**User Manual**

# Tektronix

**MTG200 MPEG Test Generator**

**070-9950-00**

Copyright © Tektronix, Inc. All rights reserved.

Tektronix products are covered by U.S. and foreign patents, issued and pending. Information in this publication supercedes that in all previously published material. Specifications and price change privileges reserved.

Printed in the U.S.A.

Tektronix, Inc., P.O. Box 1000, Wilsonville, OR 97070–1000

TEKTRONIX and TEK are registered trademarks of Tektronix, Inc.

#### **WARRANTY**

Tektronix warrants that the products that it manufactures and sells will be free from defects in materials and workmanship for a period of one (1) year from the date of shipment. If a product proves defective during this warranty period, Tektronix, at its option, either will repair the defective product without charge for parts and labor, or will provide a replacement in exchange for the defective product.

In order to obtain service under this warranty, Customer must notify Tektronix of the defect before the expiration of the warranty period and make suitable arrangements for the performance of service. Customer shall be responsible for packaging and shipping the defective product to the service center designated by Tektronix, with shipping charges prepaid. Tektronix shall pay for the return of the product to Customer if the shipment is to a location within the country in which the Tektronix service center is located. Customer shall be responsible for paying all shipping charges, duties, taxes, and any other charges for products returned to any other locations.

This warranty shall not apply to any defect, failure or damage caused by improper use or improper or inadequate maintenance and care. Tektronix shall not be obligated to furnish service under this warranty a) to repair damage resulting from attempts by personnel other than Tektronix representatives to install, repair or service the product; b) to repair damage resulting from improper use or connection to incompatible equipment; c) to repair any damage or malfunction caused by the use of non-Tektronix supplies; or d) to service a product that has been modified or integrated with other products when the effect of such modification or integration increases the time or difficulty of servicing the product.

**THIS WARRANTY IS GIVEN BY TEKTRONIX IN LIEU OF ANY OTHER WARRANTIES, EXPRESS OR IMPLIED. TEKTRONIX AND ITS VENDORS DISCLAIM ANY IMPLIED WARRANTIES OF MERCHANTABILITY OR FITNESS FOR A PARTICULAR PURPOSE. TEKTRONIX' RESPONSIBILITY TO REPAIR OR REPLACE DEFECTIVE PRODUCTS IS THE SOLE AND EXCLUSIVE REMEDY PROVIDED TO THE CUSTOMER FOR BREACH OF THIS WARRANTY. TEKTRONIX AND ITS VENDORS WILL NOT BE LIABLE FOR ANY INDIRECT, SPECIAL, INCIDENTAL, OR CONSEQUENTIAL DAMAGES IRRESPECTIVE OF WHETHER TEKTRONIX OR THE VENDOR HAS ADVANCE NOTICE OF THE POSSIBILITY OF SUCH DAMAGES.**

## **Table of Contents**

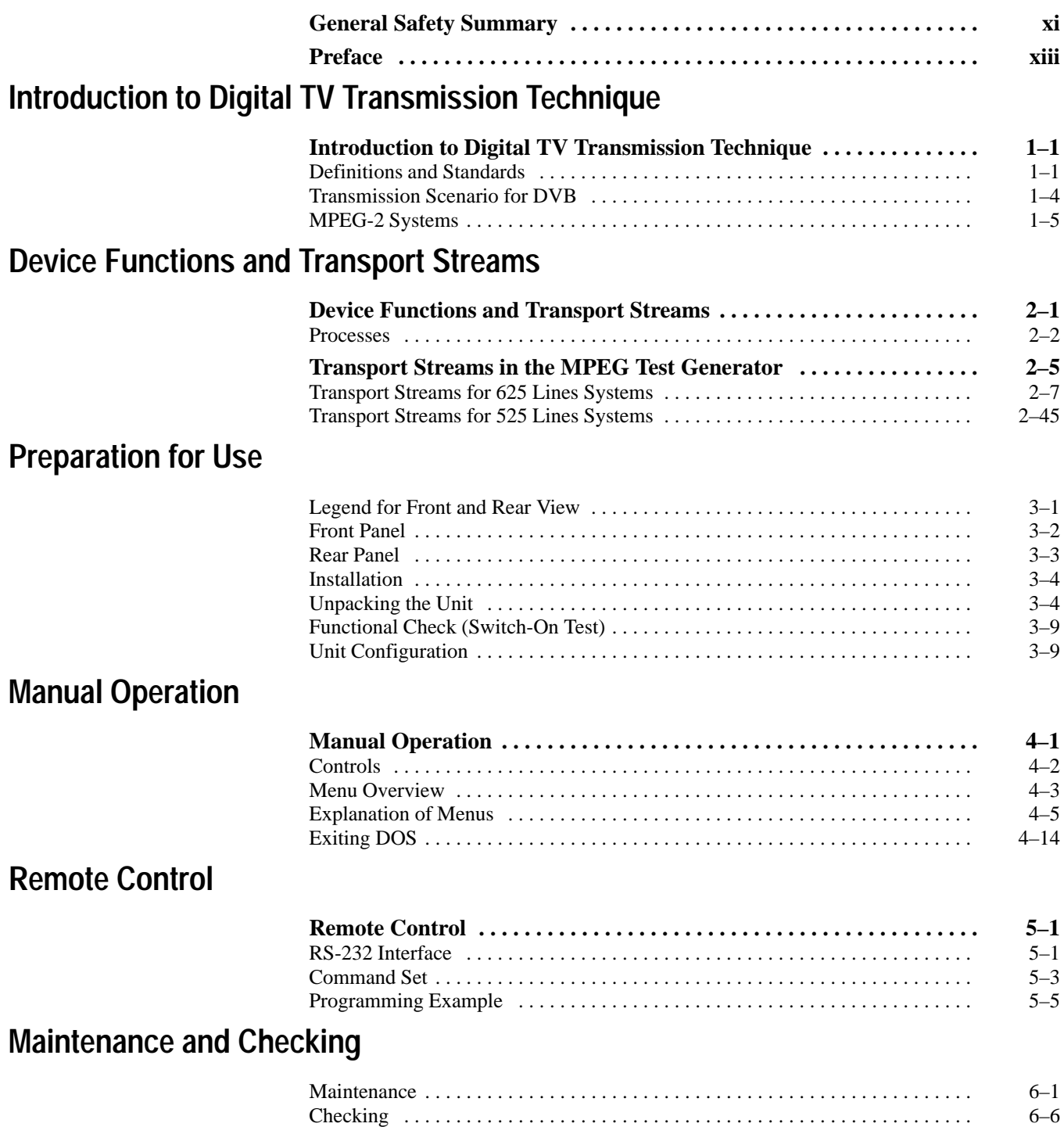

## **Appendicies**

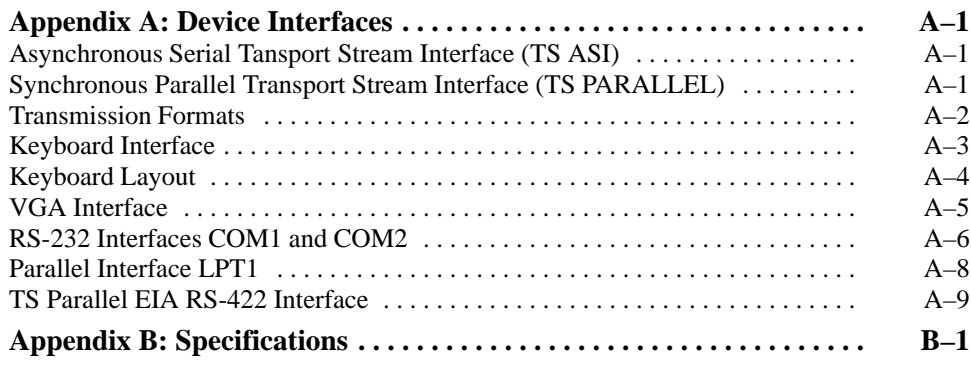

## **Index**

# **List of Figures**

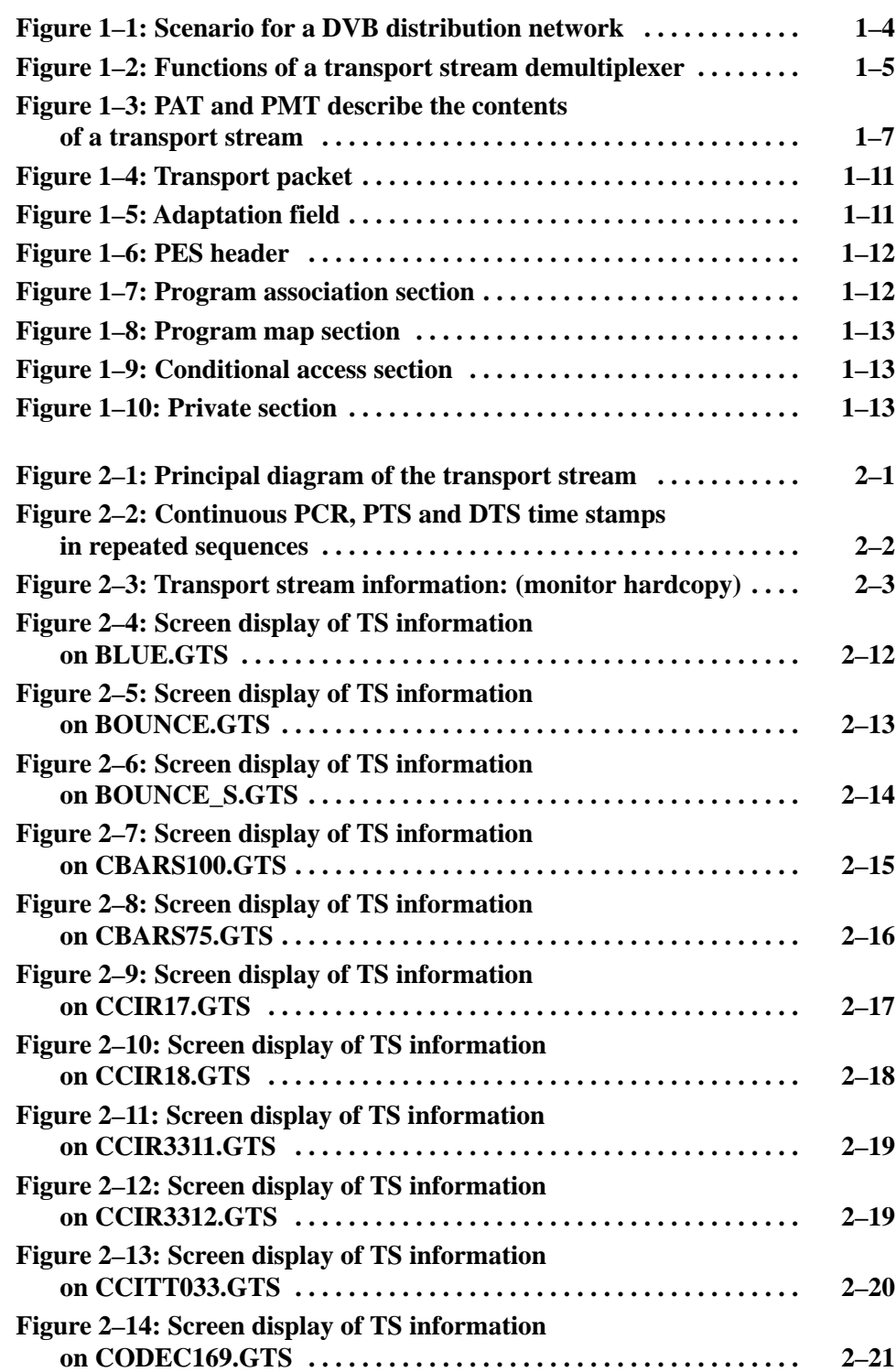

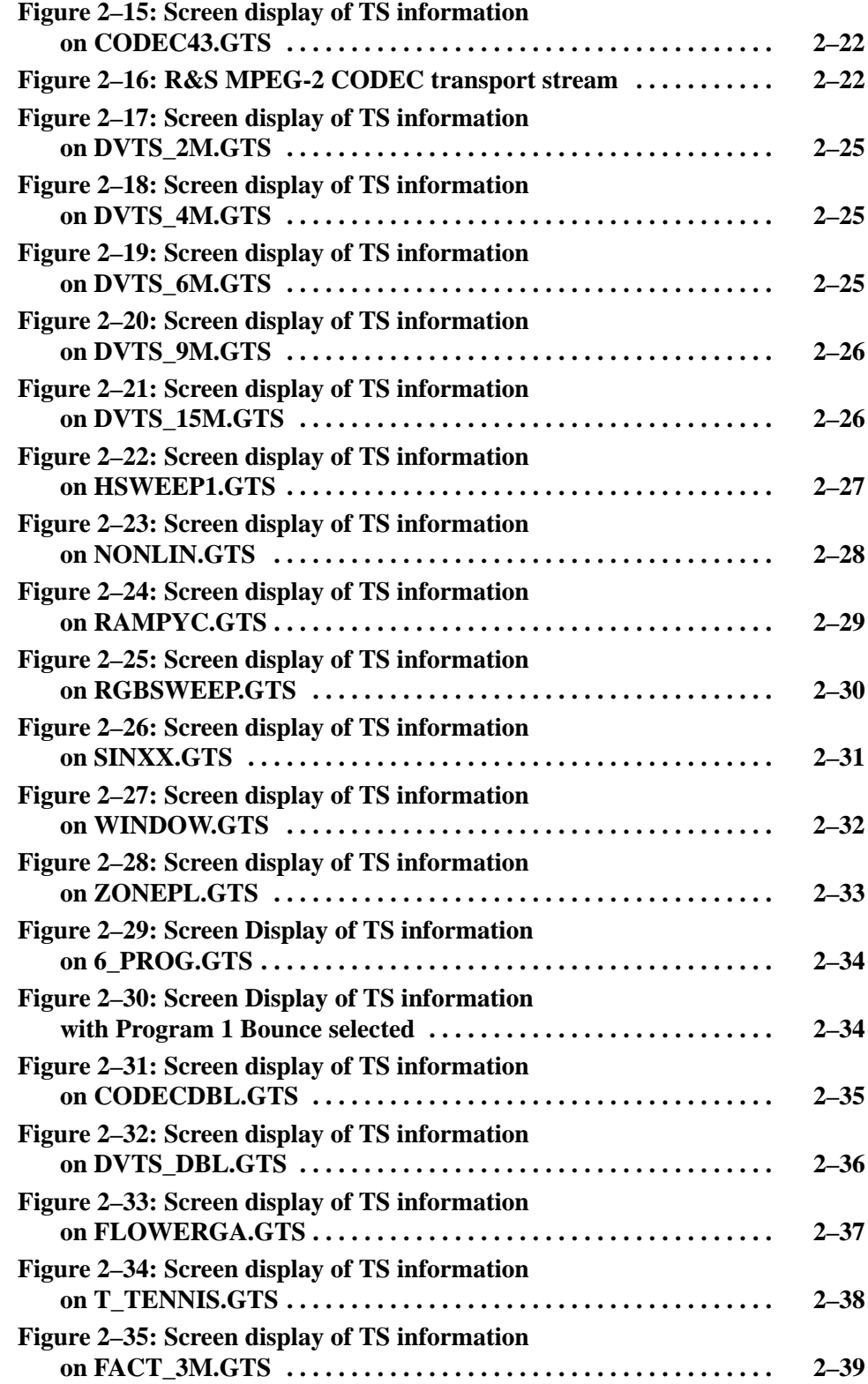

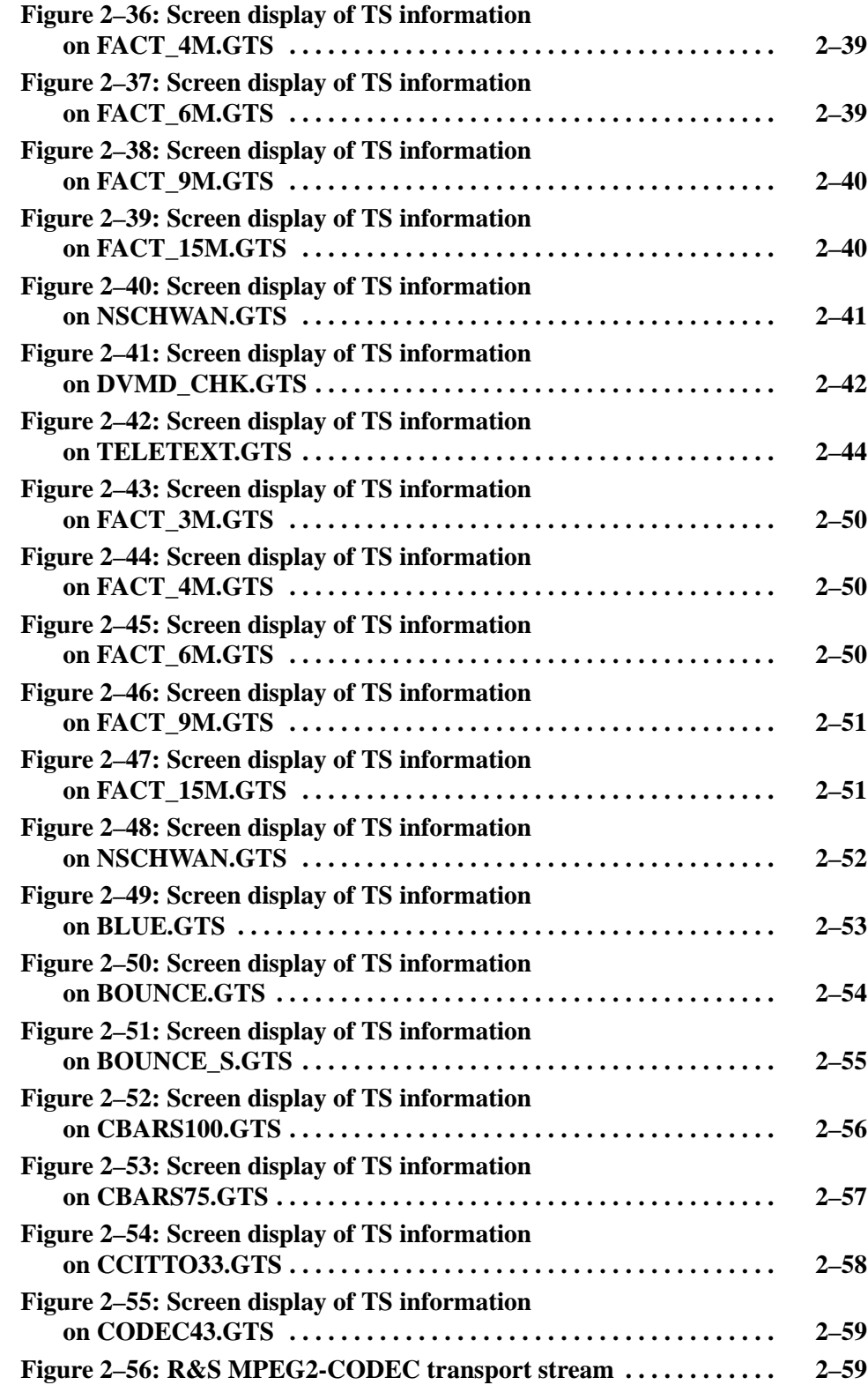

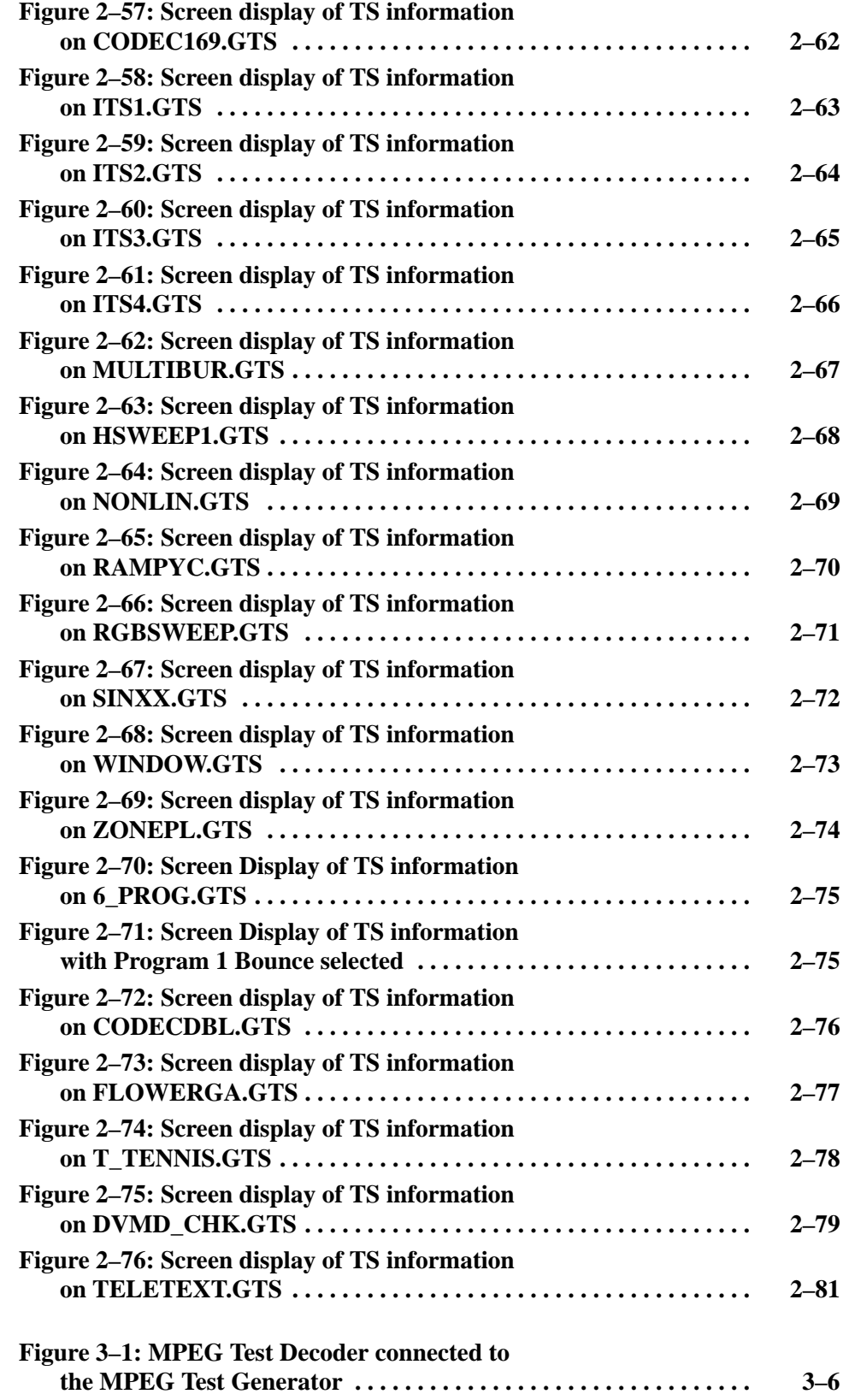

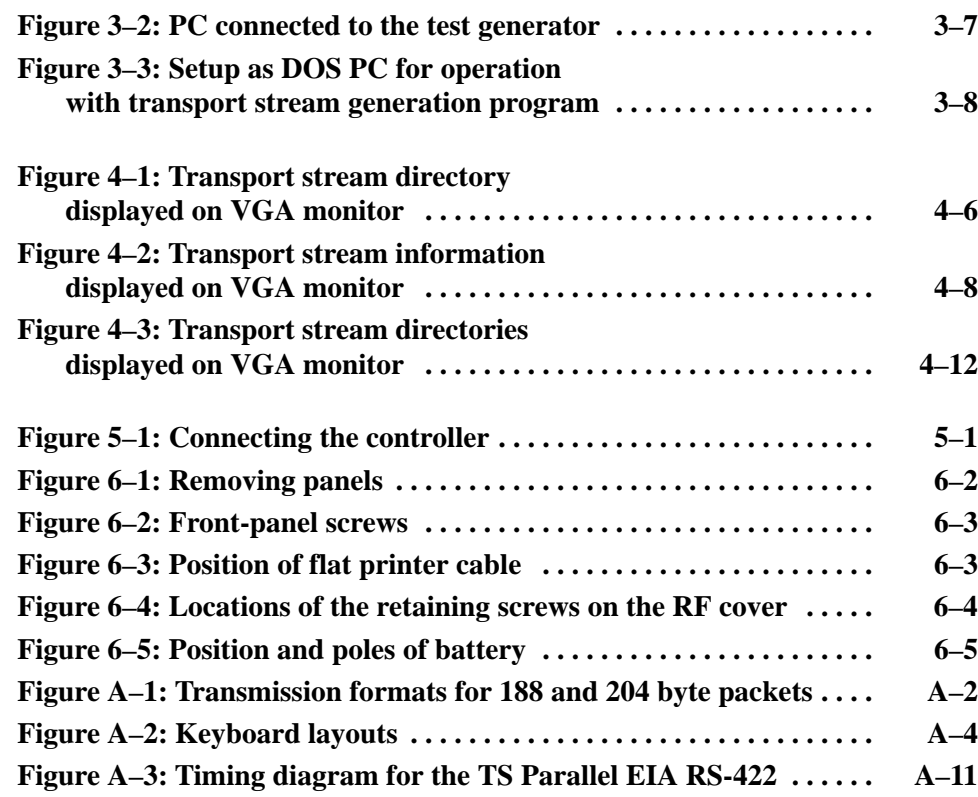

## **List of Tables**

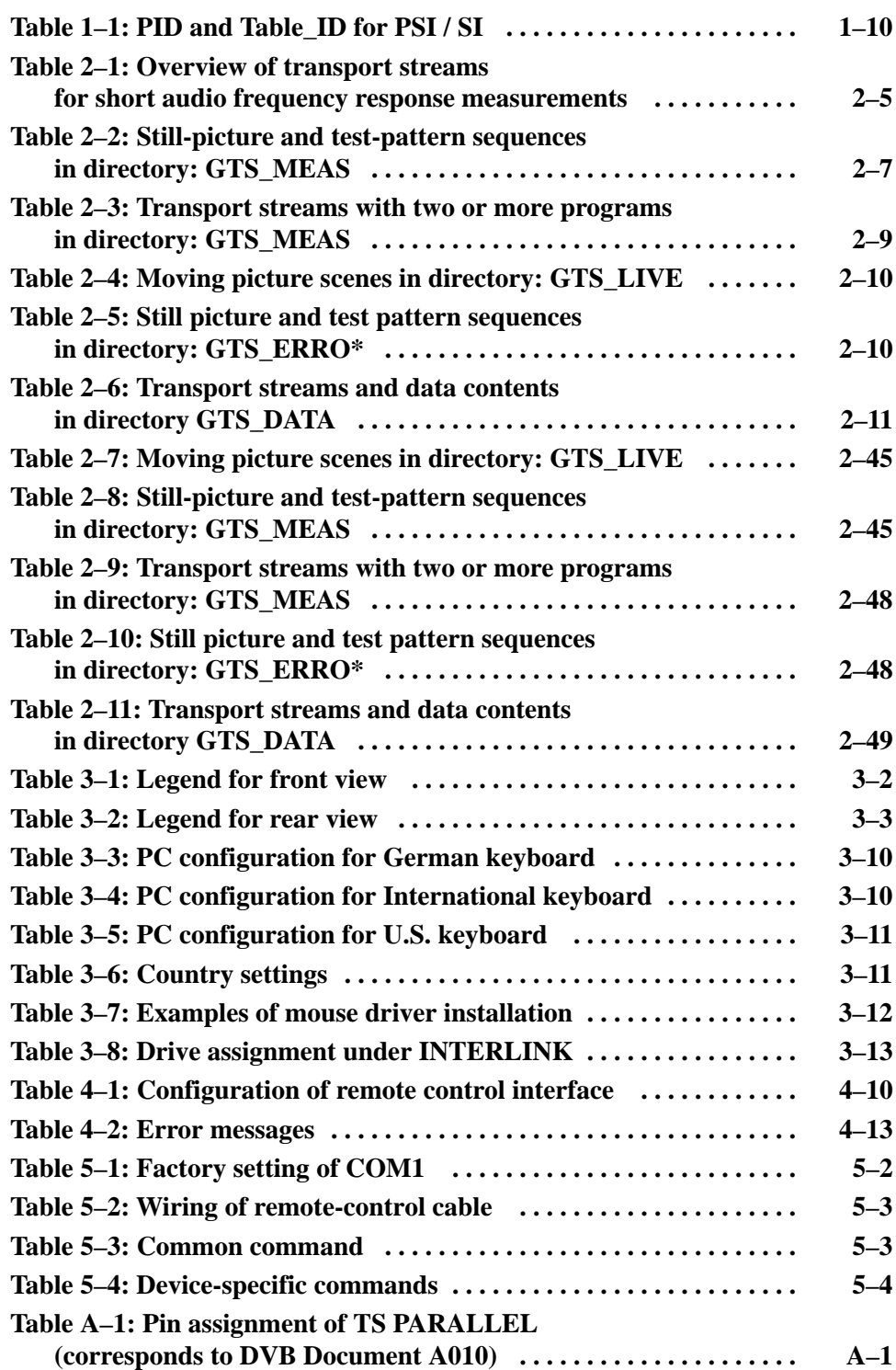

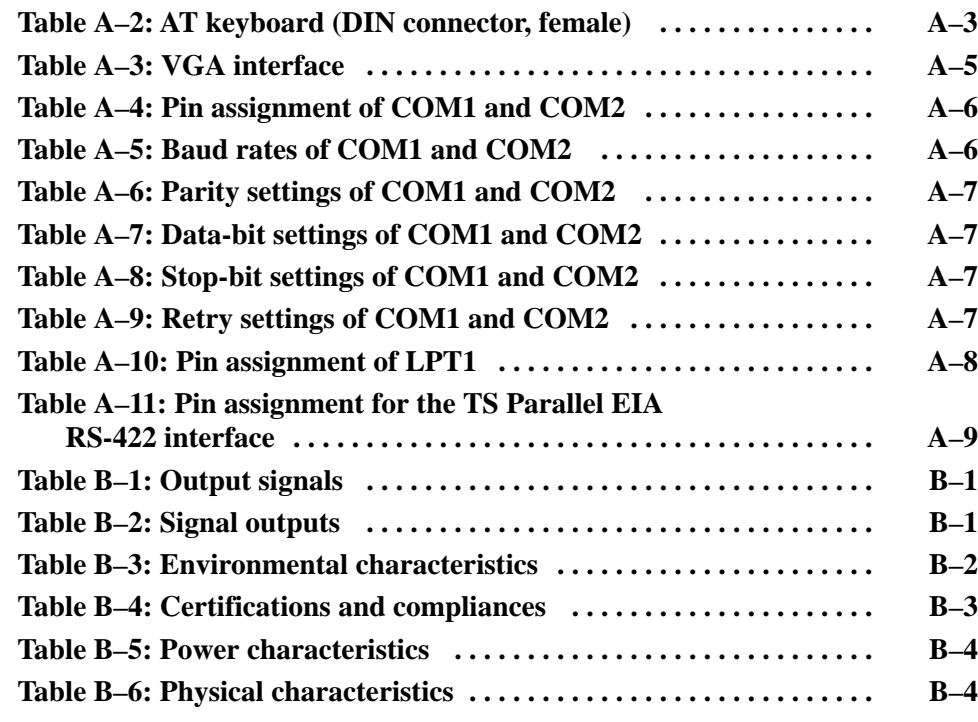

Table of Contents

# **General Safety Summary**

Review the following safety precautions to avoid injury and prevent damage to this product or any products connected to it. To avoid potential hazards, use this product only as specified.

*Only qualified personnel should perform service procedures.*

**Use Proper Power Cord.** Use only the power cord specified for this product and certified for the country of use. **To Avoid Fire or Personal Injury**

> **Use Proper Voltage Setting.** Before applying power, ensure that the line selector is in the proper position for the power source being used.

**Connect and Disconnect Properly.** Do not connect or disconnect probes or test leads while they are connected to a voltage source.

**Ground the Product.** This product is grounded through the grounding conductor of the power cord. To avoid electric shock, the grounding conductor must be connected to earth ground. Before making connections to the input or output terminals of the product, ensure that the product is properly grounded.

**Observe All Terminal Ratings.** To avoid fire or shock hazard, observe all ratings and markings on the product. Consult the product manual for further ratings information before making connections to the product.

Do not apply a potential to any terminal, including the common terminal, that exceeds the maximum rating of that terminal.

**Replace Batteries Properly.** Replace batteries only with the proper type and rating specified.

**Do Not Operate Without Covers.** Do not operate this product with covers or panels removed.

**Use Proper Fuse.** Use only the fuse type and rating specified for this product.

**Avoid Exposed Circuitry.** Do not touch exposed connections and components when power is present.

**Wear Eye Protection.** Wear eye protection if exposure to high-intensity rays or laser radiation exists.

**Do Not Operate With Suspected Failures.** If you suspect there is damage to this product, have it inspected by qualified service personnel.

**Do Not Operate in Wet/Damp Conditions.**

**Do Not Operate in an Explosive Atmosphere.**

**Keep Product Surfaces Clean and Dry.**

**Provide Proper Ventilation.** Refer to the manual's installation instructions for details on installing the product so it has proper ventilation.

**Terms in this Manual.** These terms may appear in this manual: *WARNING. Warning statements identify conditions or practices that could result in injury or loss of life.* **Symbols and Terms**

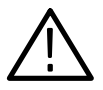

*CAUTION. Caution statements identify conditions or practices that could result in damage to this product or other property.*

**Terms on the Product.** These terms may appear on the product:

DANGER indicates an injury hazard immediately accessible as you read the marking.

WARNING indicates an injury hazard not immediately accessible as you read the marking.

CAUTION indicates a hazard to property including the product.

**Symbols on the Product.** The following symbols may appear on the product:

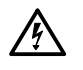

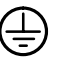

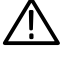

lol

WARNING High Voltage

Protective Ground (Earth) Terminal

CAUTION Refer to Manual

Double Insulated

## **Preface**

This manual is divided into eight sections. The sections contain the following information:

- $\blacksquare$  Section 1 contains introductory information about the digital TV transmission technique. It discusses definitions and standards pertinent to using the MTG200 MPEG Test Generator.
- $\blacksquare$  Section 2 describes the transport streams available with the MPEG test generator and their applications. This section also provides screen displays of the various transport streams.
- Section 3 discusses preparing the MPEG test generator for use. This section contains information about the front- and rear-panel controls and connectors. It also contains information, such as setting up the unit, connecting a PC, configuring the unit, and a functional check.
- $\blacksquare$  Section 4 describes the basic functions of MPEG test generator. The section provides explanations of the controls in the cursor block, the menus, and how to switch between DOS mode and the MPEG test generator.
- Section 5 provides the information you need to remotely control the MPEG test generator for instruments with firmware through version 2.0. This section discusses topics such as the RS-232 interface and the command set and provides some sample programs.
- Section 6 lists the basic maintenance that an operator can perform and describes how to replace the battery.
- Section 7 contains the following appendices:
	- $\blacksquare$  Appendix A, which provides additional information about device interfaces.
	- Appendix B, which lists specifications, certifications, and compliances that apply to the MTG200 MPEG Test Generator.
- Section 8 contains the index to this manual.

## **Contacting Tektronix**

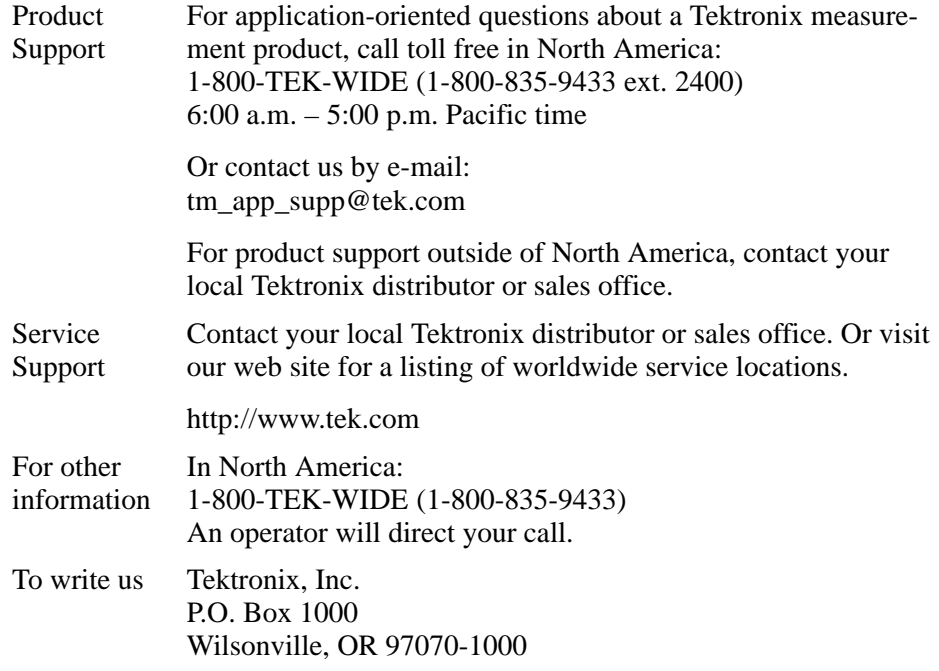

# **Introduction to Digital TV Transmission Technique**

The MTG200 MPEG Test Generator and the MTD200 MPEG Test Decoder are based on a completely new technique that is currently being phased in and has become known as the digital TV transmission technique. Not many users of the above units will have sufficient knowledge about this new technique. Therefore, this introductory chapter preceding the other sections of the manual is provided to give an outline of the subject matter and to inform in detail about the aspects relevant to the MPEG test generator and the MPEG test decoder.

The first section gives an overview of the relevant definitions and standards. The keywords MPEG and DVB are focused upon.

The second section presents a possible transmission scenario. The fields of application of the MPEG test generator and the MPEG test decoder are considered in particular.

The third section provides information about a special aspect of MPEG2 (Part 1 / Systems), which is of special interest with regard to the operation of MPEG test generator and the MPEG test decoder.

### **Definitions and Standards**

Digital TV transmission is understood to mean the transmission of moving pictures, sound and data from source to the destination by means of digital methods. The goal is essentially to multiply the transmission capacity by minimizing the redundancy as well as to obtain flexibility in quality (transmission standards) and contents (any combination of vision, sound, and data).

Implementation is made in two steps: source coding and channel coding.

**Source coding and multiplexing:** First, data reduction for vision and sound is performed. Next, compressed data streams together with additional data (for example, teletext) have to be coded to a multiplex stream. Such multiplex streams are generated by the MPEG test generator and evaluated by the MPEG test decoder. The required methods are defined by MPEG-2. As for additional data, MPEG only defines the basic syntax. The European DVB project stipulates the additional data to be integrated into the multiplex stream and their form.

**Channel coding and transmission:** The transmission of compressed, almost redundancy-free data streams, requires a high transmission quality or a bit error rate approaching zero to ensure decoding. That is why a channel coding is performed before the digital modulation methods QPSK (Quadrature Phase Shift Keying for satellite transmission) and QAM (Quadrature Amplitude Modulation for transmission via cable). A certain number of bit errors can then be corrected at the end of the transmission link. The methods for channel coding and transmission are defined by the European DVB project.

MPEG stands for Moving Pictures Experts Group. This standard committee works on the coding of moving pictures and the associated sound. MPEG-2 (ISO/IEC 13818) defines a corresponding standard documentation describing the compression of vision and sound data. Moreover, there is MPEG-1, which describes the recording of video on CD, or MPEG-4 for the transmission of pictures by means of very narrowband transmission channels. MPEG-3, which was to define the distribution of high-resolution TV pictures, has finally become a part of MPEG-2. **MPEG-2**

> MPEG-2, which is subdivided into many sections, is exclusively relevant for this manual. The following MPEG2 sections are applicable to the MPEG test generator and MPEG test decoder:

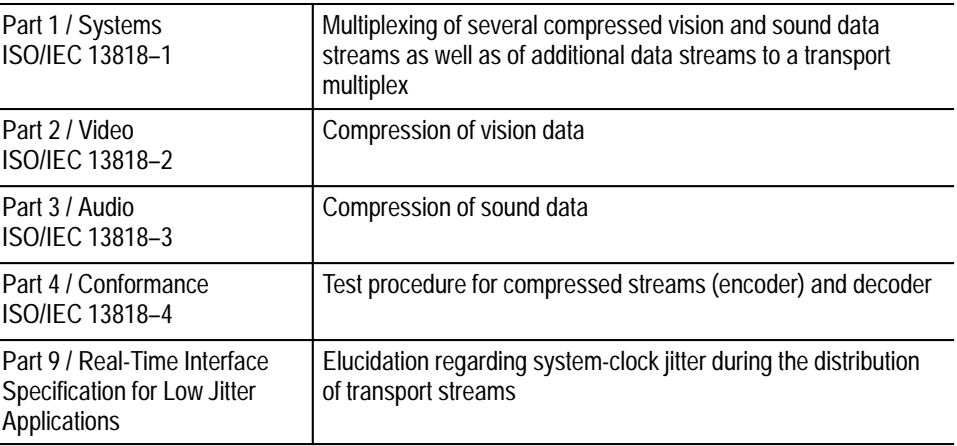

The interface for the MPEG test generator and the MPEG test decoder is the Transport Stream (TS). The composition and structure of this multiplex stream is described in *MPEG-2 Systems* on page 1–5.

In addition to transmission methods based on the MPEG results, the European DVB project (Digital Video Broadcast) established a number of additional definitions that were stipulated as a standard by ETSI / CENELEC for standardization. The following standards are relevant for the MPEG test generator and the MPEG test decoder: **DVB**

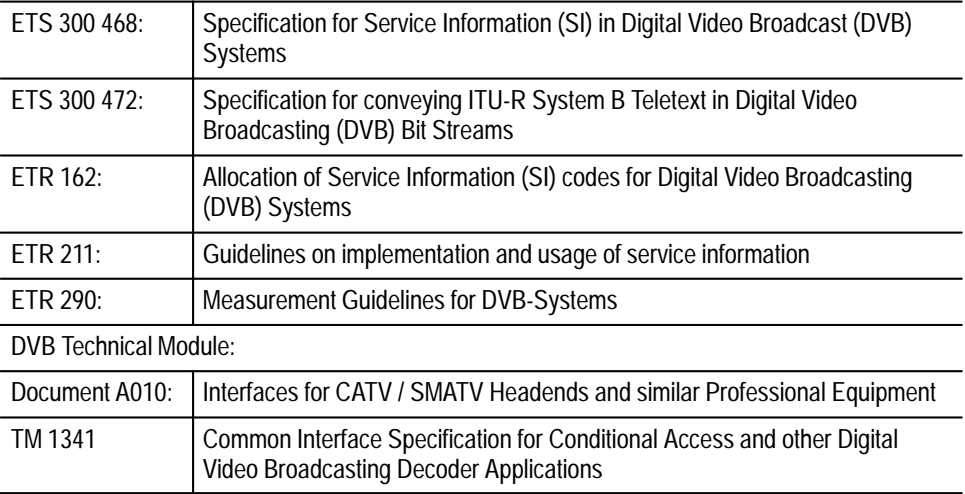

### **Transmission Scenario for DVB**

Figure 1–1 illustrates a possible transmission scenario for DVB. 'TS' indicates the interfaces for the transport stream. The transport stream is the output and input interface of the MPEG test generator and the MPEG test decoder. At any of these interfaces, signals from the MPEG test generator can be fed in or applied to the MPEG test decoder for analysis and decoding. A TS analysis is of vital importance after every TS multiplexer. A program can run through several multiplexers if, for example, programs from different transmission paths are combined and sent on a new path.

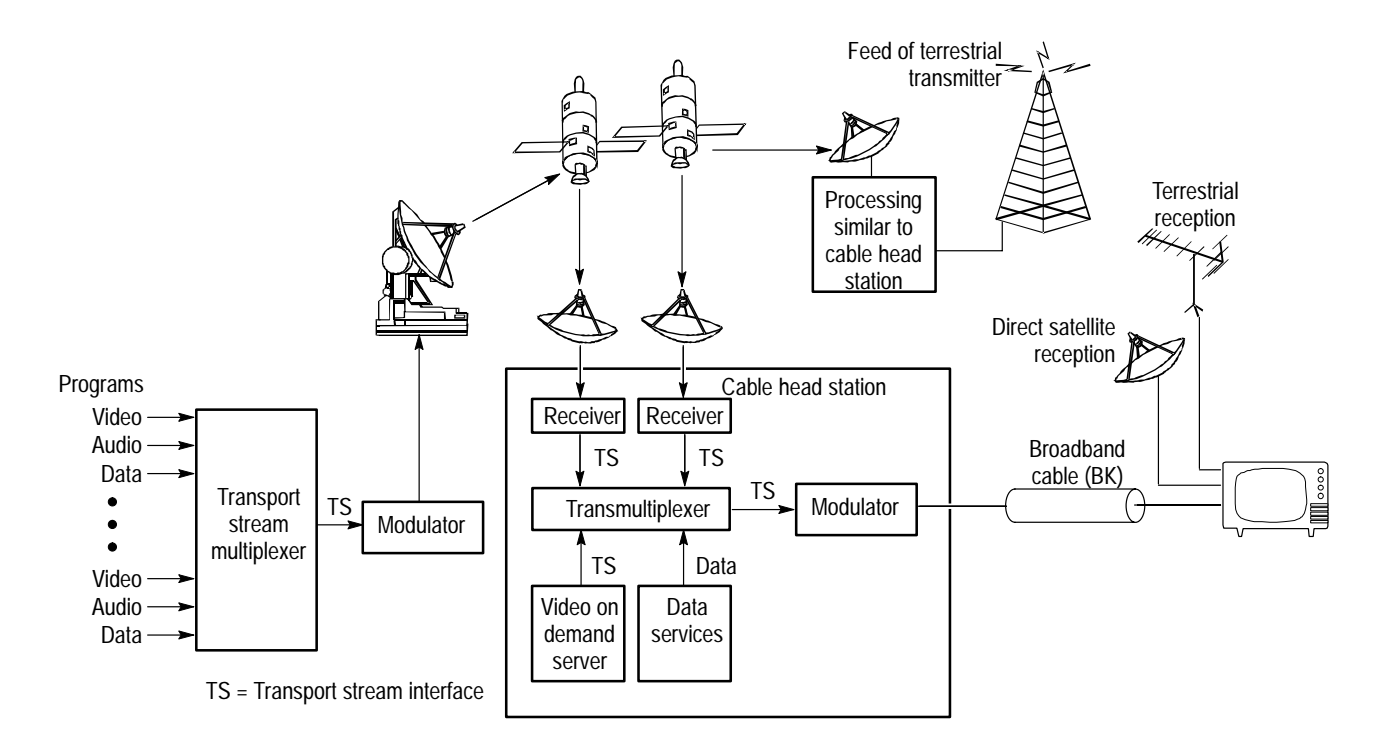

**Figure 1–1: Scenario for a DVB distribution network**

### **MPEG-2 Systems**

This section describes the structure of a transport stream starting with decoding. The individual steps required for decoding a program are illustrated and the relevant elements of the data stream required are explained. Figure 1–2 presents an overview of the steps involved. The following subsections describe the decoding steps. The most important syntax elements are given in Figure 1–4 through Figure 1–10 starting on page 1–11.

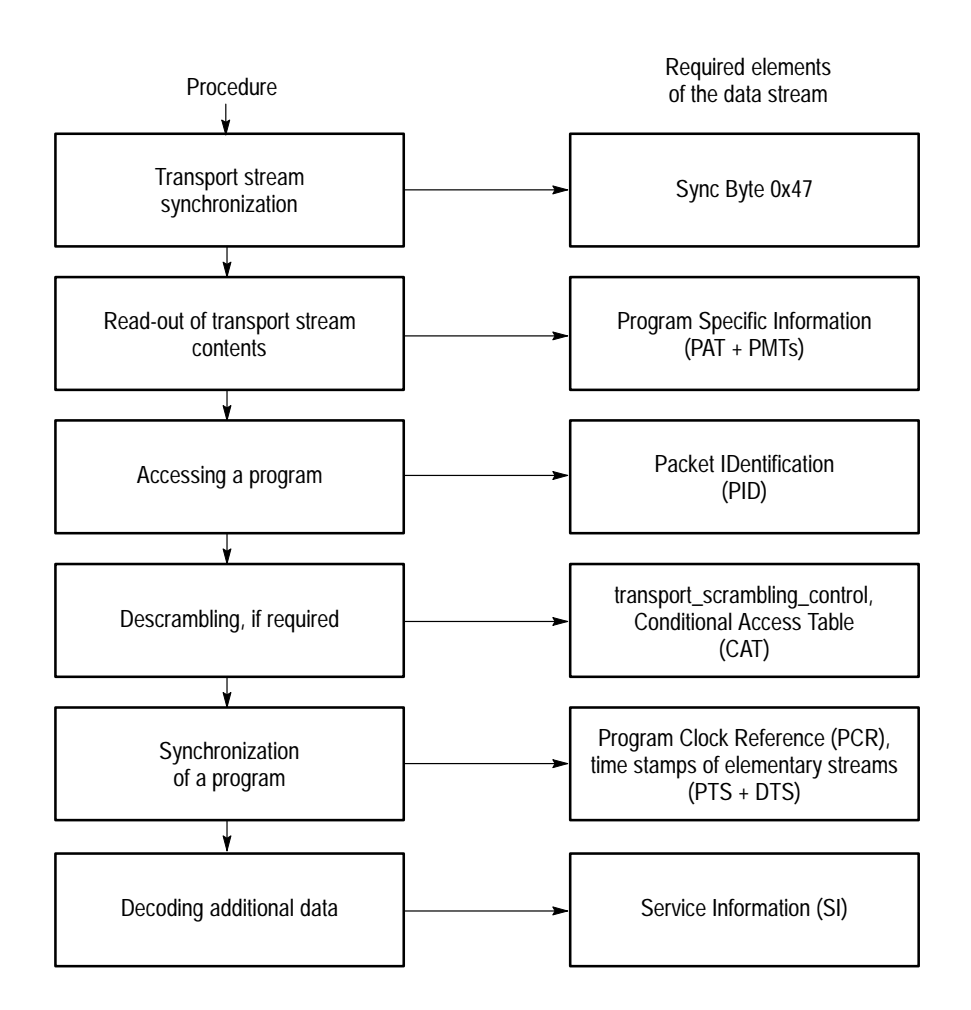

**Figure 1–2: Functions of a transport stream demultiplexer**

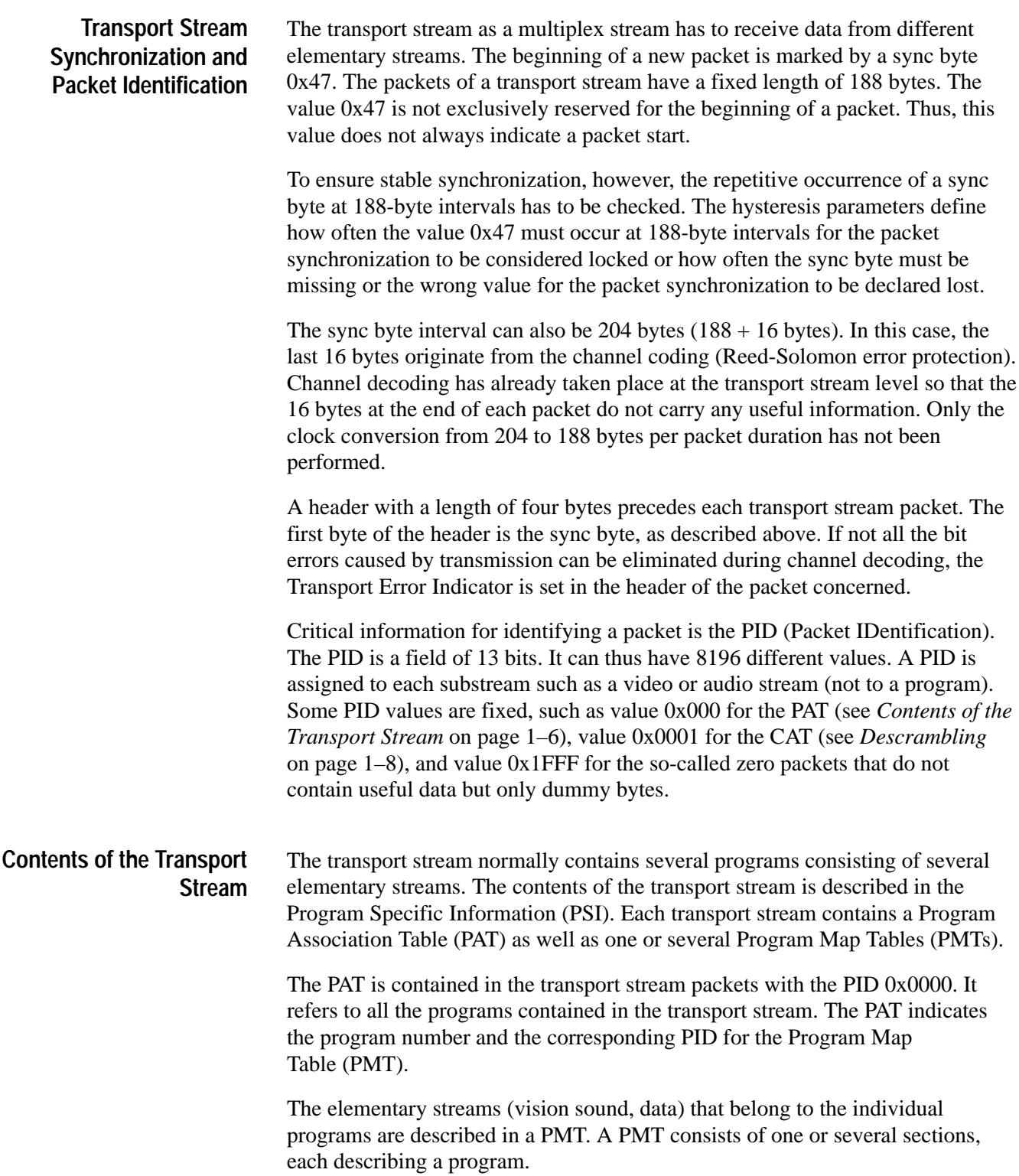

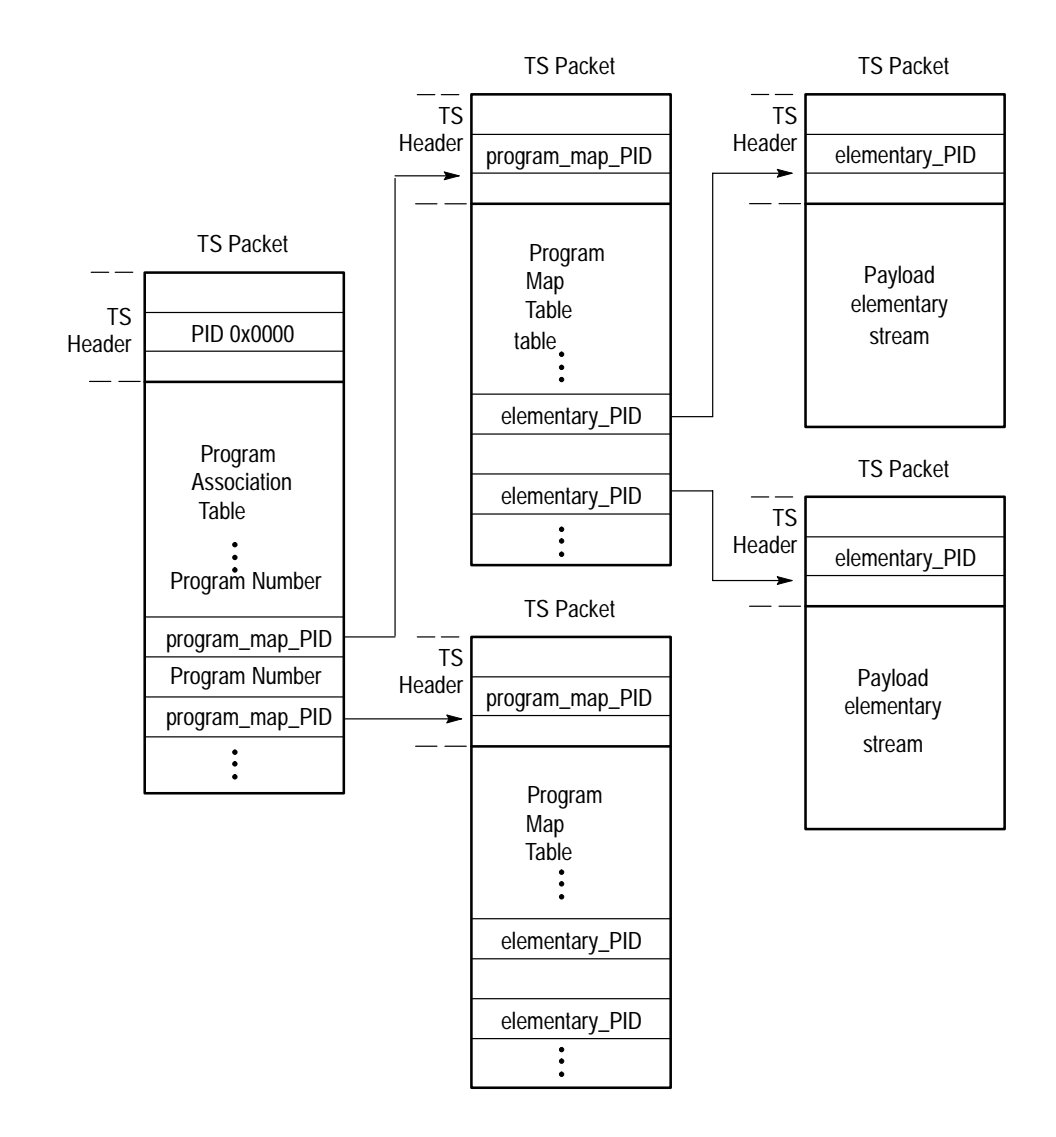

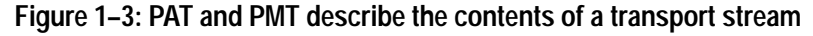

If the programs contain contending elementary streams (for example, several audio streams), a selection must be made. The packets of the selected elementary streams identified by PID now have to be conveyed from the demultiplexer to the associated decoders. **Access to a Program**

> Analyzing the Continuity Counter in the packet header permits checking whether individual packets belonging to an elementary stream arrive completely and in the correct order. The Continuity Counter is represented by the four least significant bits of the last header bytes (for example, bit 29 to bit 32 of each packet). The value  $(0-15)$  is incremented with each new packet. Value 15 is followed by a zero.

Two exceptions are permissible:

- L The Discontinuity Indicator is set in the Adaptation Field (during a program step). See Figure 1–5 on page 1–11. The Continuity Counter can then have any value.
- A packet may be transferred twice. The Continuity Counter must not be incremented.

The received data can be scrambled. Scrambling is performed at the level of the transport stream (TS) or of the packetized elementary stream (PES). **Descrambling**

> The corresponding header information (PES header or TS header) remains unscrambled. If scrambling is required at the transport stream level, this also includes the PES header, whereas the TS headers remain unscrambled in all cases.

If a packet (TS packet or PES packet) is scrambled, this is indicated by the first bit of the scrambling control field of the associated header (TS header or PES header). The second bit in the scrambling control field is required, since the scrambling code changes from time to time. This bit is set if a new scrambling code is valid for the packet in question.

To be able to perform descrambling, the decoder requires specific control data that are transmitted with the entitlement control messages (ECM) and the entitlement management messages (EMM). The ECM contain the scrambling codes and the EMM distribute the access authorizations for the receivers. ECM and EMM are included and referred to in the program specific information (CAT or PMT).

Descrambling is performed in a supplier-specific hardware, which can be connected to the decoder via a DVB-defined interface.

In general, a program comprises several elementary streams. A common clock reference is required to synchronize the decoding and display (or output) of the individual elementary streams. This clock reference for each program comes as Program Clock Reference (PCR) and is carried along in an elementary stream of the program. To this effect, every 40 ms at maximum, the 4-byte header of a transport packet is extended by an Adaptation Field (see Figure 1–5 on page 1–11) which contains not only a variety of other signaling information that cannot be dealt with here, but also the PCR. The Adaptation Field is always unscrambled. **Program Synchronization**

> The PCR value (42 bits long) corresponds to the state of a counter with a 27 MHz clock at the time of arrival of the first TS-packet byte containing the PCR value. It is used in the decoder for controlling the 27 MHz system clock PLL. Thus, the synchronization of the multiplexer at the transmitter end and of the demultiplexer at the receiver end is ensured.

The individual elementary streams contain time stamps, such as the Decoding Time Stamps (DTS) and the Presentation Time Stamps (PTS), for synchronizing

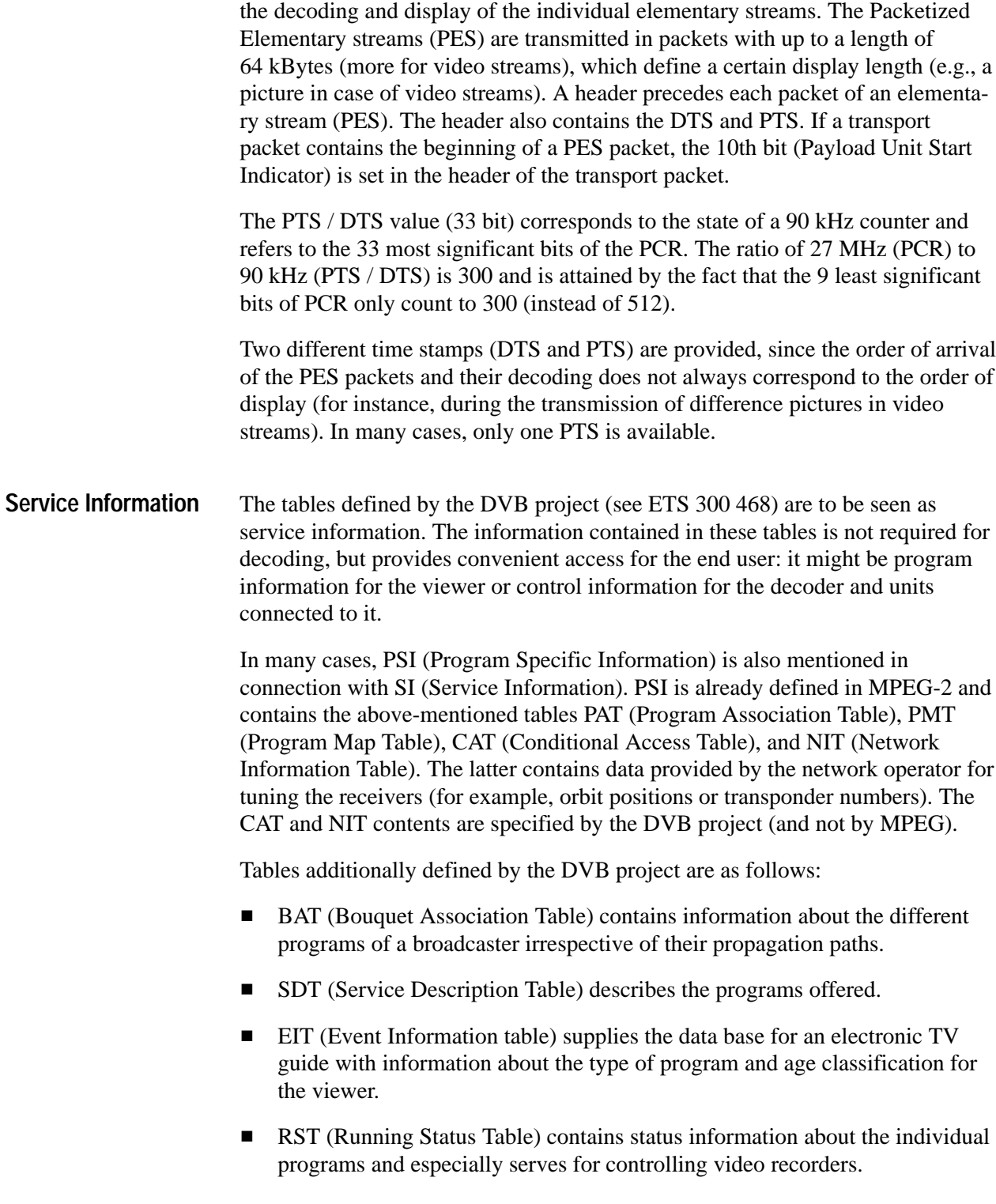

- TDT (Time and Date Table) provides information about date and current time (UTC).
- TOT (Time Offset Table) provides information about the local time offset in addition to date and time.
- ST (Stuffing Table) has no relevant contents. It is generated when invalid tables are overwritten during transmission (for example, at cable headends).

The PIDs for the tables are predefined. The PMTs whose PIDs are defined in the PAT are an exception. Each table has a Table\_ID at the beginning of each table. This Table\_ID is required to transmit different tables with a single PID. The interrelation of table type, PID and Table\_ID is shown in Table 1–1.

| <b>Table</b> | <b>PID</b>       | Table_ID     |  |  |
|--------------|------------------|--------------|--|--|
| <b>PAT</b>   | 0x0000           | 0x00         |  |  |
| <b>PMT</b>   | 0x0020 to 0x1FFE | 0x02         |  |  |
| <b>CAT</b>   | 0x0001           | 0x01         |  |  |
| NIT          | 0x0010           | 0x40 to 0x41 |  |  |
| BAT          | 0x0011           | 0x4A         |  |  |
| <b>SDT</b>   | 0x0011           | 0x42, 0x46   |  |  |
| EIT          | 0x0012           | 0x4E to 0x6F |  |  |
| <b>RST</b>   | 0x0013           | 0x71         |  |  |
| <b>TDT</b>   | 0x0014           | 0x70         |  |  |
| <b>TOT</b>   | 0x0014           | 0x73         |  |  |
| ST           | 0x0010 to 0x0014 | 0x72         |  |  |

**Table 1–1: PID and Table\_ID for PSI / SI** 

#### **Syntax Diagrams**

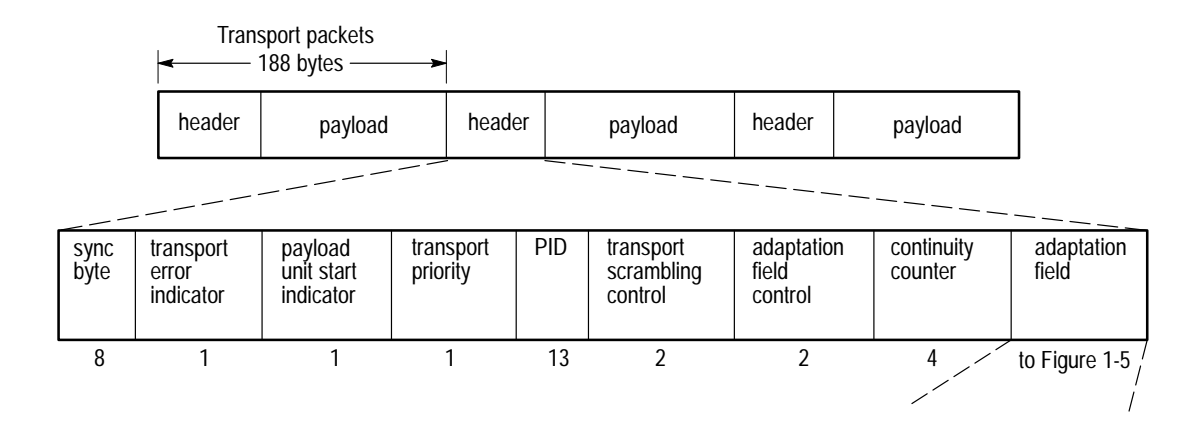

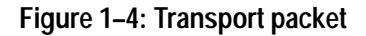

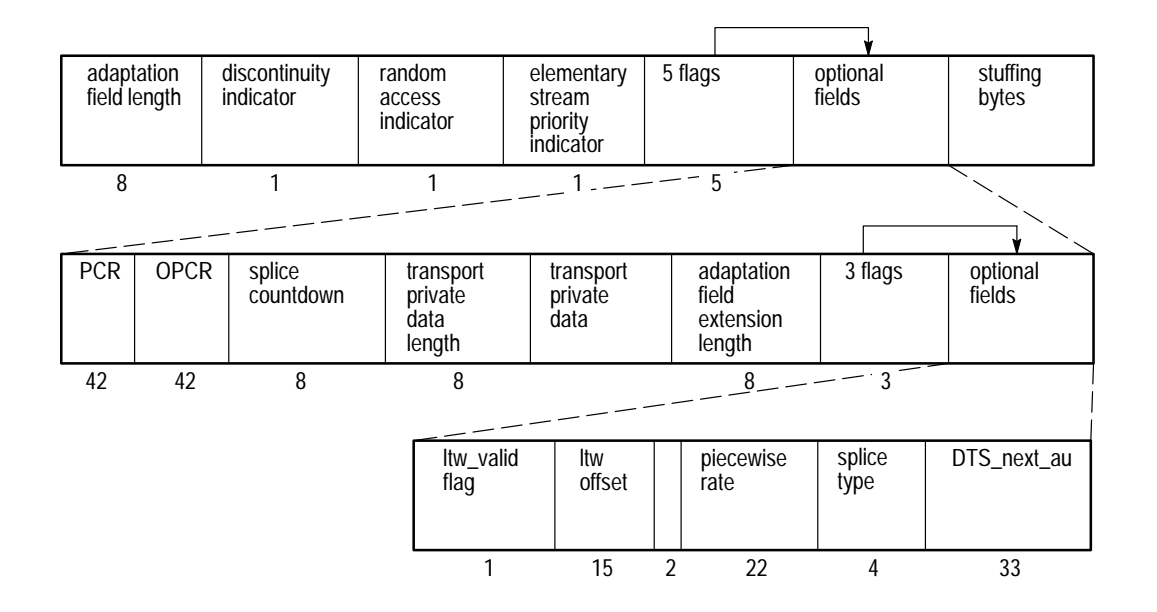

**Figure 1–5: Adaptation field**

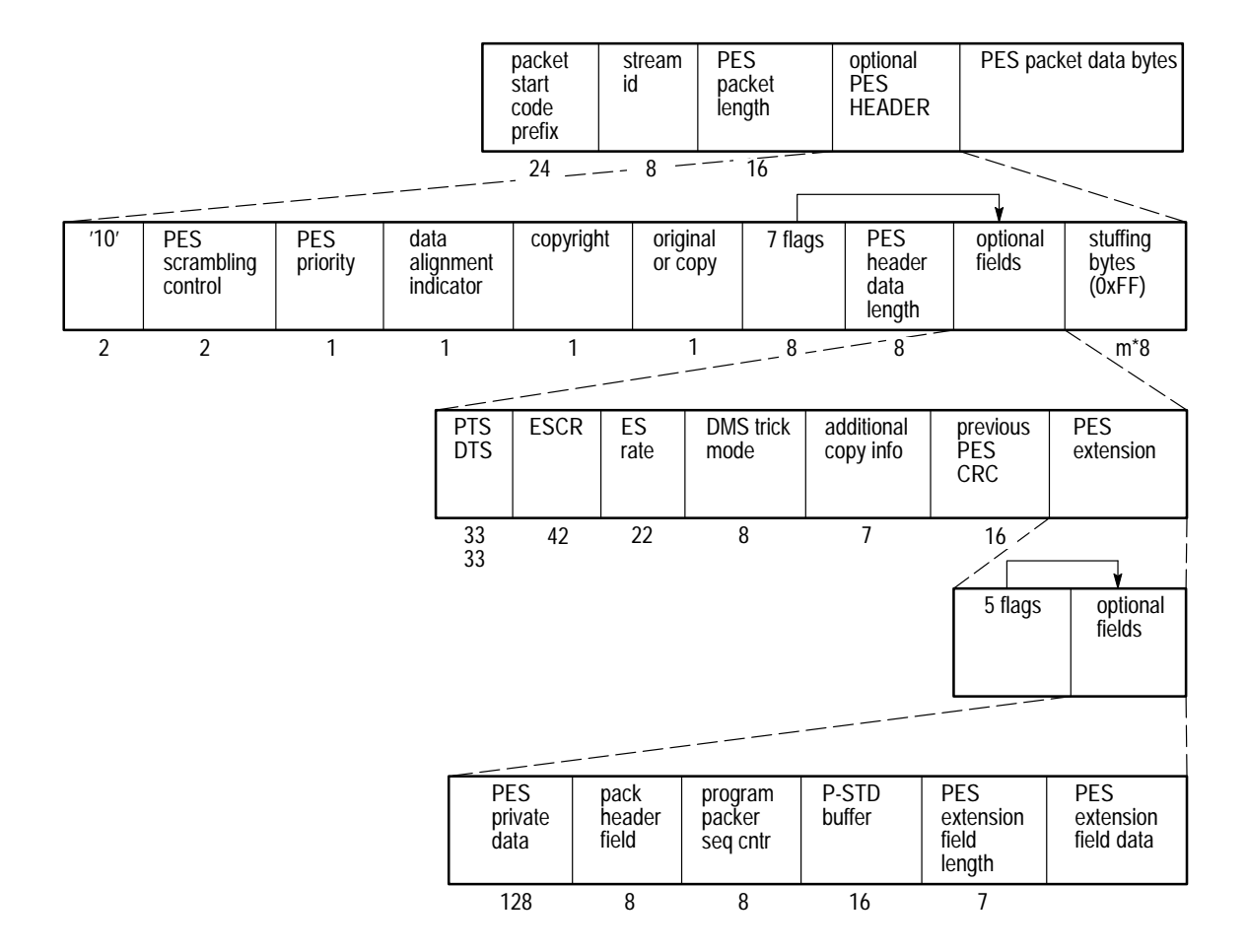

**Figure 1–6: PES header**

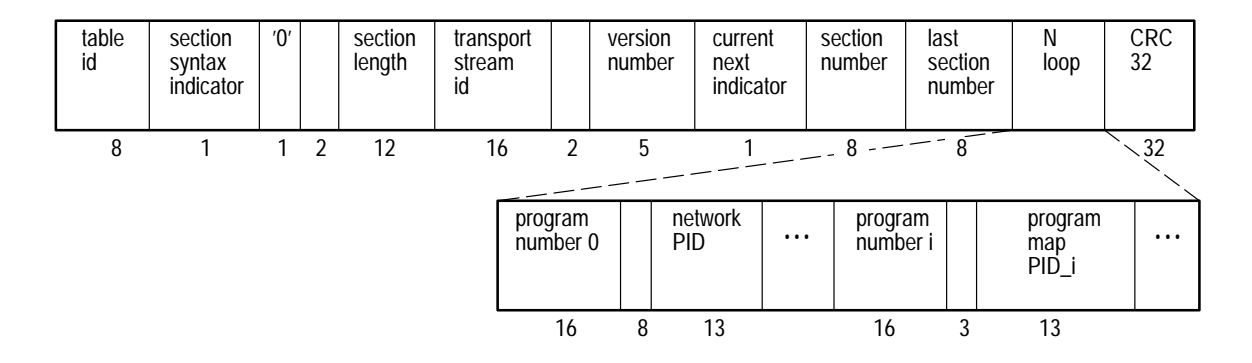

**Figure 1–7: Program association section**

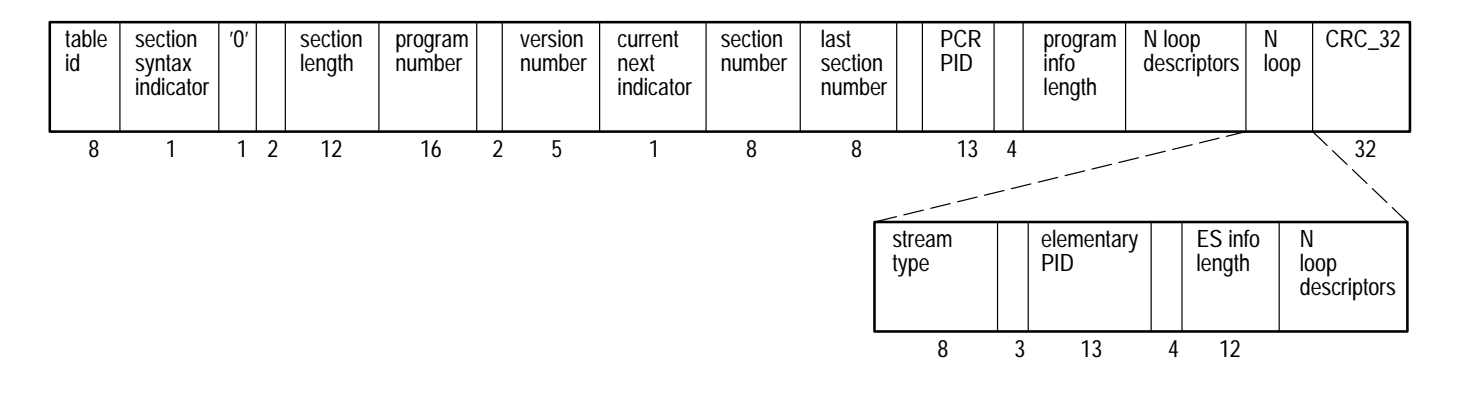

**Figure 1–8: Program map section**

| table<br>id | section<br>syntax<br>indicator | $^{\prime}0^{\prime}$ | section<br>length |    | version<br>number | current<br>next<br>indicator | section<br>number | last<br>section<br>number | loop<br>descriptors | CRC<br>32 |
|-------------|--------------------------------|-----------------------|-------------------|----|-------------------|------------------------------|-------------------|---------------------------|---------------------|-----------|
|             |                                |                       |                   | 16 |                   |                              |                   |                           |                     | ິ         |

**Figure 1–9: Conditional access section**

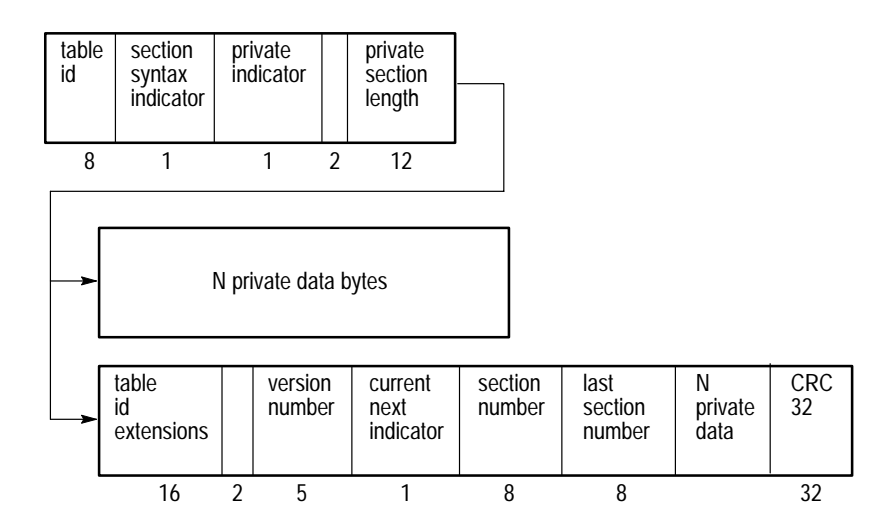

**Figure 1–10: Private section**

## **Device Functions and Transport Streams**

The MTG200 MPEG Test Generator is a signal source for standardized MPEG-2 transport streams.

As already described in detail in chapter 1, the MPEG-2 standard provides for different types of video and audio digitization, coding, and processing. These types are defined by the MPEG2 Profiles-and-Level Organization. The Main Profile at the Main Level (ML@MP) are intended to replace general analog TV broadcasting. Vision and sound are digitized, coded, and processed to elementary streams according to specific methods. This task is fulfilled by technically elaborate encoders. For the transport, the elementary data are combined in a transport stream.

A main feature of this transport stream is the fact that it contains several programs which consist of several elementary streams.

Associated elementary streams (vision, sound, and data signals) are combined to program elementary streams via a packetizer and multiplexer. Several programs can again form a common transport stream via a multiplexer (see Figure 2–1).

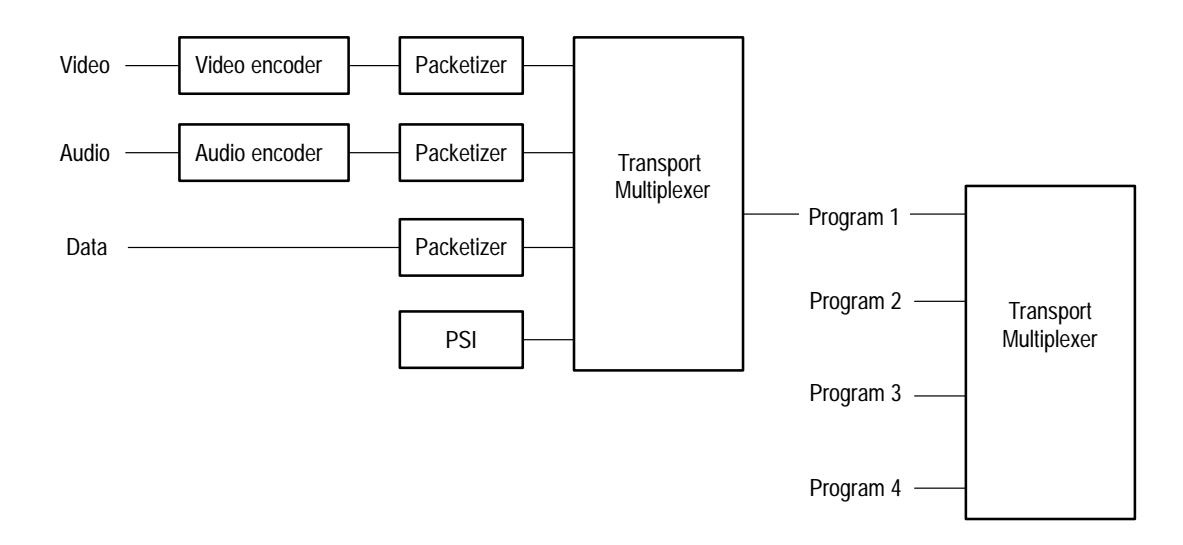

#### **Figure 2–1: Principal diagram of the transport stream**

An MPEG-2 transport stream consists of individual data packets of 188 or 204 bytes. The different information or video and sound data are packed in these data packets and are transmitted alternately.

### **Processes**

The MPEG-2 elementary and transport streams are stored on the internal MPEG test generator's hard disk. When a stream is selected, the transport stream data is loaded into RAM and is then continually output with the correct time stamps.

Since the RAM is of fixed size, the video and audio streams are limited in their sequence length. Thus the test generator updates the time stamps (PCR, PTS, and DTS) of the streams in real time so that a continuous data stream is received at the decoder; that is, a continuous data stream is created for the decoder in spite of the repetitive video and sound sequences.

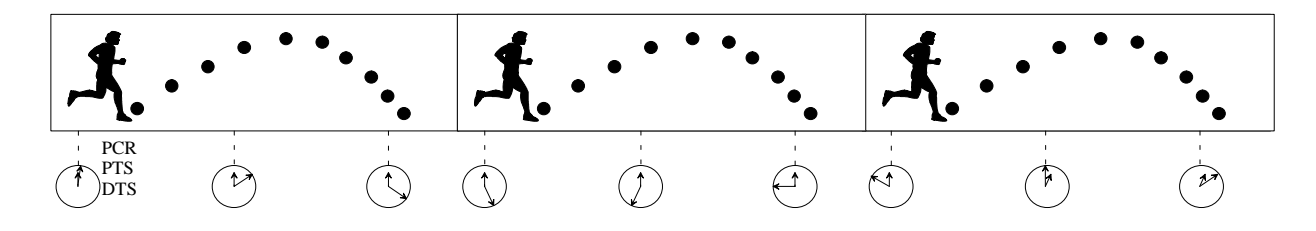

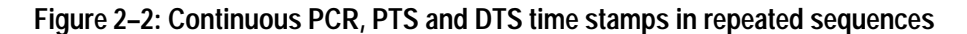

The maximum sequence length depends on the RAM size, on the degree of data compression of the coding, and also on the number of sources and the MPEGcoded elementary streams.

The output data rate of the MPEG test generator can be freely selected between the pure useful data rate and the maximum output data rate. To this effect, whenever required, dummy packets are added to the transport stream in addition to the useful data packets. These dummy packets are provided by the hardware and do not have to be stored in the RAM or on the hard disk.

The packet size for each transport stream can be changed from 188 to 204. The bytes for the Reed Solomon error protection are filled up with zeros.

The transport streams on the hard disk are stored in a special MPEG test generator data format (files with extension .gts). The files contain all the important information of the transport stream, which can be displayed as a whole or in individual steps on the VGA monitor (see Figure 2–3). Thus information can be obtained about the type and contents of the transmitted elementary streams or packets.
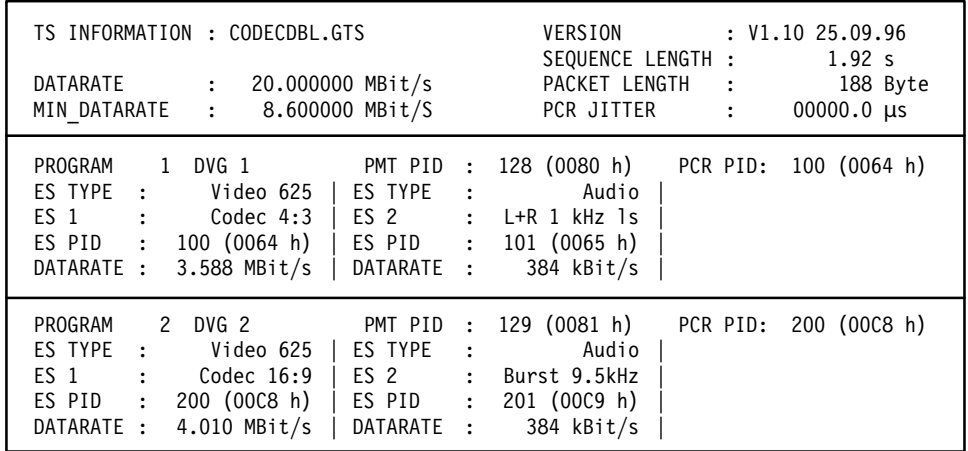

#### **Figure 2–3: Transport stream information: (monitor hardcopy)**

*NOTE. The higher the useful packet quantity and data size, the higher the loading time of the MPEG test generator.*

*The transport stream is only output after loading (for example, 8 Mbytes correspond to approximately 1 minute loading time).*

# **Transport Streams in the MPEG Test Generator**

The following text presents an overview of the most important transport types and their possible uses:

- L **Transport streams with moving picture scenes.** A basic function test of decoder, multiplexer, and terminals is possible by means of moving picture scenes (for example, the test of set-top boxes in final production). A transmission interruption or error during the data stream or a decoder processing error can be detected immediately. Due to digital processing, the decoder always outputs the frame last received. This is also the case for transmission errors. That is why pure still pictures are less suitable for a function test.
- $\blacksquare$  **Transport streams with several programs.** It is possible to test demultiplexers and decoders that detect and separately process several programs. Errors can be detected during evaluation of the program information.
- **Synchronization between video and audio.** These sequences allow you to detect a delay between vision and sound during transmission and decoding.
- $\blacksquare$  **Audio test sequences.** The MPEG test generator also offers one or more audio sequences with all the video streams. In addition to pure test tones and test tone sequences for automatic tone tests (EBU line measurement according to CCITT 0.33/CCITT0.33.GTS), there are also short music sequences that are repeated at the rate of the sequence length for the picture.

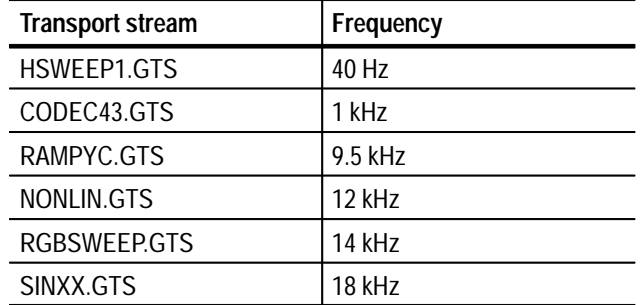

#### **Table 2–1: Overview of transport streams for short audio frequency response measurements**

 $\blacksquare$  **Teletext.** In addition to the transmission of video and audio data, the MPEG standard also provides for general data transmissions within the MPEG-2 multiplex. For a test signal, the MPEG test generator sets the teletext test pages as data packets into the transport stream multiplex.

**Test patterns/scenes for monitor alignment.** Not only the transmission of transport streams has to be checked but also the analog processing in terminals. D/A conversion in decoders and picture geometry adjustment of TV sets are mainly tested by means of still pictures; also, the analog signal path of the sound has to be tested and adjusted. Therefore, the MPEG test generator contains the important test patterns and sound signals in analog technique (insertion test signal: ITS) for traditional TV measurements.

The main applications of these signals are listed in the *Use* column of the tables beginning on page 2–7.

*NOTE. If signals are encoded according to the MPEG2 method, data reduction is performed by which the signals are changed so that there are differences in frequency response and level.*

## **Transport Streams for 625 Lines Systems**

The supplied transport streams differ in their contents and structure and are suitable for different fields of application.

**Table 2–2: Still-picture and test-pattern sequences in directory: GTS\_MEAS** 

| File name         | <b>Video contents</b>                          | <b>Audio contents</b>                                                                                                    | <b>Special feature</b>              | <b>Use</b>                                                                                                    |
|-------------------|------------------------------------------------|----------------------------------------------------------------------------------------------------|-------------------------------------|----------------------------------------------------------------------------------------------------|
| <b>BLUE.GTS</b>   | All blue picture                               | 3 audio<br>$L + R$ : 1 kHz, 0 dBr<br>Sampling rate:<br>$A1 = 32$ kHz<br>$A2 = 44.1$ kHz<br>$A3 = 48$ kHz                                                                        | Special audio<br>sampling rate      | Measurement of chroma noise                                                                                                    |
| <b>BOUNCE.GTS</b> | Alternating all-black<br>and all-white picture | L+R 1 kHz sine only<br>during all-white picture                                                                                                    | <b>Alternating still</b><br>picture | Test of clamping circuits, delay<br>measurements, delay between vision<br>and sound                                                                         |
| BOUNCE_S.GTS      | All white: 1.44 s<br>All black: 5.280 s        | $L + R$ : 1.44 s, 1 kHz,<br>$+6$ dBr<br>Silence for 5.280 s                                                                                                    | Audio and video<br>synchronized     | Test of clamping circuits, delay<br>measurements, delay between video<br>and audio                                                                          |
| CBARS100.GTS      | CCIR 601 color bars<br>100/0/100/0             | L: sine burst 1 s<br>15 kHz 4 dB <sub>r</sub><br>R: silence                                                                                                    | Still picture                       | Test and alignment of phase and<br>level ratios for MPEG2 decoders and<br>PAL coders                                                                        |
| CBARS75.GTS       | CCIR 601 color bars<br>100/0/75/0              | L: silence<br>R: sine burst 1 s<br>15 kHz, 4 $dB_r$                                                                                                    | Still picture                       | Test and alignment of phase and<br>level ratios for MPEG2 decoders and<br>PAL coders                                                                        |
| CCIR17.GTS        | CCIR 17 test signal<br>in frame                | $L+R$ : sine burst 1 s<br>1 kHz, $0$ dB <sub>r</sub>                                                                                                    | Still picture                       | Test and alignment of level, tilt,<br>overshoot, rounding, pulse distortion,<br>reflection, color subcarrier amplitude<br>and delay, luminance nonlinearity |
| CCIR18.GTS        | CCIR 18 test signal<br>(multiburst) in frame   | Sequence $L + R$ ,<br>$-12$ dBr,<br>1 s each<br>40 Hz<br>80 Hz<br>200 Hz<br>500 Hz<br>820 Hz<br>2 kHz<br>3 kHz<br>5 kHz<br>6.3 kHz<br>9.5 kHz<br>11.5 kHz<br>13.5 kHz<br>15 kHz |                                     | Video and audio amplitude-fre-<br>quency response                                                                                                    |

| File name           | <b>Video contents</b>                            | <b>Audio contents</b>                                  | <b>Special feature</b>                                  | <b>Use</b>                                                                                                    |
|---------------------|--------------------------------------------------|--------------------------------------------------------|---------------------------------------------------------|----------------------------------------------------------------------------------------------------|
| <b>CCIR3311.GTS</b> | CCIR 331-1 test<br>signal in frame               | $L + R: 1 kHz, 0 dBr$                                  | Special audio<br>sampling rate                          | Measurement of color subcarrier in<br>PAL coders (SET-TOP BOX),<br>nonlinearity of amplitude and phase,<br>luminance-chrominance intermodula-<br>tion |
| <b>CCIR3312.GTS</b> | CCIR 331-2 test<br>signal in frame               | $L + R: 1 kHz, 0 dBr$                                  | Special audio<br>sampling rate                          | Measurement of color subcarrier in<br>PAL coders (SET-TOP BOX),<br>measurement of amplitude and<br>phase                                              |
| CCITTO33.GTS        | Rohde & Schwarz<br>CODEC test pattern<br>4:3     | CCITT 0.33.00 mono-<br>phonic test sequence            | EBU line measure-<br>ment to CCITT 0.33                 | Test and alignment of insertion gain,<br>frequency response, interchannel<br>gain and phase, THD, compandors,<br>and SNR in audio circuits            |
| CODEC169.GTS        | Rohde & Schwarz<br>CODEC test pattern<br>16:9    | $L+R$ : sine burst 20 ms<br>9.5 kHz, 6 dB <sub>r</sub> | Monitor test pattern<br>with moving picture<br>elements | Test and alignment of D/A converters<br>and analog components in the video<br>paths of decoders; monitor geometry<br>alignment                        |
| CODEC43.GTS         | Rohde & Schwarz<br>CODEC test pattern<br>4:3     | $L+R$ : sine burst 1 s<br>1 kHz, $0$ dB <sub>r</sub>   | Monitor test pattern<br>with moving picture<br>elements | Test and alignment of D/A converters<br>and analog components in the video<br>paths of decoders; monitor geometry<br>alignment                        |
| DVTS_2M.GTS         | Sequence of test<br>patterns for encoder<br>test | Classical music                                        | Video with 2 Mbit/s<br>coded                            | General function test of vision and<br>sound; demonstration of MPEG<br>encoding                                                                       |
| DVTS_4M.GTS         | Sequence of test<br>patterns for encoder<br>test | Classical music                                        | Video with 4 Mbit/s<br>coded                            | General function test of vision and<br>sound; demonstration of MPEG<br>encoding                                                                       |
| DVTS_6M.GTS         | Sequence of test<br>patterns for encoder<br>test | Classical music                                        | Video with 6 Mbit/s<br>coded                            | General function test of vision and<br>sound; demonstration of MPEG<br>encoding                                                                       |
| DVTS_9M.GTS         | Sequence of test<br>patterns for encoder<br>test | Classical music                                        | Video with 9 Mbit/s<br>coded                            | General function test of vision and<br>sound; demonstration of MPEG<br>encoding                                                                       |
| DVTS_15.GTS         | Sequence of test<br>patterns for encoder<br>test | Classical music                                        | Video with 15 Mbit/s<br>coded                           | General function test of vision and<br>sound; demonstration of MPEG<br>encoding                                                                       |
| HSWEEP1.GTS         | H-SWEEP test signal<br>in frame                  | $L+R$ : sine burst 1 s<br>40 Hz, -20 dB <sub>r</sub>   | Still picture                                           | Amplitude frequency response                                                                                                    |
| NONLIN.GTS          | Ramps in RGB<br>signal                           | $L+R$ : sine burst 1 s                                 | Still picture                                           | Test of RGB matrix                                                                                                    |
| RAMPYC.GTS          | Ramps in all compo-<br>nents in frame            | $L+R$ : sine burst 1 s<br>9.5 kHz, -20 dBr             | Still picture                                           | Missing codes and linearity of D/A<br>converters                                                                                                    |
| RGBSWEEP.GTS        | Sweep in RGB signal                              | $L+R$ : sine burst 1 s<br>14 kHz, -20 dB <sub>r</sub>  | Still picture                                           | Test and alignment of RGB output<br>stages                                                                                                    |

**Table 2–2: Still-picture and test-pattern sequences in directory: GTS\_MEAS (cont.)**

| File name  | <b>Video contents</b>            | <b>Audio contents</b>                                        | <b>Special feature</b> | <b>Use</b>                                                                    |
|------------|----------------------------------|--------------------------------------------------------------|------------------------|-------------------------------------------------------------------------------|
| SINXX.GTS  | Sine x/x test signal in<br>frame | L+R: sine burst $1 s$<br>18 kHz, -20 dB <sub>r</sub>         | Still picture          | Amplitude frequency response,<br>nonlinear distortion                         |
| WINDOW.GTS | All-white window                 | $L+R$ : diff. tone 1 s<br>$7 + 11$ kHz, $-6$ dB <sub>r</sub> | Still picture          | Test of sweep voltage generation<br>and black-level adjustment of<br>monitors |
| ZONEPL.GTS | Zone plate                       | L+R noise white/inco-<br>herent 10 dB <sub>r</sub>           | Moving picture scene   | Frequency response, both horizontal<br>and vertical direction                 |

**Table 2–2: Still-picture and test-pattern sequences in directory: GTS\_MEAS (cont.)**

## **Table 2–3: Transport streams with two or more programs in directory: GTS\_MEAS**

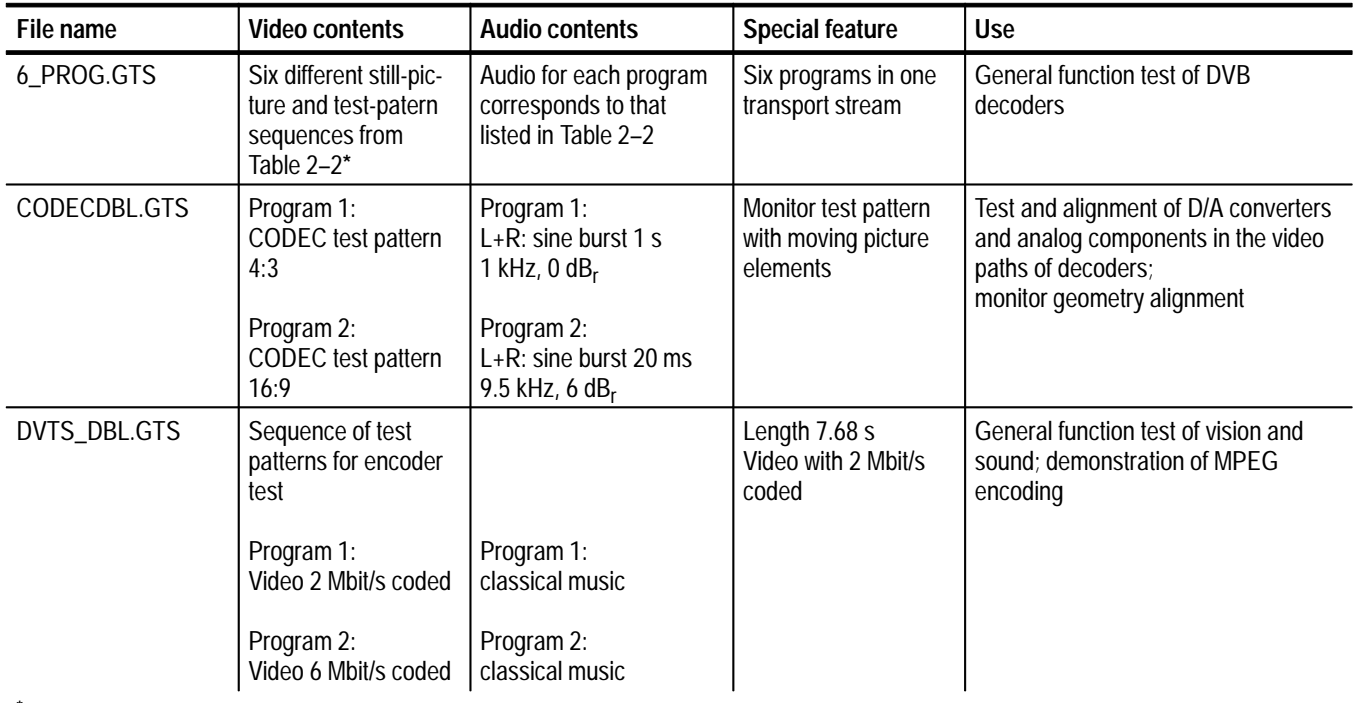

**\* BOUNCE, H-SWEEP1, RAMPYC, NONLIN, RGBSWEEP, CCIR17**

| File name    | <b>Video contents</b>                 | <b>Audio contents</b> | <b>Special feature</b>        | <b>Use</b>                                                                                   |
|--------------|---------------------------------------|-----------------------|-------------------------------|----------------------------------------------------------------------------------------------|
| FLOWERGA.GTS | Flowers and windmill<br>in background |                       | Duration: 192 video<br>frames | Test of vision and sound,<br>demnonstration of picture quality as<br>a function of data rate |
|              | Program 1:<br>2 Mbit/s coded          | Classical music       |                               |                                                                                              |
|              | Program 2:<br>4 Mbit/s coded          | Classical music       |                               |                                                                                              |
|              | Program 3:<br>6 Mbit/s coded          | Classical music       |                               |                                                                                              |
| T_TENNIS.GTS | Table tennis match                    |                       | Duration: 192 video<br>frames | General function test of vision and<br>sound, demonstration of picture                       |
|              | Program 1:<br>2 Mbit/s coded          | Applause/Cheers       |                               | quality as a function of data rate                                                           |
|              | Program 2:<br>4 Mbit/s coded          | Applause/Cheers       |                               |                                                                                              |
|              | Program 3:<br>6 Mbit/s coded          | Applause/Cheers       |                               |                                                                                              |

**Table 2–3: Transport streams with two or more programs in directory: GTS\_MEAS (Cont.)**

## **Table 2–4: Moving picture scenes in directory: GTS\_LIVE**

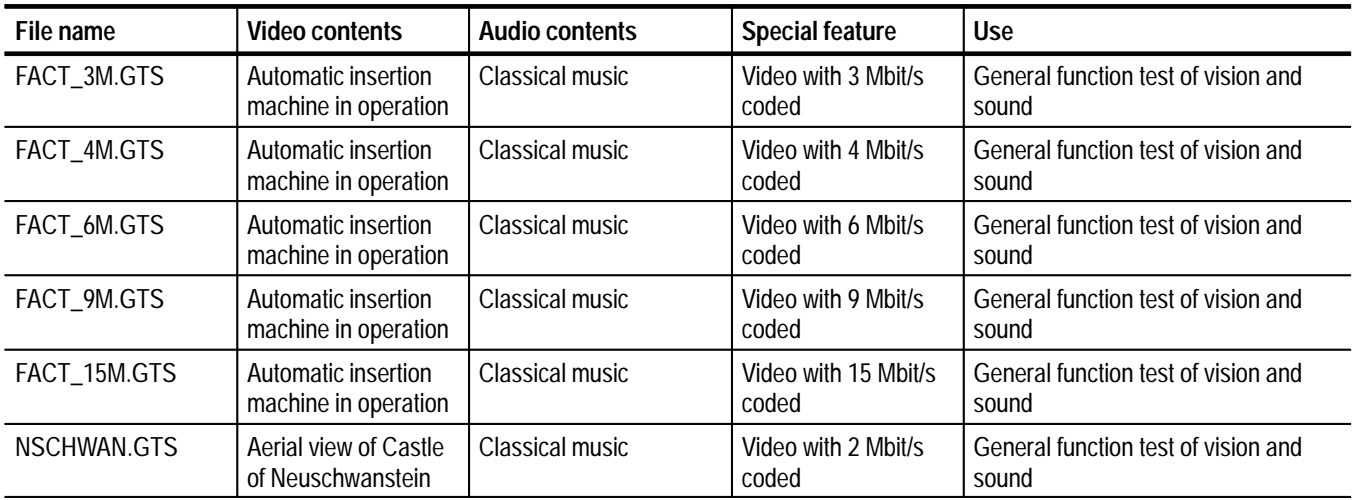

| File name    | Video contents            | Audio contents                                     | <b>Special features</b>                          | <b>Use</b>                                                     |
|--------------|---------------------------|----------------------------------------------------|--------------------------------------------------|----------------------------------------------------------------|
| DVMD_CHK.GTS | CODEC test pattern<br>4:3 | $L+R$ : sine burst 1 s<br>l kHz. 0 dB <sub>r</sub> | Contains errors in<br>most ETR-290<br>parameters | Stressing DVB decoders, verifying<br>operation of DVB monitors |

**Table 2–5: Still picture and test pattern sequences in directory: GTS\_ERRO** 

**Table 2–6: Transport streams and data contents in directory GTS\_DATA** 

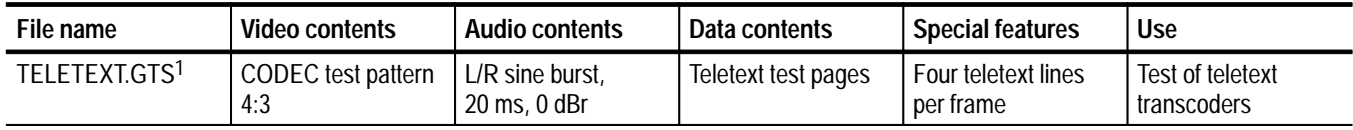

**1 See page 2–82 for more information about the PES packets.**

#### *NOTE. Audio:*  $0 \, dB_r = +6 \, dB_u = 1.55 \, V(DIN \, 45406)$

For each transport stream, a mask with the most important information is shown. If a PC monitor is not connected to the MPEG test generator, the required information can be looked up in the mask. For each program, the individual elementary stream information such as name, type, PIDs used, data rates, and the minimum data rate and sequence length are indicated.

## **Transport Stream BLUE.GTS**

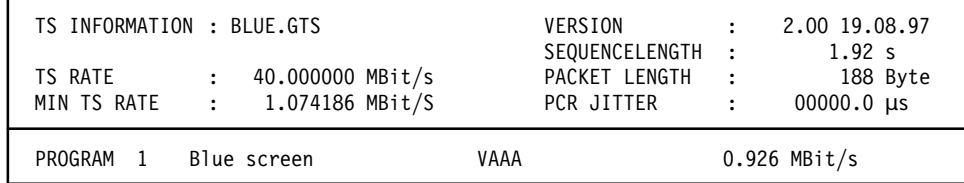

## **Figure 2–4: Screen display of TS information on BLUE.GTS**

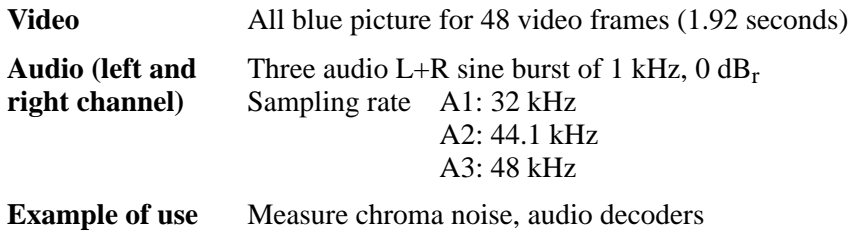

*NOTE. some items in the screen display above and in all subsequent displays, are user-definable. These elements include:*

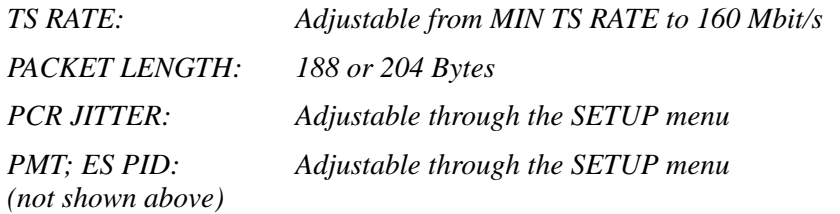

## **Transport Stream BOUNCE.GTS**

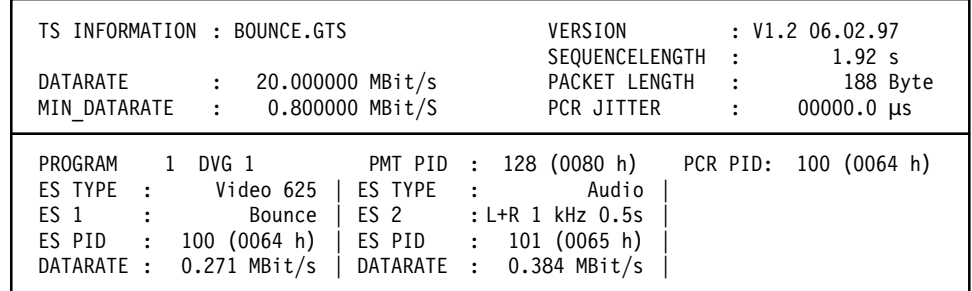

**Figure 2–5: Screen display of TS information on BOUNCE.GTS**

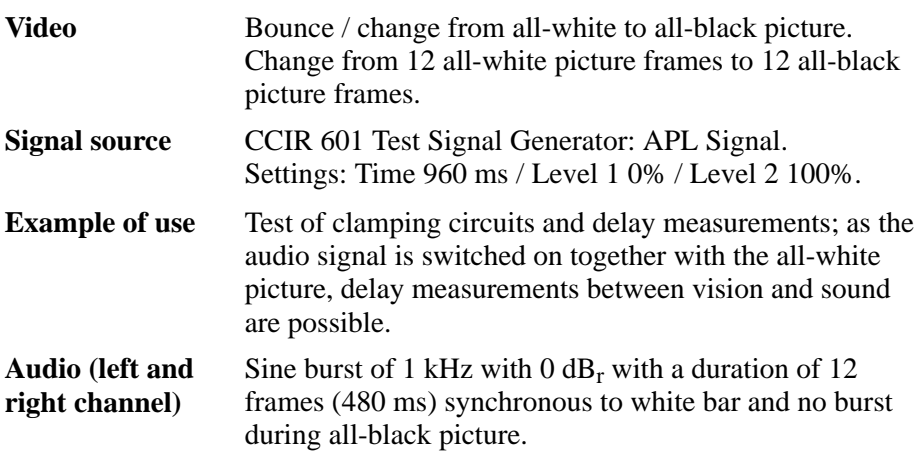

## **Transport Stream BOUNCE\_S.GTS**

| TS INFORMATION : BOUNCE S.GTS<br>TS RATE<br>40.000000 MBit/s<br>$\mathbf{L}$<br>MIN TS RATE : 0.736371 MBit/S                                                                                                    | : 2.0019.08.97<br>VERSION<br>SEQUENCELENGTH:<br>$6.72 \text{ s}$<br>PACKET LENGTH:<br>188 Byte<br>PCR JITTER<br>00000.0 µs<br>$\sim$ 100 $\sim$ |
|----------------------------------------------------------------------------------------------------|----------------------------------------------------------------------------------------------------|
| PROGRAM<br>1 Slow Bounce PMT PID : 128 (0080 h)<br>ES TYPE : Video 625   ES TYPE :<br>ES 1 : Bounce 1s/5s   ES 2 : L+R 1 kHz 1s<br>ES PID : 100 (0064 h)   ES PID : 101 (0065 h)<br>DATARATE: 0.238 MBit/s   DATARATE : 0.384 MBit/s | PCR PID: 100 (0064 h)<br>Audio                                                                                                    |

**Figure 2–6: Screen display of TS information on BOUNCE\_S.GTS**

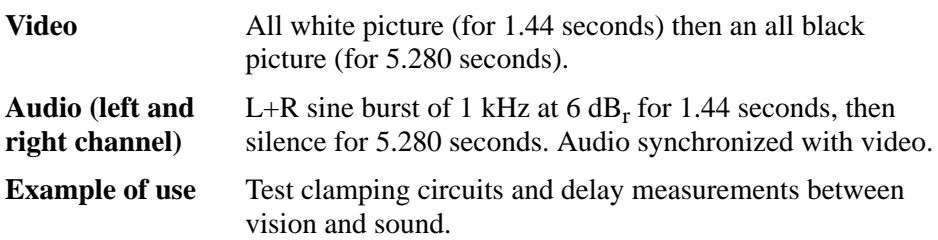

## **Transport Stream CBARS100.GTS**

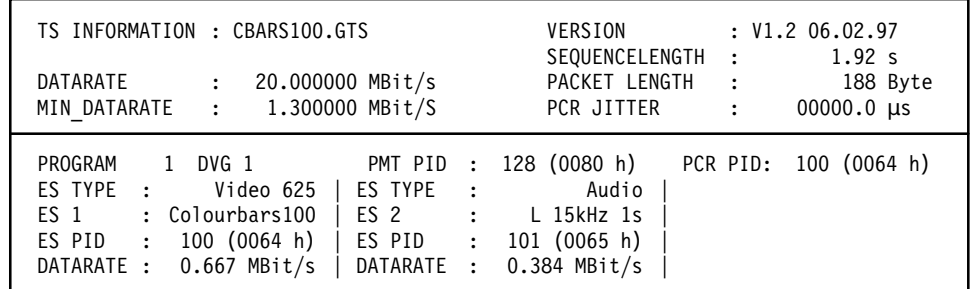

**Figure 2–7: Screen display of TS information on CBARS100.GTS**

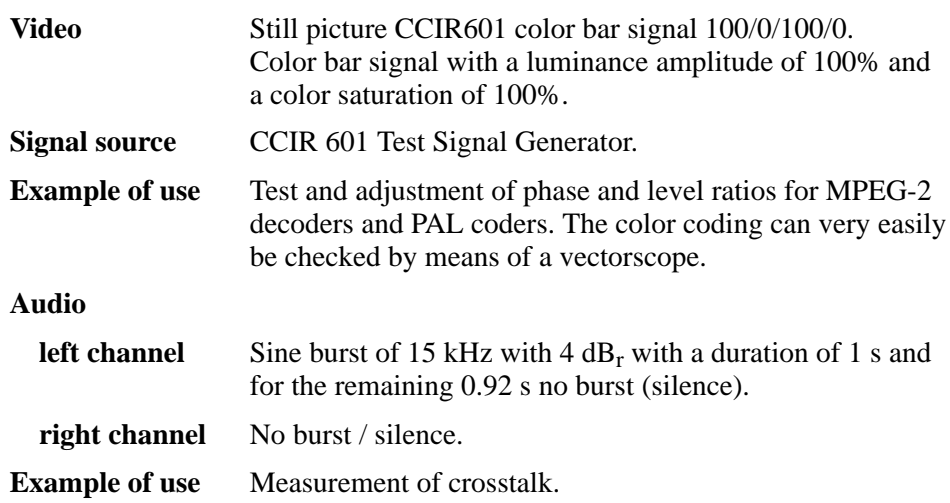

## **Transport Stream CBARS75.GTS**

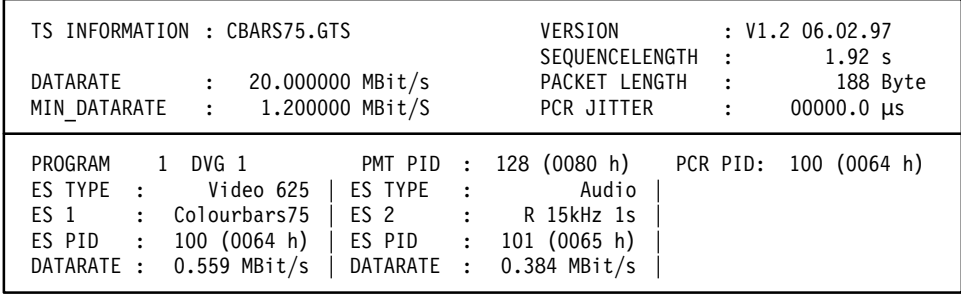

**Figure 2–8: Screen display of TS information on CBARS75.GTS**

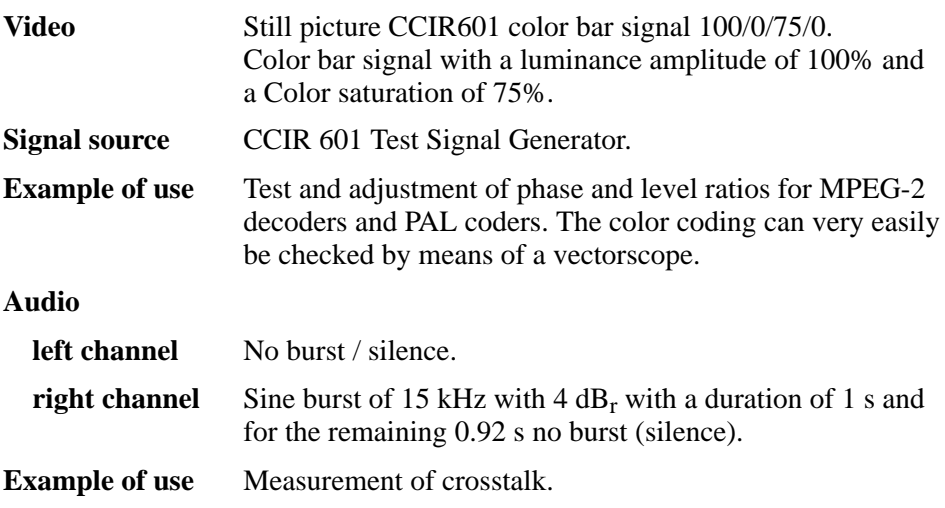

## **Transport Stream CCIR17.GTS**

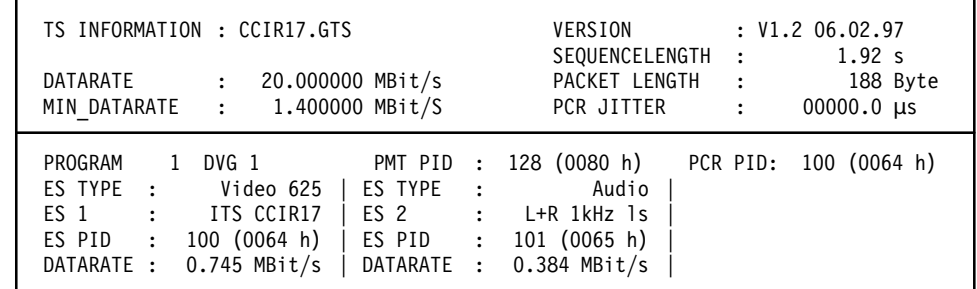

**Figure 2–9: Screen display of TS information on CCIR17.GTS**

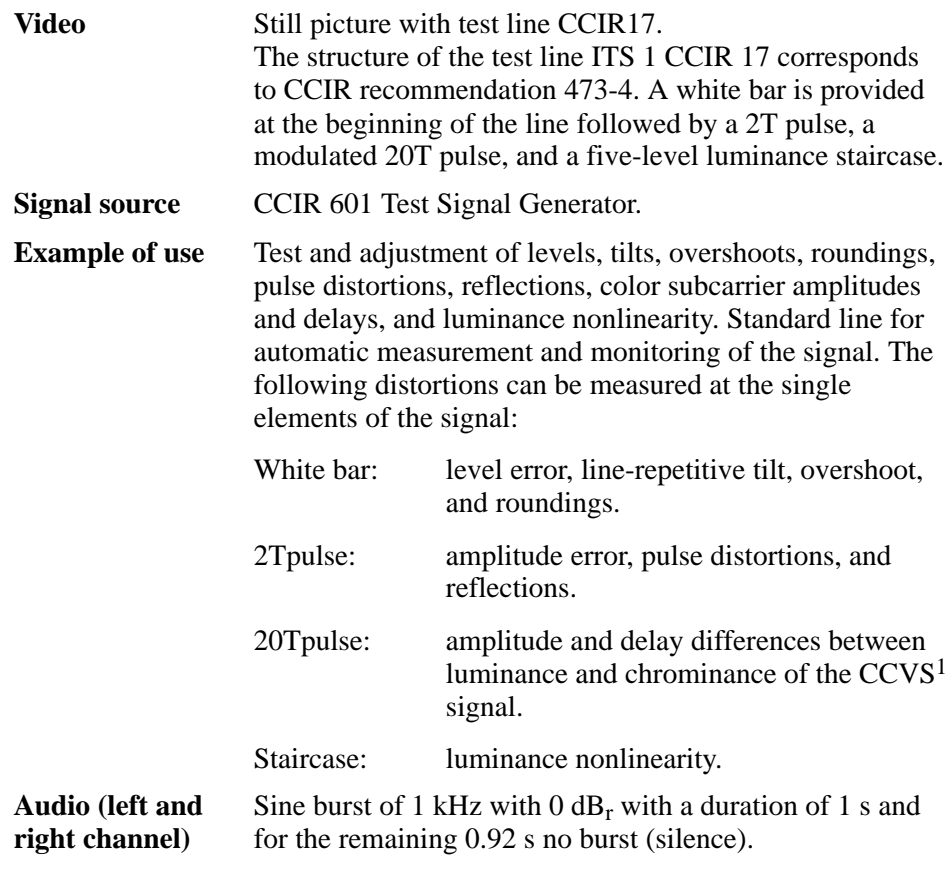

**1 Composite Color Video Signal**

## **Transport Stream CCIR18.GTS**

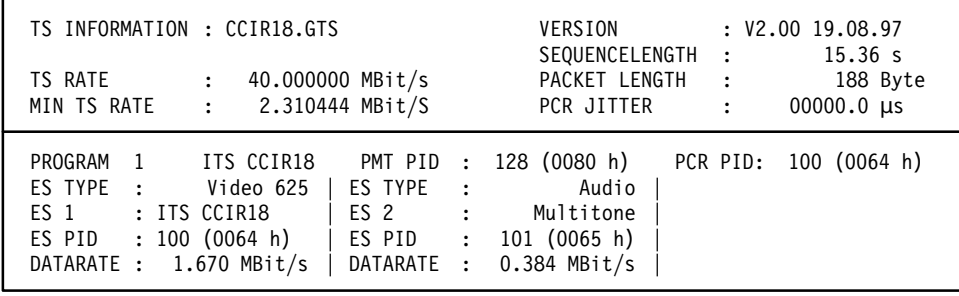

**Figure 2–10: Screen display of TS information on CCIR18.GTS**

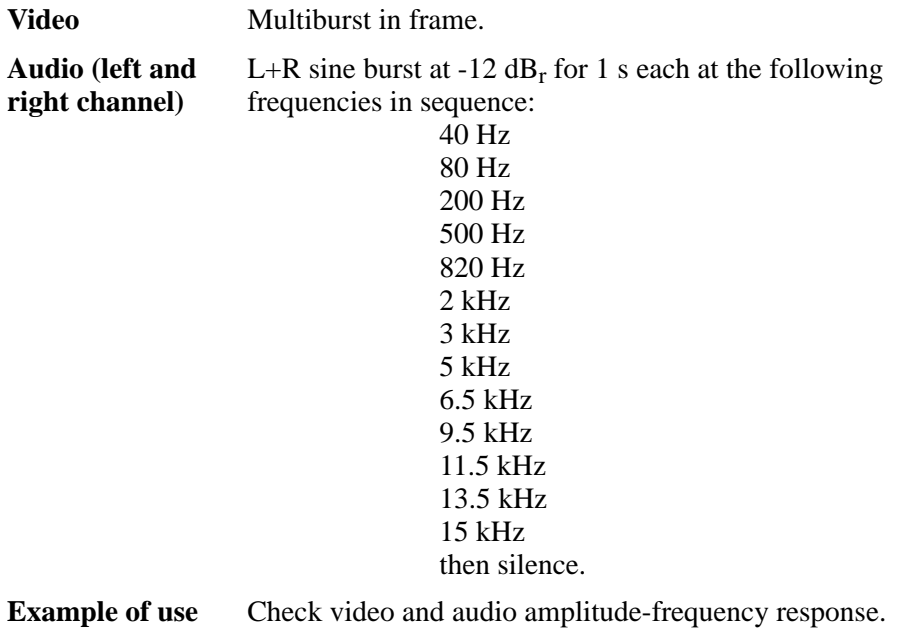

## **Transport Stream CCIR3311.GTS**

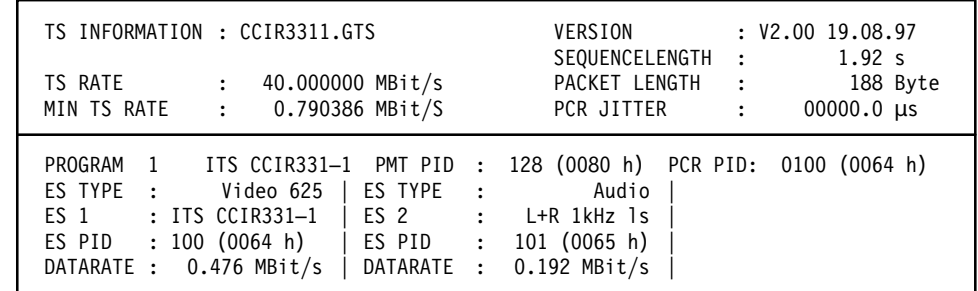

**Figure 2–11: Screen display of TS information on CCIR3311.GTS**

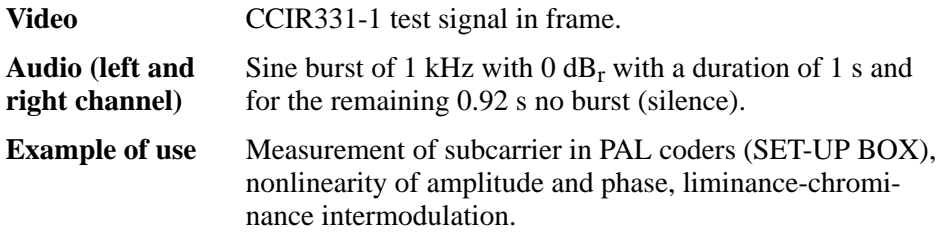

## **Transport Stream CCIR3312.GTS**

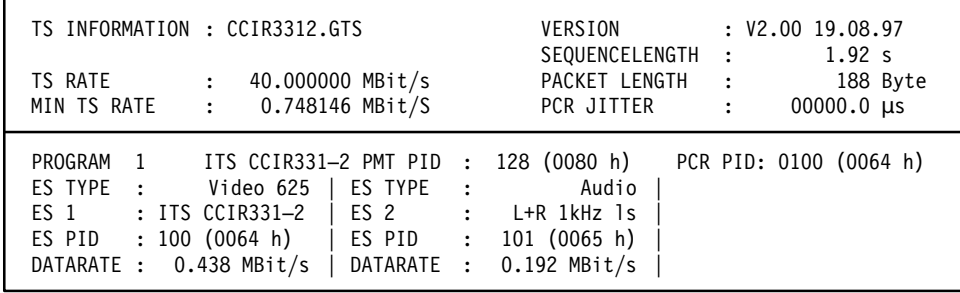

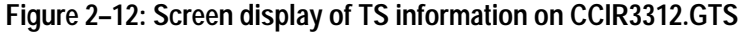

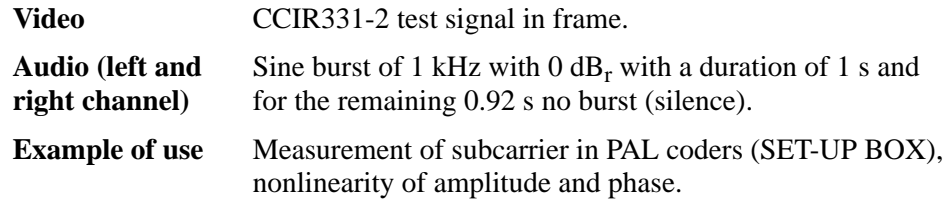

## **Transport Stream CCITT033.GTS**

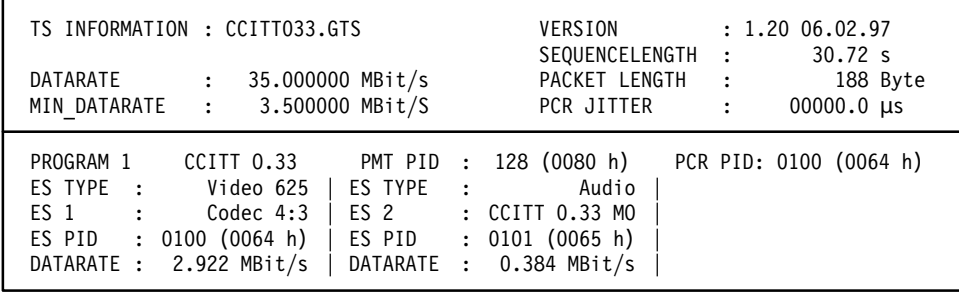

**Figure 2–13: Screen display of TS information on CCITT033.GTS**

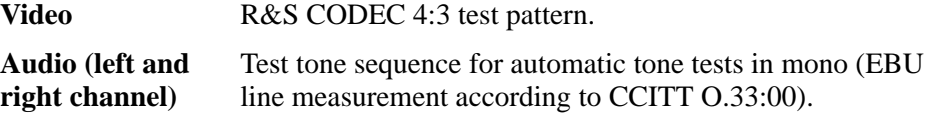

## **Transport Stream CODEC169.GTS**

The structure and the elements of this test sequence correspond to those of the CODEC43 sequence with the exception that the picture format corresponds to the 16:9 aspect ratio.

It is thus possible to check format switchover in the terminal and to also test the screen geometry of 16:9 TV CRTs.

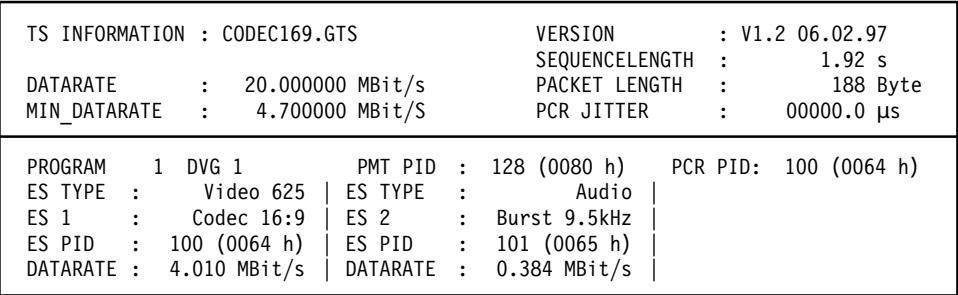

#### **Figure 2–14: Screen display of TS information on CODEC169.GTS**

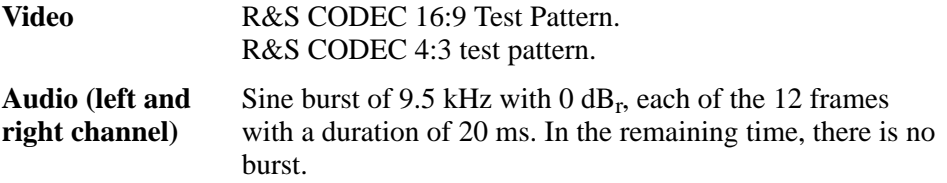

## **Transport Stream CODEC43.GTS**

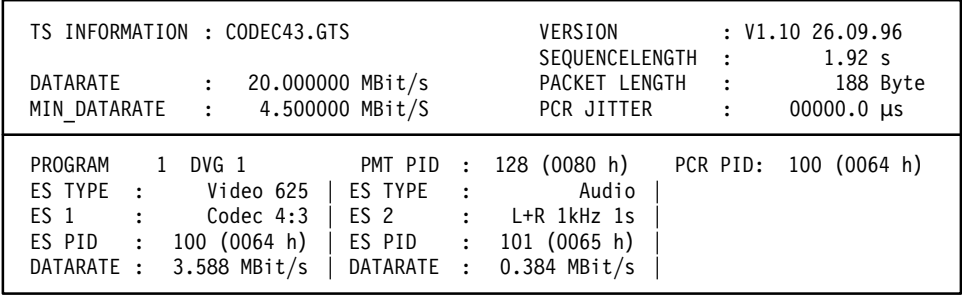

**Figure 2–15: Screen display of TS information on CODEC43.GTS**

#### **Video** R&S CODEC 4:3 Test Pattern

This universal test pattern, MPEG2-CODEC Transport Stream (see Figure 2–16), consists of static picture elements for all analog measurements and, at the same time, of moving picture elements which enable the user to determine whether the MPEG transmission is still valid or whether the decoded image is frozen.

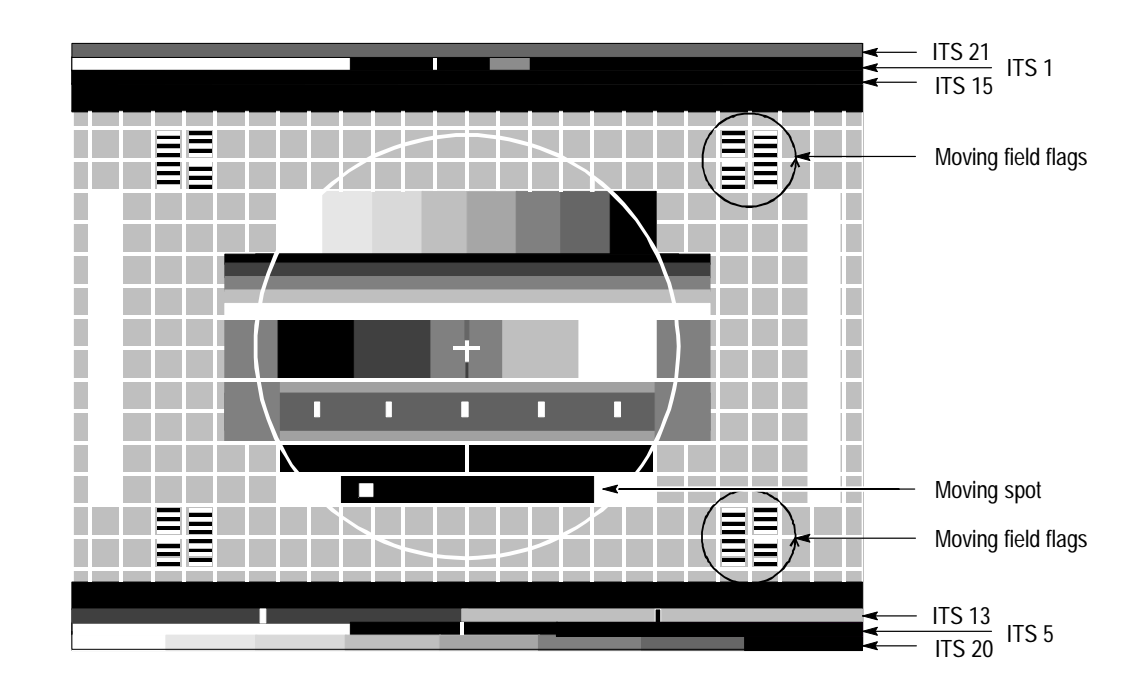

**Figure 2–16: R&S MPEG-2 CODEC transport stream**

#### **Moving picture elements:**

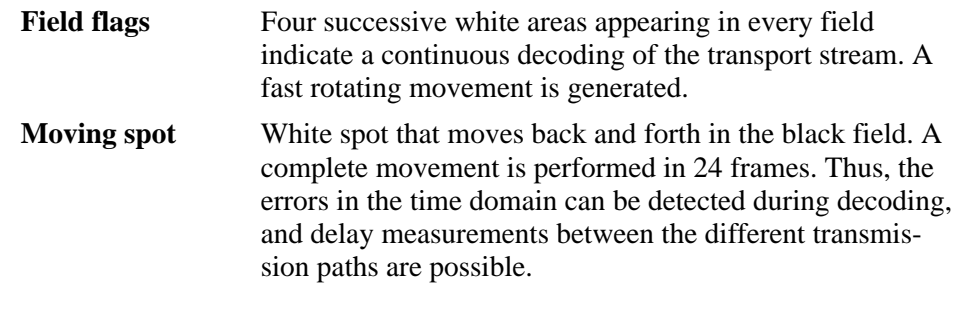

#### **Monitor test pattern:**

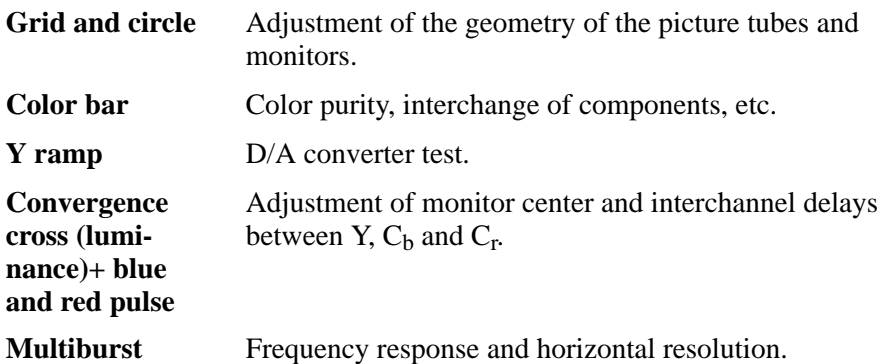

#### **Insertion Test Signal (ITS):**

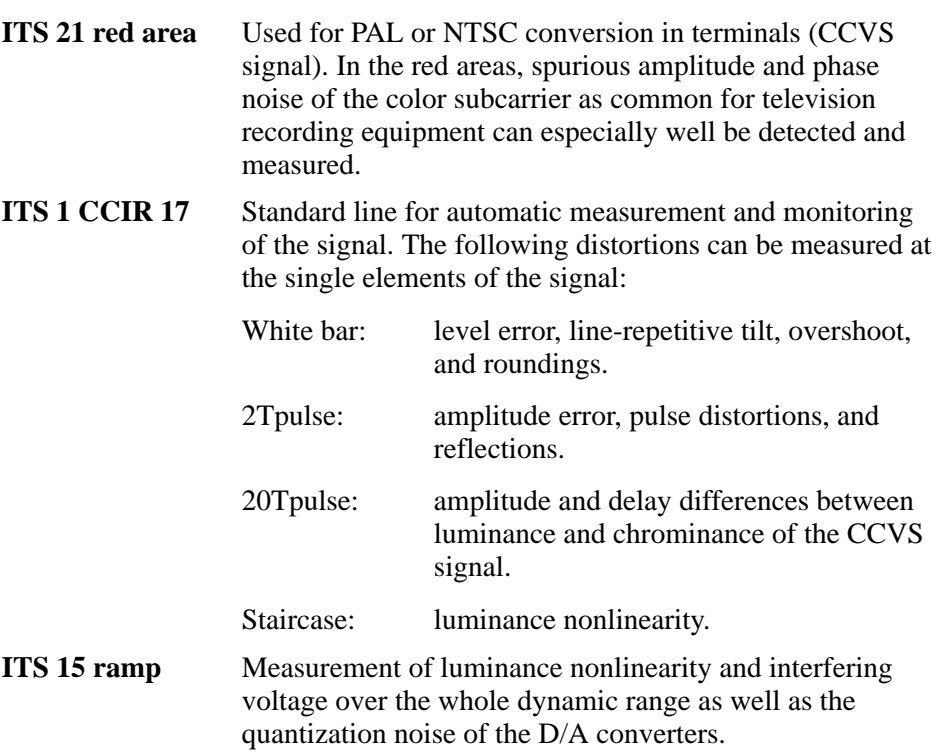

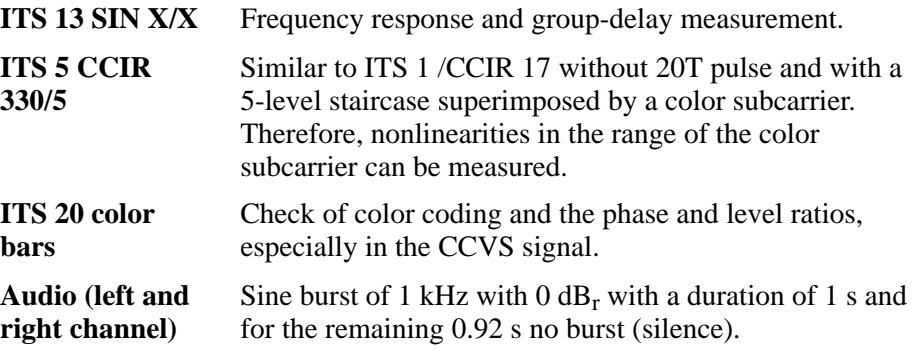

## **Transport Stream DVTS\_2M.GTS ... DVTS\_15M.GTS**

| TS INFORMATION : DVTS 2M.GTS<br>DATARATE<br>$\mathbf{L}$<br>MIN DATARATE : 3.000000 MBit/S                                                                                  | 20.000000 MBit/s | VERSION<br>SEQUENCELENGTH:<br>PACKET LENGTH:<br>PCR JITTER                                                       | $: V1.2 \ 06.02.97$<br>7.68 s<br>188 Byte<br>$00000.0$ $\mu s$<br>$\sim 10^{11}$ |
|----------------------------------------------------------------------------------------------------|------------------|----------------------------------------------------------------------------------------------------|----------------------------------------------------------------------------------|
| PROGRAM<br>$\sim$ 1 $\rightarrow$<br>Video 625 $\parallel$ ES TYPE :<br>ES TYPE :<br>: Encodertest<br>ES <sub>1</sub><br>ES PID :<br>100 (0064 h)<br>DATARATE :<br>2 MBit/s | $\vert$ ES 2 :   | DVG 1 PMT PID : 128 (0080 h)<br>Audio<br>Classic<br>  ES PID : $101 (0065 h)$<br>$\vert$ DATARATE : 0.384 MBit/s | PCR PID: 100 (0064 h)                                                            |

**Figure 2–17: Screen display of TS information on DVTS\_2M.GTS**

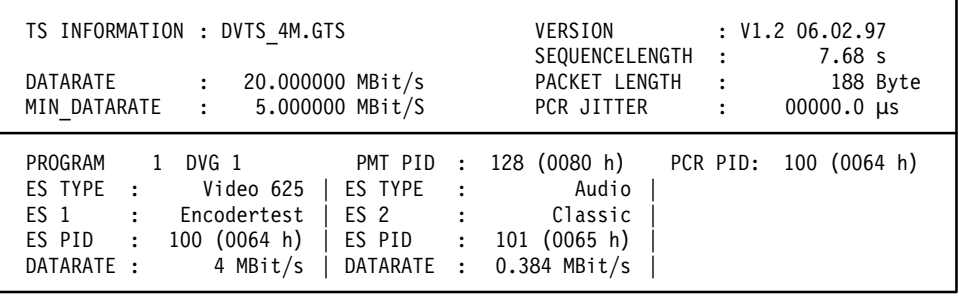

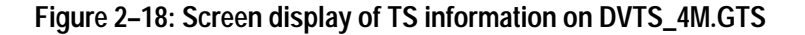

| TS INFORMATION : DVTS 6M.GTS<br>20.000000 MBit/s<br>DATARATE<br>7.000000 MBit/S<br>MIN DATARATE :                                                                                        |                                                                               |              | VERSION<br>SEQUENCELENGTH<br>PACKET LENGTH<br>PCR JITTER | $\ddot{\phantom{0}}$<br>$\cdot$ :<br>$\ddot{\cdot}$ | : V1.2 06.02.97<br>7.68 s<br>188 Byte<br>$00000.0 \text{ }\mu\text{s}$ |
|----------------------------------------------------------------------------------------------------|-------------------------------------------------------------------------------|--------------|----------------------------------------------------------|-----------------------------------------------------|------------------------------------------------------------------------|
| PROGRAM<br>DVG 1<br>1<br>ES TYPE<br>Video 625<br>$\cdot$ :<br>Encodertest<br>ES <sub>1</sub><br>$\mathbf{r}$<br>100 (0064 h)<br>ES PID<br>$\ddot{\phantom{a}}$<br>DATARATE :<br>6 MBit/s | PMT PID : 128 (0080 h)<br>ES TYPE<br>$\sim$ :<br>ES 2<br>ES PID<br>DATARATE : | $\mathbf{r}$ | Audio<br>Classic<br>$101$ (0065 h)<br>$0.384$ MBit/s     |                                                     | PCR PID: 100 (0064 h)                                                  |

**Figure 2–19: Screen display of TS information on DVTS\_6M.GTS**

| TS INFORMATION : DVTS 9M.GTS                                                                                                    |                                                                       | VERSION<br>SEQUENCELENGTH<br>$\cdot$ :                                       | : V1.2 06.02.97<br>7.68 s           |
|----------------------------------------------------------------------------------------------------|-----------------------------------------------------------------------|------------------------------------------------------------------------------|-------------------------------------|
| DATARATE<br>$\ddot{\phantom{a}}$<br>MIN DATARATE : 10.000000 MBit/S                                                                                                    | 20.000000 MBit/s                                                      | PACKET LENGTH<br>$\sim$ :<br>PCR JITTER                                      | 188 Byte<br>$00000.0$ us<br>$\cdot$ |
| PROGRAM<br>DVG 1<br>$\mathbf{1}$<br>ES TYPE<br>Video 625<br>$\cdot$ :<br>Encodertest<br>ES <sub>1</sub><br>$\sim 100$ GeV<br>ES PID<br>100 (0064 h)<br>$\sim$ 1.<br>DATARATE:<br>9 MBit/s | ES TYPE<br>$\cdot$ :<br>ES 2 :<br>ES PID<br>$\mathbf{r}$<br>DATARATE: | PMT PID : 128 (0080 h)<br>Audio<br>Classic<br>101 (0065 h)<br>$0.384$ MBit/s | PCR PID: 100 (0064 h)               |

**Figure 2–20: Screen display of TS information on DVTS\_9M.GTS**

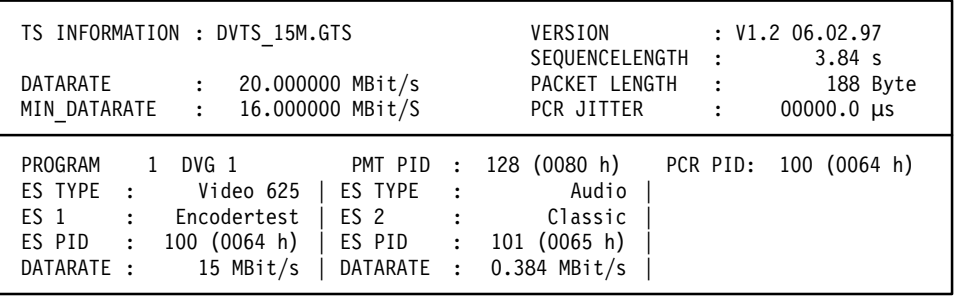

#### **Figure 2–21: Screen display of TS information on DVTS\_15M.GTS**

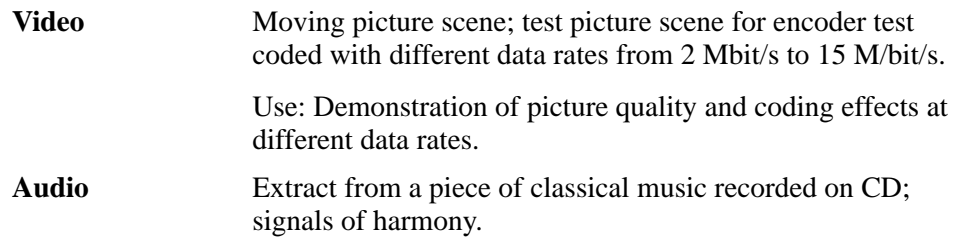

## **Transport Stream HSWEEP1.GTS**

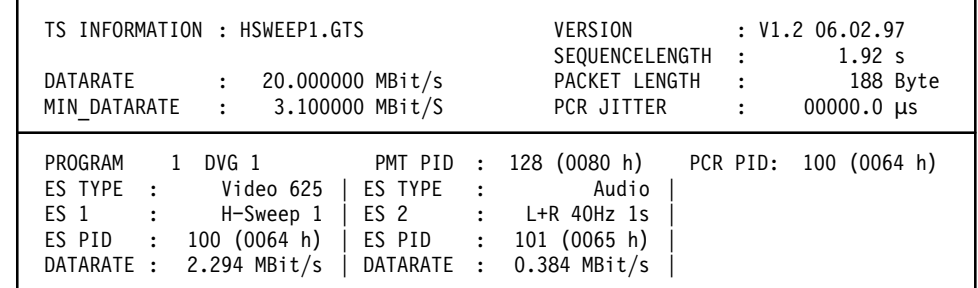

**Figure 2–22: Screen display of TS information on HSWEEP1.GTS**

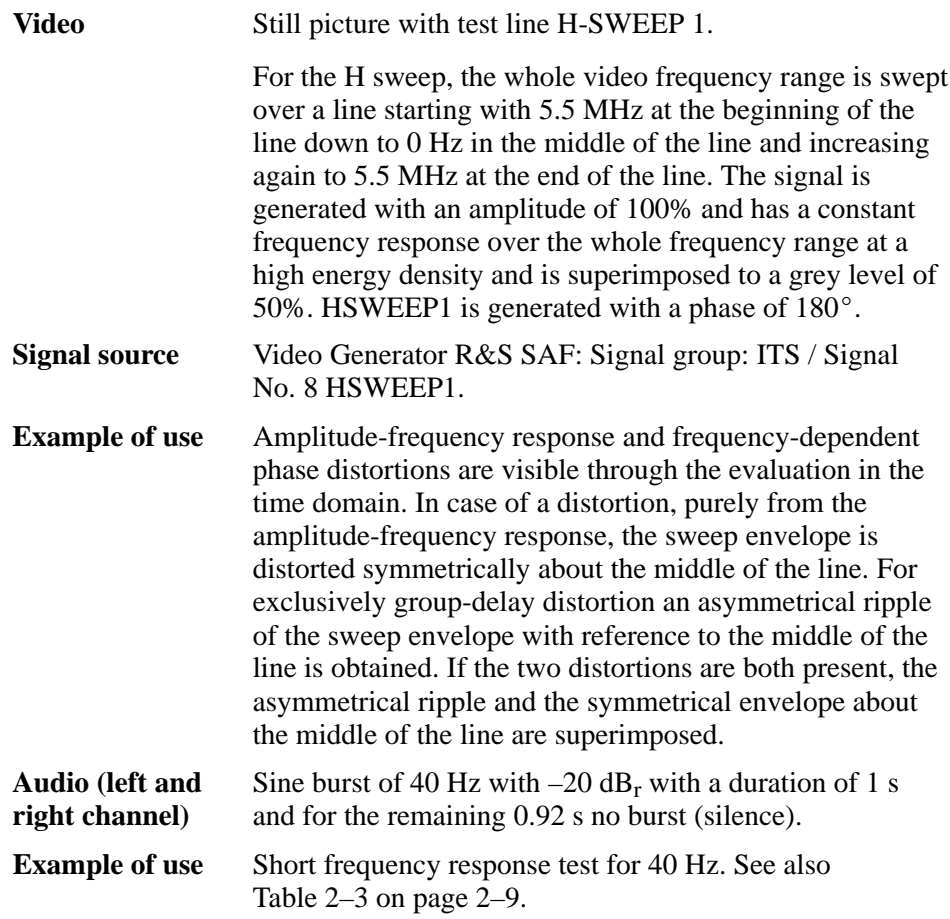

## **Transport Stream NONLIN.GTS**

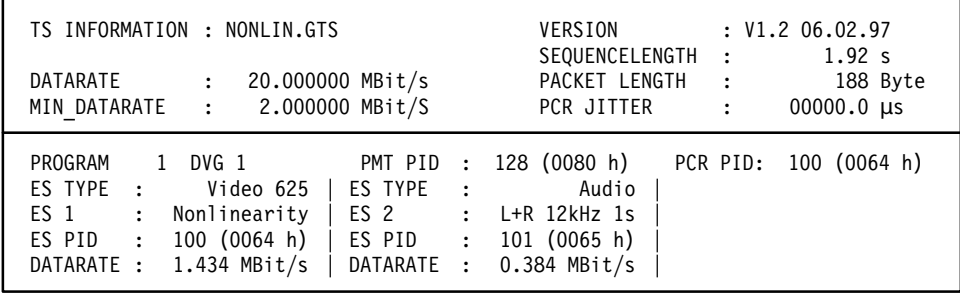

**Figure 2–23: Screen display of TS information on NONLIN.GTS**

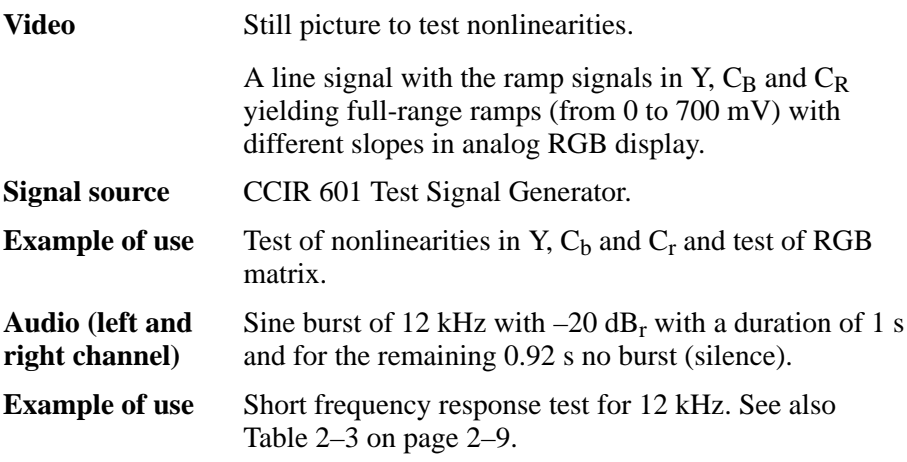

## **Transport Stream RAMPYC.GTS**

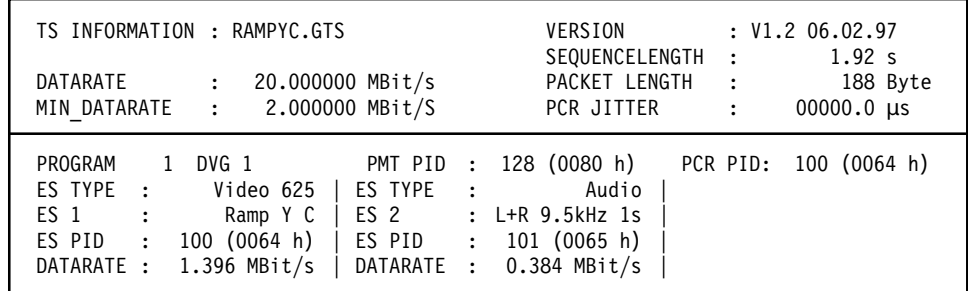

**Figure 2–24: Screen display of TS information on RAMPYC.GTS**

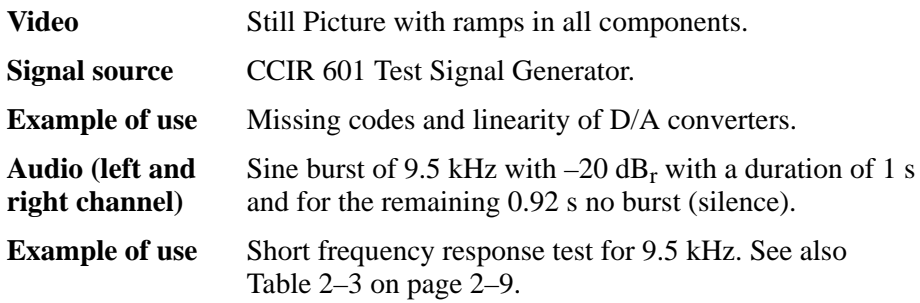

## **Transport Stream RGBSWEEP.GTS**

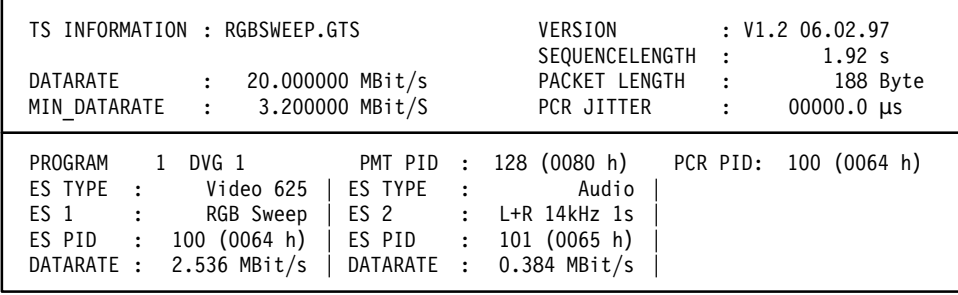

## **Figure 2–25: Screen display of TS information on RGBSWEEP.GTS**

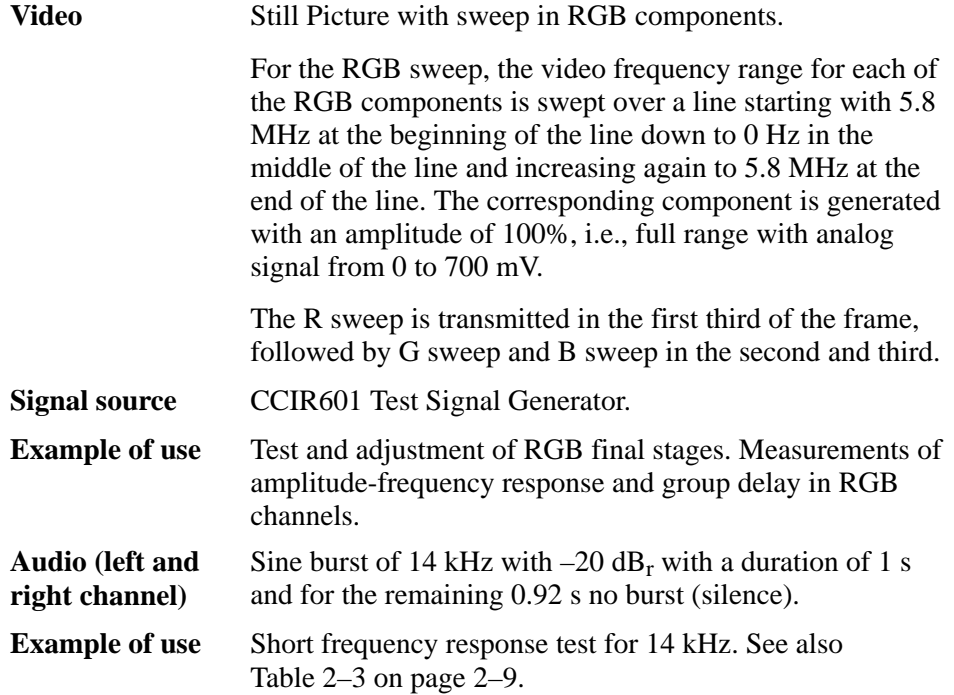

## **Transport Stream SINXX.GTS**

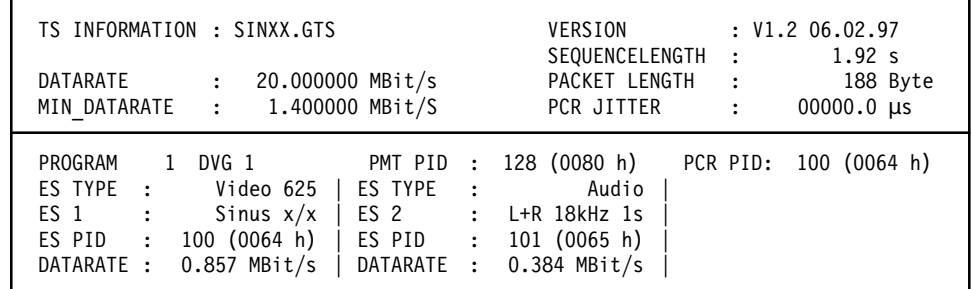

**Figure 2–26: Screen display of TS information on SINXX.GTS**

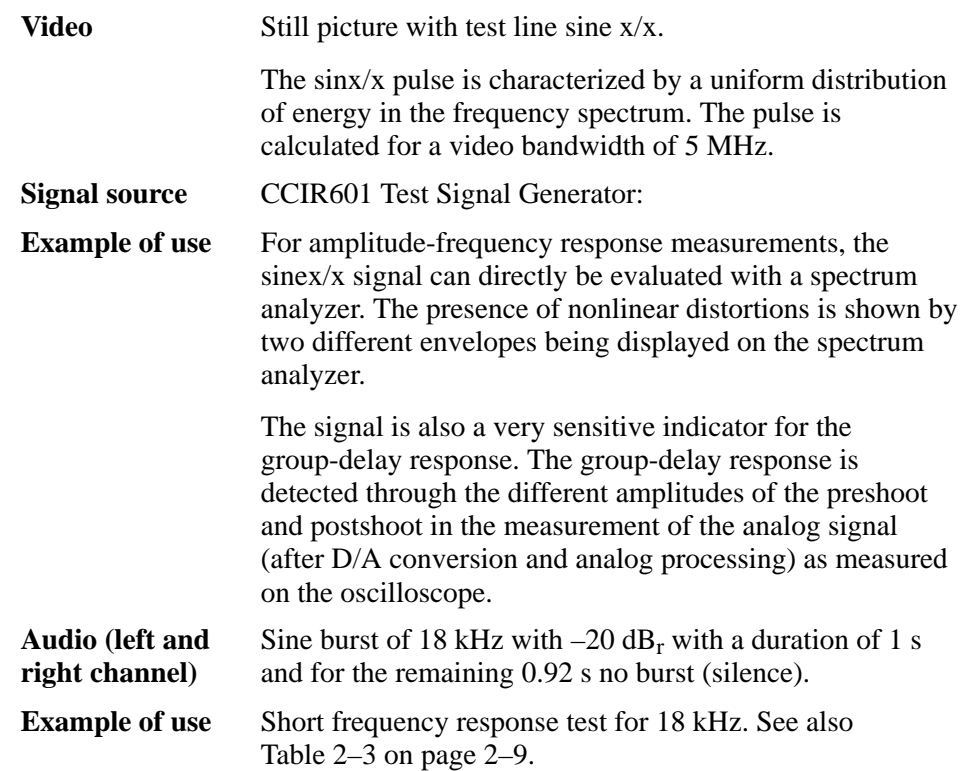

## **Transport Stream WINDOW.GTS**

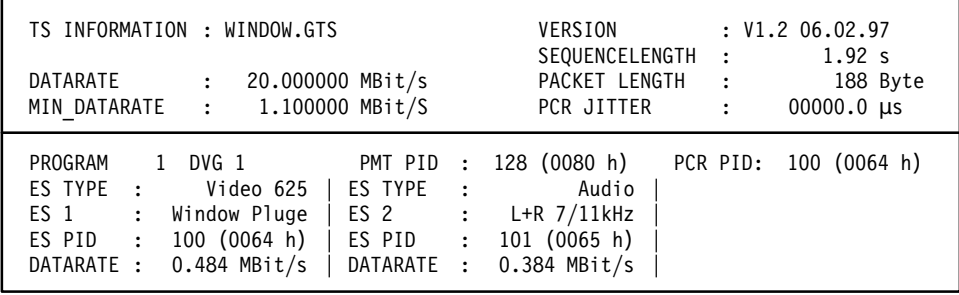

**Figure 2–27: Screen display of TS information on WINDOW.GTS**

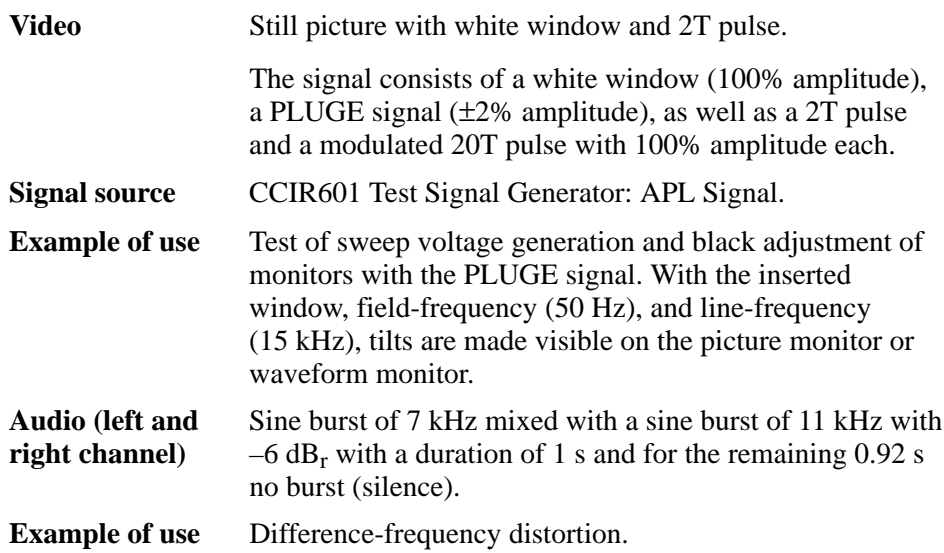

## **Transport Stream ZONEPL.GTS**

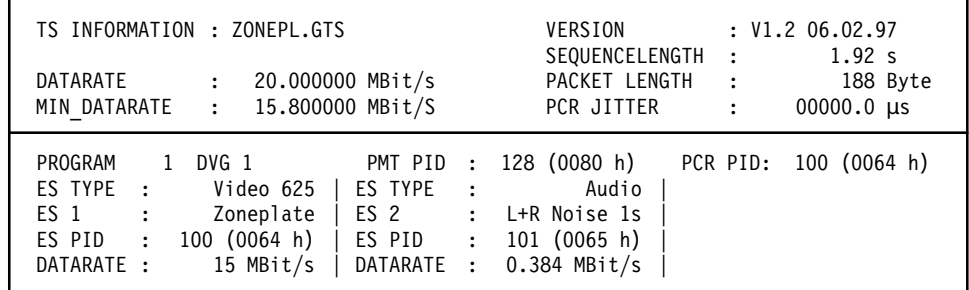

**Figure 2–28: Screen display of TS information on ZONEPL.GTS**

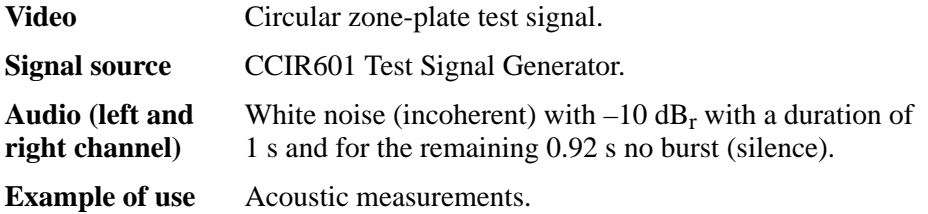

## **Transport Stream 6\_PROG.GTS**

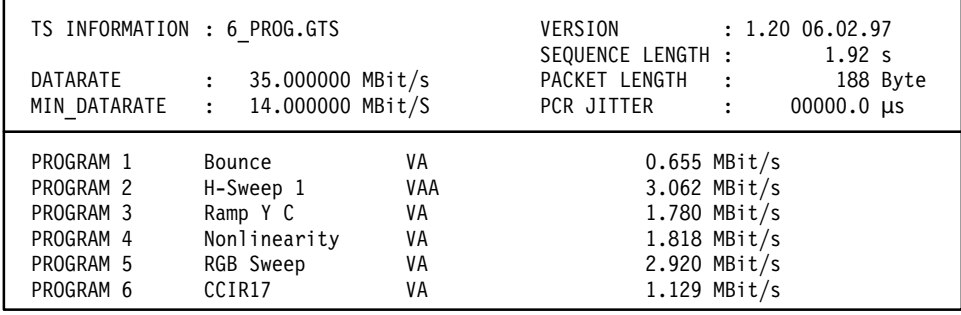

## **Figure 2–29: Screen Display of TS information on 6\_PROG.GTS**

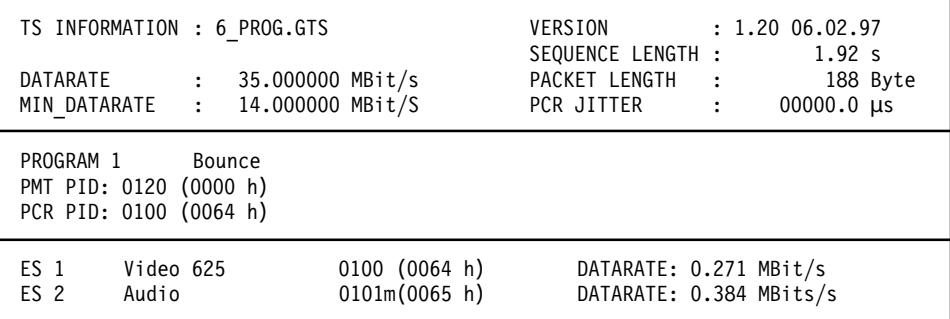

**Figure 2–30: Screen Display of TS information with Program 1 Bounce selected**

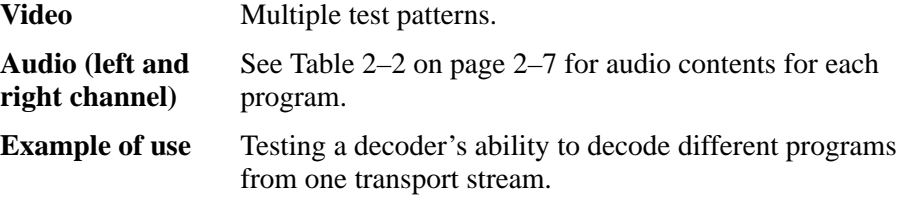

## **Transport Stream CODECDBL.GTS**

Transport stream with two programs consisting of the elementary streams of transport streams CODEC43.GTS and CODEC169.GTS.

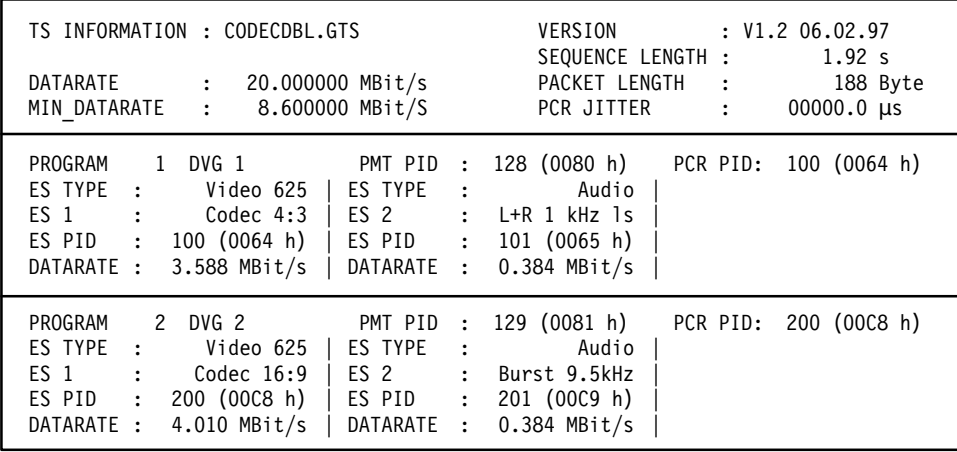

## **Figure 2–31: Screen display of TS information on CODECDBL.GTS**

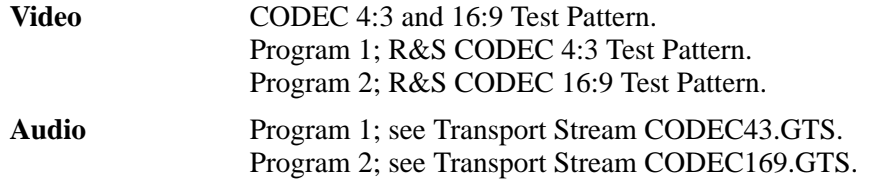

## **Transport Stream DVTS\_DBL.GTS**

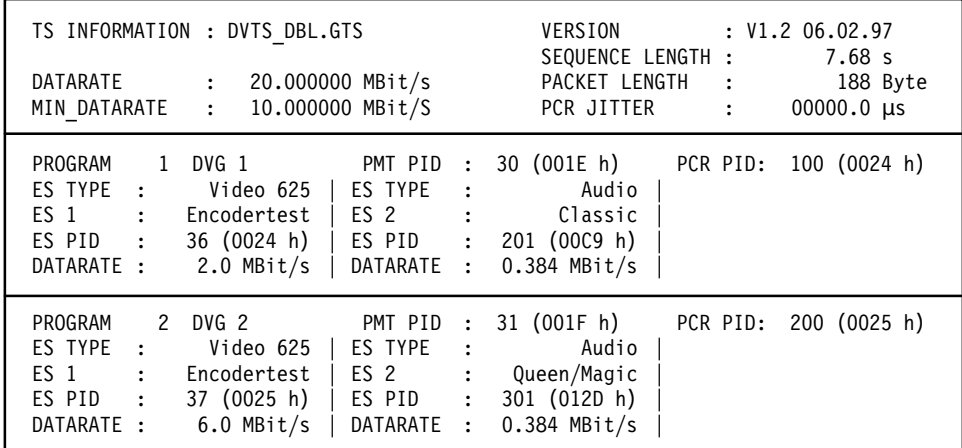

**Figure 2–32: Screen display of TS information on DVTS\_DBL.GTS**

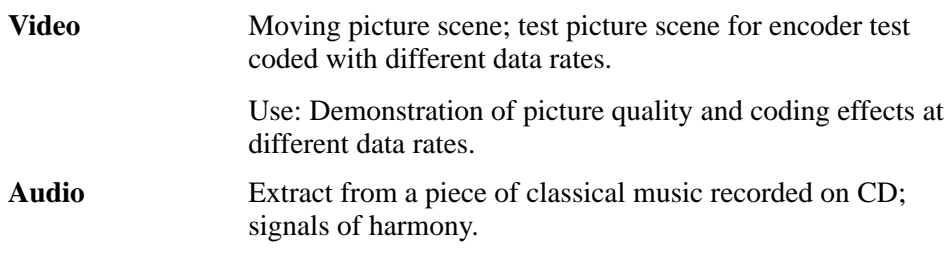

#### TS INFORMATION : FLOWERGA.GTS VERSION : 2.00 18.08.97 SEQUENCE LENGTH : 7.68 s<br>PACKET LENGTH : 188 Byte TS RATE : 40.000000 MBit/s PACKET LENGTH : MIN TS RATE .144 PCR JITTER :  $00000.0 \text{ }\mu\text{s}$ PROGRAM 1 Flower Garden PMT PID 0110 (006E h)<br>ES TYPE : Video 625 | ES TYPE : Aud 006E h) PCR PID: 0111 (006F h)  $Video 625$  | ES TYPE : Audio  $ES 1$  : Flower Garden |  $ES 2$  :  $Classic$  |  $\textsf{\small ES} \textsf{\small PID} \quad : \textsf{\small 0111} \textsf{\small (006F h)} \mid \textsf{\small ES} \textsf{\small PID} \quad : \textsf{\small 0112} \textsf{\small (}$  $: 0112 (0070 h)$ DATARATE :  $2.000$  MBit/s | DATARATE :  $0.192$  MBit/s | PROGRAM 2 Flower Garden PMT PID 0120 (0078 h)<br>ES TYPE : Video 625 | ES TYPE : Aud 0078 h) PCR PID: 0121 (0079 h) ES TYPE : Video 625 | ES TYPE : Audio |  $ES 1$  : Flower Garden | ES 2 : Classic |  $\texttt{ES} \ \texttt{PID} \quad : \ \texttt{0121} \ \texttt{(0079 h)} \ \mid \ \texttt{ES} \ \texttt{PID} \quad : \ \texttt{0122} \ \texttt{(007A h)} \ \mid$ DATARATE : 4.000 MBit/s | DATARATE : 0.192 MBit/s | PROGRAM 3 Flower Garden PMT PID :0130 (0082 h)<br>ES TYPE : Video 625 | ES TYPE : Audic 0082 h) PCR PID: 0131 (0083 h)  $Video 625 | ES TYPE : Audio$  $ES 1$  : Flower Garden | ES 2 : Classic |  $\text{ES} \ \text{PID} \quad : \ \text{0131} \ \text{(0083 h)} \mid \text{ES PID} \quad : \ \text{0132} \ \text{(0083 h)}$ 0084 h) | **Transport Stream FLOWERGA.GTS**

#### **Figure 2–33: Screen display of TS information on FLOWERGA.GTS**

DATARATE :  $6.000$  MBit/s | DATARATE :  $0.384$  MBit/s |

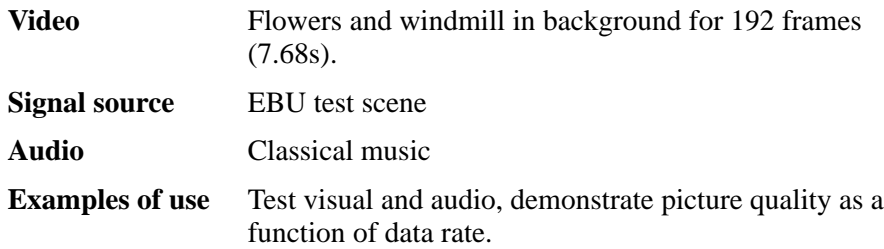

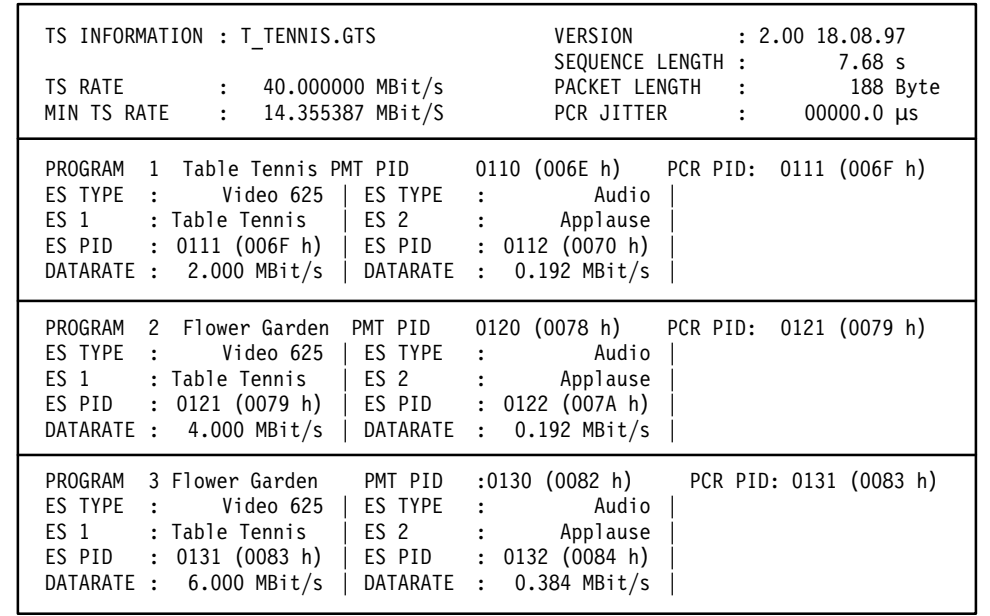

## **Transport Stream T\_TENNIS.GTS**

**Figure 2–34: Screen display of TS information on T\_TENNIS.GTS**

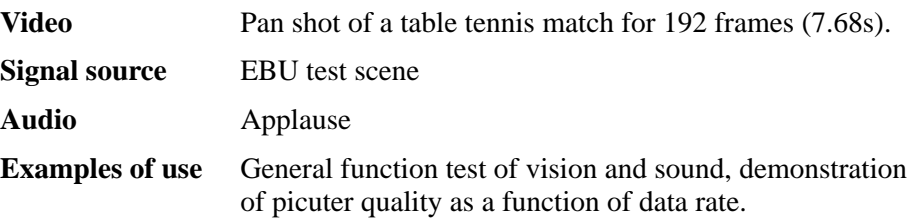
### **Transport Stream FACT\_3M.GTS ... FACT\_15M.GTS**

| TS INFORMATION : FACT 3M.GTS<br>DATARATE<br>$: 20.000000$ MBit/s<br>MIN DATARATE : 5.000000 MBit/S                                                                                                    |                                     | VERSION : V1.2 06.02.97<br>SEQUENCE LENGTH :<br>PACKET LENGTH :<br>PCR JITTER : |  | 7.68 s<br>188 Byte<br>$00000.0$ $\mu s$ |
|----------------------------------------------------------------------------------------------------|-------------------------------------|---------------------------------------------------------------------------------|--|-----------------------------------------|
| 1 DVG 1 PMT PID : 128 (0080 h) PCR PID: 100 (0064 h)<br>PROGRAM<br>ES TYPE :<br>Video 625 l<br>ES 1 : R&S Factory<br>100 (0064 h)   ES PID : 101 (0065 h)<br>ES PID :<br>DATARATE :<br>$3$ MBit/s $\vert$ | ES TYPE :<br>$\vert$ ES 2 $\vert$ : | Audio<br>Classic<br>DATARATE : 0.384 MBit/s                                     |  |                                         |

**Figure 2–35: Screen display of TS information on FACT\_3M.GTS**

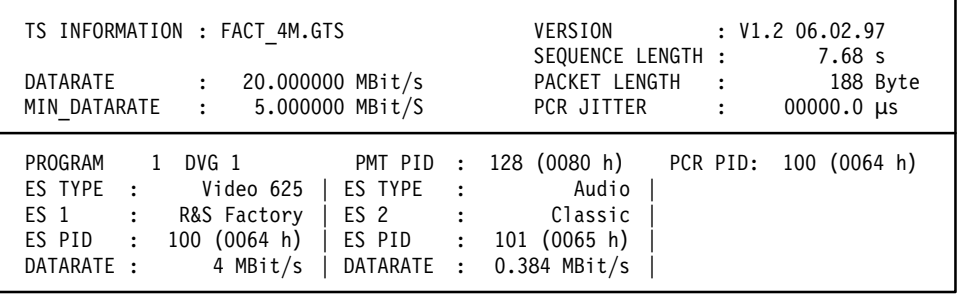

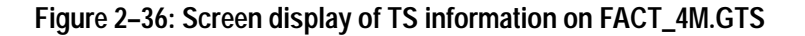

| TS INFORMATION : FACT 6M.GTS<br>DATARATE<br>20.000000 MBit/s<br>$\ddot{\cdot}$<br>MIN DATARATE :                                                               | 7.000000 MBit/S                                      |                          | VERSION<br>SEQUENCE LENGTH :<br>PACKET LENGTH :<br>PCR JITTER        | $\cdot$ : | : V1.2 06.02.97<br>7.68 s<br>188 Byte<br>$00000.0 \text{ }\mu\text{s}$ |
|----------------------------------------------------------------------------------------------------|------------------------------------------------------|--------------------------|----------------------------------------------------------------------|-----------|------------------------------------------------------------------------|
| PROGRAM<br>1 DVG 1<br>ES TYPE :<br>Video 625<br>ES 1<br>R&S Factory<br>$\cdot$ :<br>ES PID<br>100 (0064 h)<br>$\ddot{\phantom{a}}$<br>DATARATE :<br>$6$ MBit/s | PMT PID :<br>ES TYPE<br>ES 2<br>ES PID<br>DATARATE : | $\ddots$<br>$\mathbf{r}$ | 128 (0080 h)<br>Audio<br>Classic<br>$101$ (0065 h)<br>$0.384$ MBit/s |           | PCR PID: 100 (0064 h)                                                  |

**Figure 2–37: Screen display of TS information on FACT\_6M.GTS**

| TS INFORMATION : FACT 9M.GTS                                                                                                    |                                                                           | : V1.2 06.02.97<br>VERSION<br>SEQUENCE LENGTH :<br>7.68 s                                               |  |  |
|----------------------------------------------------------------------------------------------------|---------------------------------------------------------------------------|----------------------------------------------------------------------------------------------------|--|--|
| DATARATE<br>$\ddot{\phantom{a}}$<br>MIN DATARATE : 11.000000 MBit/S                                                                                         | 20.000000 MBit/s                                                          | PACKET LENGTH<br>188 Byte<br>$\sim$ 1<br>PCR JITTER<br>$00000.0$ us<br>$\cdot$ :                        |  |  |
| PROGRAM<br>DVG 1<br>$\mathbf{1}$<br>ES TYPE :<br>Video 625<br>R&S Factory<br>ES 1 :<br>ES PID<br>100 (0064 h)<br>$\sim$ 1.<br>9 MBit/s $\vert$<br>DATARATE: | I ES TYPE<br>$\sim$ 1.<br>ES 2 :<br>  ES PID<br>$\mathbf{r}$<br>DATARATE: | PMT PID : 128 (0080 h)<br>PCR PID: 100 (0064 h)<br>Audio<br>Classic<br>$101$ (0065 h)<br>$0.384$ MBit/s |  |  |

**Figure 2–38: Screen display of TS information on FACT\_9M.GTS**

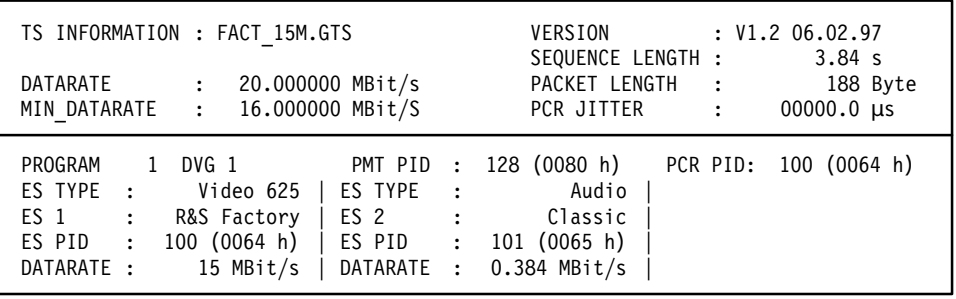

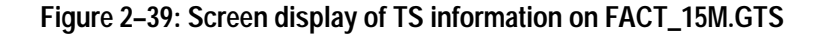

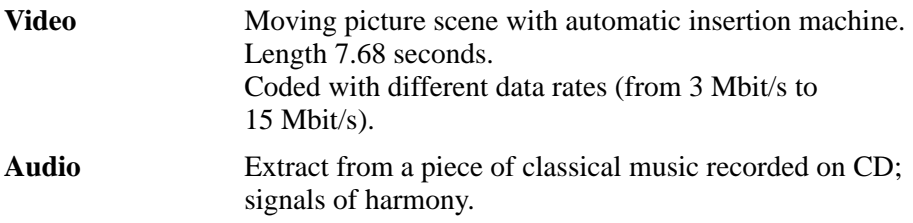

### **Transport Stream NSCHWAN.GTS**

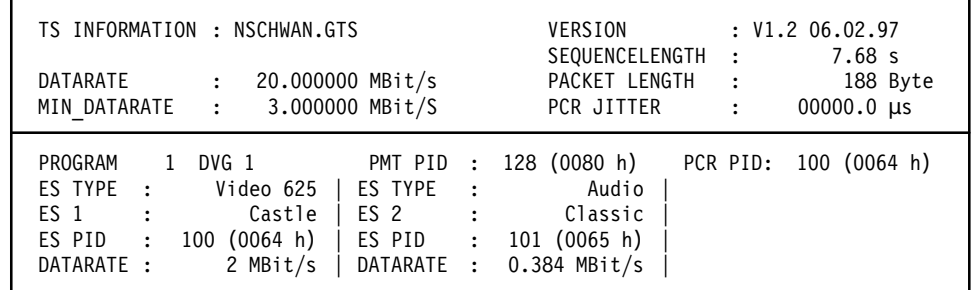

**Figure 2–40: Screen display of TS information on NSCHWAN.GTS**

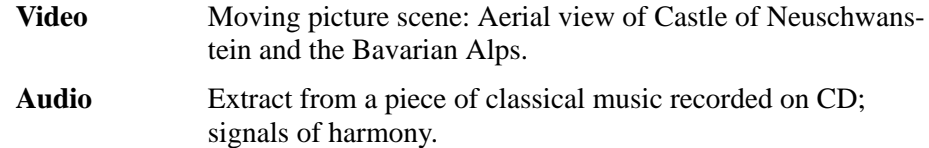

## **Transport Stream DVMD\_CHK.GTS**

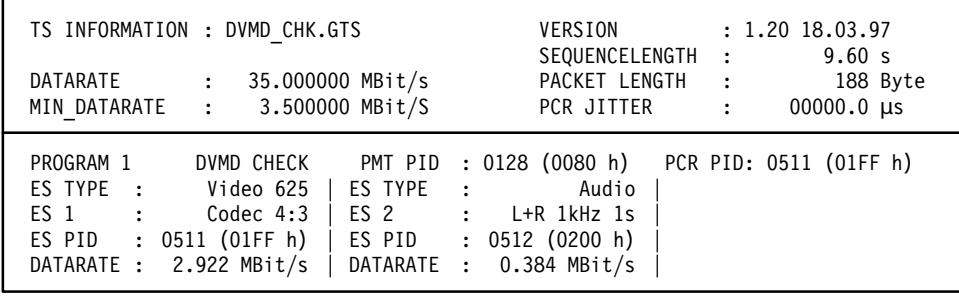

**Figure 2–41: Screen display of TS information on DVMD\_CHK.GTS**

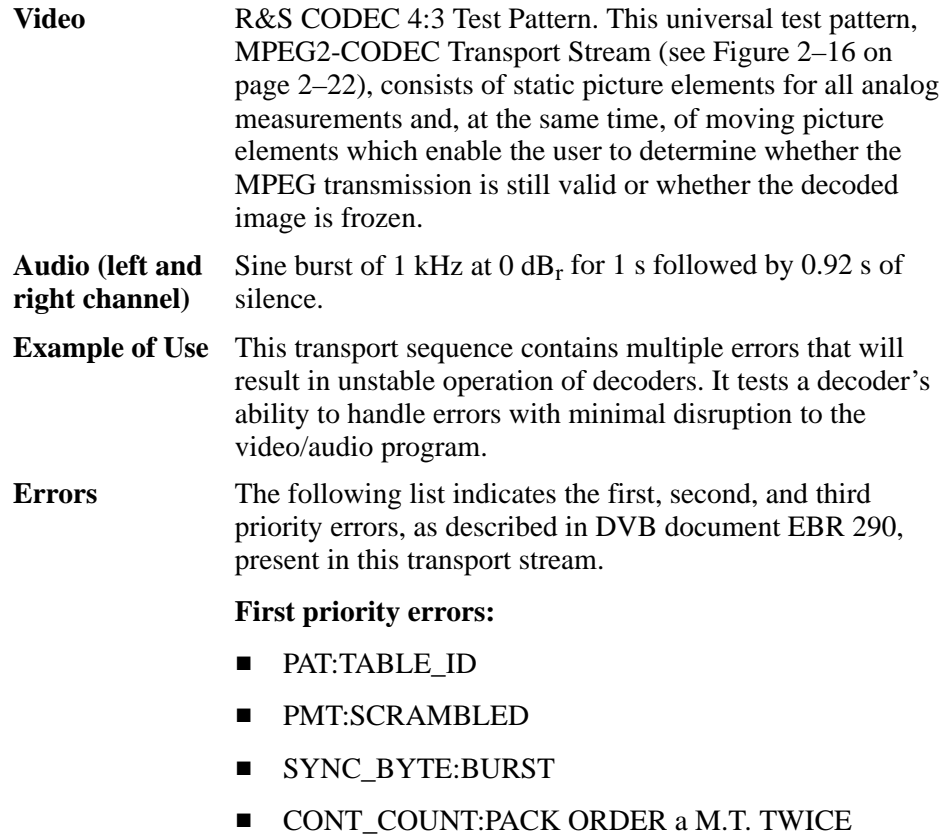

- 
- **PID:MISSING**

**Second priority errors:**

- **TRANSPORT**
- $\blacksquare$ PTS
- $\blacksquare$  CRC<sup>2</sup>

**Third priority errors:**

- **TDT:UPPER DISTANCE**
- $\blacksquare$ SI:REPEAT
- **2 Error in event information table**

All errors are repeated every 8.008 s and occur approximately every second in the following order:

- $\blacksquare$ SYNC
- $\blacksquare$ PAT
- CONT
- $\blacksquare$  PMT
- $\blacksquare$  PID
- **TRANS**
- $\blacksquare$ CRC
- **OTHER**

### **Transport Stream TELETEXT.GTS**

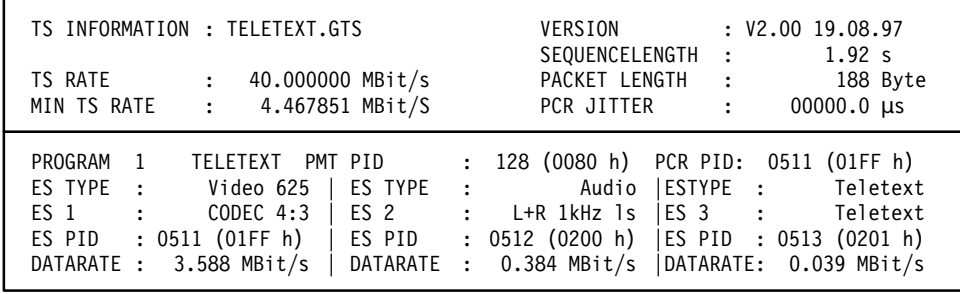

**Figure 2–42: Screen display of TS information on TELETEXT.GTS**

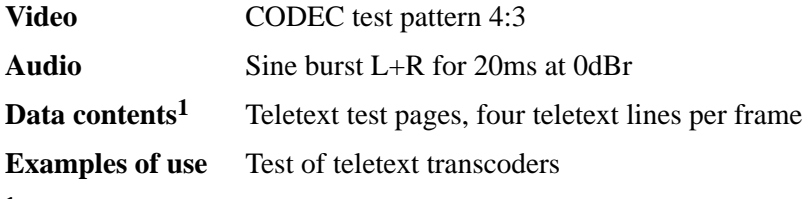

**1 See page 2–82 for more information about the data contents.**

# **Transport Streams for 525 Lines Systems**

The supplied transport streams differ in their contents and structure and are suitable for different fields of application.

| File name    | <b>Video contents</b>                       | <b>Audio contents</b> | <b>Special feature</b>        | <b>Use</b>                                   |
|--------------|---------------------------------------------|-----------------------|-------------------------------|----------------------------------------------|
| FACT_3M.GTS  | Automatic insertion<br>machine in operation | Classical music       | Video with 3 Mbit/s<br>coded  | General function test of vision and<br>sound |
| FACT_4M.GTS  | Automatic insertion<br>machine in operation | Classical music       | Video with 4 Mbit/s<br>coded  | General function test of vision and<br>sound |
| FACT_6M.GTS  | Automatic insertion<br>machine in operation | Classical music       | Video with 6 Mbit/s<br>coded  | General function test of vision and<br>sound |
| FACT_9M.GTS  | Automatic insertion<br>machine in operation | Classical music       | Video with 9 Mbit/s<br>coded  | General function test of vision and<br>sound |
| FACT_15M.GTS | Automatic insertion<br>machine in operation | Classical music       | Video with 15 Mbit/s<br>coded | General function test of vision and<br>sound |
| NSCHWAN.GTS  | Aerial view of Castle<br>of Neuschwanstein  | Classical music       | Video with 4 Mbit/s<br>coded  | General function test of vision and<br>sound |

**Table 2–7: Moving picture scenes in directory: GTS\_LIVE** 

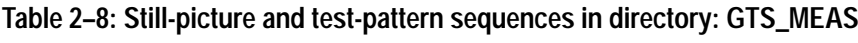

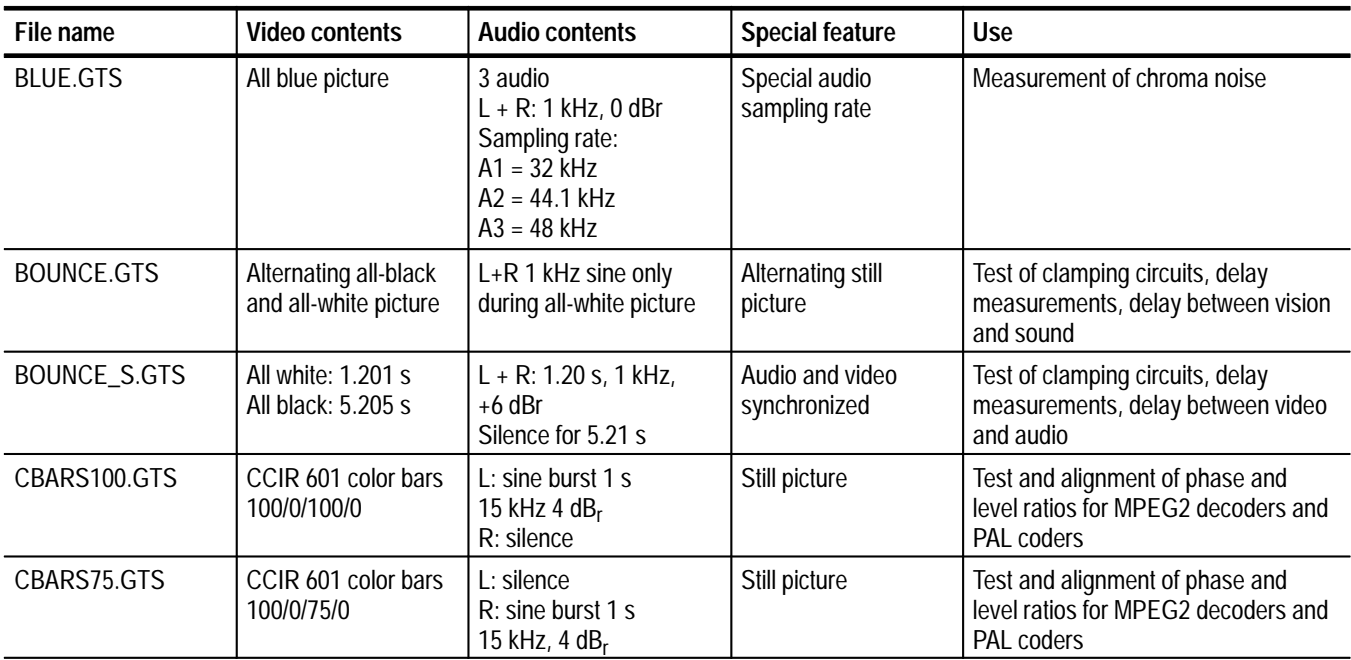

| File name    | <b>Video contents</b>                                                                   | <b>Audio contents</b>                                    | <b>Special feature</b>                                  | <b>Use</b>                                                                                                    |
|--------------|-----------------------------------------------------------------------------------------|----------------------------------------------------------|---------------------------------------------------------|----------------------------------------------------------------------------------------------------|
| CCITTO33.GTS | Rohde & Schwarz<br>CODEC test pattern<br>4:3                                            | <b>CCITT O.33.00 mono-</b><br>phonic test sequence       | <b>EBU line measure-</b><br>ment to CCITT 0.33          | Test and alignment of insertion gain,<br>frequency response, interchannel<br>gain and phase, THD, compandors,<br>and SNR in audio circuits                  |
| CODEC169.GTS | Rohde & Schwarz<br>CODEC test pattern<br>16:9                                           | $L+R$ : sine burst 20 ms<br>9.5 kHz 6 $dB_r$             | Monitor test pattern<br>with moving picture<br>elements | Test and alignment of D/A converters<br>and analog components in the video<br>paths of decoders;<br>monitor geometry alignment                              |
| CODEC43.GTS  | Rohde & Schwarz<br>CODEC test pattern<br>4:3                                            | $L+R$ : sine burst 1 s<br>1 kHz, $0$ dB <sub>r</sub>     | Monitor test pattern<br>with moving picture<br>elements | Test and alignment of D/A converters<br>and analog components in the video<br>paths of decoders;<br>monitor geometry alignment                              |
| HSWEEP1.GTS  | H-SWEEP test signal<br>in frame                                                         | $L+R$ : sine burst 1 s<br>40 Hz, -20 dB <sub>r</sub>     | Still picture                                           | Amplitude frequency response                                                                                                    |
| ITS1.GTS     | NTC7 Composite<br>signal<br>ITS 1 test signal in<br>frame                               | $L+R$ : sine burst 1 s<br>1 kHz, $0$ dB <sub>r</sub>     | Still picture                                           | Test and alignment of level, tilt,<br>overshoot, rounding, pulse distortion,<br>reflection, color subcarrier amplitude<br>and delay, luminance nonlinearity |
| ITS2.GTS     | NTC7 Combined<br>signal<br>ITS 2 test signal in<br>frame                                | $L+R$ : sine burst 1 s<br>40 Hz, -20 dB <sub>r</sub>     | Still picture                                           | Test and alignment of level, color<br>subcarrier amplitude and phase,<br>chrominance/luminance intermodula-<br>tion                                         |
| ITS3.GTS     | <b>FCC Composite</b><br>signal<br>ITS 3 test signal in<br>frame                         | $L+R$ : sine burst 1 s<br>9.5 kHz, $-20$ dB <sub>r</sub> | Still picture                                           | Test and alignment of level, tilt,<br>overshoot, rounding, pulse distortion,<br>reflection, color subcarrier amplitude<br>and delay, luminance nonlinearity |
| ITS4.GTS     | <b>VIRS</b><br>(Vertical Interval<br>Reference Signal)<br>ITS 4 test signal in<br>frame | $L+R$ : sine burst 1 s<br>12 kHz, -20 dB <sub>r</sub>    | Still picture                                           | The signal is used as reference for<br>the chrominance to correct phase<br>and amplitude errors on the trans-<br>mission link                               |

**Table 2–8: Still-picture and test-pattern sequences in directory: GTS\_MEAS (cont.)**

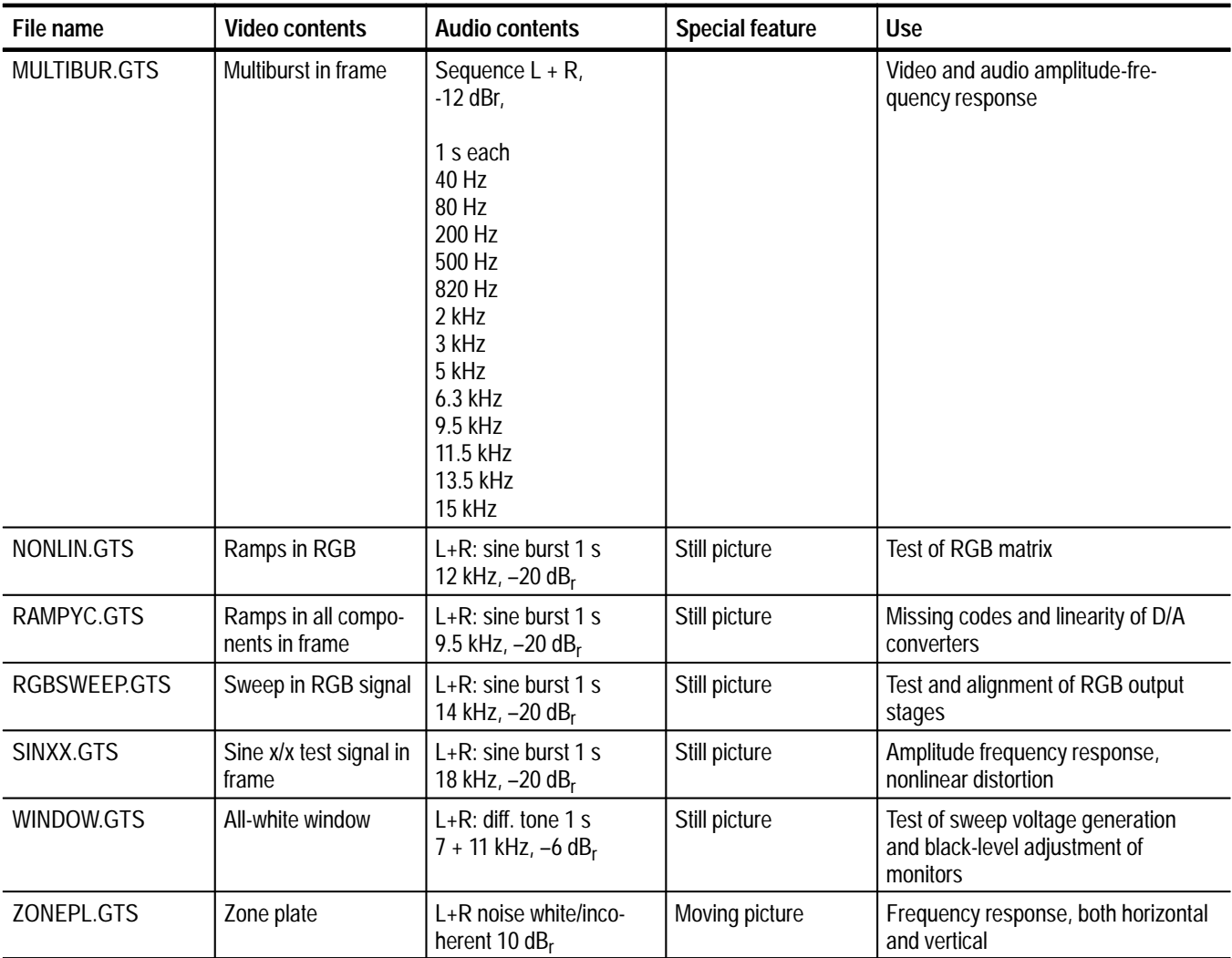

#### **Table 2–8: Still-picture and test-pattern sequences in directory: GTS\_MEAS (cont.)**

| File name           | <b>Video contents</b>                                                                                                    | <b>Audio contents</b>                                                                                                    | <b>Special feature</b>                                  | <b>Use</b>                                                                                                    |
|---------------------|----------------------------------------------------------------------------------------------------|----------------------------------------------------------------------------------------------------|---------------------------------------------------------|----------------------------------------------------------------------------------------------------|
| 6_PROG.GTS          | Six different still-pic-<br>ture and test-patern<br>sequences from<br>Table 2-7*                                                             | Audio for each program<br>corresponds to that<br>listed in Table 2-7                                                            | Six programs in one<br>transport stream                 | General function test of DVB<br>decoders                                                                                       |
| CODECDBL.GTS        | Program 1:<br>CODEC test pattern<br>4:3<br>Program 2:<br>CODEC test pattern<br>16:9                                                          | Program 1:<br>$L+R$ : sine burst 1 s<br>1 kHz, $0$ dB <sub>r</sub><br>Program 2:<br>$L+R$ : sine burst 20 ms<br>9.5 kHz, 6 dBrr | Monitor test pattern<br>with moving picture<br>elements | Test and alignment of D/A converters<br>and analog components in the video<br>paths of decoders;<br>monitor geometry alignment |
| <b>FLOWERGA.GTS</b> | <b>Flowers and windmill</b><br>in background<br>Program 1:<br>2 Mbit/s coded<br>Program 2:<br>4 Mbit/s coded<br>Program 3:<br>6 Mbit/s coded | Classical music<br>Classical music<br>Classical music                                                                           | Duration: 192 video<br>frames                           | Test of vision and sound,<br>demnonstration of picture quality as<br>a function of data rate                                   |
| T_TENNIS.GTS        | Table tennis match<br>Program 1:<br>2 Mbit/s coded<br>Program 2:<br>4 Mbit/s coded<br>Program 3:<br>6 Mbit/s coded                           | Applause<br>Applause<br>Applause                                                                                                | Duration: 192 video<br>frames                           | General function test of vision and<br>sound, demonstration of picture<br>quality as a function of data rate                   |

**Table 2–9: Transport streams with two or more programs in directory: GTS\_MEAS** 

**\* BOUNCE, H-SWEEP1, RAMPYC, NONLIN, RGBSWEEP, CCIR17**

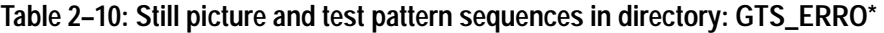

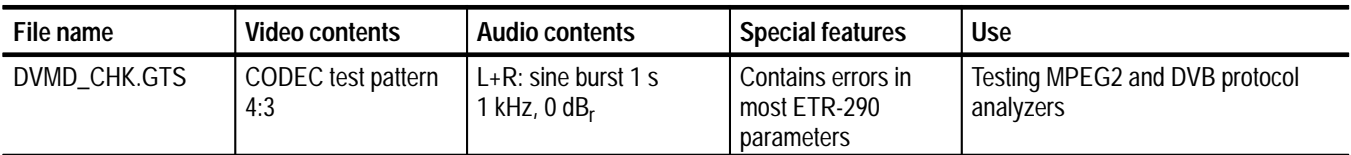

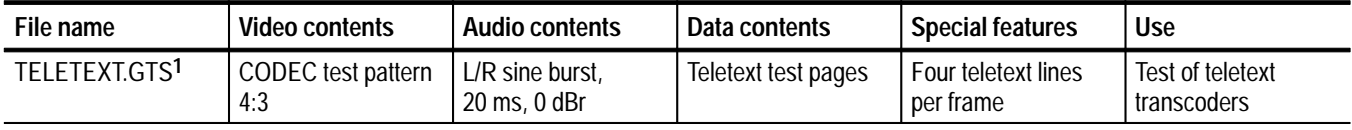

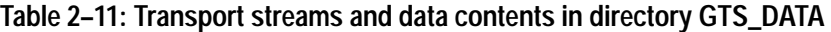

**1 See page 2–82 for more information about the PES packets.**

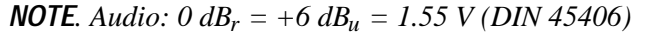

For each transport stream, a mask with the most important information is shown. If a PC monitor is not connected to the MPEG test generator, the required information can be looked up in the mask. For each program, the individual elementary stream information, such as name, type, PIDs used, data rates, and the minimum data rate and sequence length, are indicated.

### **Transport Stream FACT\_3M.GTS ... FACT\_15M.GTS**

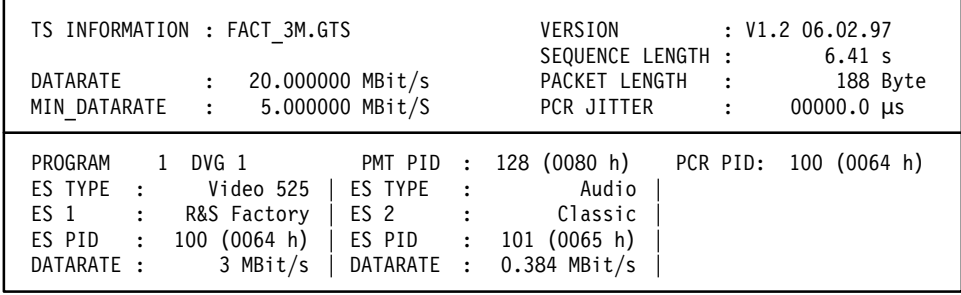

**Figure 2–43: Screen display of TS information on FACT\_3M.GTS**

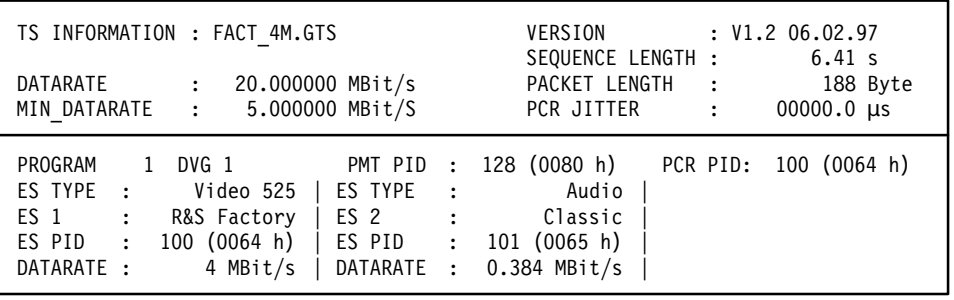

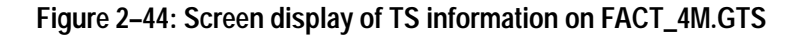

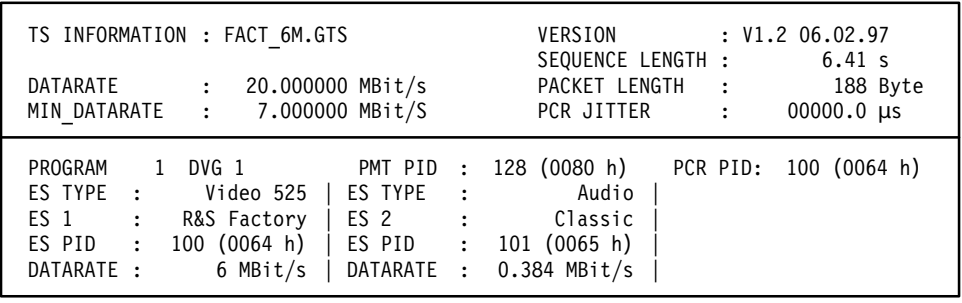

**Figure 2–45: Screen display of TS information on FACT\_6M.GTS**

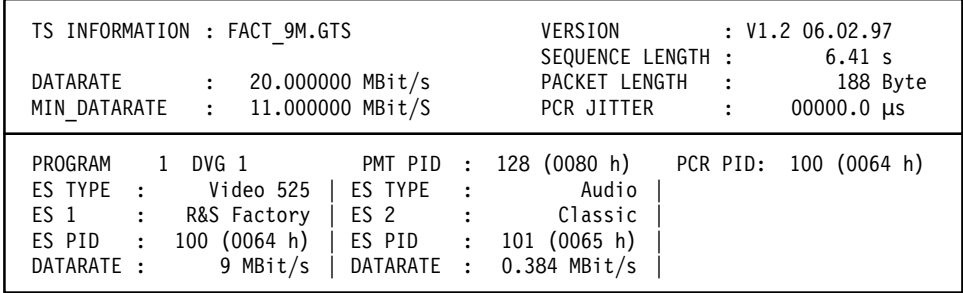

#### **Figure 2–46: Screen display of TS information on FACT\_9M.GTS**

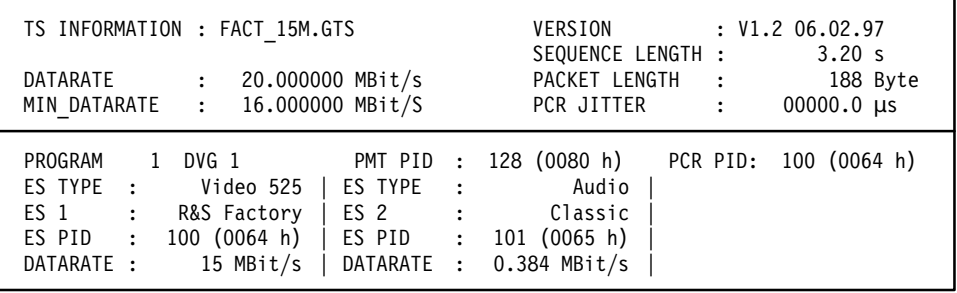

#### **Figure 2–47: Screen display of TS information on FACT\_15M.GTS**

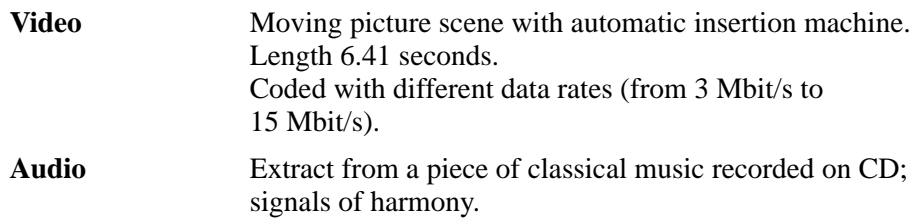

*NOTE. some items in the screen display above and in all subsequent displays, are user-definable. These elements include:*

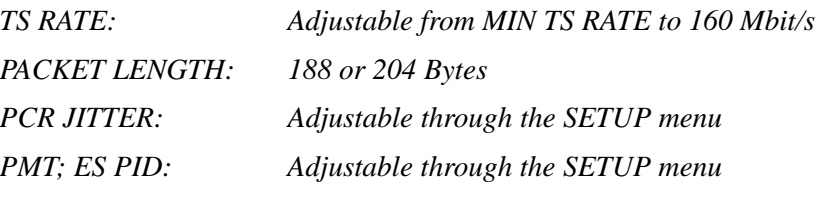

### **Transport Stream NSCHWAN.GTS**

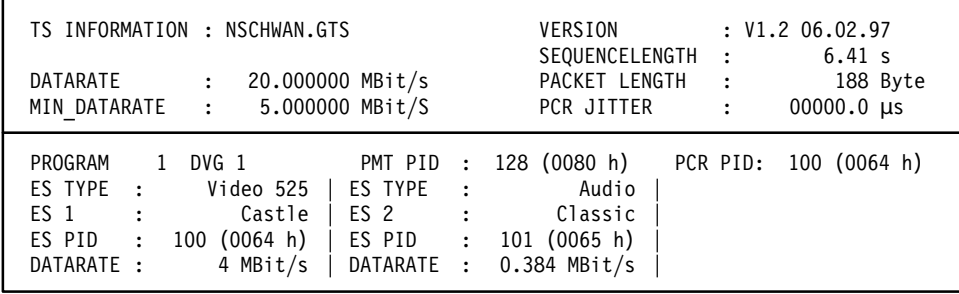

**Figure 2–48: Screen display of TS information on NSCHWAN.GTS**

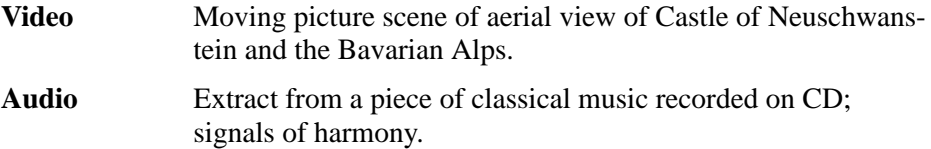

### **Transport Stream BLUE.GTS**

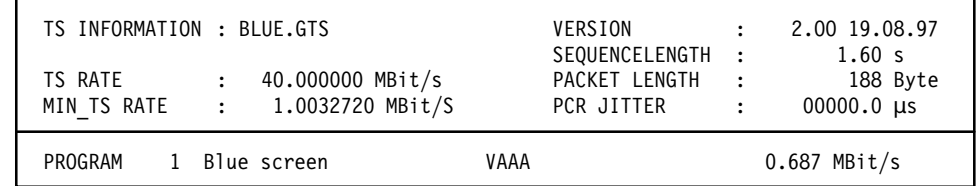

# **Figure 2–49: Screen display of TS information on BLUE.GTS**

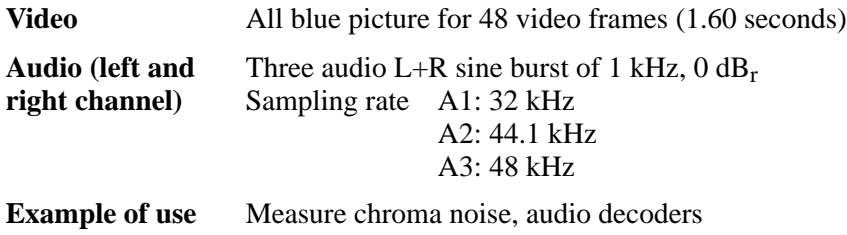

### **Transport Stream BOUNCE.GTS**

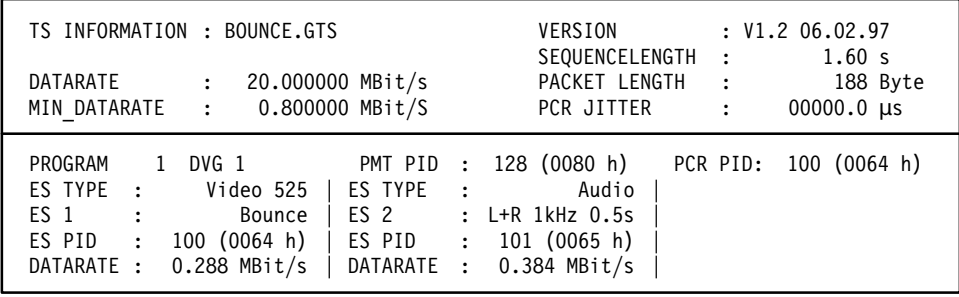

**Figure 2–50: Screen display of TS information on BOUNCE.GTS**

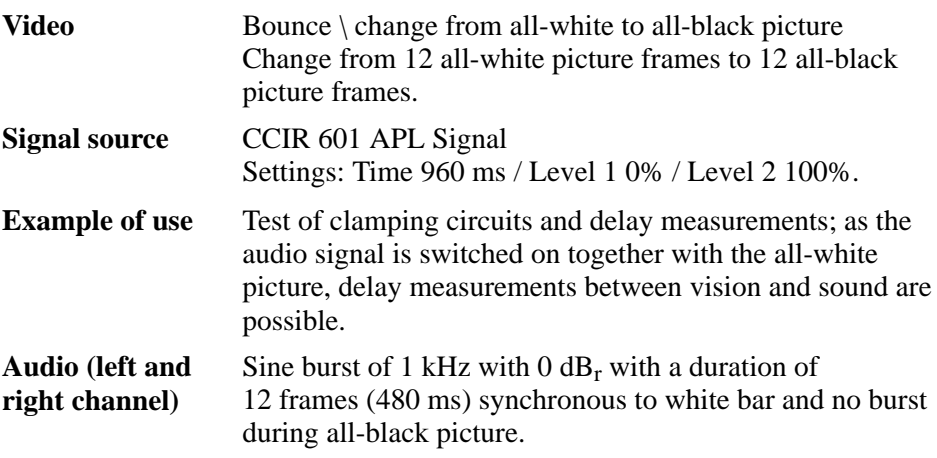

### **Transport Stream BOUNCE\_S.GTS**

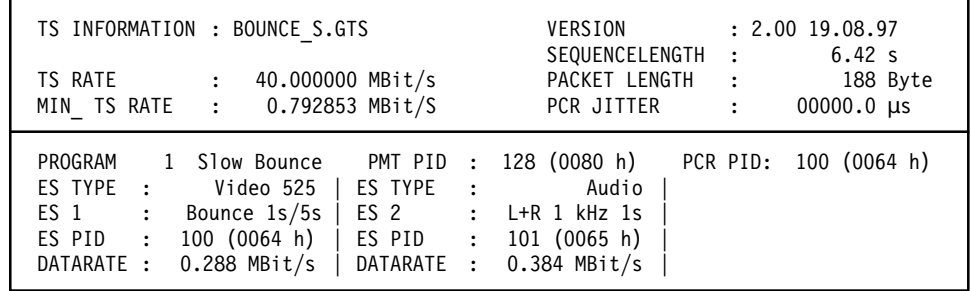

# **Figure 2–51: Screen display of TS information on BOUNCE\_S.GTS**

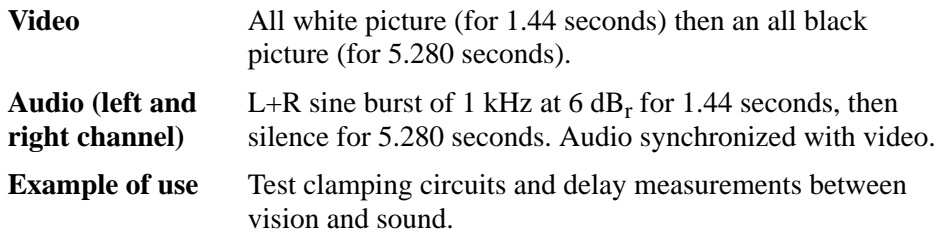

### **Transport Stream CBARS100.GTS**

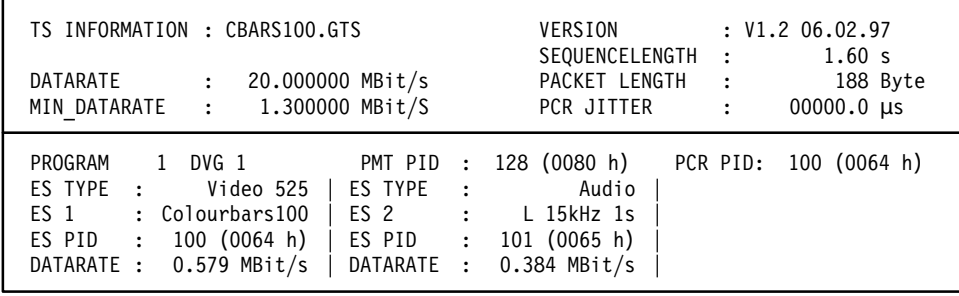

**Figure 2–52: Screen display of TS information on CBARS100.GTS**

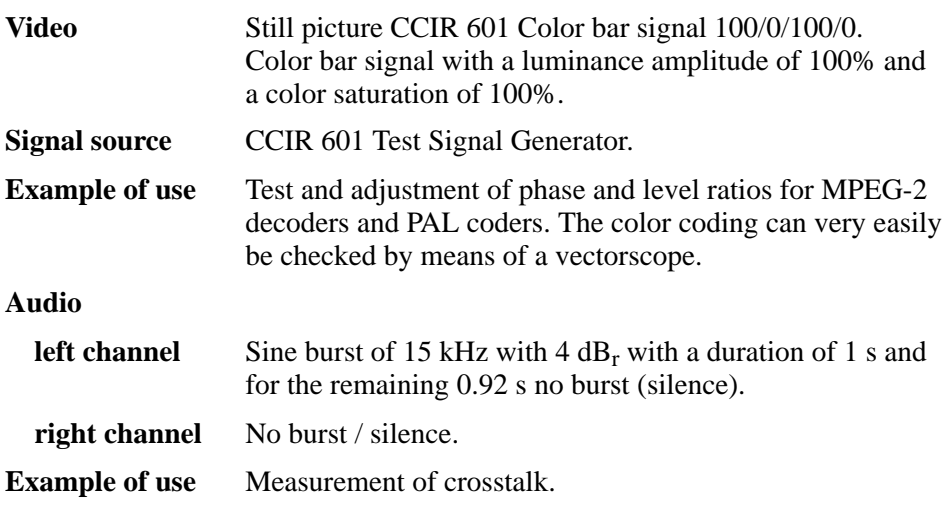

### **Transport Stream CBARS75.GTS**

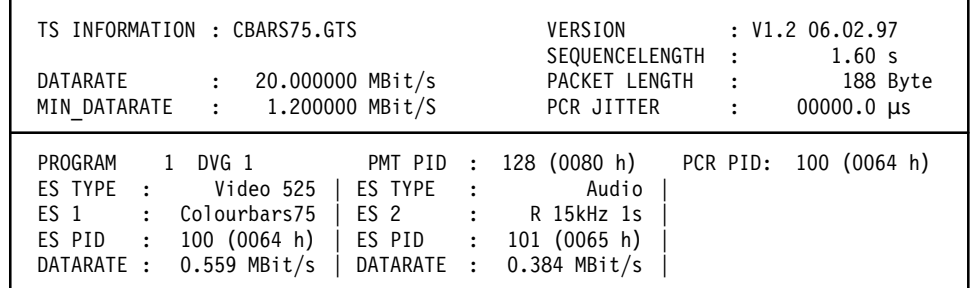

**Figure 2–53: Screen display of TS information on CBARS75.GTS**

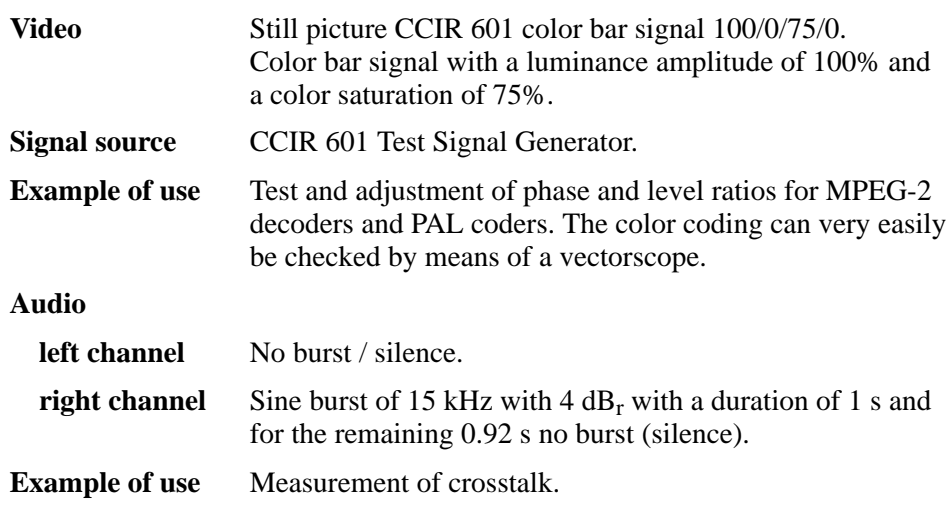

### **Transport Stream CCITTO33.GTS**

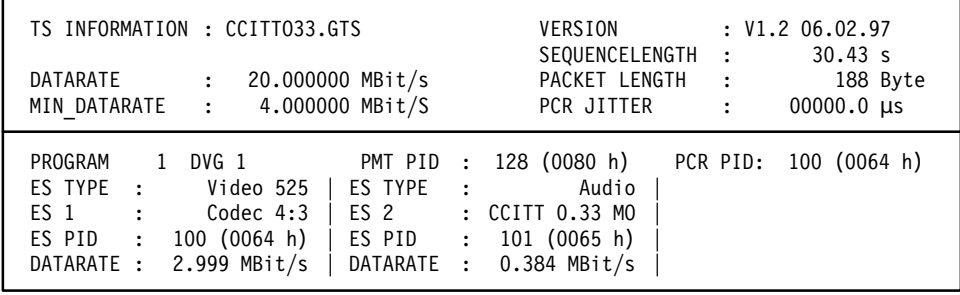

**Figure 2–54: Screen display of TS information on CCITTO33.GTS**

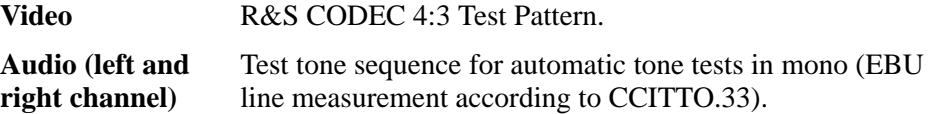

#### **Transport Stream CODEC43.GTS**

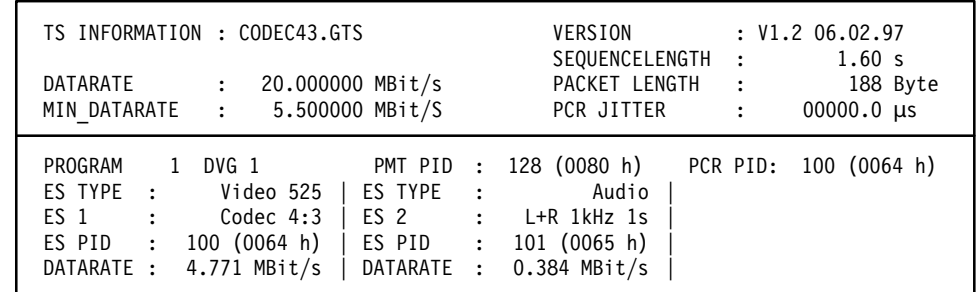

**Figure 2–55: Screen display of TS information on CODEC43.GTS**

**Video** R&S CODEC 4:3 Test Pattern.

This universal test pattern, MPEG2-CODEC Transport Stream (see Figure 2–56), consists of static picture elements for all analog measurements and, at the same time, of moving picture elements which enable the user to determine whether the MPEG transmission is still valid or whether the decoded image is frozen.

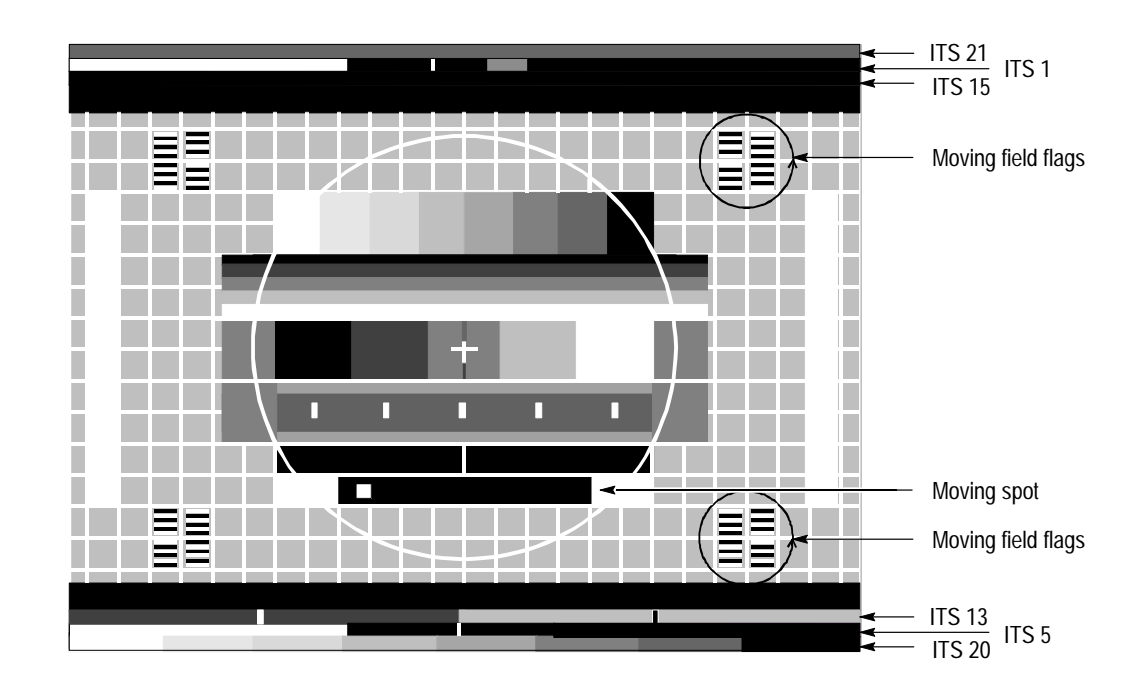

**Figure 2–56: R&S MPEG2-CODEC transport stream**

#### **Moving picture elements:**

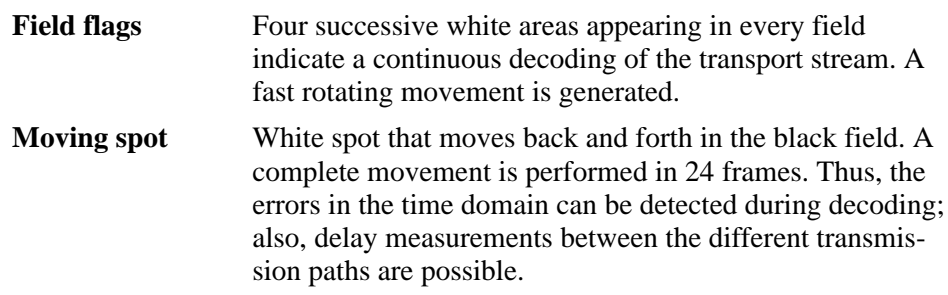

#### **Monitor test pattern:**

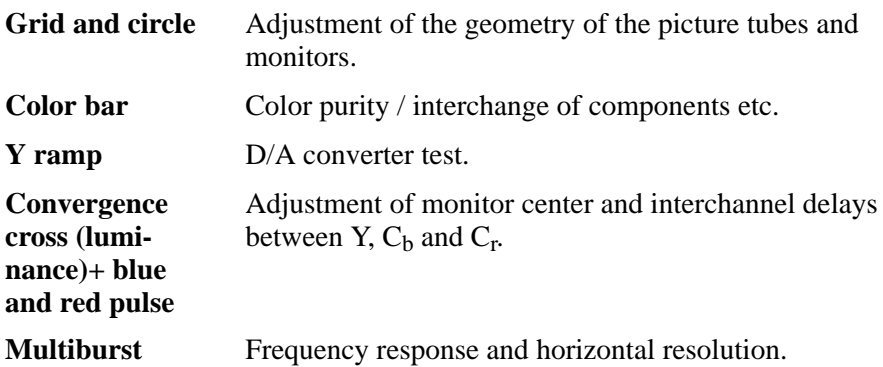

#### **Insertion Test Signal (ITS):**

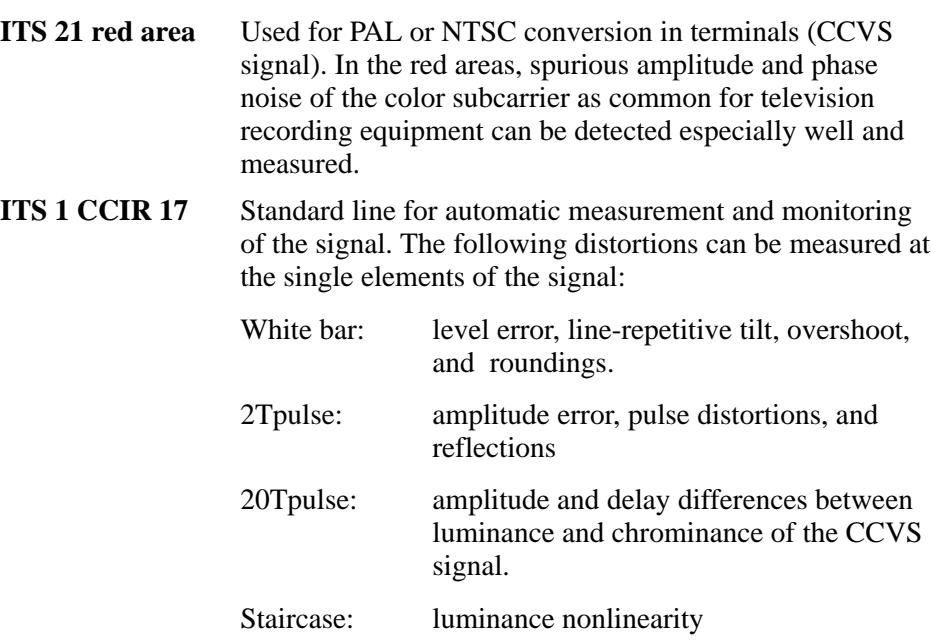

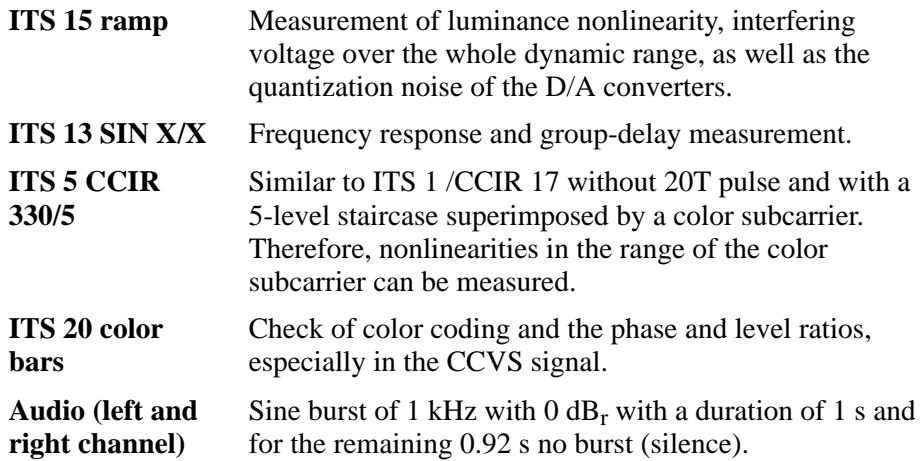

### **Transport Stream CODEC169.GTS**

The structure and the elements of this test sequence correspond to those of the CODEC43 sequence with the exception that the picture format corresponds to the 16:9 aspect ratio.

It is thus possible to check format switchover in the terminal and to also test the screen geometry of 16:9 TV CRTs.

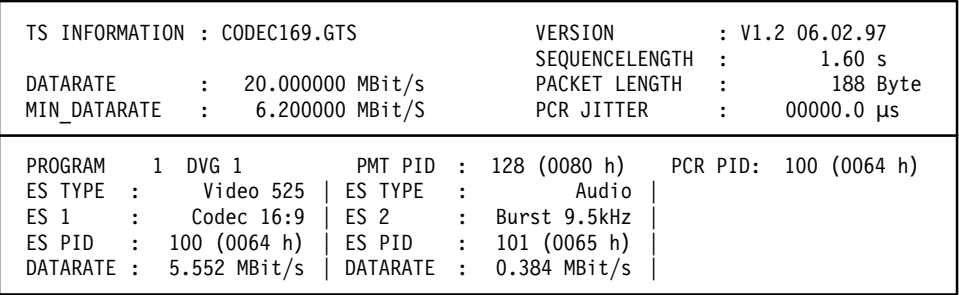

#### **Figure 2–57: Screen display of TS information on CODEC169.GTS**

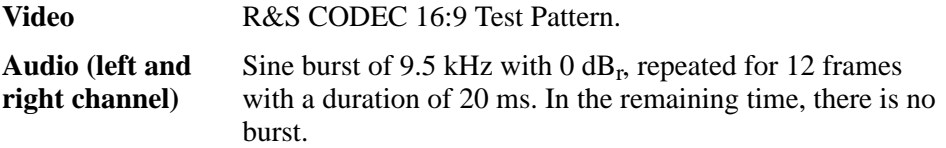

### **Transport Stream ITS1.GTS**

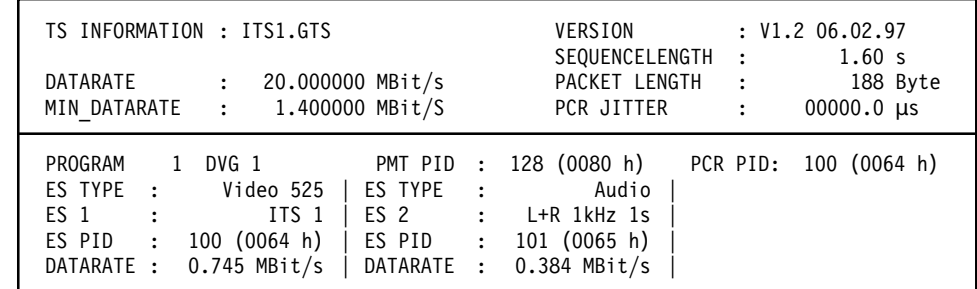

# **Figure 2–58: Screen display of TS information on ITS1.GTS**

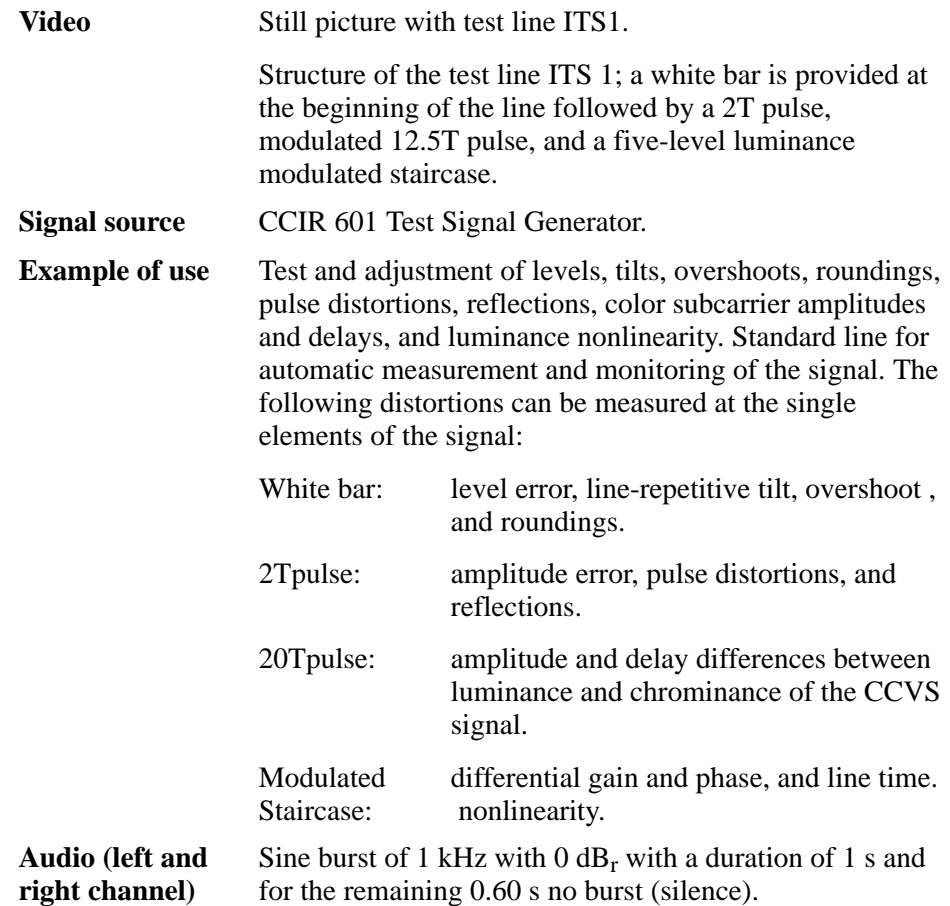

### **Transport Stream ITS2.GTS**

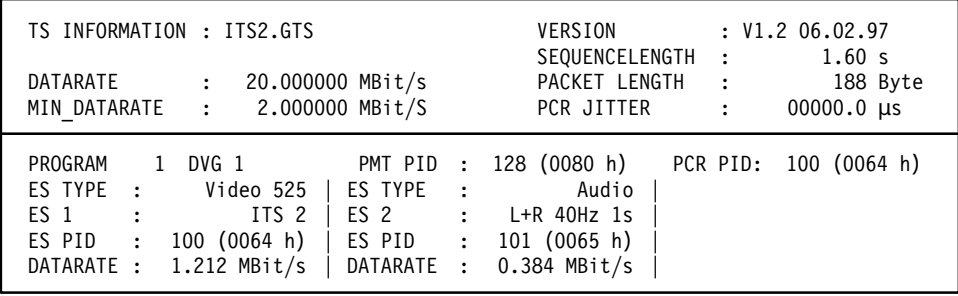

**Figure 2–59: Screen display of TS information on ITS2.GTS**

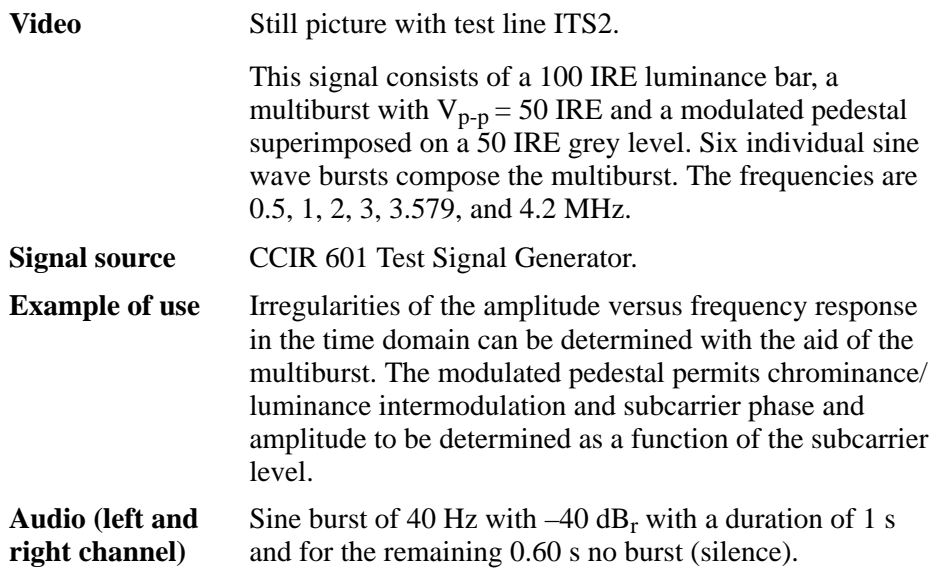

### **Transport Stream ITS3.GTS**

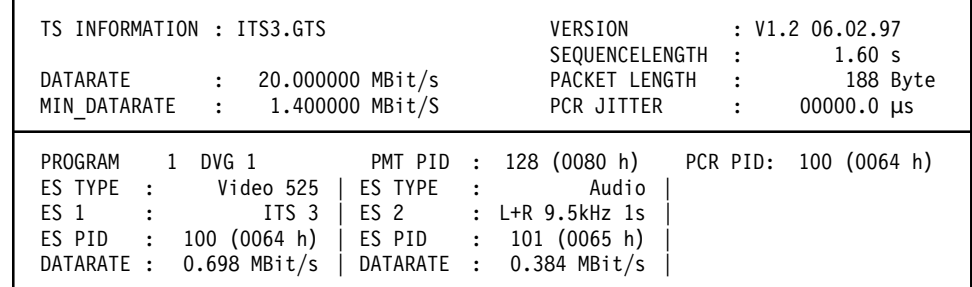

**Figure 2–60: Screen display of TS information on ITS3.GTS**

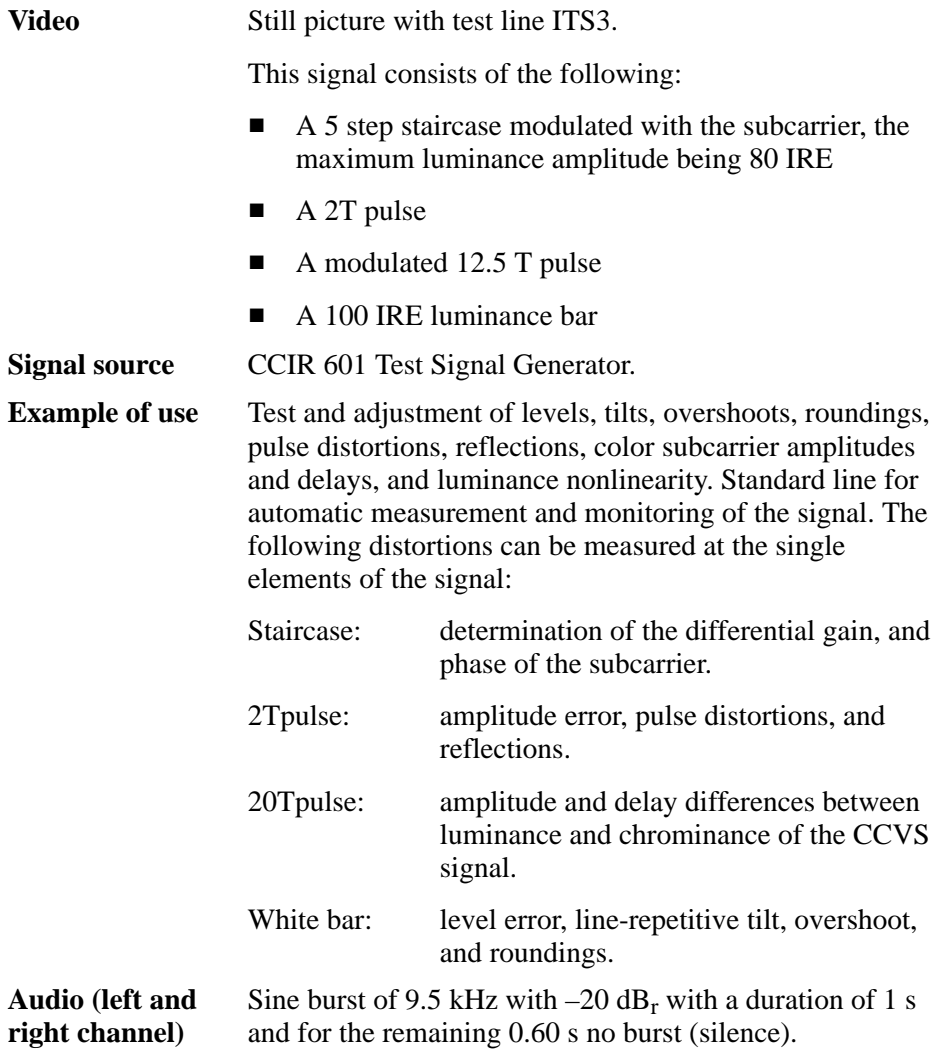

### **Transport Stream ITS4.GTS**

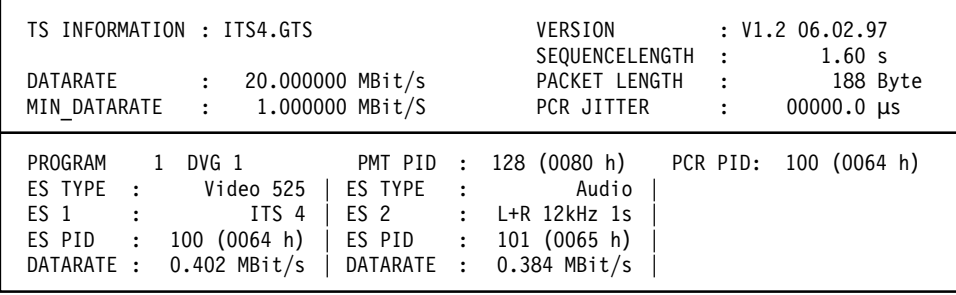

**Figure 2–61: Screen display of TS information on ITS4.GTS**

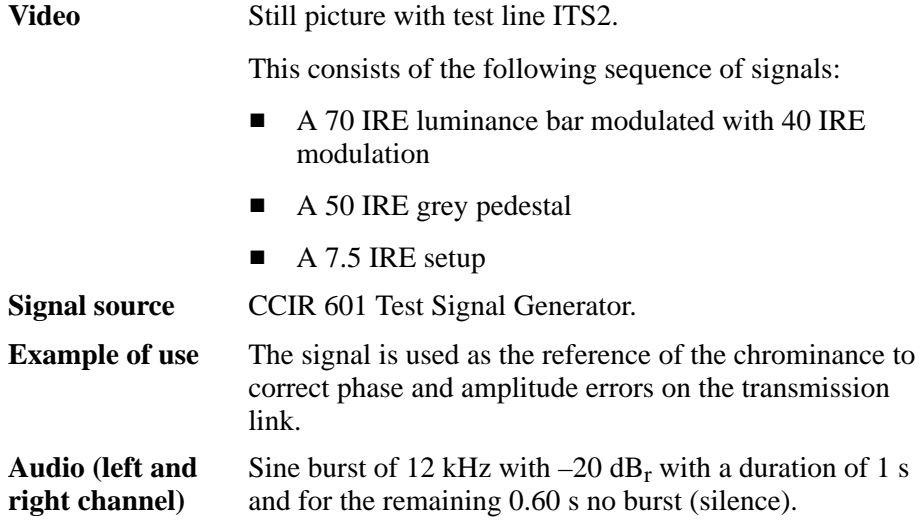

### **Transport Stream MULTIBUR.GTS**

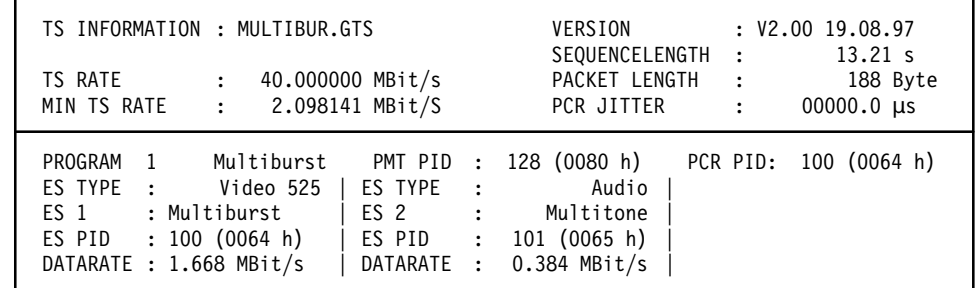

**Figure 2–62: Screen display of TS information on MULTIBUR.GTS**

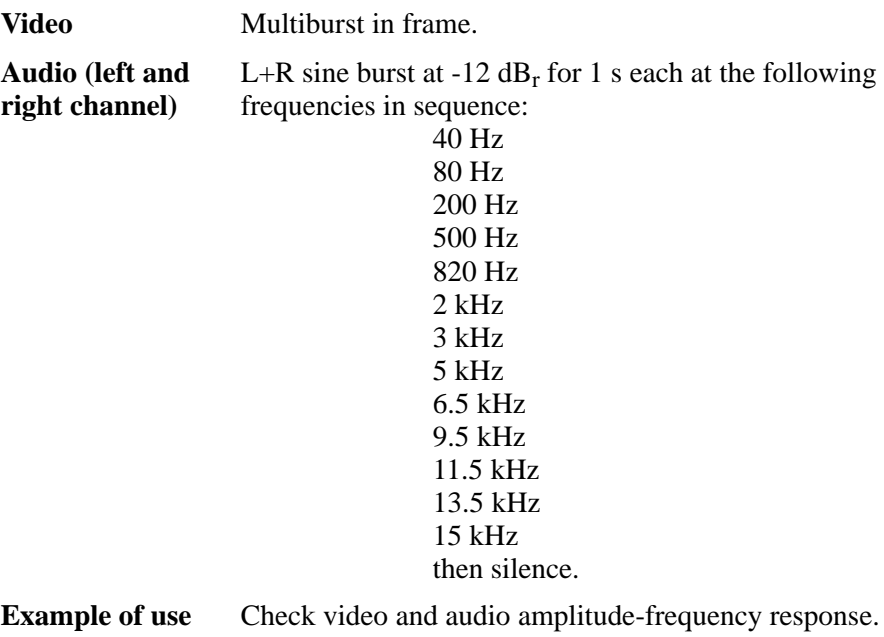

### **Transport Stream HSWEEP1.GTS**

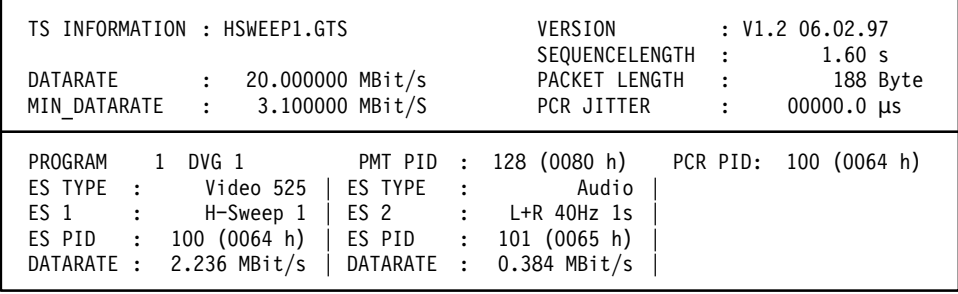

**Figure 2–63: Screen display of TS information on HSWEEP1.GTS**

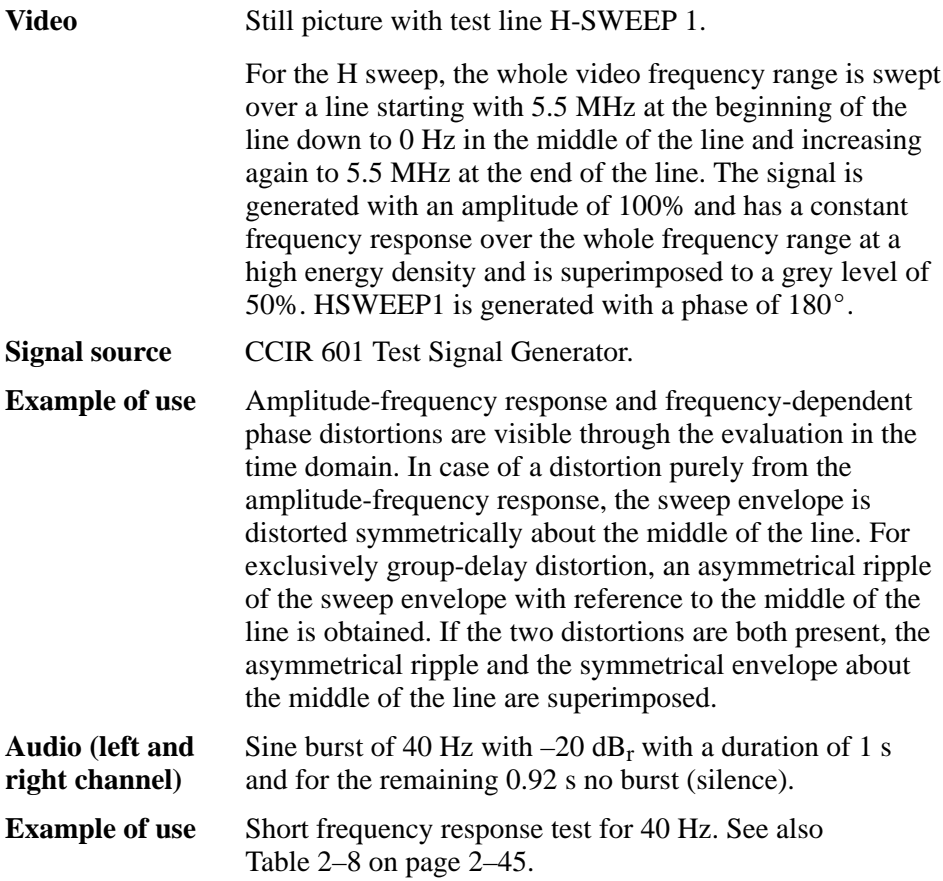

### **Transport Stream NONLIN.GTS**

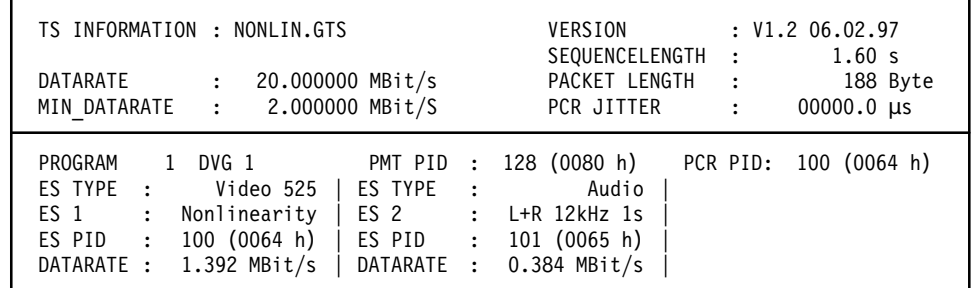

# **Figure 2–64: Screen display of TS information on NONLIN.GTS**

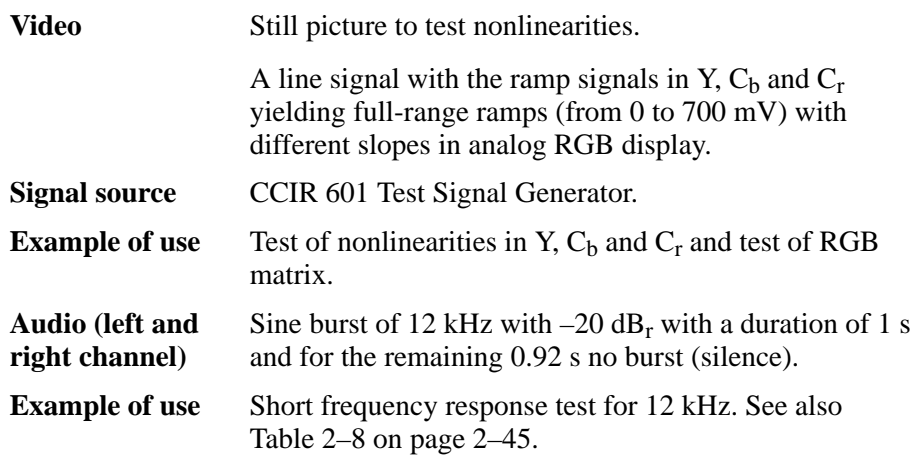

### **Transport Stream RAMPYC.GTS**

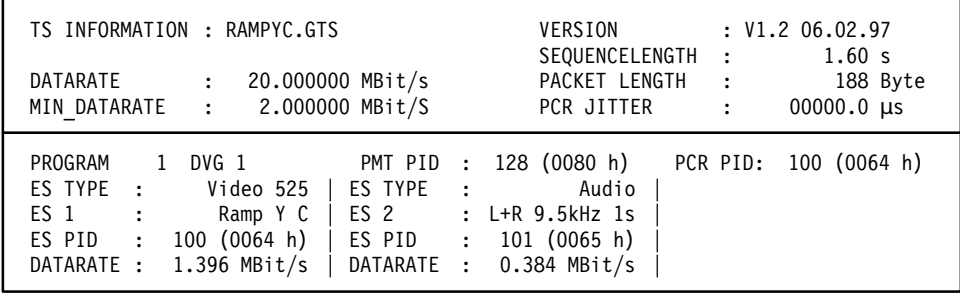

**Figure 2–65: Screen display of TS information on RAMPYC.GTS**

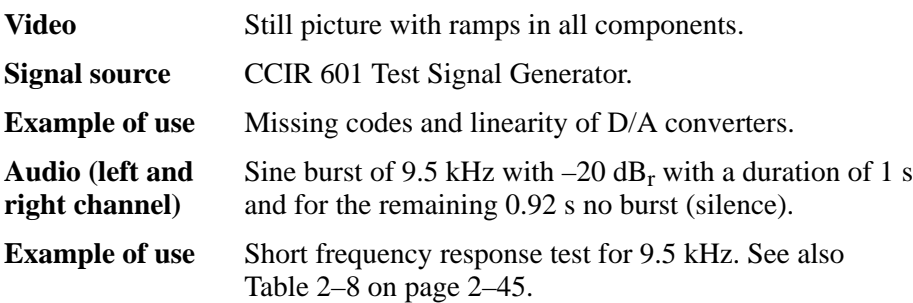

## **Transport Stream RGBSWEEP.GTS**

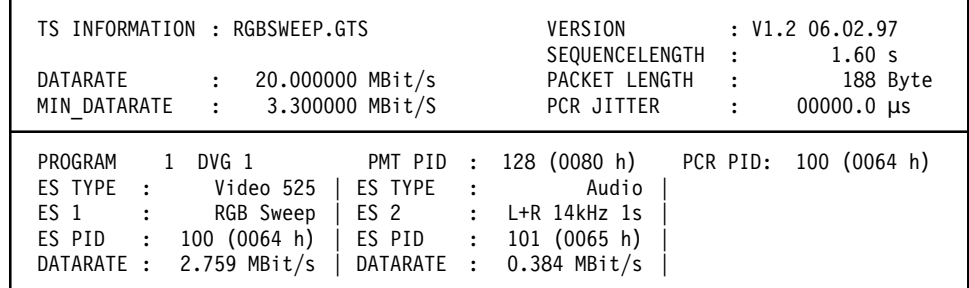

# **Figure 2–66: Screen display of TS information on RGBSWEEP.GTS**

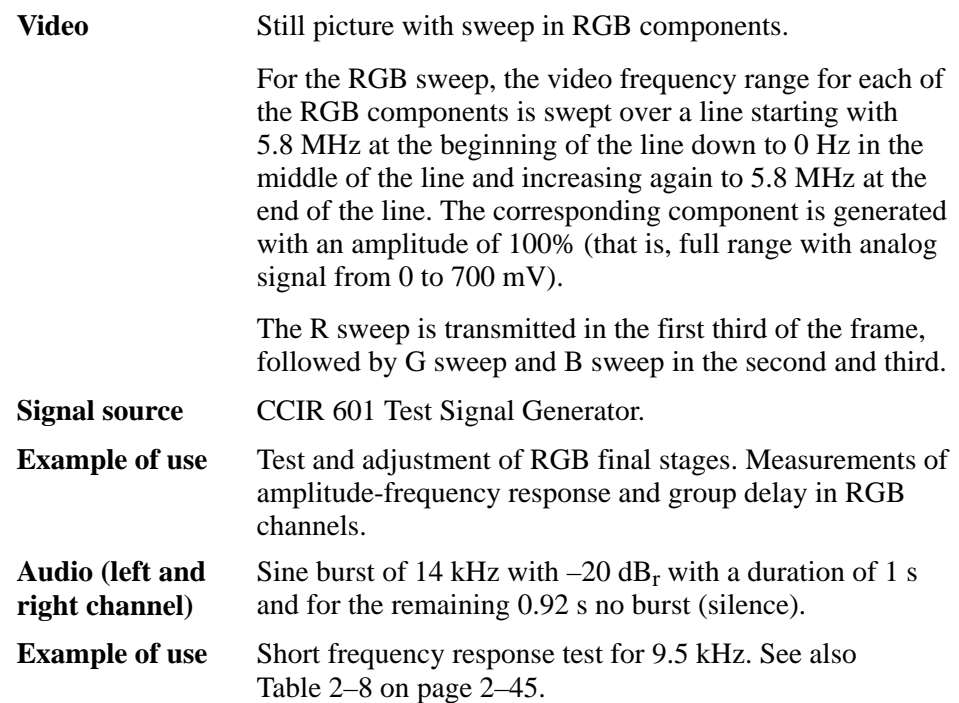

### **Transport Stream SINXX.GTS**

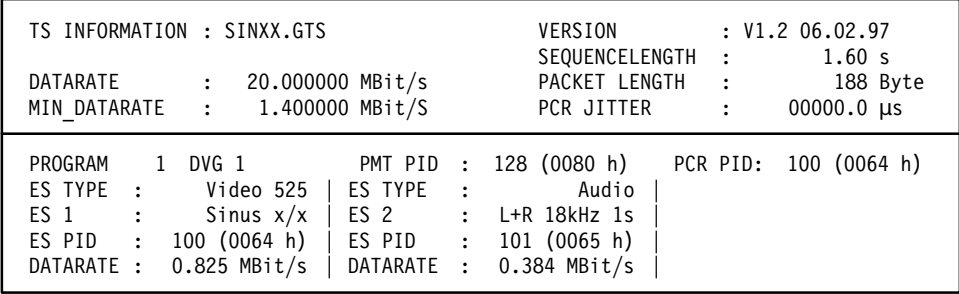

**Figure 2–67: Screen display of TS information on SINXX.GTS**

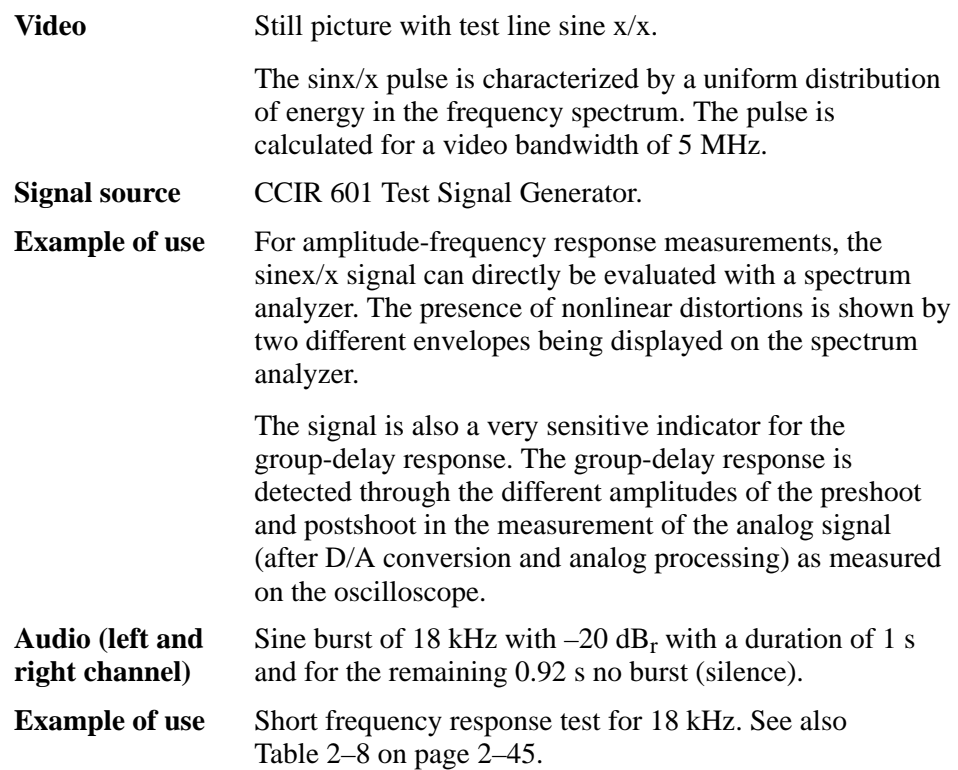

### **Transport Stream WINDOW.GTS**

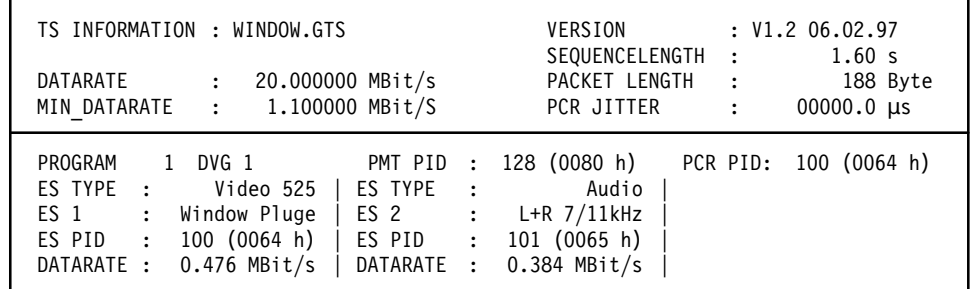

**Figure 2–68: Screen display of TS information on WINDOW.GTS**

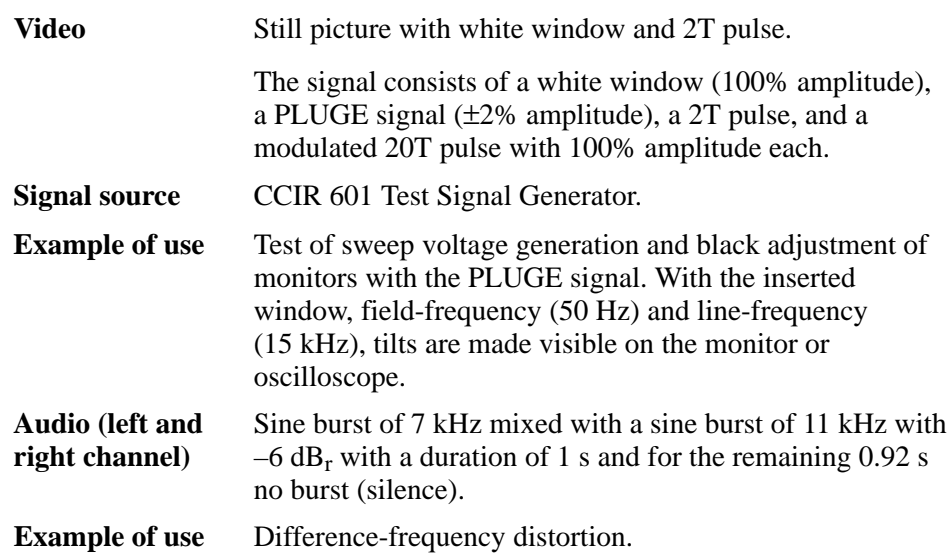

### **Transport Stream ZONEPL.GTS**

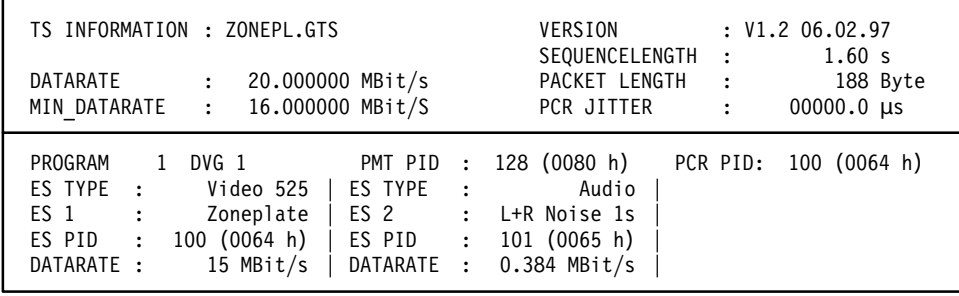

**Figure 2–69: Screen display of TS information on ZONEPL.GTS**

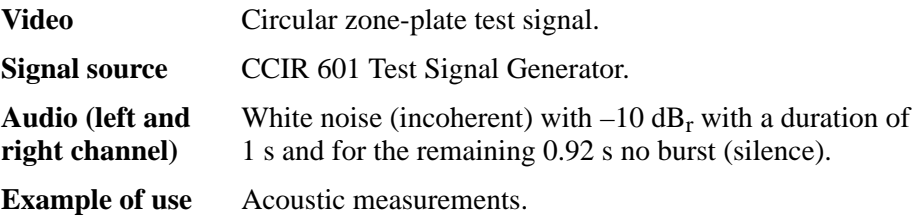
### **Transport Stream 6\_PROG.GTS**

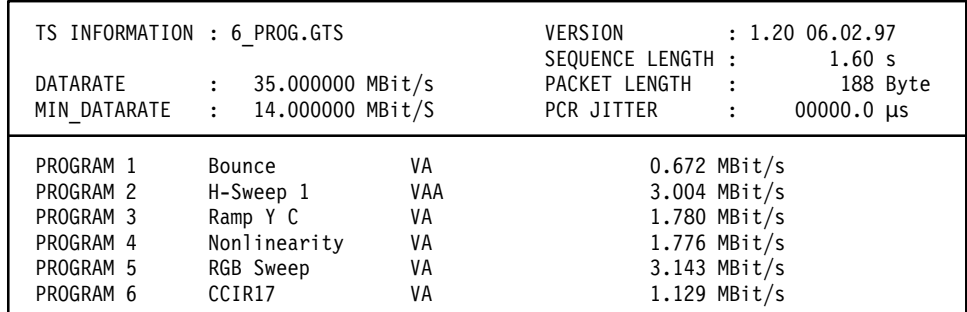

**Figure 2–70: Screen Display of TS information on 6\_PROG.GTS**

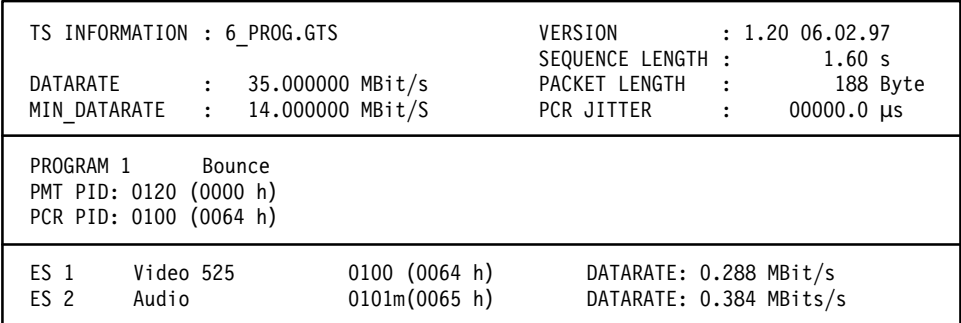

**Figure 2–71: Screen Display of TS information with Program 1 Bounce selected**

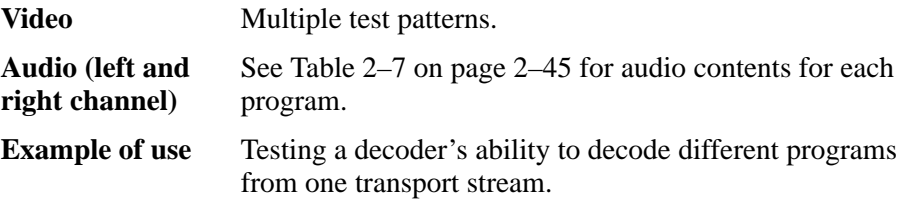

### **Transport Stream CODECDBL.GTS**

Transport stream with two programs consisting of the elementary streams of transport streams CODEC43.GTS and CODEC169.GTS.

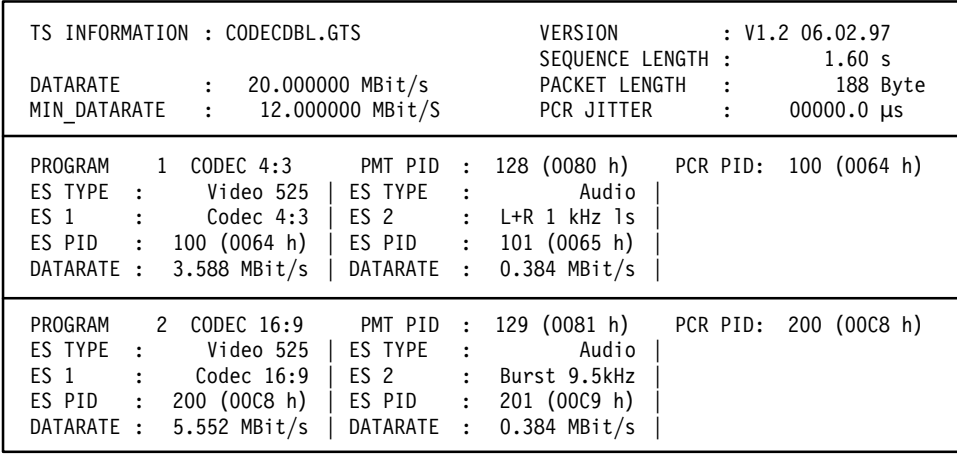

### **Figure 2–72: Screen display of TS information on CODECDBL.GTS**

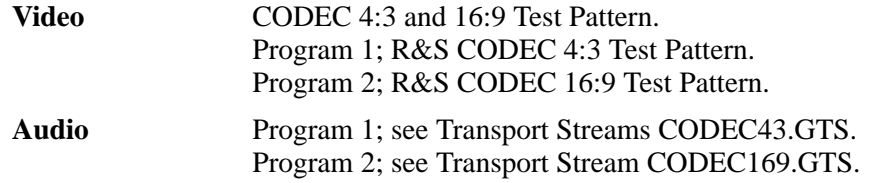

#### TS INFORMATION : FLOWERGA.GTS VERSION : 2.00 18.08.97  $SEQUENCE LENGTH: 6.41 s$ TS RATE : 40.000000 MBit/s PACKET LENGTH : 188 Byte MIN TS RATE .1444 PCR JITTER  $\qquad : \qquad 00000.0 \text{ }\mu\text{s}$ PROGRAM 1 Flower Garden PMT PID 0110 (006E h)<br>ES TYPE : Video 525 | ES TYPE : Aud 006E h) PCR PID: 0111 (006F h)  $Video 525 | ES TYPE :$  Audio  $ES 1$  : Flower Garden |  $ES 2$  :  $Classic$  |  $\textsf{\small ES} \textsf{\small PID} \quad : \textsf{\small 0111} \textsf{\small (006F h)} \mid \textsf{\small ES} \textsf{\small PID} \quad : \textsf{\small 0112} \textsf{\small (}$  $: 0112 (0070 h)$ DATARATE :  $2.000$  MBit/s | DATARATE :  $0.192$  MBit/s | PROGRAM 2 Flower Garden PMT PID 0120 (0078 h)<br>ES TYPE : Video 525 | ES TYPE : Aud 0078 h) PCR PID: 0121 (0079 h) ES TYPE : Video 525 | ES TYPE : Audio |  $ES 1$  : Flower Garden | ES 2 : Classic |  $\texttt{ES} \ \texttt{PID} \quad : \ \texttt{0121} \ \texttt{(0079 h)} \ \mid \ \texttt{ES} \ \texttt{PID} \quad : \ \texttt{0122} \ \texttt{(007A h)} \ \mid$ DATARATE : 4.000 MBit/s | DATARATE : 0.192 MBit/s | PROGRAM 3 Flower Garden PMT PID :0130 (0082 h)<br>ES TYPE : Video 525 | ES TYPE : Audic 0082 h) PCR PID: 0131 (0083 h)  $Video 525 | ES TYPE : Audio$  $ES 1$  : Flower Garden | ES 2 : Classic |  $\text{ES} \ \text{PID} \quad : \ \text{0131} \ \text{(0083 h)} \mid \text{ES PID} \quad : \ \text{0132} \ \text{(0083 h)}$ 0084 h) | **Transport Stream FLOWERGA.GTS**

#### **Figure 2–73: Screen display of TS information on FLOWERGA.GTS**

DATARATE :  $6.000$  MBit/s | DATARATE :  $0.384$  MBit/s |

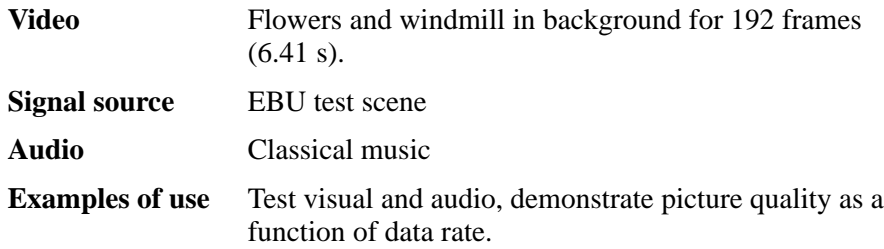

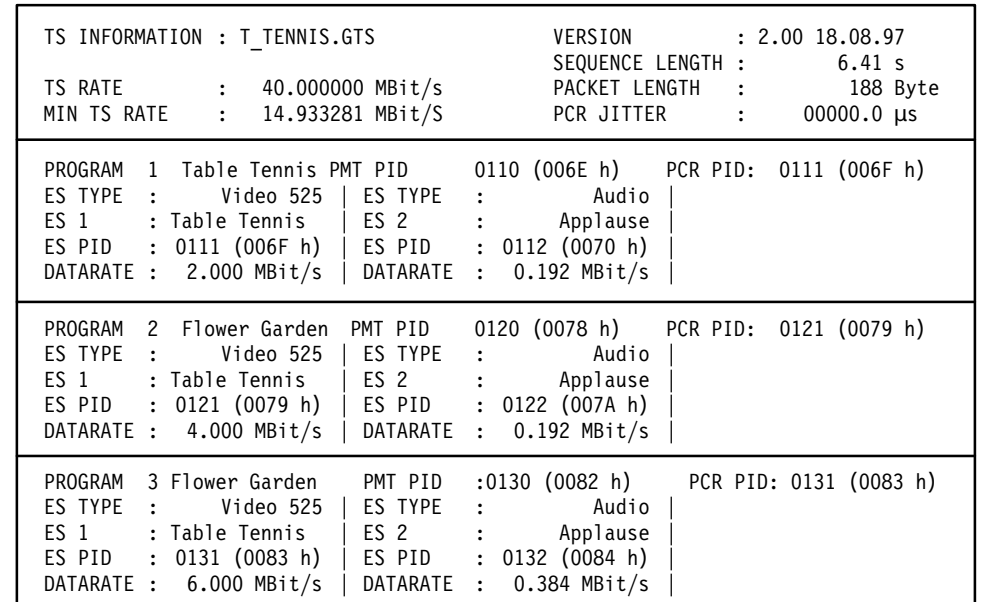

### **Transport Stream T\_TENNIS.GTS**

**Figure 2–74: Screen display of TS information on T\_TENNIS.GTS**

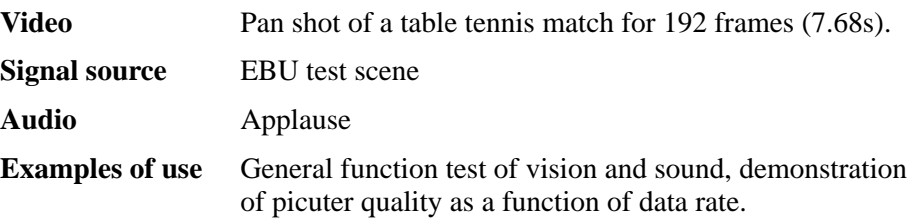

### **Transport Stream DVMD\_CHK.GTS**

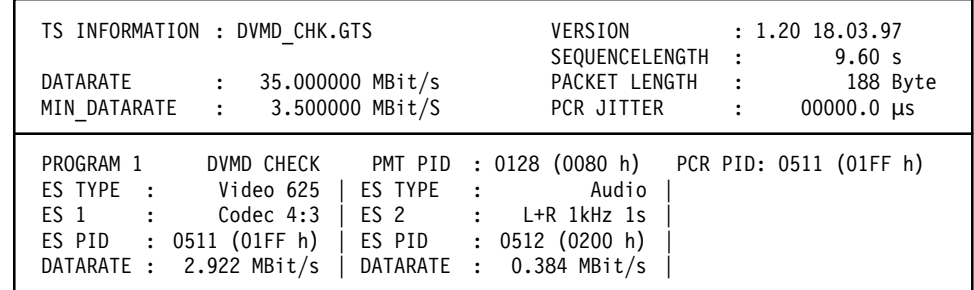

**Figure 2–75: Screen display of TS information on DVMD\_CHK.GTS**

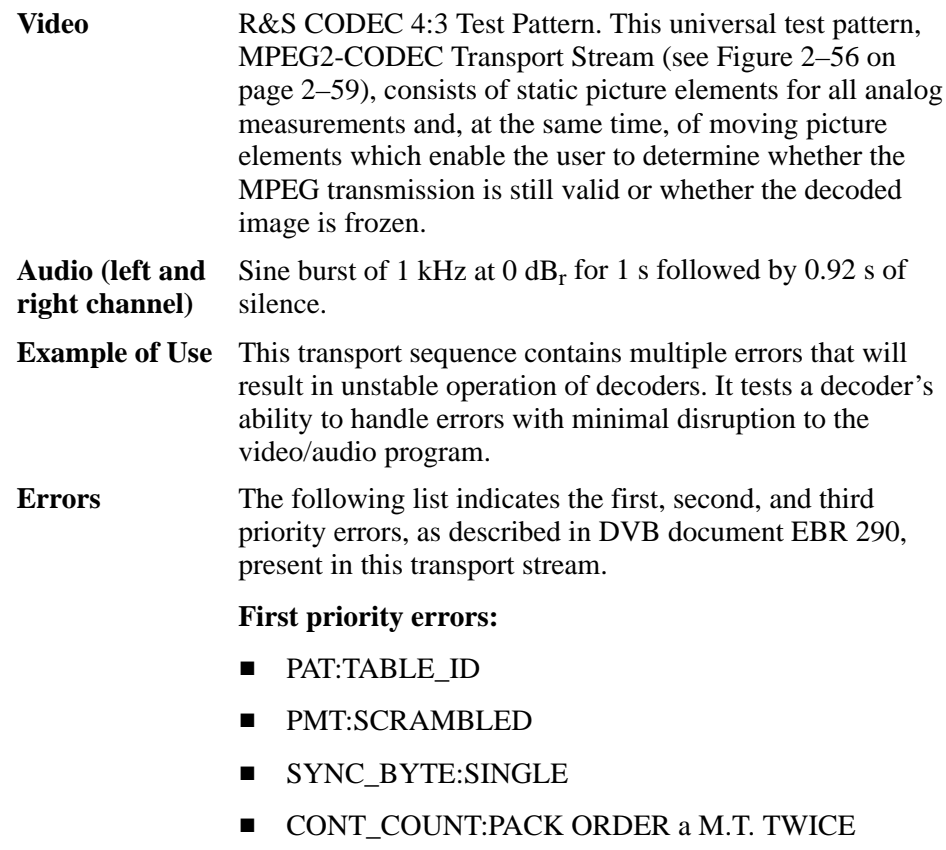

**PID:MISSING** 

#### **Second priority errors:**

- **TRANSPORT**
- $\blacksquare$ PTS
- $\blacksquare$  CRC

**Third priority errors:**

**TDT:UPPER DISTANCE** 

*NOTE. This transport stream was created specifically to test MPEG2 analyzers. Decoding errors might therefore occur.*

All errors are repeated every 9.600 s and occur approximately every second in the following order:

- $\blacksquare$  SYNC
- $\blacksquare$ PAT
- CONT
- $\blacksquare$ PMT
- $\blacksquare$ PID
- $\blacksquare$ TRANS
- $\blacksquare$ CRC
- $\blacksquare$ OTHER

### **Transport Stream TELETEXT.GTS**

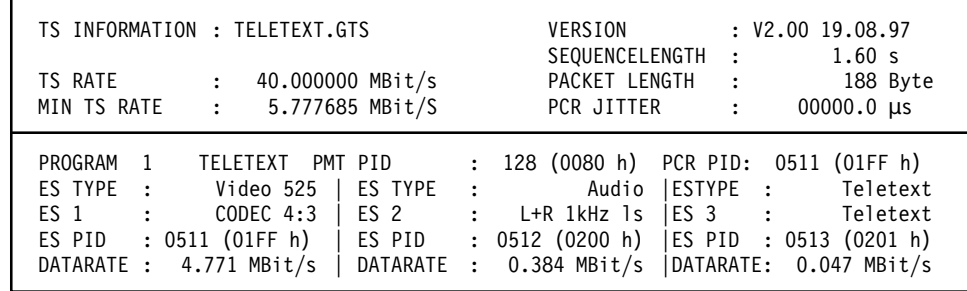

**Figure 2–76: Screen display of TS information on TELETEXT.GTS**

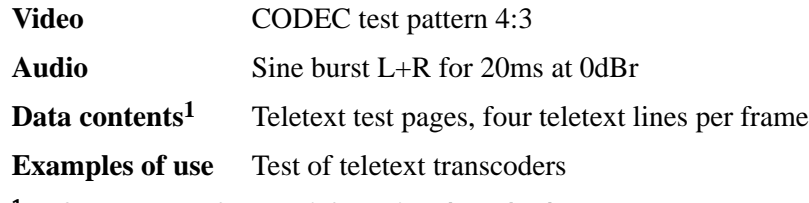

**1 See page 2–82 for more information about the data contents.**

**Example of PES header.** The following is an example of a PES header from the TELETEXT.GTS transport stream.

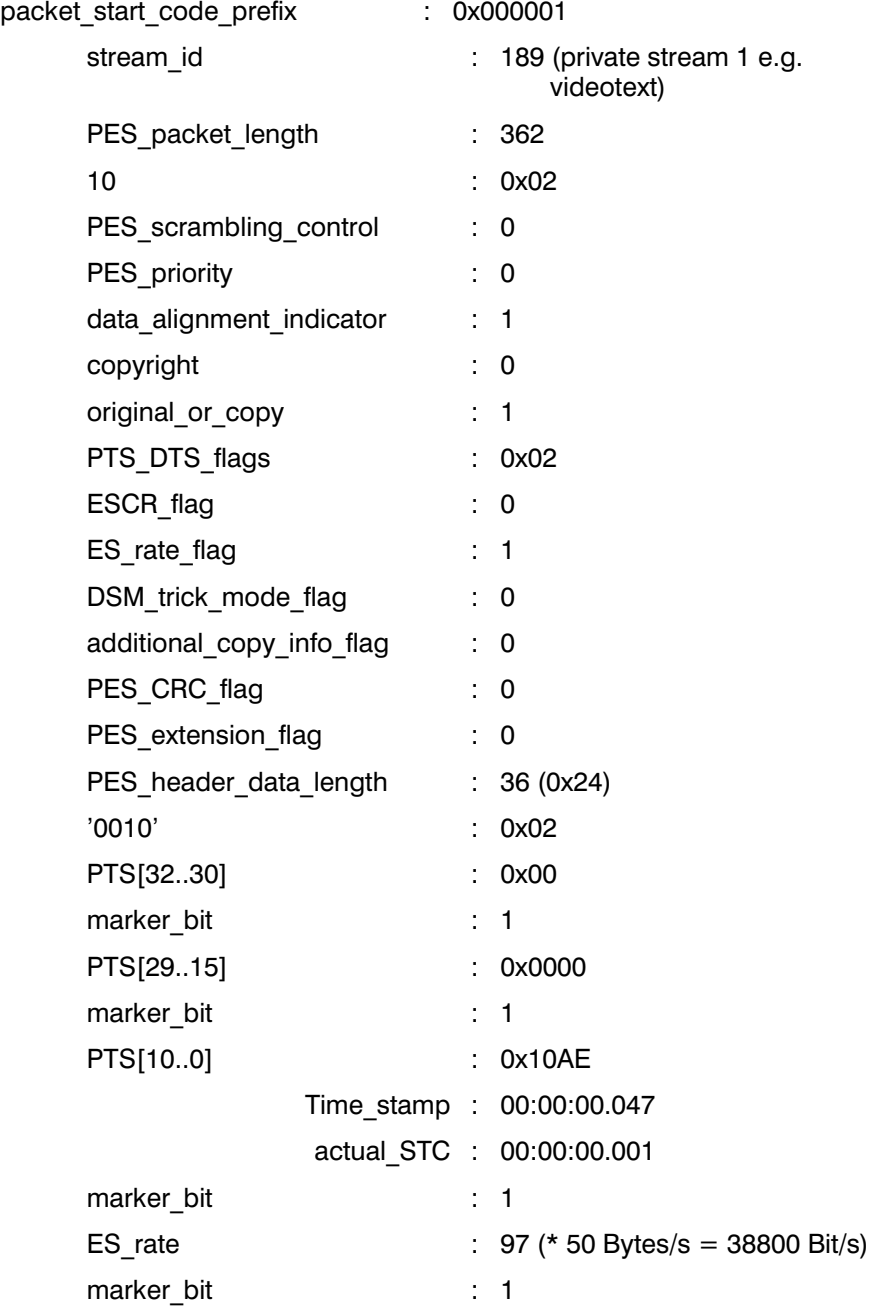

**Example of PES packet.** The following is an example of a PES packet from the TELETEXT.GTS transport stream.

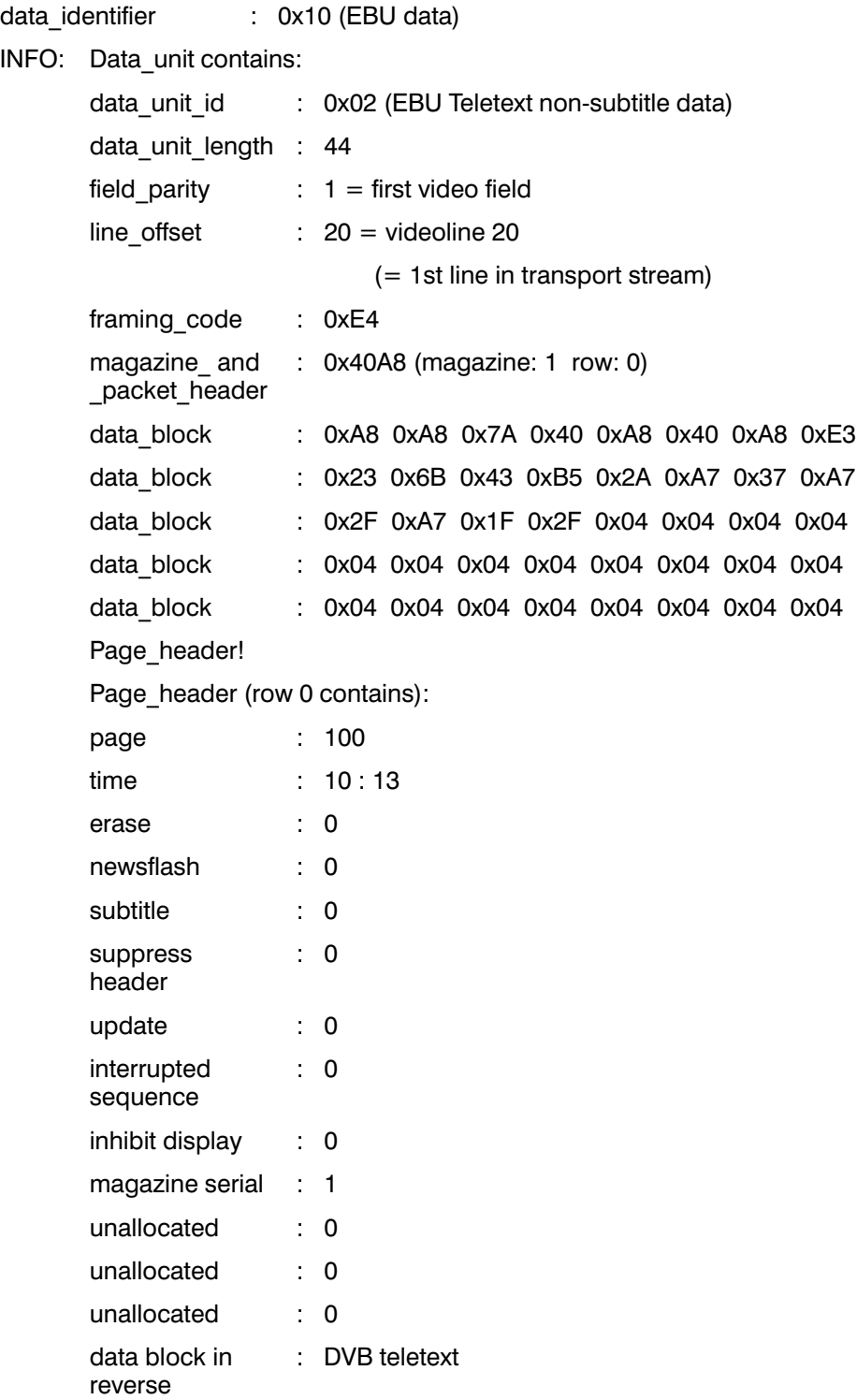

# **Preparation for Use**

This chapter discusses general instructions on the preparation for use and operation of the MTG200 MPEG Test Generator. It contains brief explanations of the controls and connectors on the front and rear panels. The chapter also provides step-by-step guidance to put the unit into operation.

## **Legend for Front and Rear View**

The control elements of the unit are grouped together and color-coded according to their respective functions. The individual groups of control elements are described in Table 3–1 (front panel) on page 3–2 and Table 3–2 (rear panel) on page 3–3.

# **Front Panel**

### **Front view of MTG200**

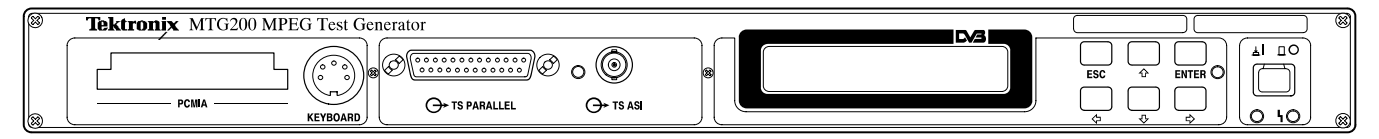

### **Table 3–1: Legend for front view**

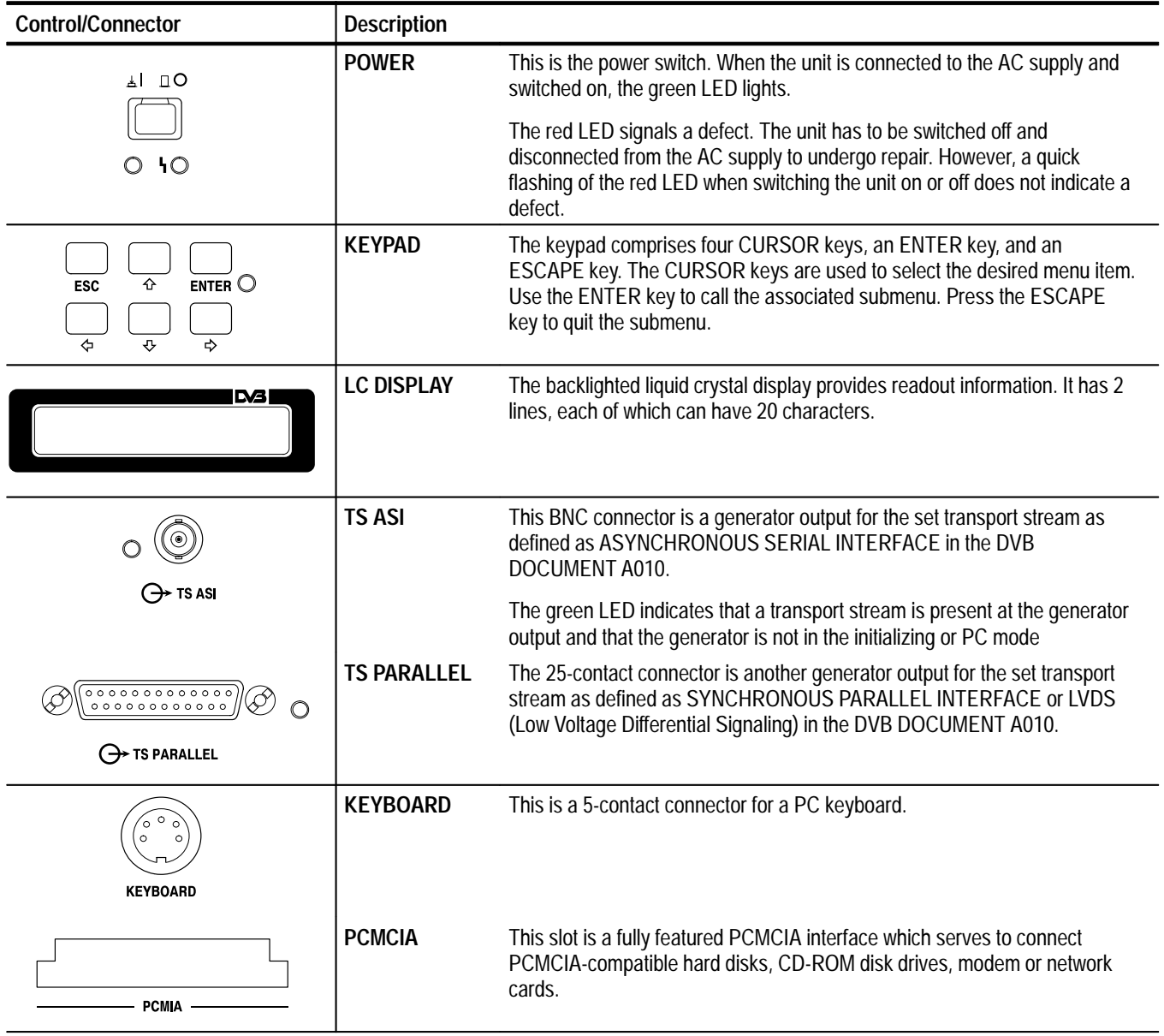

# **Rear Panel**

#### **Rear view of MTG200**

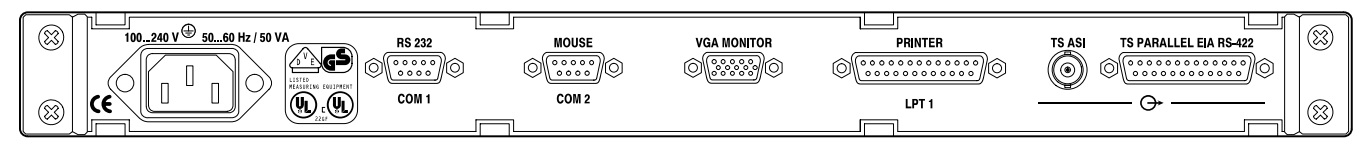

### **Table 3–2: Legend for rear view**

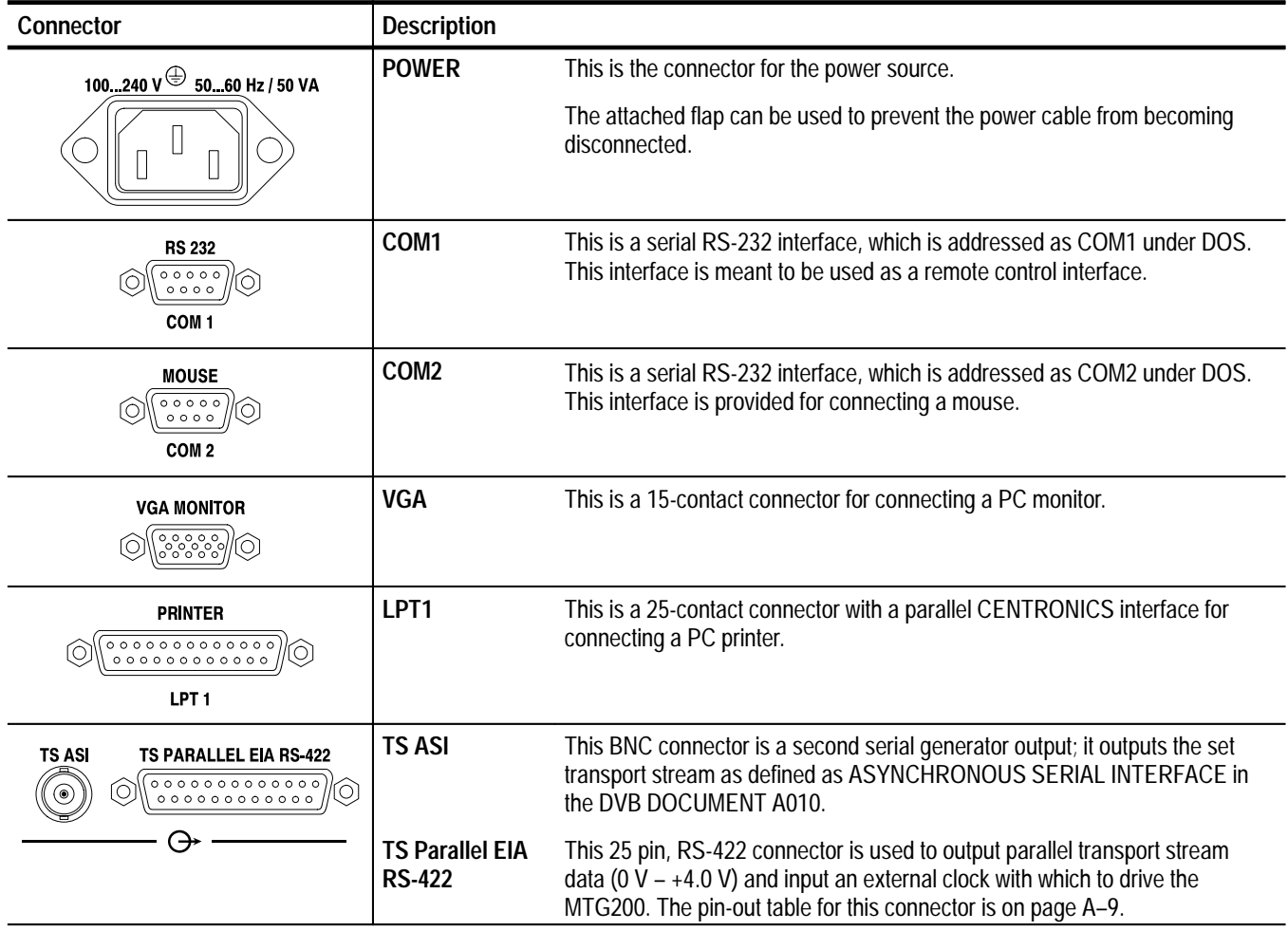

# **Unpacking the Unit**

After unpacking the unit check that the equipment supplied is complete as listed in *Standard Accessories*.

Check the unit carefully for any mechanical damage. If damage is found, immediately inform the carrier in charge of the delivery. Keep the cardboard box and the packing material in case you need to return the instrument.

# **Accessories**

The MTG200 MPEG Test Generator is shipped with several standard accessories listed below.

The following accessories are included with this product. **Standard Accessories**

- $\blacksquare$ MTG200 MPEG Test Generator
- $\mathbf{r}$ Power cable
- Modem bypass cable (RS-232)
- $\blacksquare$ Locking device (used to prevent the power cable from being disconnected)
- L This manual

## **Installation**

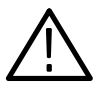

*CAUTION. To prevent damage to the MPEG test generator, make sure that the following conditions are met before operating the unit:*

- $\blacksquare$  . *The earthing contact of the power cable is connected to protective earth.*
- $\blacksquare$ *The ventilation inlets are unobstructed.*
- $\blacksquare$ *The signal voltage levels at the inputs are within the permissible limits.*
- $\blacksquare$ *The outputs of the unit are not overloaded or improperly connected.*

**Desktop.** The generator is for indoor use. The requirements on the location of the unit are as follows: **Setting up the Unit**

- E The ambient temperature should be between  $+5$  and  $+45^{\circ}$  C.
- Ë The ventilation inlets and the air outlet on top of the unit must not be obstructed.
- L The unit should be set up on a level surface.

For use in the laboratory or on a desk, it is recommended that you fold down the feet at the bottom of the unit.

#### **Mounting the Unit in a 19 inch Rack.**

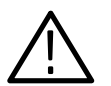

*CAUTION. When mounting the unit in a rack, make sure that the air inlet and outlet perforations are unobstructed.*

To install a standard MPEG test generator in a 19-inch rack, you can use the Rack Adapter, (Option 1R or part number ZZA91). Mounting instructions are supplied with the adapter.

In order to avoid electromagnetic interference, the unit is to be closed when in use. Only suitably shielded signal and control cables may be used. **EMC Measures**

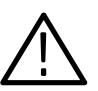

*CAUTION. Only well grounded and shielded cables and external devices (for instance, a disk drive, mouse, or keyboard) may be used with this instrument. Failure to provide proper grounding may cause the MTG200 MPEG Test Generator to emit unacceptable levels of electromagnetic interference.*

*You may order an acceptable keyboard from Tektronix using the following part number and description:*

L *Keyboard, English (Tektronix part number PSAZ1)*

*Compliance with the various EMC requirements to which the MTG200 is certified is contingent upon the the use of appropriate cables and peripheral devices.*

The test generator can be connected to supply voltages between 100 and 240 VAC with frequencies from 47 to 63 Hz. The power supply connector is located at the rear of unit (see Table 3–2 on page 3–3). **AC Supply Voltage**

The test generator generates an MPEG2 transport stream, which is output via its synchronous parallel output and its two asynchronous serial outputs. An MPEG2 decoder can be connected to these outputs to make the content of the transport streams visible or audible (that is, suitable for evaluation). Figure 3–1 shows a typical configuration. **Connecting a Receiver**

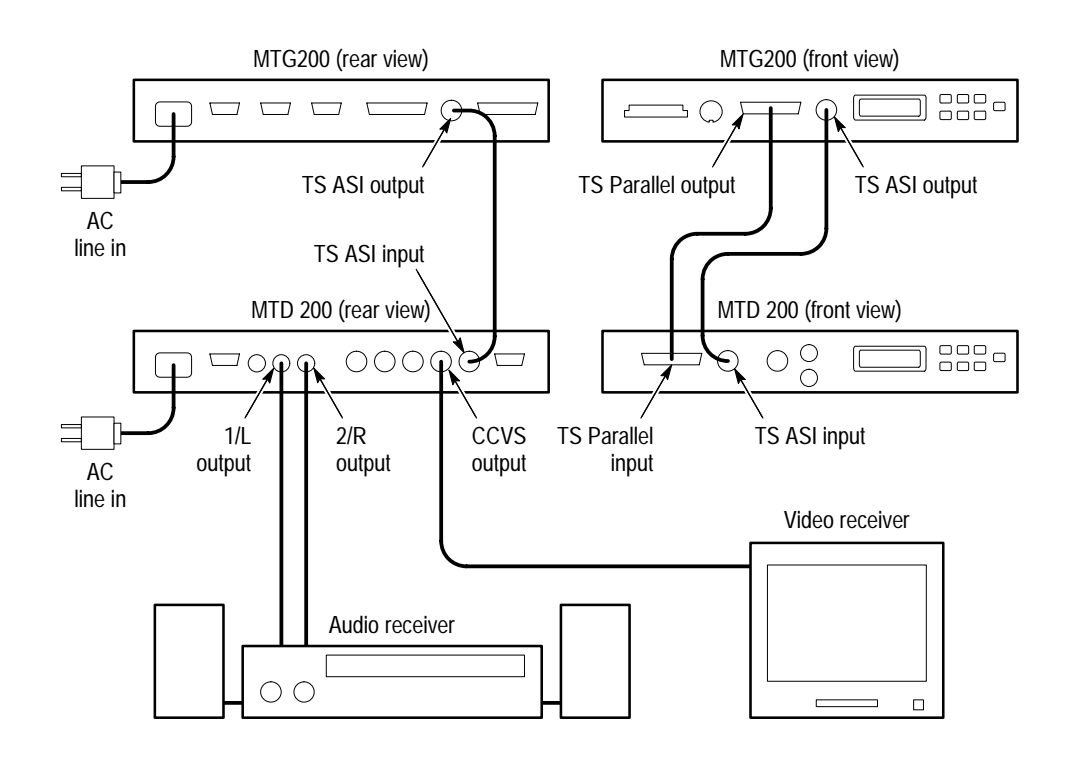

**Figure 3–1: MPEG Test Decoder connected to the MPEG Test Generator**

The test generator can also be integrated into an automatic test system. For this purpose, the test generator is connected via the RS-232 interface to a remote-control PC with a null-modem cable. See Figure 3–2. **Connecting a PC for Remote Control**

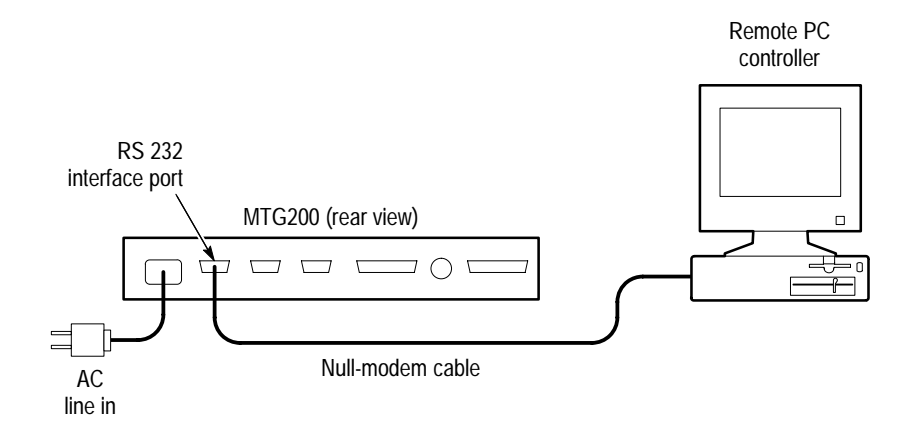

**Figure 3–2: PC connected to the test generator**

The MPEG test generator not only serves as an MPEG generator, but can also fulfill the functions of a DOS PC when connected to a monitor and a keyboard. With such a setup, the following additional facilities are available: **Connecting Accessories**

- $\blacksquare$ Compiling transport streams
- п Copying transport streams from the PCMCIA interface to the internal hard disk
- $\blacksquare$ Using other DOS programs

The following accessories can be connected to the MPEG test generator:

- $\blacksquare$ VGA monitor
- $\blacksquare$ PC keyboard
- $\blacksquare$ Mouse
- $\blacksquare$ Printer
- Г 2nd PC via RS-232 interface
- $\blacksquare$ CD-ROM disk via PCMCIA interface

Alternatively, a PCMCIA hard disk or a PCMCIA network card can be connected via the PCMCIA interface.

Figure 3–3 shows a typical configuration. All DOS functions are available with this setup.

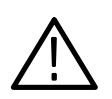

*CAUTION. Only well grounded and shielded cables and external devices (for instance, a disk drive, mouse, or keyboard) may be used with this instrument. Failure to provide proper grounding may cause the MTG200 MPEG Test Generator to emit unacceptable levels of electromagnetic interference.*

*You may order an acceptable keyboard from Tektronix using the following part number and description:*

L *Keyboard, English (Tektronix part number PSAZ1)*

*Compliance with the various EMC requirements to which the MTG200 is certified is contingent upon the the use of appropriate cables and peripheral devices.*

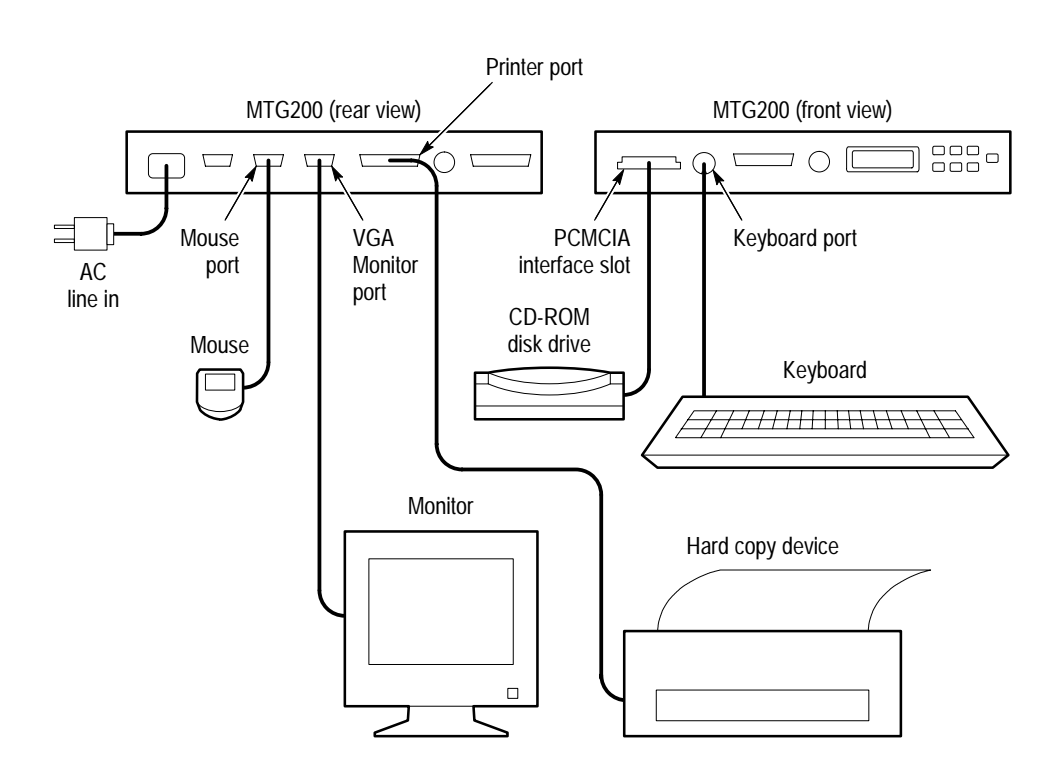

**Figure 3–3: Setup as DOS PC for operation with transport stream generation program**

# **Functional Check (Switch-On Test)**

The unit is switched on by pressing the POWER switch, which is followed by a built-in test. With this test completed after a few seconds, the display is switched on and the most recently used transport stream is generated and output. The green LED at the generator outputs on the front panel signals that generation has been completed. The name and the major parameters of the transport stream are indicated on the display.

If the MPEG test generator is to be used as a DOS PC for transport stream configuration and data exchange, proceed as follows:

- **1.** Connect keyboard and VGA monitor.
- **2.** Switch unit off and on.
- **3.** Following booting, press <CTRL><C> on the keyboard.

The DOS prompt  $C$ : $\triangleright$  appears on the VGA monitor, and now all DOS functions are available.

**4.** To return to the generator mode, enter C: $\rangle$ > DVG.

# **Unit Configuration**

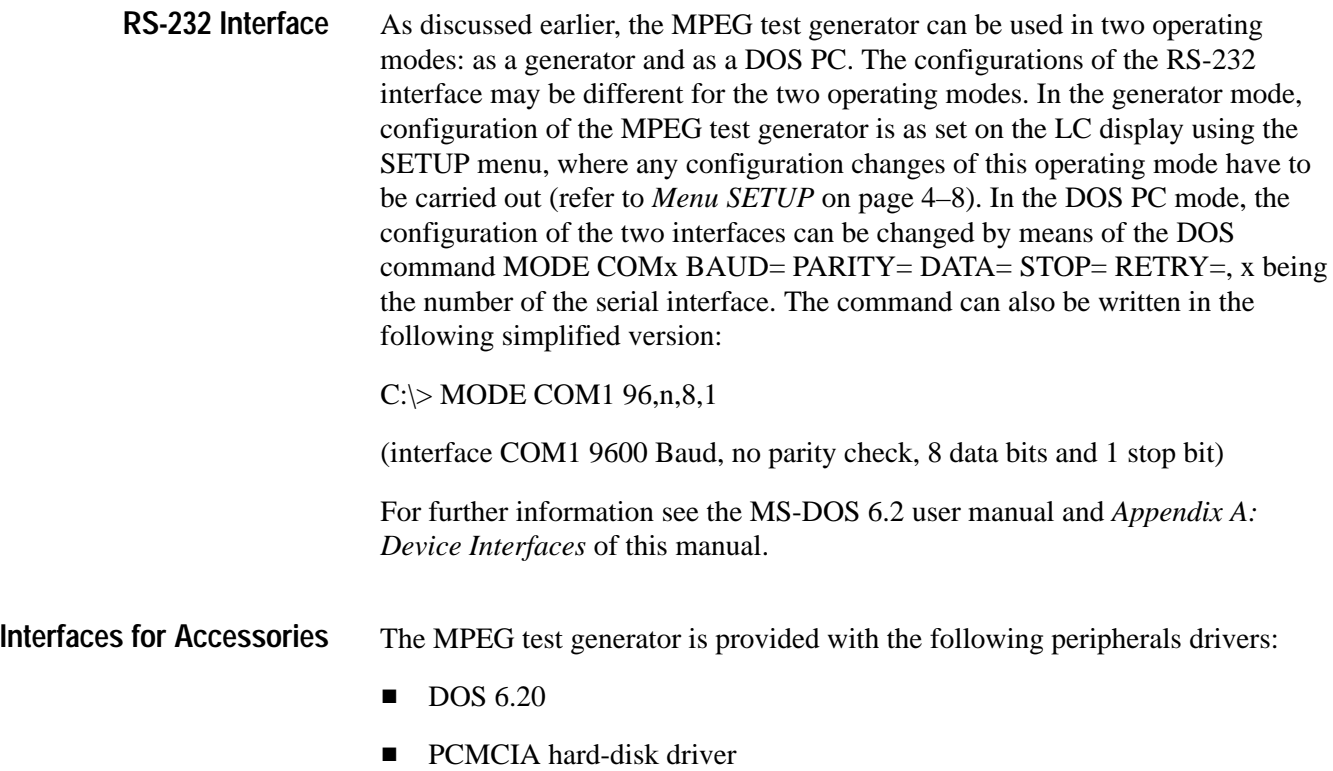

MTG200 MPEG Test Generator User Manual **3–9**

#### **Configuration of Keyboard Driver (Keyboard Layout)**

The MPEG test generator is shipped with the following factory-set configurations.

For delivery within Germany:

- $\blacksquare$ German keyboard layout
- L Character set 437

#### **Table 3–3: PC configuration for German keyboard**

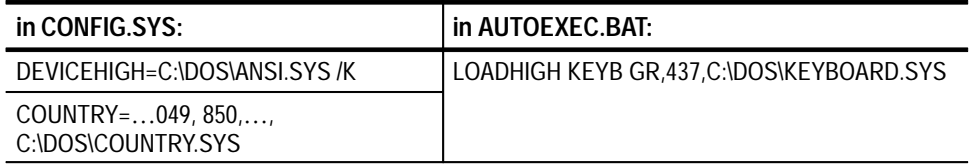

Default state for delivery in all other countries:

- Convention used for display of date, time, character sorting sequence and characters valid for file names: international (061 and 850)
- $\blacksquare$ International keyboard layout (character \ at bottom left next to SHIFT key)
- $\blacksquare$ Character set 850

#### **Table 3–4: PC configuration for International keyboard**

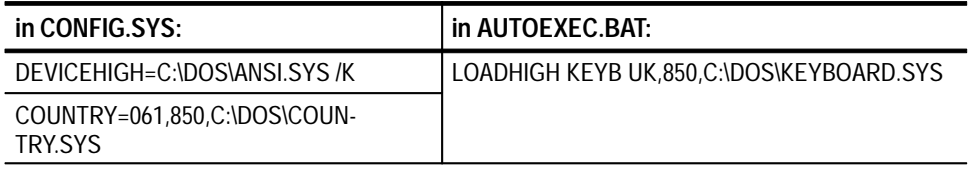

If other country-specific key assignments or settings are to be used, you can use the DOS editor to configure the files CONFIG.SYS and AUTOEXEC.BAT. To configure the files, complete the following procedure:

**1.** Enter the following:

EDIT C:\CONFIG.SYS

- **2.** Change the country code in the line COUNTRY = to the code for the country you want (refer to Table 3–5 for U.S. key assignments or to Table 3–6 for other countries).
- **3.** Quit the editor, saving the file.
- **4.** Enter the following:

EDIT C:\AUTOEXEC.BAT

- **5.** Change the line KEYB to the keyboard code for the country you want (refer to Table 3–5 for U.S. or Table 3–6 for other countries).
- **6.** Quit the editor, saving the file.
- 7. Press <CTRL><ALT><DEL> to reboot the unit.

### **Table 3–5: PC configuration for U.S. keyboard**

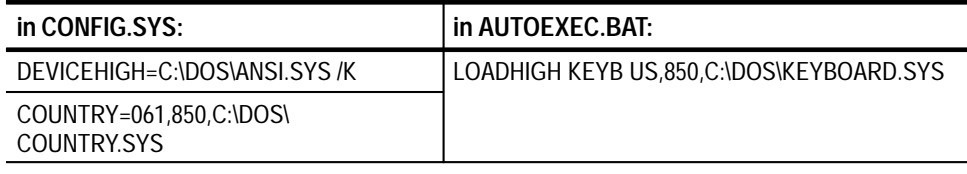

#### **Table 3–6: Country settings**

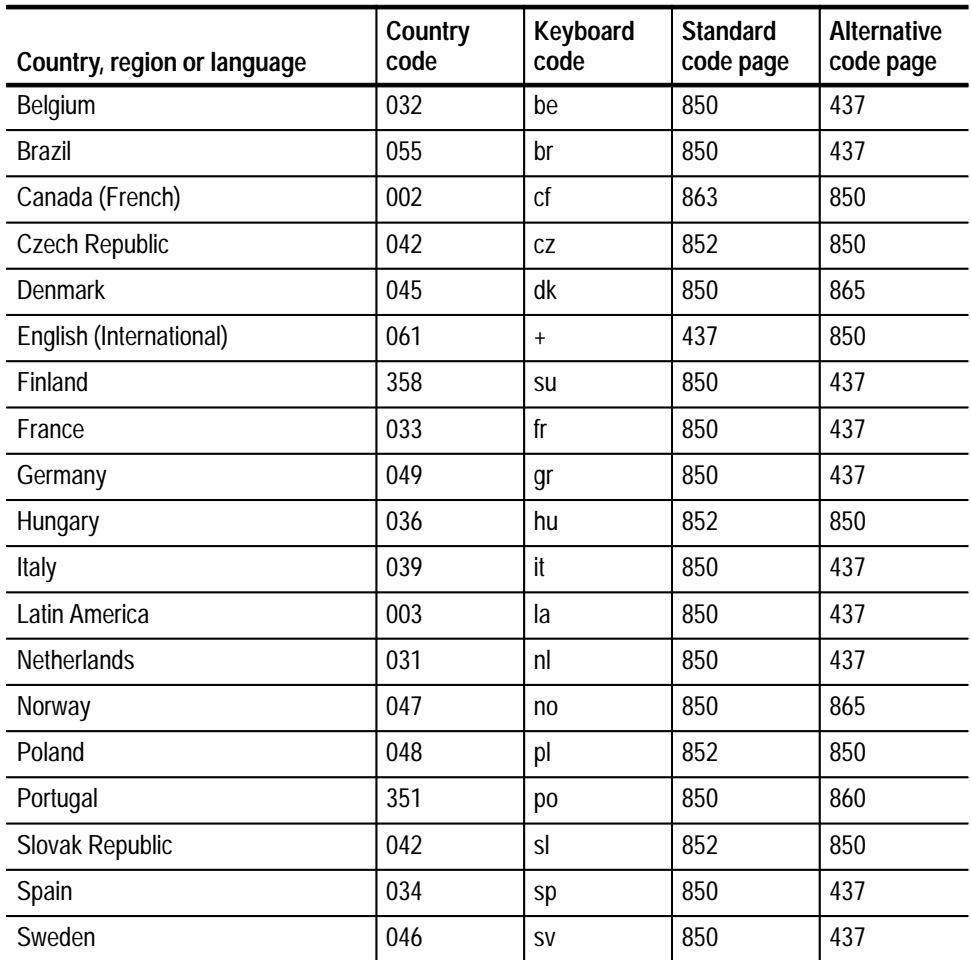

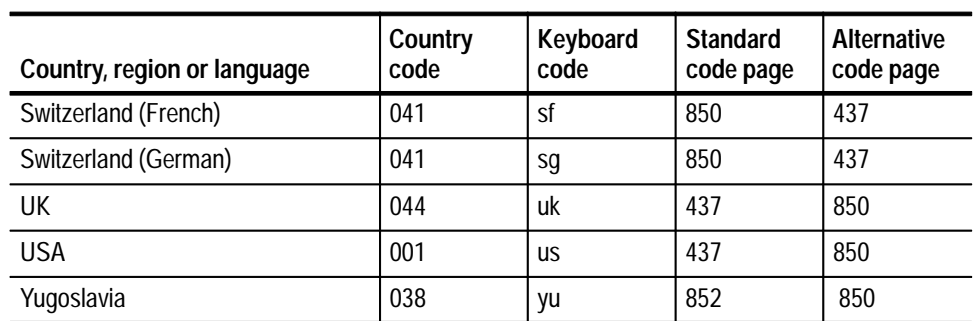

#### **Table 3–6: Country settings (cont.)**

#### **Configuring the Mouse Driver**

For licensing reasons, no mouse driver is provided. If a mouse is to be used, it can be connected to the serial interface COM2. After copying the mouse driver to the directoryC:\DRV\MOUSE, the file AUTOEXEC.BAT must be modified accordingly with the aid of the DOS editor. To do this, complete the following steps:

**1.** Enter the following:

EDIT C:\AUTOEXEC.BAT

- 2. Change the lines PATH and MOUSE according to the installation instructions by the manufacturer of the mouse (refer to the example in Table 3–7 below).
- **3.** Quit the editor, saving the file.
- 4. Press <CTRL><ALT><DEL> to reboot the unit.

#### **Table 3–7: Examples of mouse driver installation**

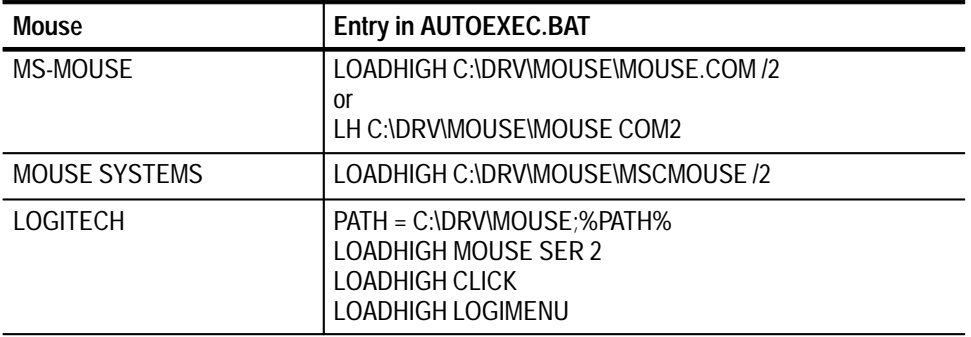

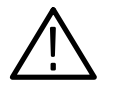

*CAUTION. COM2 is used for connecting a mouse; interface COM1 is reserved for remote control. Mouse drivers are to be copied to the directory C:\DRV\MOUSE.*

For further information see the MS-DOS 6.2 user manual.

#### **Installing Additional Drivers and Programs**

The MPEG test generator is supplied only with drivers for recommended peripherals and programs. In some cases, however, the installation of additional drivers or programs may be desirable. The DOS driver INTERLINK installed in the MPEG test generator may be used for this purpose. Proceed as follows:

- Use the modem bypass cable to connect the MPEG test generator to the RS-232 interface as shown in Figure 3–2 on page 3–7.
- $\blacksquare$ Call DOS-6.2 program INTERSRV.EXE on the remote control PC.

The PC now functions as server, and its disk drives are available to the MPEG test generator as additional drives. The disk drives are renamed as shown in Table 3–8.

| <b>MPEG test generator</b> | <b>SERVER PC</b> |
|----------------------------|------------------|
| A: (not available)         |                  |
| B: (not available)         |                  |
| C: internal hard disk      |                  |
| D: PCMCIA interface        |                  |
| E: equivalent to           | Disk drive A:    |
| F: equivalent to           | Disk drive B:    |
| G: equivalent to           | Hard disk C:     |
| LPT1: printer interface    |                  |
| LPT2 equivalent to         | LPT1             |
| LPT3 equivalent to         |                  |

**Table 3–8: Drive assignment under INTERLINK** 

The desired drivers and programs can now be copied to drive C: of the MPEG test generator by entering the DOS commands COPY and XCOPY. If the installation of the programs and drivers requires entries in the CONFIG.SYS and AUTOEXEC.BAT files, proceed as described in *Configuration of Keyboard Driver (Keyboard Layout)* on page 3–10.

Automatic installation programs of drivers only available on disk can be started from the PC disk drives (E: F: G:).

If the files AUTOEXEC.BAT and CONFIG.SYS function without error, they should be saved so they can be restored after the configuration has been changed. This requires copying of these files to the directory C:\CONFIG under any desired name, but with a predefined extension, which is AXC for the AUTOEX-EC.BAT file and CFS for the CONFIG.SYS file. The names of a properly functioning configuration may be, for instance, GEHT.AXC and GEHT.CFS.

This PC configuration can then be recalled by entering the command CONFIG GEHT. Configurations FACTORY and FABRIK have already been saved as factory settings.

For further information on the PC configuration, refer to the MS-DOS 6.2 user manual.

# **Manual Operation**

This section explains the basic functions of the MTG200 MPEG Test Generator system. If further detailed information is given in other sections, it will be referenced. The following topics are discussed:

- $\blacksquare$ Controls
- п Menu Overview
- $\blacksquare$ Explanation of Menus
- Ξ Exiting DOS

*NOTE. When a new MPEG test generator is switched on for the first time, the unit is in the factory-set default state. Any change of the device settings is stored (even if the unit is switched off) and will be available when the unit is switched on again.*

# **Controls**

**Cursor Block**

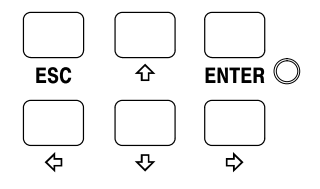

**Cursor left.** The cursor is moved from the current menu item to the menu item to the left. The cursor jumps from the first to the last menu item.

**Cursor right.** The cursor is moved from the current menu item to the menu item to the right. The cursor jumps from the last to the first menu item.

**Cursor up.** The cursor is moved from the current menu item to the next higher menu item. The corresponding information is displayed in a submenu. The cursor jumps from the first menu line to the last.

**Cursor down.** The cursor is moved from the current menu item to the next lower menu item. The corresponding information is displayed in a submenu. The cursor jumps from the last menu line to the first.

**ENTER.** This key opens up the submenu selected by the cursor. If settings are possible in this submenu, the ENTER LED lights. The setting is taken over by pressing ENTER.

**ESC.** This key opens up the next higher menu. The cursor is positioned on the menu item from which the submenu was called.

# **Menu Overview**

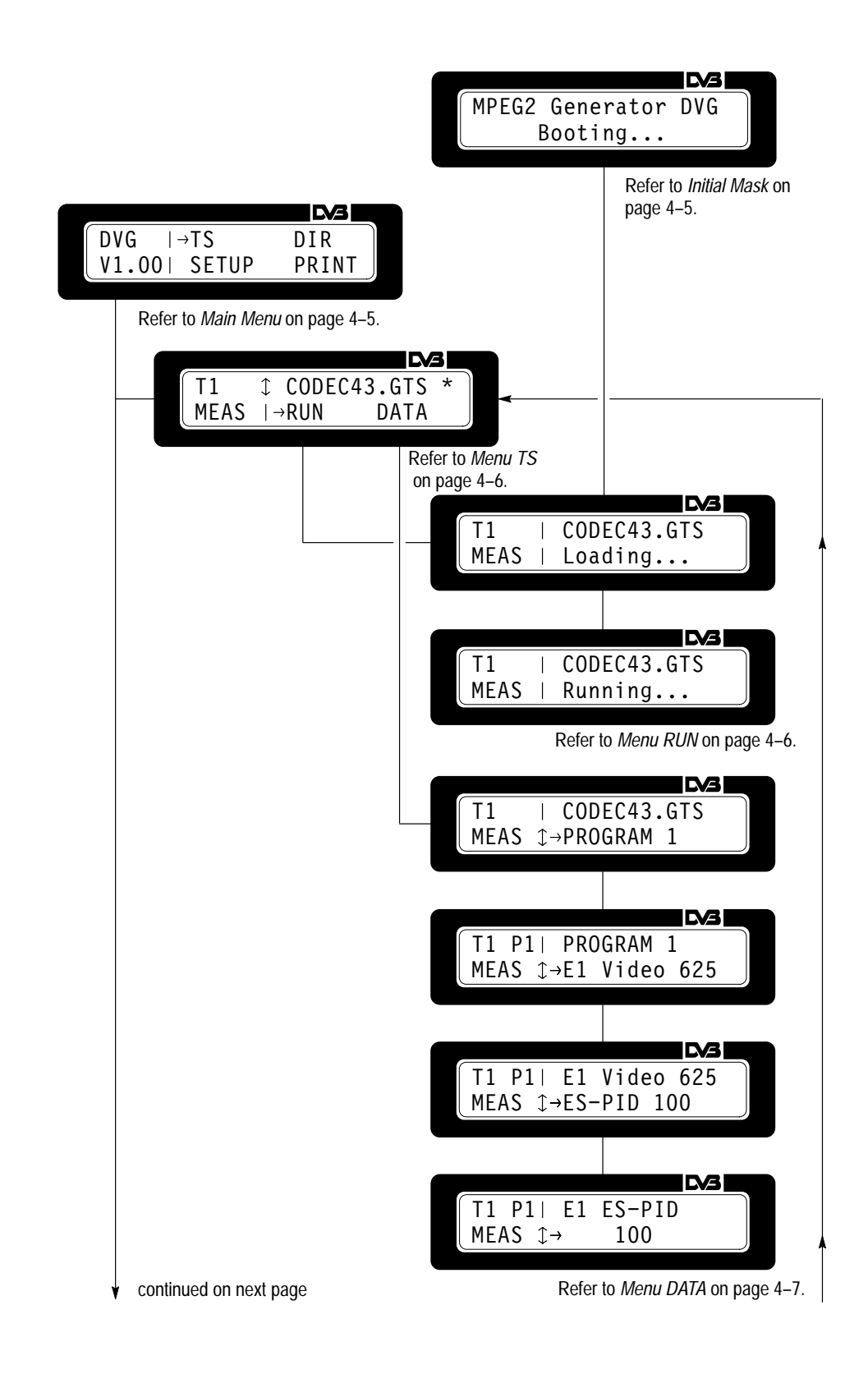

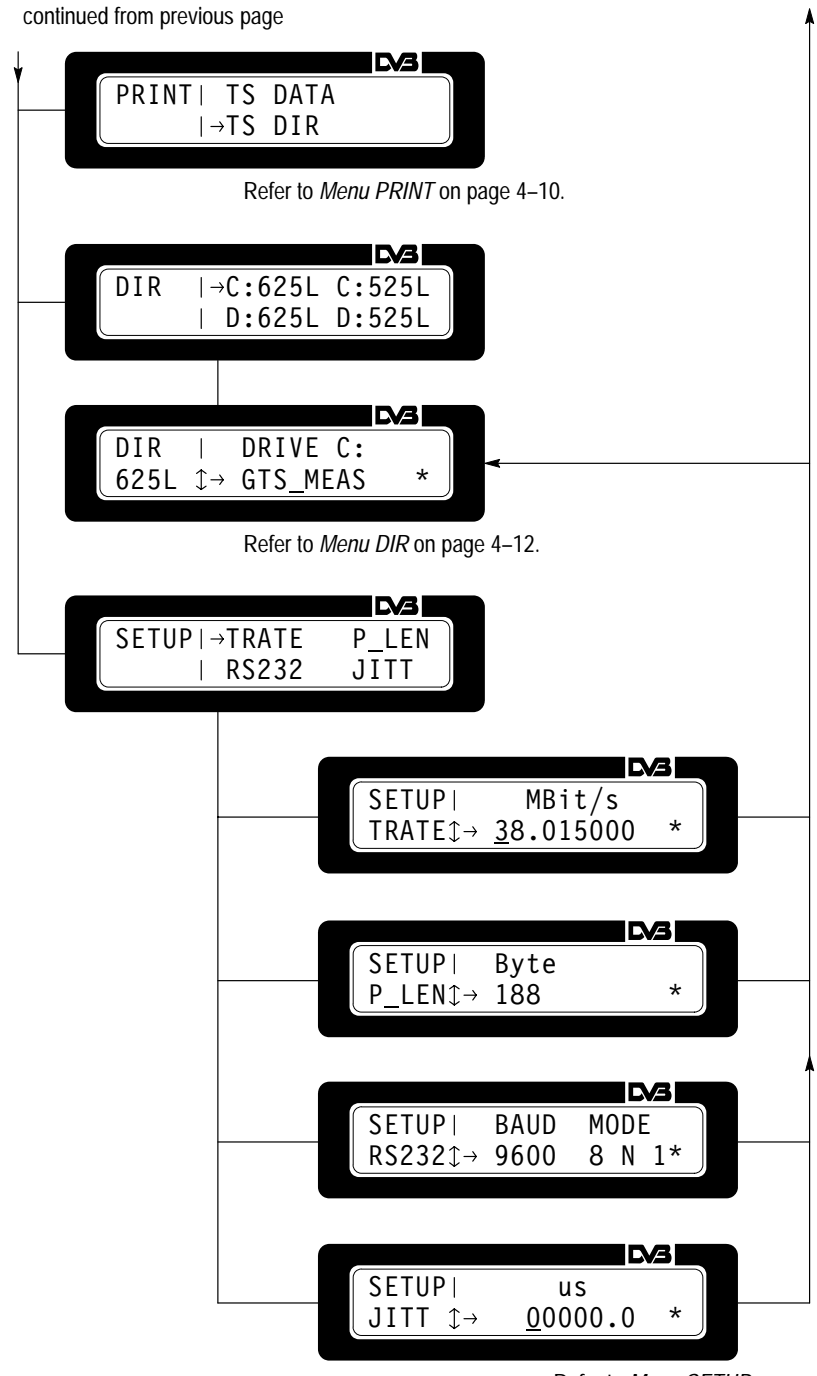

Refer to *Menu SETUP* on page 4–8.

# **Explanation of Menus**

**Initial Mask**

When the MPEG test generator is powered on, a system start is performed and information about the power on is displayed.

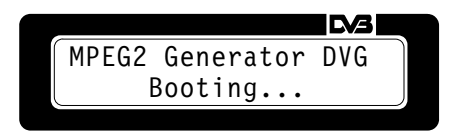

The transport stream last selected is loaded.

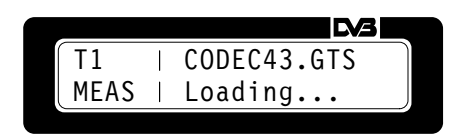

Then the transport stream is output.

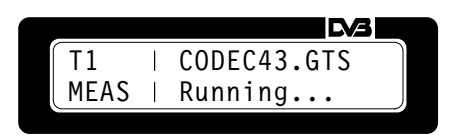

Pressing the ESC key twice opens up the main menu with the selectable menu items and the firmware version number. **Main Menu**

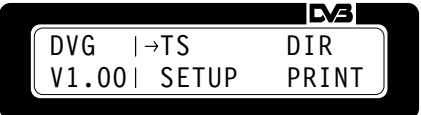

The menu items can be selected with the cursor keys  $\langle , \rangle$ ,  $\rightarrow$ ,  $\rightarrow$ ,  $\rightarrow$ ; the corresponding submenu is called up with the ENTER key. The submenus are as follows:

- **TS** Transport stream menu
- $\blacksquare$  DIR GTS directory menu
- SETUP Setup menu
- **PRINT** Print menu

In the transport stream menu, the user can scroll through the list of transport streams available in the MPEG test generator using the cursor keys  $\triangleq$  and  $\triangleq$ (marked by the symbol  $\uparrow$ ). **Menu TS**

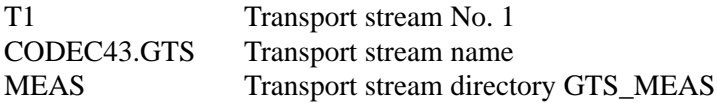

The transport stream loaded last is marked by ✶. The cursor can be set to the menus RUN and DATA using the cursor keys  $\triangleleft$  and  $\triangleright$ .

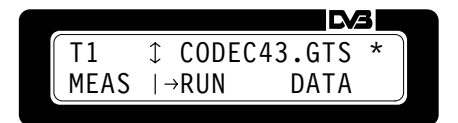

The list of transport streams is shown on the LC display and simultaneously output on the VGA monitor (see Figure 4–1).

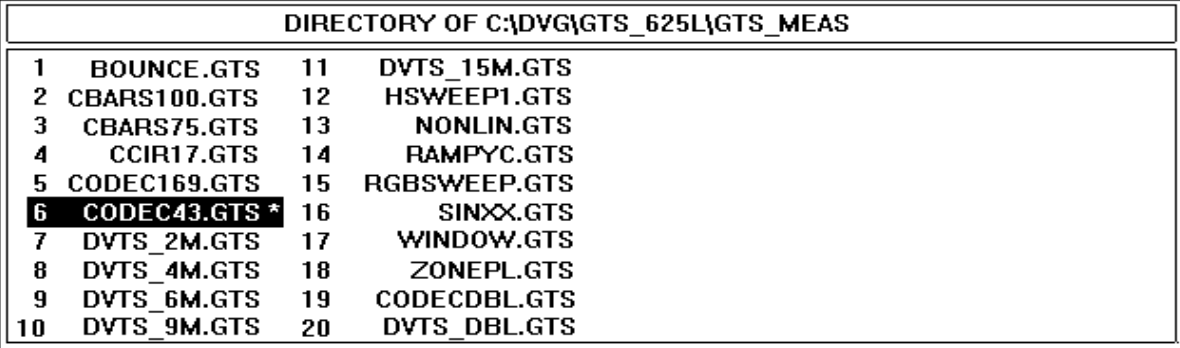

**Figure 4–1: Transport stream directory displayed on VGA monitor**

**Menu RUN.** After pressing the ENTER key, the displayed transport stream is loaded and then output.

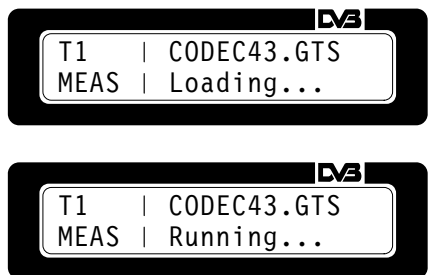

**Menu DATA.** The following information about the structure of the selected transport stream can be displayed in this submenu:

Structure of transport stream

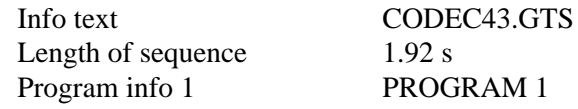

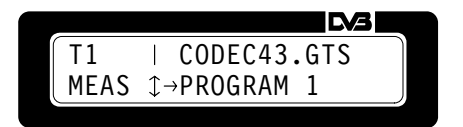

 $\blacksquare$ Structure of program

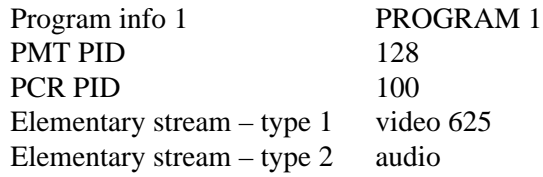

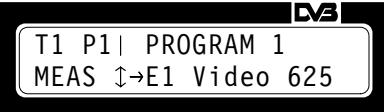

Structure of elementary video and audio streams

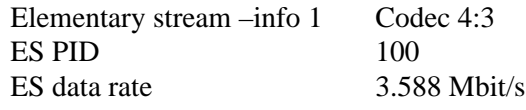

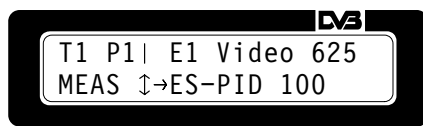

The different information levels are called up by pressing the ENTER key. Scrolling through the list is via cursor keys  $\triangleq$  and  $\blacktriangledown$  (marked by the symbol  $\updownarrow$ ). The information levels and the submenu DATA are quit by pressing the ESC key.

The elementary stream PID can be modified in the submenu containing information about the elementary streams.

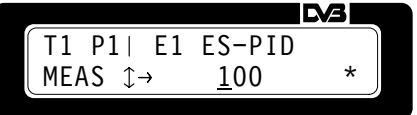

Using the cursor keys  $\triangleleft$  and  $\triangleright$ , a flashing cursor is moved to the numeral to be modified; the cursor keys are used to edit the numeral (marked by the symbol  $\hat{\psi}$ ). Pressing the ENTER key updates the ES PID and marks it by ✶. To quit the menu, press the ESC key.

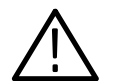

*CAUTION. This setting disappears when another transport stream is loaded. After loading a transport stream, the PID of the stored transport stream file are valid.*

The transport stream data are shown on the LC display and simultaneously output on the VGA monitor (See Figure 4–2).

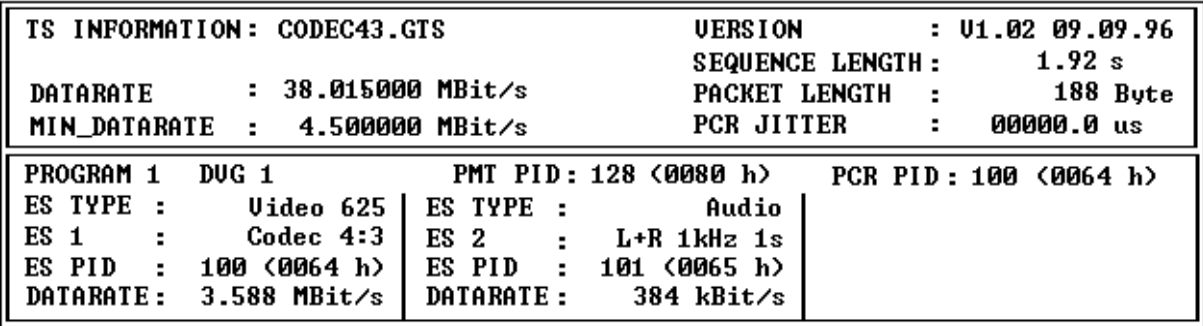

**Figure 4–2: Transport stream information displayed on VGA monitor**

The SETUP menu enables the user to modify the transport stream data rate, the transport stream packet length, and the PCR jitter as well as to configure the RS232 interface COM1 (remote control). The menu items are selected using the cursor keys  $\bullet$ ,  $\bullet$ ,  $\bullet$  and  $\bullet$ . **Menu SETUP**

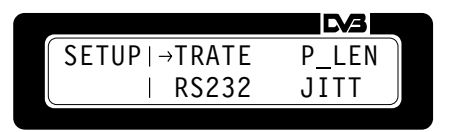

**Menu TRATE.** Submenu for setting the transport stream data rate.

*NOTE. The frequency of the external clock must match the transport stream data rate (TRATE). Use the following equation for making this adjustment:*

 $fext{clk} = TRATE / 8$  (Bits per Byte)

or

 $TRATE = \frac{f}{krt}$ . 8 (Bits per Byte)

*The frequency of the external clock is measured before running TS and can be accepted by pressing ENTER.*

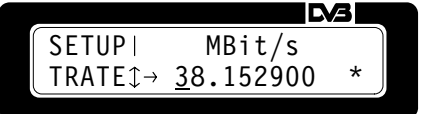

Using the cursor keys  $\triangleleft$  and  $\triangleleft$ , a flashing cursor is moved to the numeral to be modified; cursor keys  $\triangle$  and  $\triangle$  are used to edit the numeral (marked by the symbol  $\hat{\psi}$ ). Pressing the ENTER key updates and stores the data rate and marks it by ✶. Press the ENTER key once more to call up the transport stream menu (menu TS). To return to the SETUP menu, press the ESC key.

**Menu P\_LEN.** Submenu for setting the transport stream packet length.

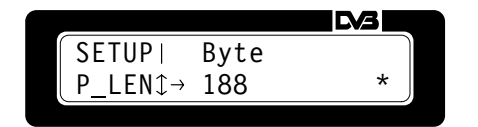

A packet length of 188 bytes or 204 bytes is selected using the cursor keys  $\triangle$ and  $\bullet$  (marked by the symbol  $\uparrow$ ). Press the ENTER key to accept and store the setting and mark it by ✶. Press the ENTER key once more to call up the transport stream menu (menu TS). To return to the SETUP menu, press the ESC key.

**Menu RS232.** Configuration of the RS232 interface COM1 (remote control).

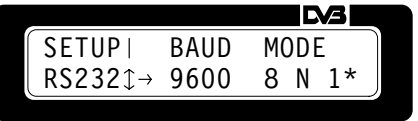

The menu items are selected using the cursor keys  $\triangleleft$  and  $\triangleright$  . The baud rate and mode settings can be changed by means of the cursor keys  $\triangle$  and  $\blacktriangledown$  (marked by the symbol  $\hat{\psi}$ ). The current configuration is marked by  $\hat{\mathbf{v}}$ . The new values for the baud rate and the mode are accepted by pressing the ENTER key. Press the ENTER key once more to call up the transport stream menu (menu TS). To return to the SETUP menu, press the ESC key.

Refer to Table 4–1 for the possible settings.

#### **Table 4–1: Configuration of remote control interface**

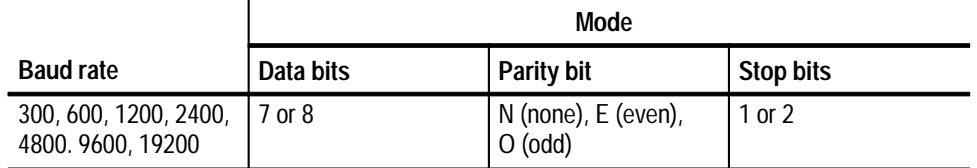

**Menu JITT.** Submenu for setting the PCR jitter. The deviation of the PCR values from the nominal value can be changed in the range from 0 to  $1000 \mu s$ . The PCR jitter is the  $+\prime$ – value of the jitter. The setting is valid for all transport streams.

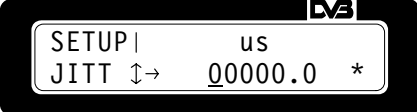

Using the cursor keys  $\triangleleft$  and  $\triangleright$ , a flashing cursor is moved to the numeral to be modified; cursor keys  $\bullet$  and  $\bullet$  are used to edit the numeral (marked by the symbol  $\hat{\psi}$ ). Pressing the ENTER key updates and stores the PCR jitter and marks it by ✶. Press the ENTER key once more to call up the transport stream menu (menu TS). To return to the SETUP menu, press the ESC key.

Output of a list of available transport streams or of information about the currently output transport stream. The menu items can be selected with cursor keys  $\triangle$  and  $\triangle$ . After pressing the ENTER key, the information is output via the parallel printer interface LPT1. The submenu PRINT is quit by pressing the ESC key. **Menu PRINT**
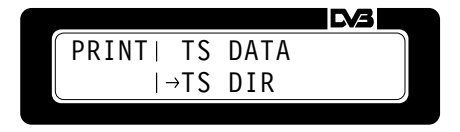

Example: Transport stream CODEC43.GTS

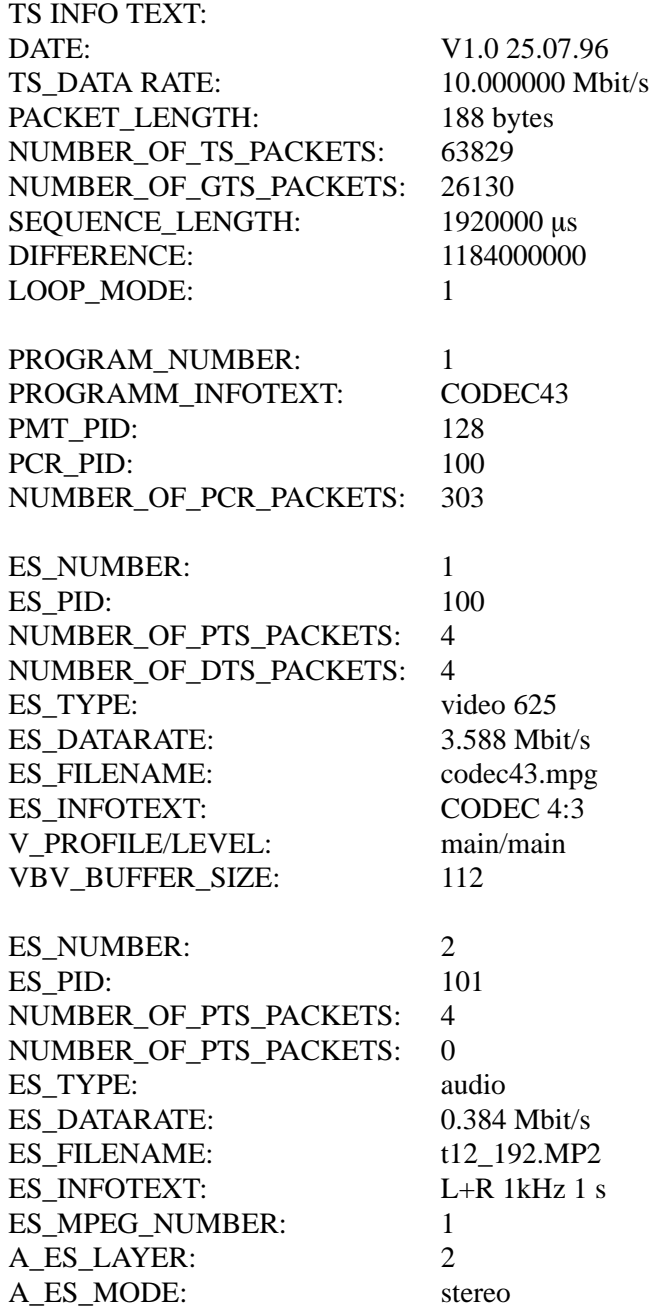

This submenu is for selecting a transport stream directory in the MPEG test generator (C:625L or C:525L) or on a harddisk connected to the PCMCIA interface (D:625L or D:525L). Using the cursor keys  $\langle , \rangle$ ,  $\rightarrow$ , and  $\rightarrow$ , the GTS directory for transport streams with 625 lines / 50 Hz (C:625L) or 525 lines / 60 Hz video signals (C:525L) can be selected. The ENTER key is used to select the desired directory. **Menu DIR**

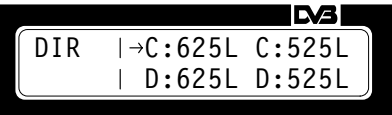

The cursor keys  $\triangle$  and  $\triangle$  are used to scroll through the list of subdirectories (marked by the symbol  $\uparrow$ ). Pressing the ENTER key selects the subdirectory, marks it by ✶, and stores it. The abbreviated designation of the subdirectory is displayed in the transport stream menu (GTS\_MEAS –> MEAS). Press the ENTER key once again to call up the transport stream menu (menu TS). Pressing the ESC key once activates the DIR menu; pressing it twice calls up the main menu.

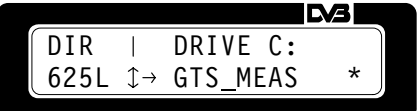

The list of transport stream directories is shown on the LC display and simultaneously output on the VGA monitor (see Figure 4–3).

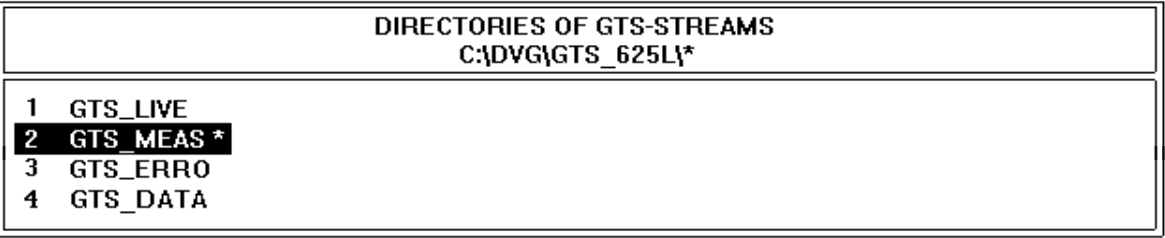

**Figure 4–3: Transport stream directories displayed on VGA monitor**

*NOTE. To read the directories and the included transport streams on an external harddisk, the directories must have the structure shown below:*

  - -  - - 

*The stored transport streams must have the extension .GTS (for example, CCIR17.GTS).*

An error message is output on the LC display in the event of function failures during the loading of transport streams or in the case of operating errors. **Error Messages**

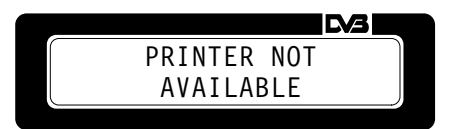

### **Table 4–2: Error messages**

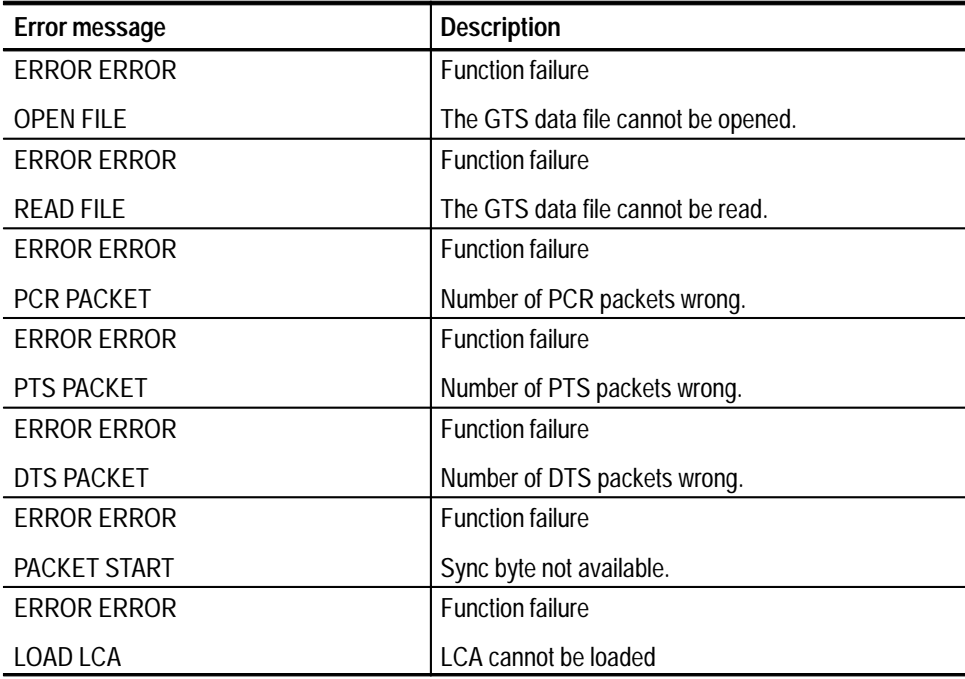

| <b>Error message</b>    | <b>Description</b>                               |
|-------------------------|--------------------------------------------------|
| <b>NOT ENOUGH</b>       | The memory capacity is insufficient to load the  |
| <b>MEMORY</b>           | transport stream.                                |
| <b>FRROR FRROR</b>      | Selected data rate <625 kbit/s or                |
| <b>TS-RATE TO LOW</b>   | Data rate smaller than required data rate.       |
| MIN. TS-RATE IS         | The data rate must be >xx xxxxxx Mbit/s.         |
| <b>XX.XXXXXX MBit/S</b> |                                                  |
| <b>ERROR ERROR</b>      | Selected data rate >160 Mbit/s.                  |
| <b>TS-RATE TO HIGH</b>  |                                                  |
| <b>FRROR FRROR</b>      | Selected FS PID <16.                             |
| <b>ES-PID TO LOW</b>    |                                                  |
| <b>FRROR FRROR</b>      | Selected ES PID >8190.                           |
| <b>ES-PID TO HIGH</b>   |                                                  |
| <b>NEW ES-PID</b>       | The selected ES PID is already contained in an   |
| <b>ALREADY EXISTS</b>   | elementary stream.                               |
| PRINTER NOT             | No printer connected or printer off.             |
| AVAILABLE               |                                                  |
| <b>NO GTS-FILE</b>      | No GTS file contained in the selected directory. |
| AVAILABLE               |                                                  |
| NO GTS-DIR              | No GTS subdirectory contained in the selected    |
| AVAILABLE               | directory                                        |

**Table 4–2: Error messages (Cont.)**

### **Exiting DOS**

When the unit is switched on with a keyboard and a VGA monitor connected, pressing <CTRL><C> on the keyboard aborts the MPEG test generator mode and returns the MPEG test generator to the DOS mode.

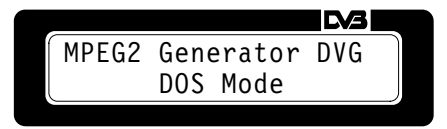

The DOS prompt  $C$ : $\triangleright$  is displayed on the VGA monitor. All the functions of a DOS controller are available. To return to the generator mode, type DVG and press ENTER.

# **Remote Control**

The MTG200 MPEG Test Generator can be remote-controlled as standard via the RS-232 interface COM1. The 9-pin connector is located on the rear panel (COM1). The interface can be configured in the SETUP submenu (baud rate and mode).

*NOTE. Every remote control action, such as sending a character to the MPEG test generator, interrupts the output (running...) of the selected transport stream. It is therefore advisable to query all necessary information before starting the transport stream (command RUN:GTS [TSNAME]).*

### **RS-232 Interface**

**Connecting the Controller**

Connect the controller to the COM1 interface of the MPEG test generator using a null-modem cable (see Figure 5–1).

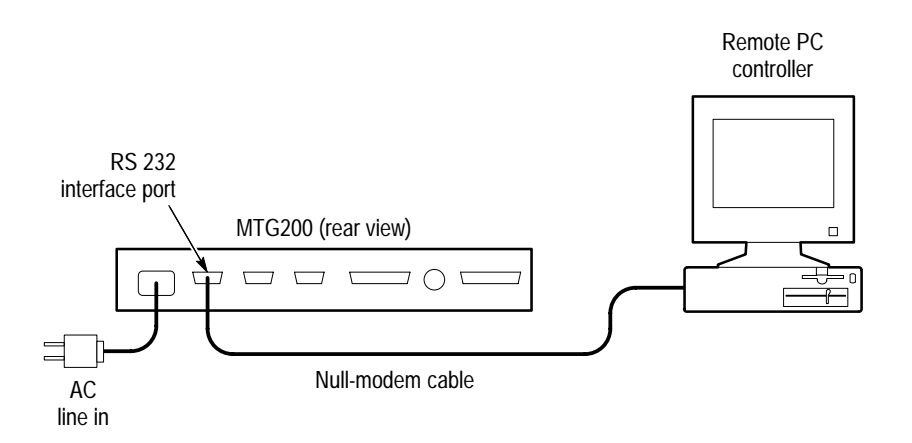

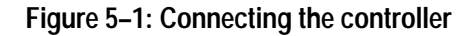

For wiring of null-modem cable, see Table 5–2 on page 5–3.

#### The MPEG test generator and the controller must have the same transmission parameter settings to ensure trouble-free and correct data transmission. The transmission parameters can manually be modified in the SETUP submenu. **Setting the Transmission Parameters**

- . Baud rate. The MPEG test generator enables 7 different transmission speeds: 300, 600, 1200, 2400, 4800, 9600, 19200.
- $\blacksquare$  . Data bits. Data transmission is in 7- or 8-bit ASCII code. The LSB (least significant bit) is the first bit to be transmitted.
- $\blacksquare$  . Parity bit. A parity bit can be transmitted for error control. The following parity settings are possible: none, even or odd.
- . Stop bits. The transmission of a data byte can be terminated by 1 or 2 stop bits.

The transmission parameters of the interface are factory-set as follows:

#### **Table 5–1: Factory setting of COM1**

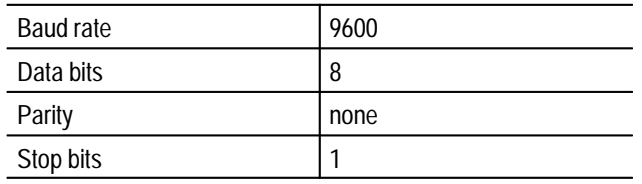

#### On power-up, the unit is always in the manual control mode (LOCAL) and can be operated from the front panel. Switchover to remote control (REMOTE) is effected as soon as the MPEG test generator receives a command from the controller. All the remote-control settings are indicated on the MPEG test generator display. **Switchover to Remote Control**

Return to manual control is again via the front panel. The device settings are not changed by the switchover from manual to remote control or vice versa.

The MPEG test generator signals its ready-to-receive state via the RTS line. A logic 0 (active) means "ready;" a logic 1 means "not ready." The MPEG test generator is informed about the ready-to-receive state of the remote station via the CTS line. A logic 0 activates the data output, a logic 1 informs the MPEG test generator to stop sending further data. The DTR line remains active (logic 0) as long as the serial interface operates as the remote-control interface. **Handshake**

> Connection of the MPEG test generator and controller (9-pin and 25-pin configuration) for handshake.

| <b>MPEG</b> test<br>generator<br>9 pins |               | Controller<br>9 pins | <b>MPEG</b> test<br>generator<br>9 pins |               | <b>Controller</b><br>25 pins |
|-----------------------------------------|---------------|----------------------|-----------------------------------------|---------------|------------------------------|
|                                         |               |                      |                                         |               | 8                            |
|                                         | ---RXD/TXD--- |                      | $\overline{2}$                          | ---RXD/TXD--- | $\overline{2}$               |
|                                         | ---TXD/RXD--- | 2                    | 3                                       | ---TXD/RXD--- | 3                            |
|                                         | ---DTR/DSR--- | 6                    | 4                                       | ---DTR/DSR--- | 6                            |
| 5                                       | ---GND/GND--- | 5                    | 5                                       | ---GND/GND--- |                              |
| h                                       | ---DSR/DTR--- | 4                    | 6                                       | ---DSR/DTR--- | 20                           |
|                                         | ---RTS/CTS--- | 8                    |                                         | ---RTS/CTS--- | 5                            |
|                                         | ---CTS/RTS--- |                      | 8                                       | ---CTS/RTS--- | 4                            |
| q                                       |               | q                    | 9                                       |               | 22                           |

**Table 5–2: Wiring of remote-control cable (= modem bypass cable)** 

### **Command Set**

The command set consists of the standard IEC-625/IEEE-488 command set, the standard SCPI command set and of device-specific commands complying with SCPI to the greatest possible extent. If these commands are already part of the SCPI specification, they will be used. None of the MPEG test generator commands have been submitted to the SCPI Consortium as proposals.

The commands are classified in two groups:

- Common commands
- Device-specific commands

The common command is taken from standard IEEE 488.2 (IEC 625.2). A particular command always has the same effect in different devices. The headers of common commands consists of a \* followed by three letters. **Common Command**

| Command | Data                    | <b>Meaning</b>                                                |
|---------|-------------------------|---------------------------------------------------------------|
| *IDN?   | alphanumeric characters | <b>Identification Query</b>                                   |
|         |                         | Query of device identification. The answer is<br>for example: |
|         |                         | "Rohde&Schwarz.DVG,02,1.00"                                   |
|         |                         | $02 = model$<br>$1.00 =$ firmware version                     |

**Table 5–3: Common command** 

#### These commands consist of a header and usually one or more parameters. Header and parameters are separated by a white space (ASCII code 0 to 9, 11, to 32 decimal; for example, space). The headers can be made up of several keywords. Queries are generated by appending a question mark to the header. **Device-Specific Commands**

A header must be entered completely and can be written in upper- or lower-case letters.

#### **Table 5–4: Device-specific commands**

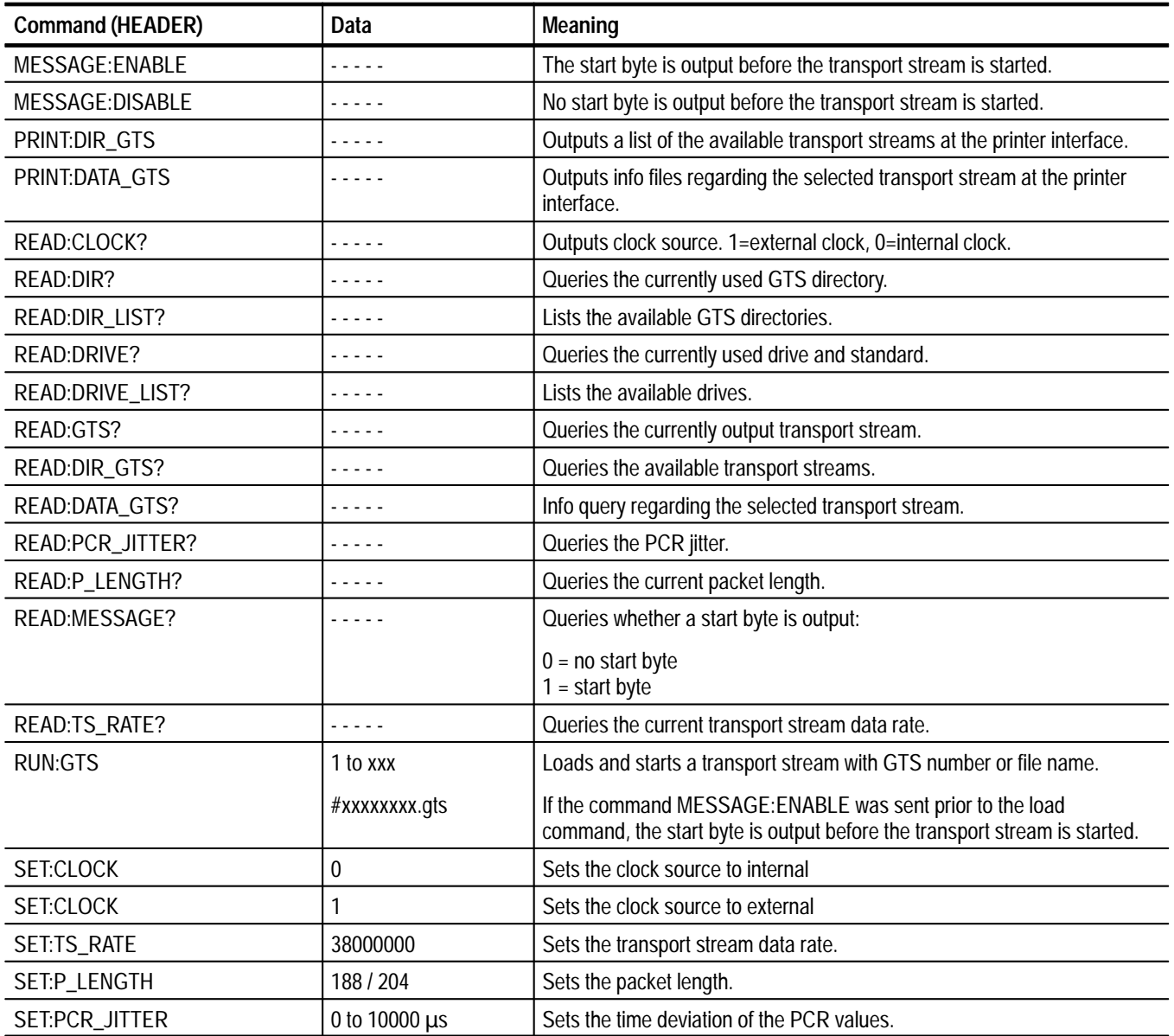

| <b>Command (HEADER)</b> | Data            | Meaning                                          |  |
|-------------------------|-----------------|--------------------------------------------------|--|
| SET:DRIVE               | #drive name     | Selects a drive and the standard:                |  |
|                         |                 | C:GTS_625L, C:GTS_525L<br>D:GTS_625L, D:GTS_525L |  |
| <b>SETDIR</b>           | #directory name | Selects a GTS directory:                         |  |
|                         |                 | GTS_LIVE, GTS_MEAS                               |  |

**Table 5–4: Device-specific commands (Cont.)**

# **Programming Example**

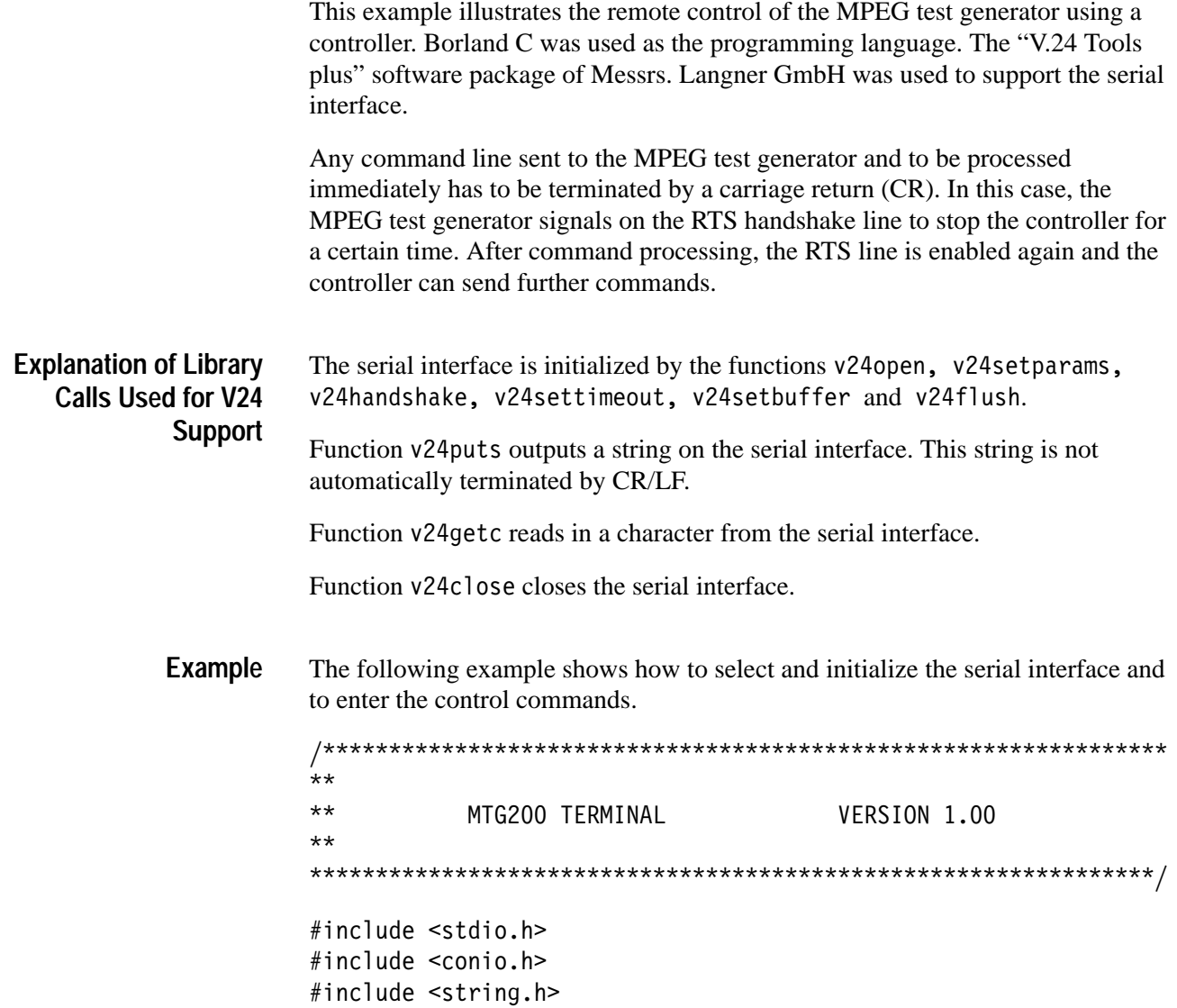

```
#include <dos.h>
#include <v24tools.h>
#define FALSE 0
#define TRUE 1
#define INPUT BUFFER CAPACITY 10000
#define MAX_WAITING_TIME (18 * 1) /* = 1 second */
int port;
int ser;
int \text{conf:}char command string [20];
long baud = 9600L;
int data = 8;
int parity = 0x4E;
int stop = 1;
int message = 0;
char buffer[INPUT BUFFER CAPACITY];
char inbuffer[INPUT BUFFER CAPACITY];
long b field[7] = \{19200L, 9600L, 4800L, 2400L, 1200L, 600L, 300L\};int d field[2] = \{ 8, 7 \};int p field[3] = { 0x4E, 0x45, 0x4F};
int s field[2] = \{ 1, 2\};
 ("'#"
**** Initializing the RS-232 interface
***
int init rem(void)
\{int err = 0;
 if (ser == 2)
    port = v24open("com2");
 else
    port = v24open("com1");
 if (port \geq 0)
  \left\{ \right.err = v24setparams(port, baud, data, parity, stop);
   err = v24sethandshake(port, V24RTSCTS);
    err = v24settimeout(port, MAX_WAITING_TIME);                              /* = 1 second */
   err = v24setbuffer(port, RCV, INPUT BUFFER CAPACITY);
   err = v24flush(port, RCV);
  \}return(err):
```

```
\}

**
** Sending a control command to DVG
***
int remote out (char *string)
\{int err = 0;
 char outbuffer[80]; \quad /* Determine output buffer capacity */
 char *cr = "\n"; /
                /* Addition to the old function
                                           \star/char *cr = "\r"; /
                 /* Terminator = Carriage Return
                                           ^*/outbuffer[0] = '\\0';strcat(outbuffer, string);
 strcat(outbuffer, cr); /* Addition to the old function \quad */
                                           ^*/strcat(outbuffer, 1f);err = v24puts(port, outbuffer);return(err);
\}

***** Reading data from input buffer
\star\star
int remote in(char *string)
\left\{ \right.char character;
 int error = FALSE;gotoxy(1, 20);\text{cl}reol();
 d<sub>0</sub>\{error= v24getc(port,&character,MAX WAITING TIME);
  if (error == 1)* Receive characters */\{if (character == \cdot;')
      printf("\n");
    else
      printf("%c",character);
  >
```

```
} while(error == 1);
 return(error);
\mathcal{F}/* FUNCTION
/* Output of heading */void header(void)
\{\textsf{clrscr}(\mathcal{C})print(f("n");
\cdotprintf("MTG200 TERMINAL Version 1.00);
\ddot{\cdot}print(f("n");
 print(f("n");
\}/* Selecting and configuring serial interface */void config(void)
\{int set = 1;
 char inp;
 printf("Select serial interface COM1 <1> or COM2 <2> :");
 scanf("%d", &ser);
 while (set)
 \{header();gotoxy(1,9);print(f("n");
  print(f("n");
  print(f("Accept setting <9>\\n");
  print(f("n");
  gotoxy(1, 17);printf("Configure interface :");
  \text{cl}reol();
```

```
scanf("%d", &conf);
    printf("\n");
   switch (conf)
   \{case O:
       printf("Baud rate 19200 <0> 9600 <1> 4800 <2> 2400 <3>
1200 \le 4 > 600 \le 5 > 300 \le 6 > :");
       scanf("%d", &inp);
       baud = b field[inp];
       \text{gotoxy}(1, 19);delline();
       break;
     case 1:
       printf("Data bits 8 \le 0> 7 <1> :");
       scanf("%d", &inp);
       data = d field[inp];gotoxy(1, 19);delline();
       break;
     case 2:
       printf("Parity NONE <0> EVEN <1> ODD <2> :");
       scan f("%d", \; \&\text{inp)};
       parity = p field[inp];
       gotoxy(1, 19);delline();break;
     case 3:
       printf("Stop bits 1 \le 0> 2 <1> :");
       scan f("%d", \; \&\text{inp)};
       stop = s field[inp];
       gotoxy(1, 19);
       delline();break;
     case 9:
       set = 0;break;
     default:
       break;
   \}\}\left\{ \right\}		
	 $# 	
/* Display of command set on monitor */void commands (void)
```

```
\{print(f("Command set : \n', \nprint(f("n");
  printf("RUN:GTS 1....
                                 READ: GTS?
*IDN? \n\langle n" \rangle;
  printf("PRINT:DIR GTS
                                 READ:DIR GTS? \n\| \n\printf("PRINT:DATA GTS
                                 READ:DATA GTS?\n");
  printf("SET:TS RATE 38152900
                                 READ: TS RATE?\n");
  printf("SET:P LENGTH 188/204
                                 READ: P LENGTH?\n");
  printf("SET:PCR JITTER 100.0
                                  READ:PCR JITTER?\n");
  printf("SET:DRIVE #C/D:GTS 625L READ:DRIVE?\n");
  printf("SET:DIR #NAME
                                       READ:DIR? \n\langle n" \rangle:
  printf("MESSAGE:ENABLE/DISABLE READ:MESSAGE?");
  print(f("n");
  gotoxy(1, 18);\text{cl}reol();
  print(f("Command < x = End > : ");\left\{ \right\}void command(void)
┦
int set;
int p;
int q;
char *query;
 set = 1;while (set)\left\{ \right.gotoxy(21,18);gets (command string);
  qotoxy(1,1);header();commands();
  if (command string [0] == ' \0')\{remote in(buffer);
  \}else
  \mathbf{R}if (command string [0] != 'x')
    \{remote out (command string);
     q = stricmp(command string, "message:enable");
      if (q == 0)
```

```
message = 1;
    q = stricmp(command_string, "message:disable");
    if (q == 0)message = 0;
    query = strchr(command string, '?');
     if (query)
       remote in(buffer);
    else
     \{p = strnicmp (command_string, "RUN", 3);
      if (p == 0)\{if (message)
         \left\{ \right.while(v24qempty(port, RCV));
           remote in(buffer);
         \}else
           remote in(buffer);
       \}\}\}else
  \{set = 0;\left\{ \right\}\}
```
 $\}$  $\}$ 

```
void main(void)
\{int error = 0;
 header();config();
 error = init rem(); \frac{1}{2} Initializing RS-232 interface \frac{x}{4}if(!error)
 \{header();commands();
  command();
  v24close(port);\}else
 \{printf("Interface not initialized !!!!");
 \}\left\{ \right\}
```
# **Maintenance and Checking**

### **Maintenance**

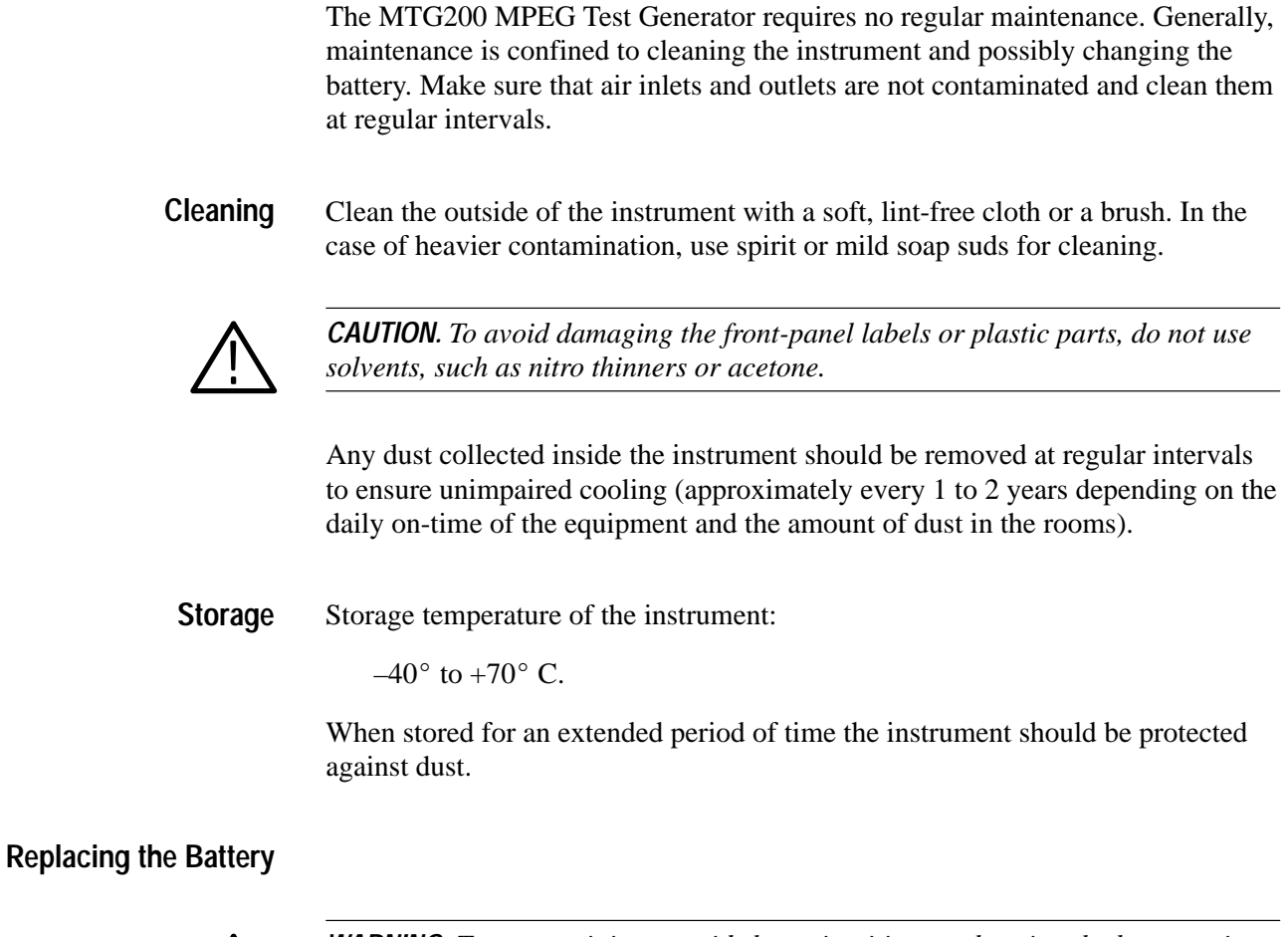

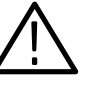

*WARNING. To prevent injury, avoid short circuiting or charging the battery, since this can cause the battery to explode. Do not open discharged batteries; dispose of them as hazardous waste.*

The instrument has a lithium battery for storing the selected status and for operation of the real-time clock. The battery has a lifetime of approximately five years and should be replaced as required (for example, after a long storage period at high temperature). Replace the discharged battery with one of the same type.

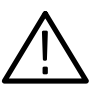

*CAUTION. The instrument contains electrostatic-sensitive components. To prevent damage to these components, any repair work should be done on a grounded work position.*

The instrument must opened to replace the battery.

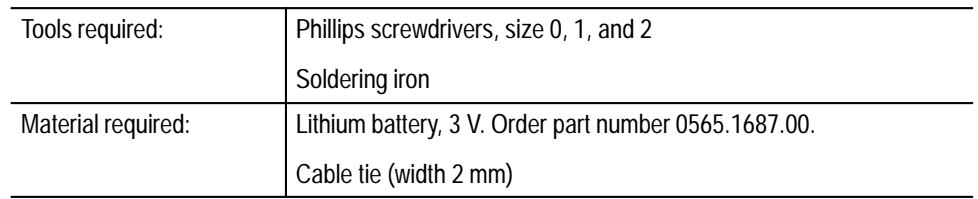

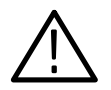

*WARNING. To prevent electric shock, disconnect power plug before opening the instrument.*

- **1.** Opening the instrument:
	- **a.** Switch off instrument and disconnect power plug.
	- **b.** Unscrew and remove the two rear-panel feet (2 Phillips screws each).
	- **c.** Take off top and bottom covers towards the rear (see Figure 6–1).

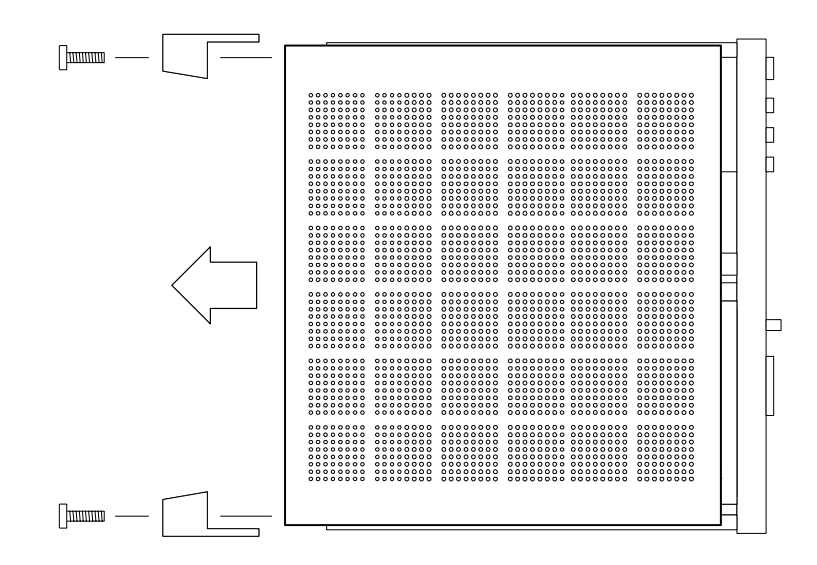

**Figure 6–1: Removing panels**

- **2.** Removing the front panel (see Figure 6–2):
	- **a.** Remove the 2 trim screws on the front panel.
- **b.** Remove the 4 attaching screws.
- **c.** Remove the front panel.

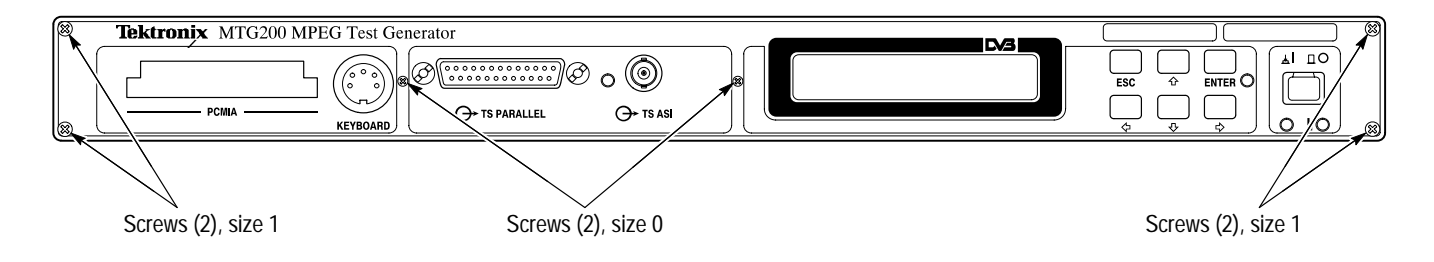

**Figure 6–2: Front-panel screws**

- **3.** Removing the module:
	- **a.** Disconnect flat cable to printer (LPT1) at the rear of the instrument (see Figure 6–3).

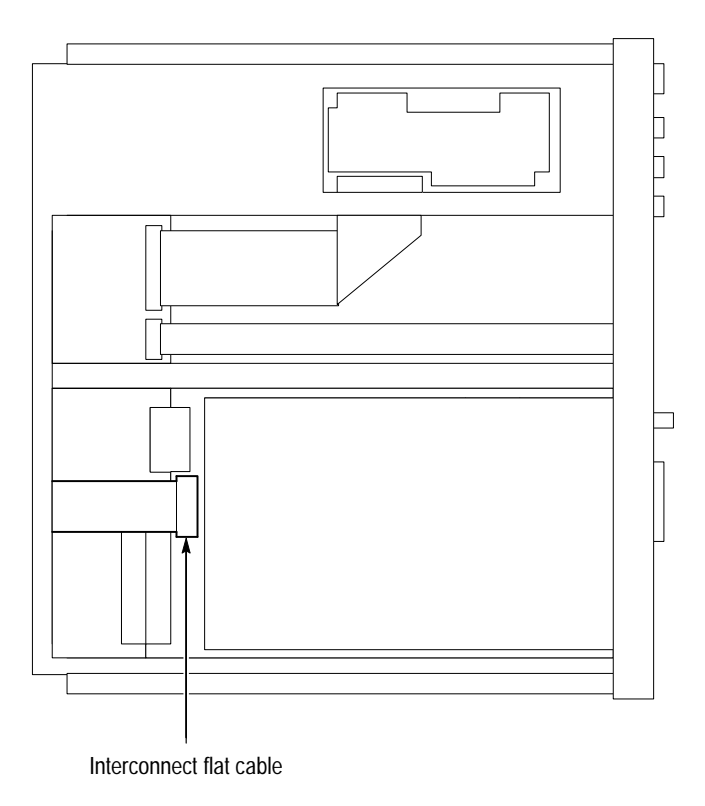

**Figure 6–3: Position of flat printer cable**

- **b.** Remove the 2 attaching screws on the right front panel near the BNC-Connector TS ASI.
- **c.** Withdraw module to the front.
- **4.** Opening the module:
	- **a.** Unscrew top RF cover of the generator board.
	- **b.** Turn instrument upside down.
	- **c.** Unscrew lower RF cover of generator board (see Figure 6–4).
	- **d.** Turn instrument around again.

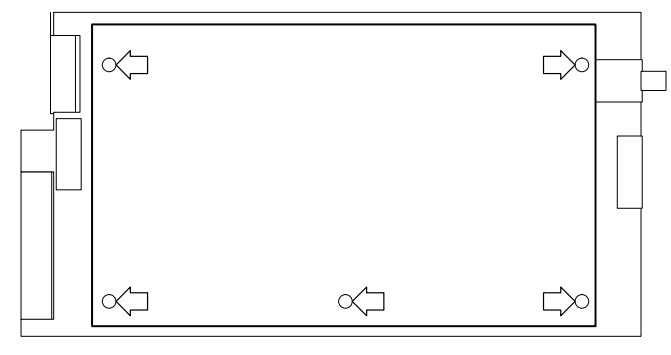

Screws (5), size 1

#### **Figure 6–4: Locations of the retaining screws on the RF cover**

**5.** Replacing the battery:

Replace the battery properly (use solder lugs and fasten with cable tie). Make sure that the poles are correctly connected. They are marked on the battery with "+" and "-". For position and polarity of the battery on the generator board, see Figure 6–5.

- **a.** Cut the cable tie holding the battery using side cutters.
- **b.** Unsolder battery terminals (negative pole first).
- **c.** Cut terminals of the new battery as required, and solder them (positive pole first).
- **d.** Insert new cable tie through openings and tighten.

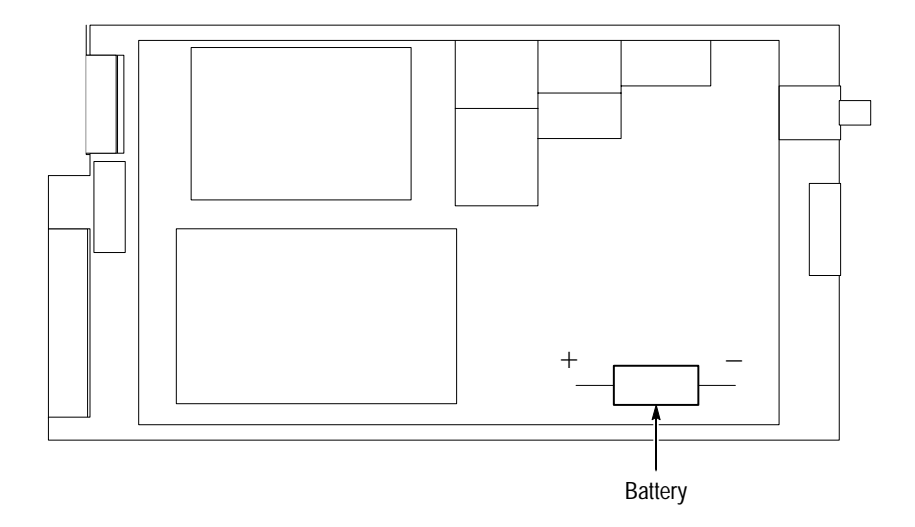

#### **Figure 6–5: Position and poles of battery**

- **6.** Closing the instrument
	- **a.** Put upper RF cover onto generator board and screw it on.
	- **b.** Slide on top cover from the rear.
	- **c.** Put instrument upside down.
	- **d.** Put lower RF cover onto generator board and screw it on.
	- **e.** Slide on bottom cover from the rear.
	- **f.** Put back feet on rear panel and screw them on.

After this, date and time must be reset. This can only be done with the keyboard and VGA monitor connected:

- **g.** Switch on the instrument.
- **h.** After power-up, wait until "Booting: on the LCD disappears.
- **i.** Abort generator function by pressing the key combination (Ctrl. C>. The DOS prompt "C:\DVG\GTS>" is displayed.
- **j.** Enter "Date" and current date.
- **k.** Enter "Time" and current time.
- **l.** Return to generator mode with command "DVG."

### **Checking**

After power-up, the instrument starts booting with a memory check and driver installation the same as a PC. If a fault occurs, a message is displayed on the VGA monitor.

After booting, the generator program (in firmware) is started automatically and the version number is displayed.

Malfunctions may also be caused by additionally installed drivers and PC software which are not part of the equipment supplied. For a check, proceed as follows:

- Store the autoexec.bat and config.sys files in the CONFIG directory under the file names myinstal.axc and myinstal.cfs.
- $\blacksquare$ Enter command "config factory."

This command overwrites the autoexec.bat and config.sys files and restarts the MPEG Test Generator with a defined software and driver configuration.

To restore your configuration, type "config.myinstal."

In the case of a total failure send the instrument to your local service center.

# **Appendix A: Device Interfaces**

### **Asynchronous Serial Tansport Stream Interface (TS ASI)**

The asynchronous serial transport stream interface uses a constant bit rate of 270 Mbit/s. Data streams (8-bit) of 27 Mbyte/s maximum are transmitted via this interface. According to a standard table, two additional bits are added to each byte for marking nonrelevant (dummy) data bytes, which are required for filling up the 27-Mbyte/s rate, and also for preventing redundancy in the serial signal.

The interface is a BNC connector with an output impedance of 75  $\Omega$ . The level is 800 mV (±10%).

### **Synchronous Parallel Transport Stream Interface (TS PARALLEL LVDS)**

**Pin Assignment**

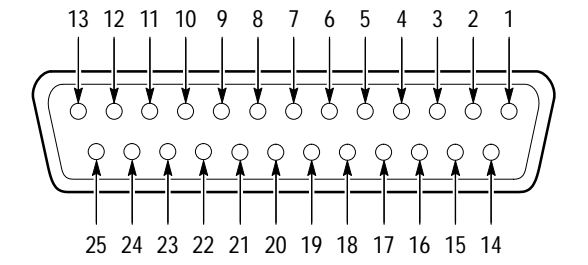

**Table A–1: Pin assignment of TS PARALLEL (corresponds to DVB Document A010)** 

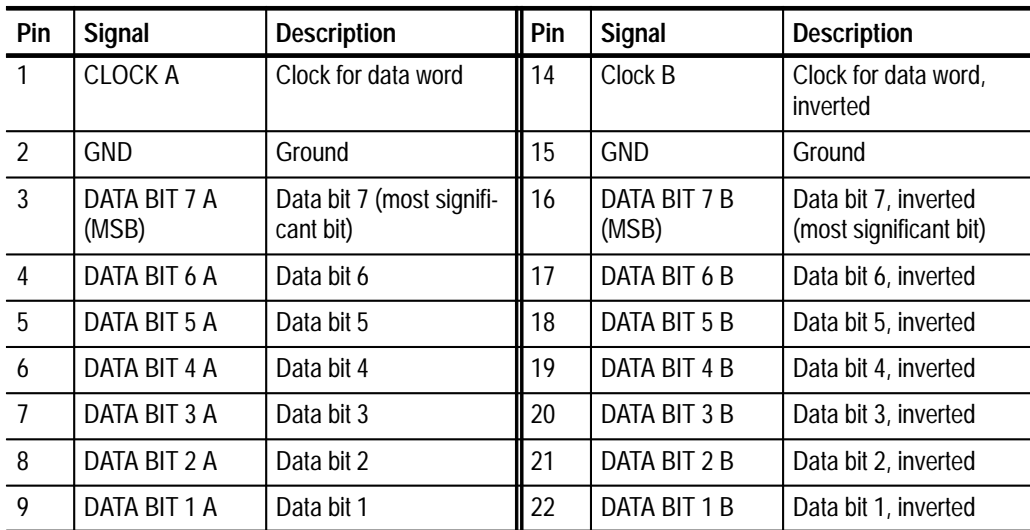

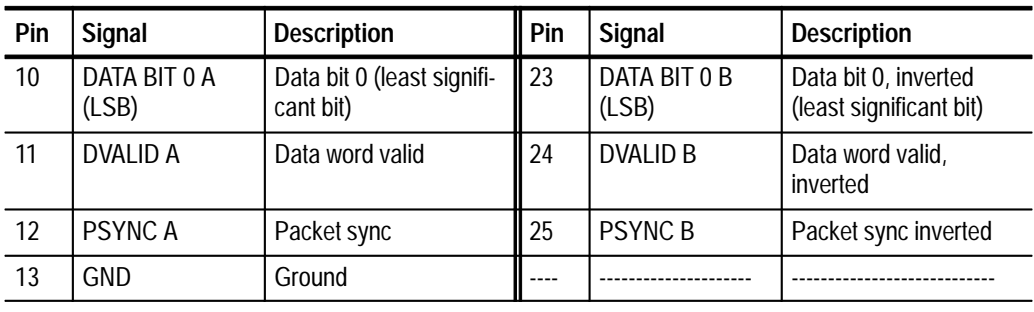

#### **Table A–1: Pin assignment of TS PARALLEL (corresponds to DVB Document A010) (Cont.)**

### **Transmission Formats**

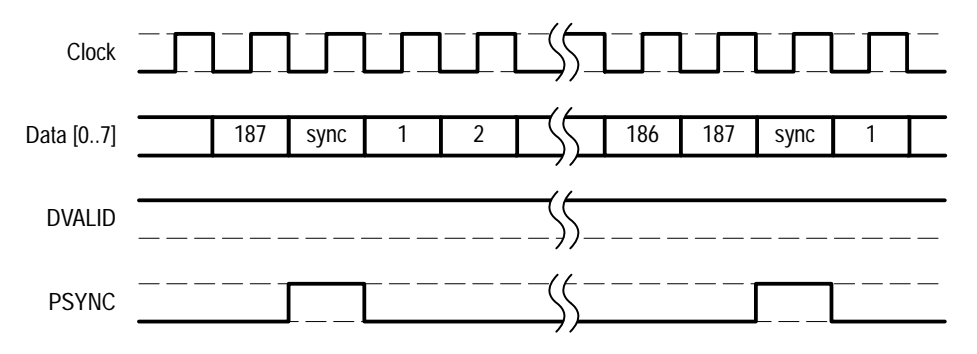

**Transmission format with packets of 188 bytes**

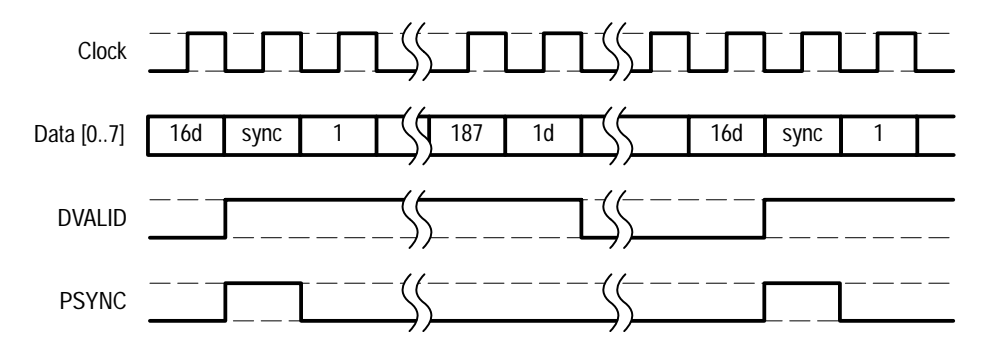

**Transmission format with packets of 188 bytes and 16 dummy bytes (= 204 bytes)**

**Figure A–1: Transmission formats for 188 and 204 byte packets**

# **Keyboard Interface**

**Pin Assignment**

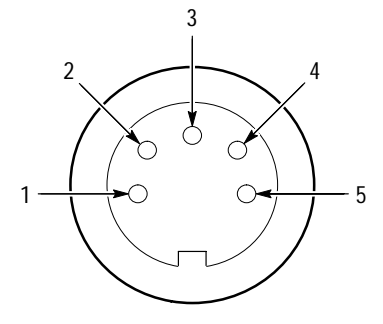

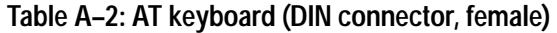

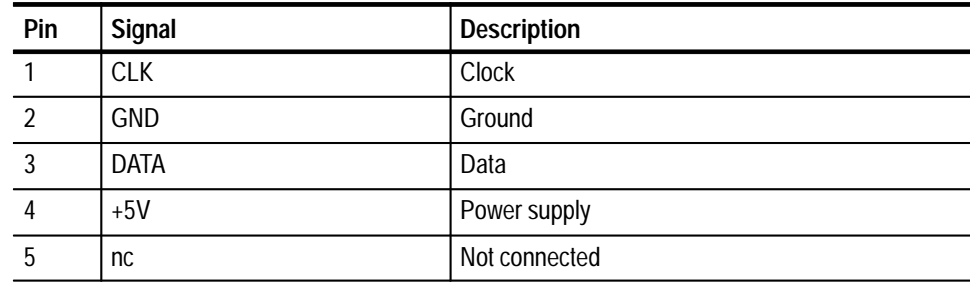

# **Keyboard Layout**

**International**

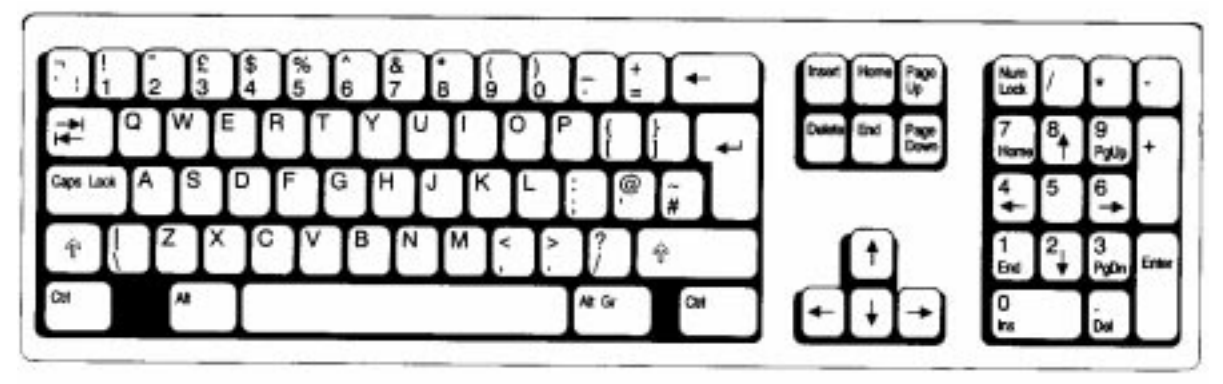

**German**

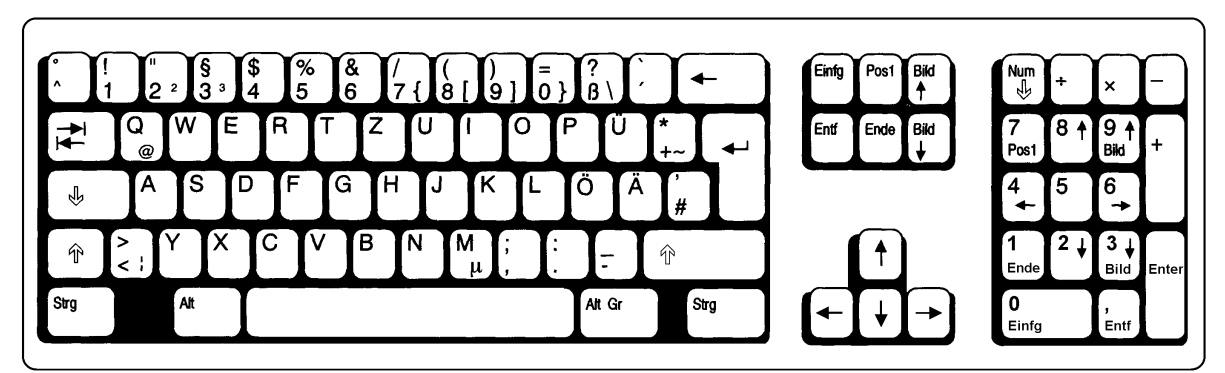

**Figure A–2: Keyboard layouts**

## **VGA Interface**

**Pin Assignment**

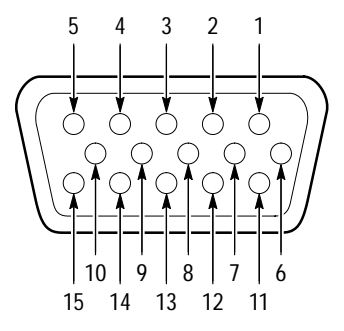

**Table A–3: VGA interface** 

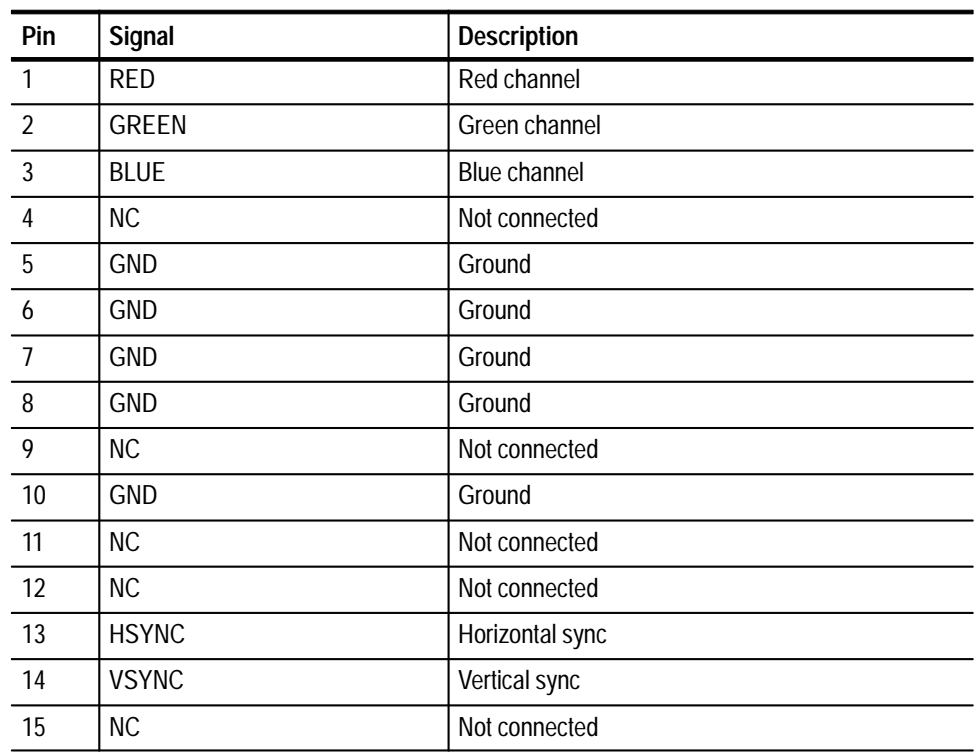

# **RS-232 Interfaces COM1 and COM2**

**Pin Assignment**

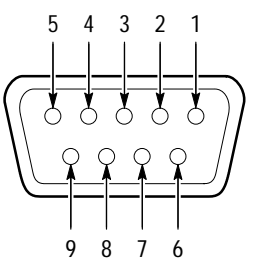

### **Table A–4: Pin assignment of COM1 and COM2**

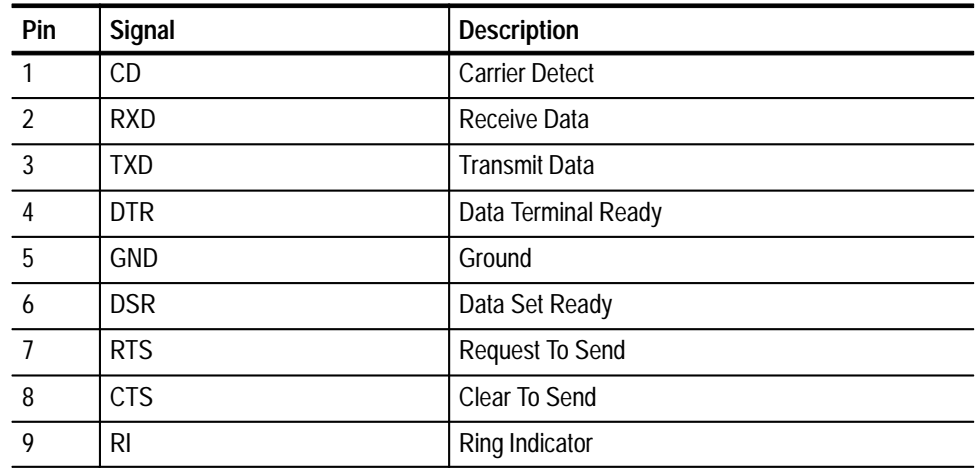

### **Table A–5: Baud rates of COM1 and COM2**

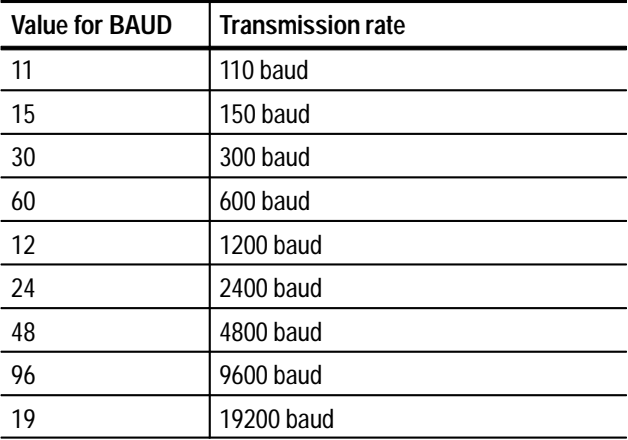

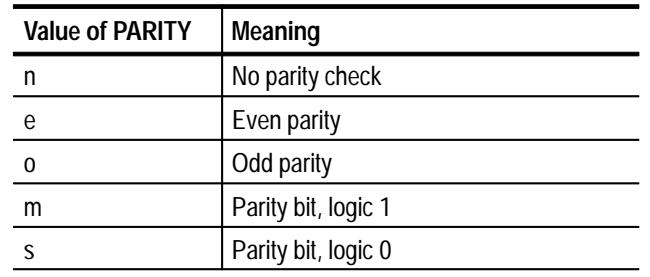

### **Table A–6: Parity settings of COM1 and COM2**

### **Table A–7: Data-bit settings of COM1 and COM2**

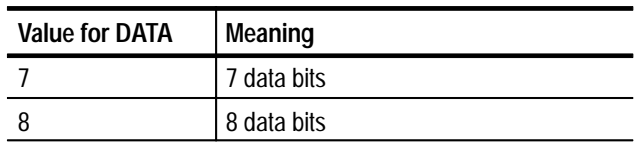

### **Table A–8: Stop-bit settings of COM1 and COM2**

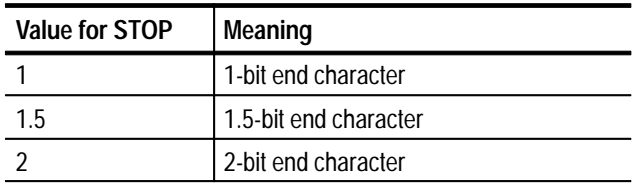

### **Table A–9: Retry settings of COM1 and COM2**

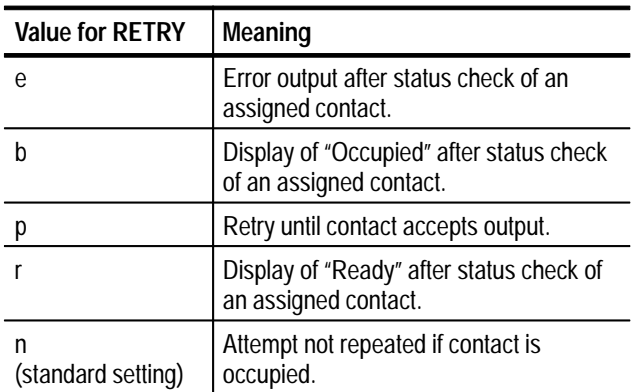

# **Parallel Interface LPT1**

**Pin Assignment**

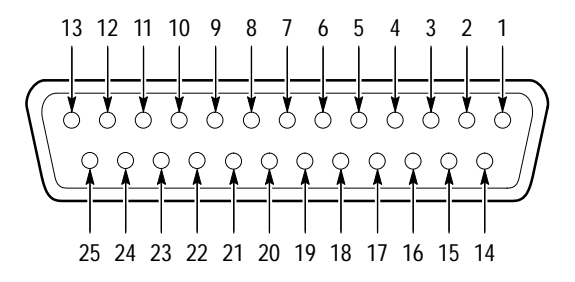

### **Table A–10: Pin assignment of LPT1**

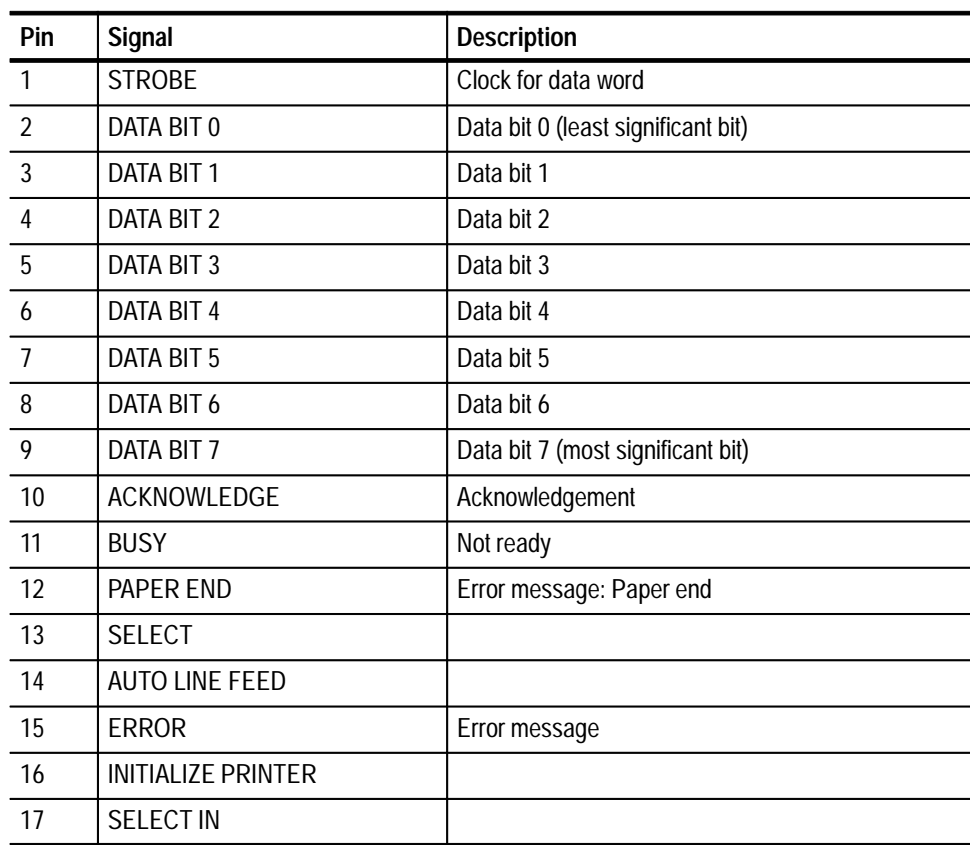

| Pin | Signal     | <b>Description</b> |
|-----|------------|--------------------|
| 18  | <b>GND</b> | Ground             |
| 19  | <b>GND</b> | Ground             |
| 20  | <b>GND</b> | Ground             |
| 21  | <b>GND</b> | Ground             |
| 22  | <b>GND</b> | Ground             |
| 23  | <b>GND</b> | Ground             |
| 24  | <b>GND</b> | Ground             |
| 25  | <b>GND</b> | Ground             |

**Table A–10: Pin assignment of LPT1 (Cont.)**

### **TS Parallel EIA RS-422 Interface**

**Pin Assignment**

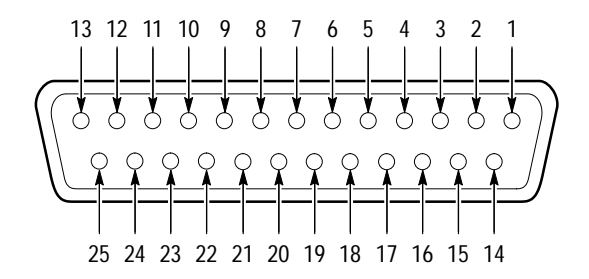

**Table A–11: Pin assignment for the TS Parallel EIA RS-422 interface** 

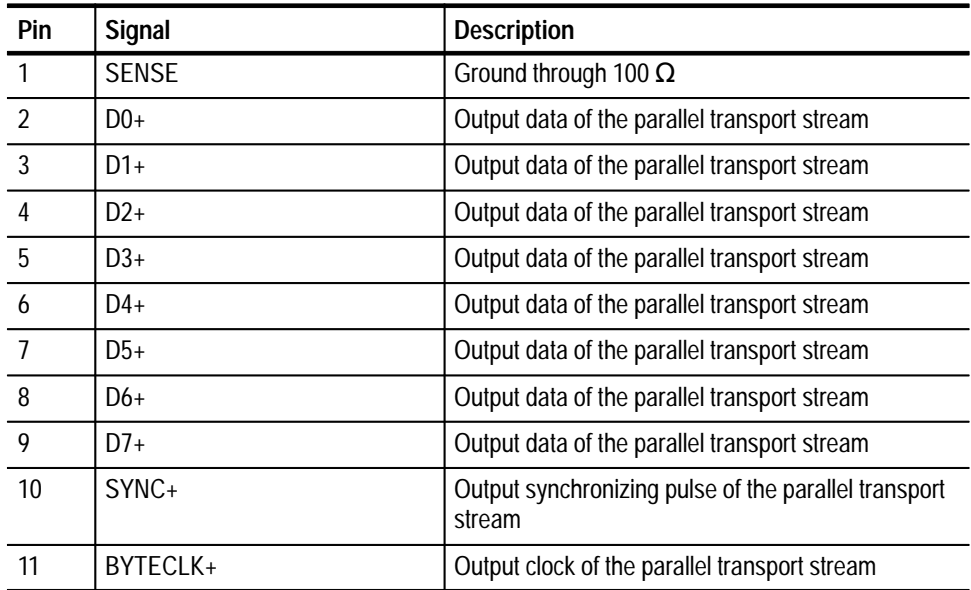

| Pin | Signal           | <b>Description</b>                                                      |
|-----|------------------|-------------------------------------------------------------------------|
| 12  | CLKIN+           | Ground                                                                  |
| 13  | <b>GND</b>       | Inverted output data of the parallel transport<br>stream                |
| 14  | D <sub>0</sub> - | Inverted output data of the parallel transport<br>stream                |
| 15  | $D1-$            | Inverted output data of the parallel transport<br>stream                |
| 16  | $D2-$            | Inverted output data of the parallel transport<br>stream                |
| 17  | $D3-$            | Inverted output data of the parallel transport<br>stream                |
| 18  | $D4-$            | Inverted output data of the parallel transport<br>stream                |
| 19  | D5-              | Inverted output data of the parallel transport<br>stream                |
| 20  | D <sub>6</sub> - | Inverted output data of the parallel transport<br>stream                |
| 21  | $D7-$            | Inverted output data of the parallel transport<br>stream                |
| 22  | SYNC-            | Inverted output synchronizing pulse of the parallel<br>transport stream |
| 23  | <b>BYTECLK-</b>  | Inverted output clock of the parallel transport<br>stream               |
| 24  | CLKIN-           | Inverted external input clock                                           |
| 25  | <b>GND</b>       | Ground                                                                  |

**Table A–11: Pin assignment for the TS Parallel EIA RS-422 interface (Cont.)**

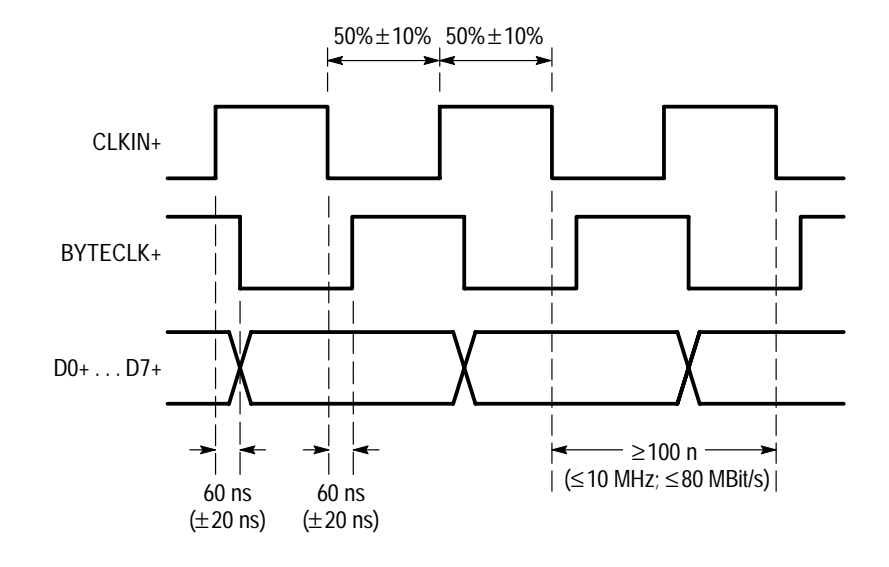

**Figure A–3: Timing diagram for the TS Parallel EIA RS-422**
# **Appendix B: Specifications**

#### **Table B–1: Output signals**

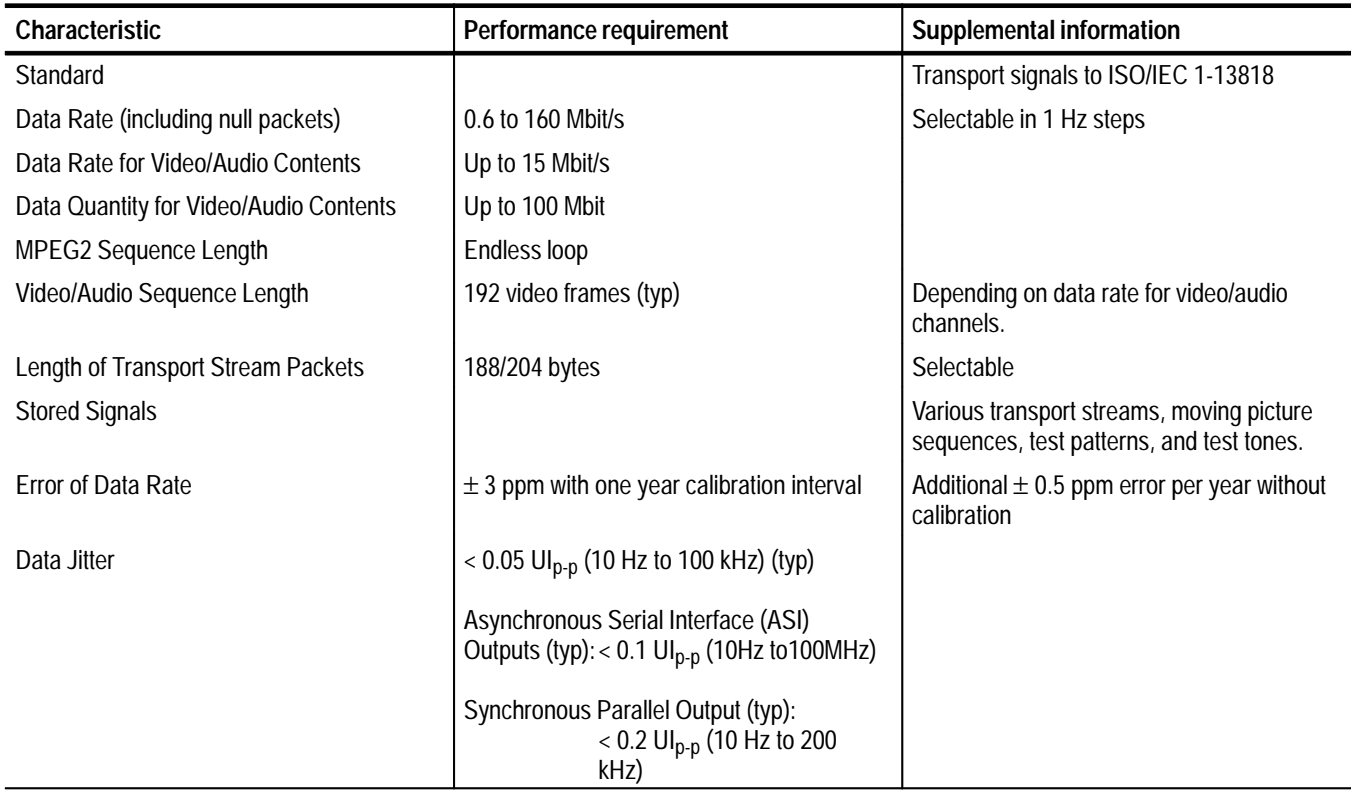

#### **Table B–2: Signal outputs**

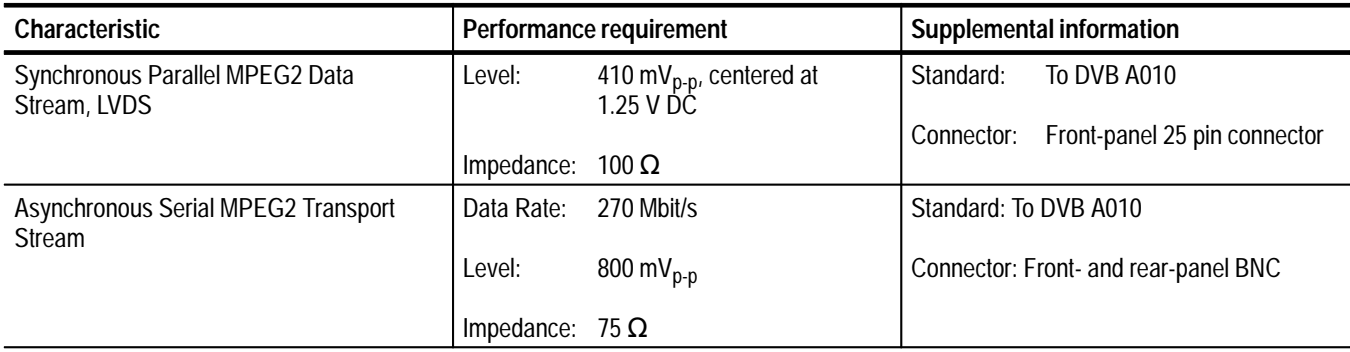

#### **Table B–2: Signal outputs (Cont.)**

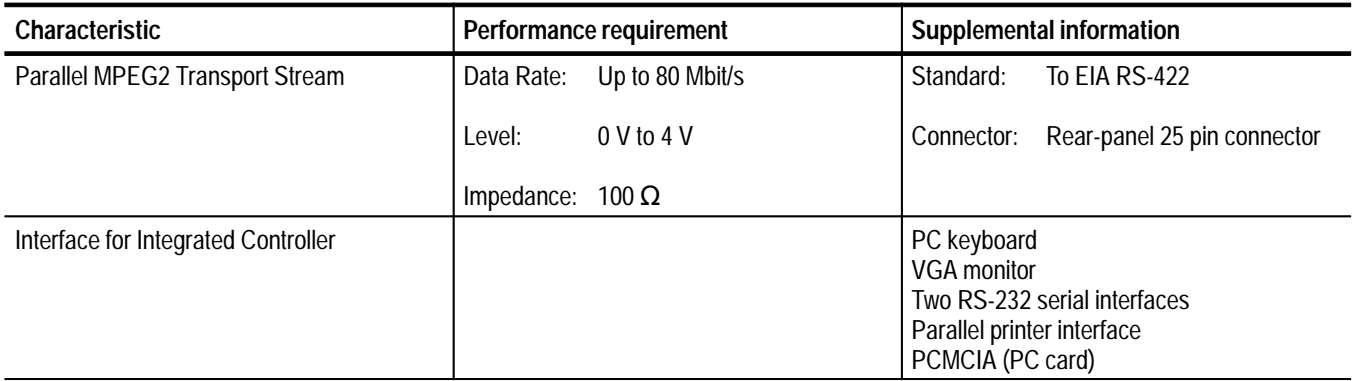

#### **Table B–3: Environmental characteristics**

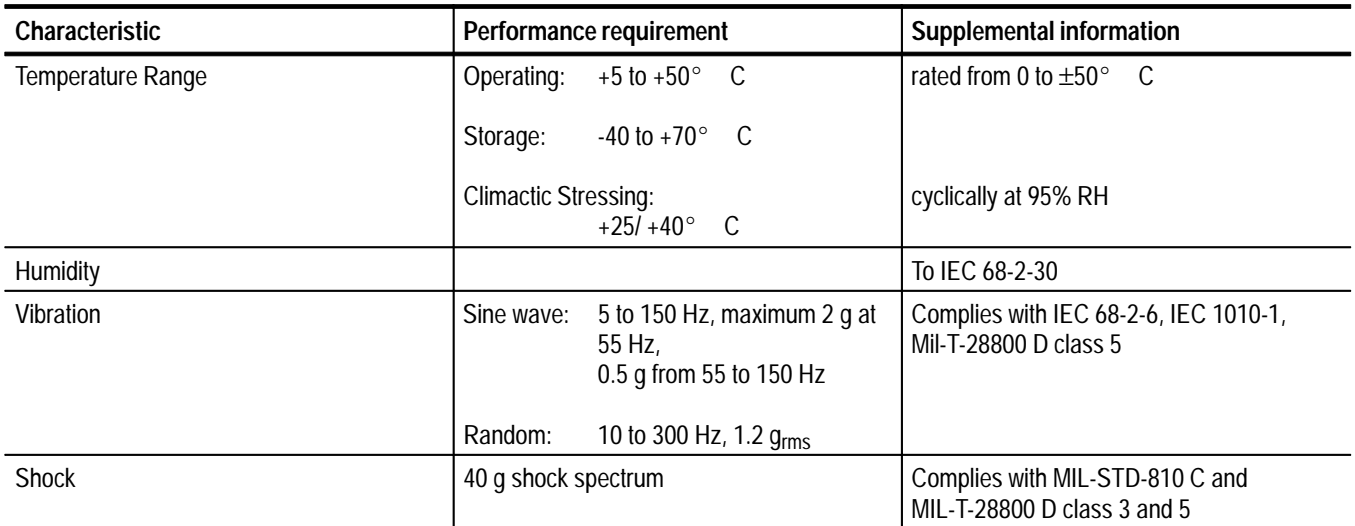

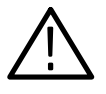

*CAUTION. Only well grounded and shielded cables and external devices (for instance, a disk drive, mouse, or keyboard) may be used with this instrument. Failure to provide proper grounding may cause the MTG200 MPEG Test Generator to emit unacceptable levels of electromagnetic interference.*

*Compliance with the various EMC requirements to which the MTG200 is certified is contingent upon the the use of appropriate cables and peripheral devices.*

#### **Table B–4: Certifications and compliances**

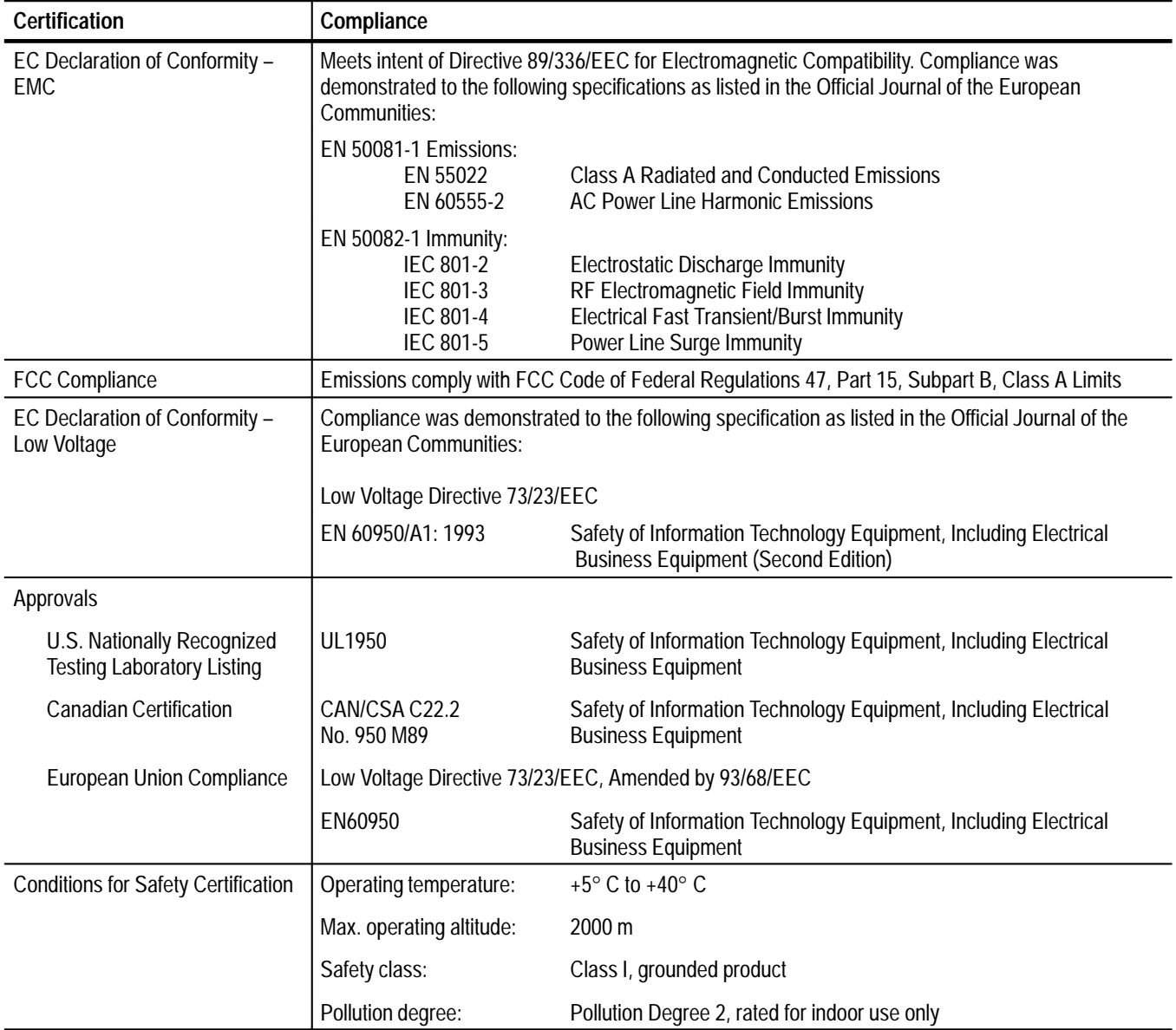

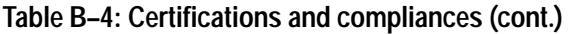

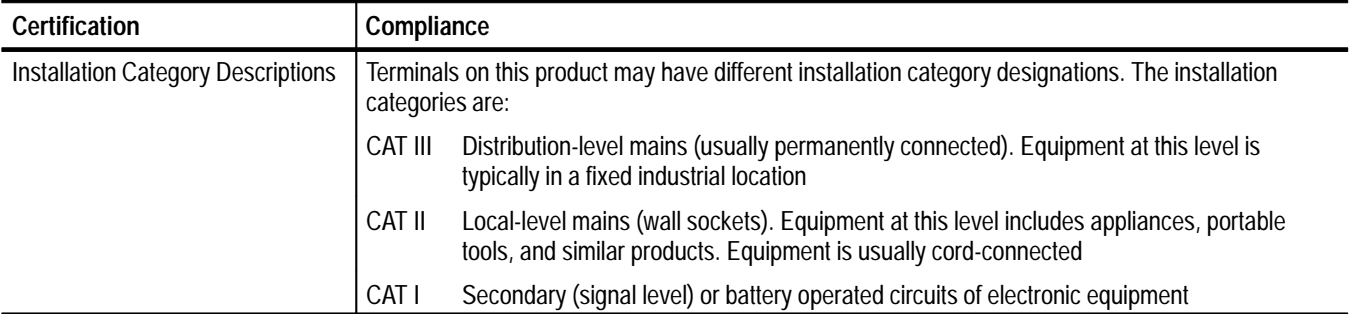

#### **Table B–5: Power characteristics**

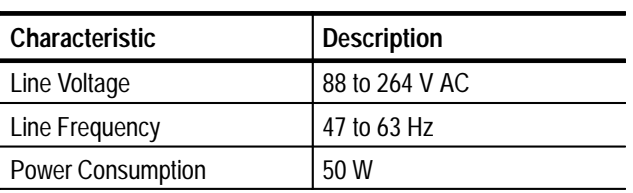

#### **Table B–6: Physical characteristics**

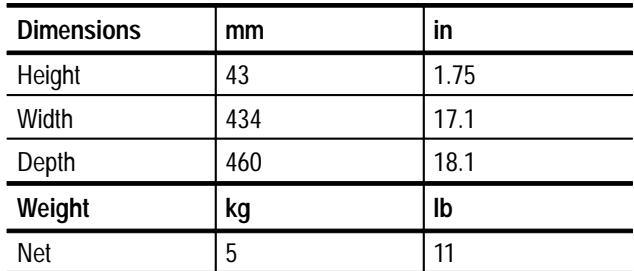

## **Index**

### **Numbers**

188 bytes, 2–1 204 bytes, 2–1

## **A**

asynchronous serial interface, A–1 Audio, 4–7 AUTOEXEC.BAT, 3–9, 3–12, 6–6

### **B**

Battery, 6–1 baud rate, 5–2, A–6 Bit error, 2–5 BNC connector, A–1

## **C**

CAT, 1–6 CCITT O.33, 2–5 CCITT O.33:00, 2–20 CCVS, 2–23 Cleaning, 6–1 CODEC test pattern, 2–6 COM1, 4–10 commands common, 5–3 device-specific, 5–3 CONFIG, 6–6 CONFIG.SYS, 3–9, 6–6

#### **D**

D/A conversion, 2–6 DATA, 4–7 Data reduction, 2–6 DATA\_GTS, 5–4 Date, 6–5 Decoder, 2–2, 2–5, 2–6 descrambling, 1–8 device-specific commands, 5–3 DIR, 4–5 DIR\_GTS, 5–4

directory menu, 4–12 DOS prompt, 4–14, 6–5 DTS, 2–2 dummy bytes, A–1 Dummy packets, 2–2 DVB DOCUMENT A010, A–1 DVB standards, 1–3

#### **E**

EBU line measurement, 2–5 ECM, 1–8 Electrostatic sensitive components, 6–2 Elementary stream, 2–1 elementary stream, 4–7 EMM, 1–8 Encoder, 2–1 Entitlement Control Messages, 1–8 Entitlement Management Messages, 1–8 ESC, 4–2

#### **F**

Firmware, 6–6 Firmware version number, 6–6 Frequency response, 2–6 Front panel, 6–2 Function test, 2–5

#### **G**

Generator mode, 6–5 GTS, 5–4

#### **H**

Hard disk, 2–2

### **I**

INFO\_GTS, 5–4 Insertion test signal, 2–6 ITS, 2–6 ITS test patterns, 2–6

### **K**

KEYBOARD, 3–2 Keyboard, 6–5 keyboard interface, A–3 keypad, 3–2

#### **L**

LC display, 2–2, 3–2 Level, 2–6 Loading time, 2–3

#### **M**

Main Level, 2–1 Main Profile, 2–1 Maintenance, 6–1 Menu DIR, 4–12 ML@MP, 2–1 MOUSE, 3–10 mouse, 3–7 Moving picture scenes, 2–5 MPEG-2 standards, 1–2 Systems, 1–5 transport stream, 2–1 Multiplexer, 2–1, 2–5 Music, 2–5

#### **N**

NTSC, 2–23

### **O**

Output data rate, 2–2

#### **P**

P\_LENGTH, 5–4 Packetized Elementary Stream, 1–8 Packetizer, 2–1 PAL, 2–23 parity, A–7 PATH, 3–10 PCMCIA, 3–2, 3–7

PCR, 2–2 PCR jitter, 4–10 PCR\_JITTER, 5–4 PES, 1–8 Picture geometry, 2–6 PID, 1–10 POWER, 3–2, 3–3 PRINT, 4–5, 5–4 printer, 3–7 Processing error, 2–5 Program elementary stream, 2–1 Program information, 2–5 Program Specific Information, 1–8 program structure, 4–7 Programs, 2–5 PTS, 2–2

### **R**

RAM, 2–2 Real–time clock, 6–1 Rear panel, 6–2 RS-232 configuration, 4–10 menu, 4–10 RUN, 4–6, 5–4

### **S**

Scrambling Control Field, 1–8 SECAM, 2–23 Sequence length, 2–2 SET, 5–4 set-top box, 2–5 SETUP, 4–5, 4–8 Signal source, 2–1 Still pictures, 2–6 Synchronisation, 1–8 Synchronism, 2–5

## **T**

Table\_ID, 1–10 Temperature, 6–1 Terminals, 2–5 Test sequences, 2–5 Test tones, 2–5 Time, 6–5 Transmission error, 2–5 TS, 4–5 TS ASI, 3–2, 3–3, 6–4 TS PARALLEL, 3–2, A–1 TS\_RATE, 5–4

### **U**

Useful data rate, 2–2

#### **V**

VGA, 3–3 VGA monitor, 2–2, 6–5, 6–6 Video, 4–7 video stills, 2–5

Index